## **Programmer's Guide**

## Agilent Technologies 8712ET/ES and 8714ET/ES RF Network Analyzers

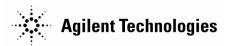

Part No. 08714-90015
Printed in USA
Print Date: June 2000

Supersedes: October 1999

© Copyright 1998-2000 Agilent Technologies, Inc.

#### **Notice**

The information contained in this document is subject to change without notice.

Agilent Technologies makes no warranty of any kind with regard to this material, including but not limited to, the implied warranties of merchantability and fitness for a particular purpose.

Agilent Technologies shall not be liable for errors contained herein or for incidental or consequential damages in connection with the furnishing, performance, or use of this material.

## **Key Conventions**

This manual uses the following conventions:

FRONT PANEL KEY): This represents a key physically located on the analyzer (a "hardkey").

**Softkey**: This indicates a "softkey"-- a key whose label is determined by the instrument's firmware, and is displayed on the right side of the instrument's screen next to the eight unlabeled keys.

#### **Firmware Revision**

This manual documents analyzers with firmware revisions E.06.00 and above.

## **GPIB Programming**

This document is an introduction to programming your analyzer over the general purpose interface bus (GPIB). Its purpose is to provide concise information about the operation of the instrument under GPIB control. It provides some background information on the GPIB and some short programming examples to demonstrate the remote operation of the analyzer.

Example programs can be run on the analyzer's internal controller or on an external controller. These programs can be found in the following three locations:

• *Example Programs Disk* (included with the analyzer)— DOS Format : part number 08714-10003.

A LIF version of the *Example Programs Disk* is available, but is not shipped with your analyzer:

ExamplePrograms Disk - LIF Format part number 08714-10004.

Contact the nearest Agilent Technologies sales office for ordering information. A list of Agilent Technologies sales and service offices can be found in the "Specifications" chapter of the *User's Guide*.

- Example Programs Guide (included with the analyzer): part number 08714-90016. (This document may not include all of the example programs found on the disk or on the Web site.)
- Web site http://www.agilent.com. Use the search function to find Web pages related to 8712 example programs.

You should become familiar with the operation of your network analyzer before controlling it over GPIB. This document is not intended to teach programming or to discuss GPIB theory except at an introductory level. Related information can be found in the following references:

- Information on making measurements with the analyzer is available in the analyzer's *User's Guide*.
- Information on HP Instrument BASIC is available in the HP Instrument BASIC User's Handbook.

- Information on HP BASIC programming is available in the manual set for the BASIC revision being used. For example: *BASIC 7.0 Programming Techniques* and *BASIC 7.0 Language Reference*.
- Example programs are described in *Example Programs Guide*.
- Information on using the GPIB is available in the *Tutorial Description of the Hewlett-Packard Interface Bus* (HP literature no. 5021-1927).
- Information on using the analyzer to make automated measurements is available in *Automated Measurements User's Guide Supplement*.
- Information on using the analyzer with a Local Area Network (LAN) is available in *The LAN Interface User's Guide*.

Contact the nearest Agilent Technologies sales office for ordering information. A list of sales and service offices can be found in the "Specifications" chapter of the *User's Guide*.

## Agilent Technologies 8712ET/ES and 8714ET/ES Network Analyzer Documentation Map

The **CDROM** provides the contents of all of the documents listed below.

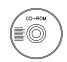

The **User's Guide** shows how to make measurements, explains commonly-used features, and tells you how to get the most performance from the analyzer.

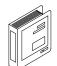

The **LAN Interface User's Guide Supplement** shows how to use a local area network (LAN) for programming and remote operation of the analyzer.

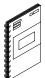

The **Automating Measurements User's Guide Supplement** provides information on how to configure and control test systems for automation of test processes.

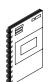

The **Programmer's Guide** provides programming information including GPIB and SCPI command references, as well as short programming examples.

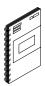

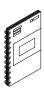

The **Example Programs Guide** provides a tutorial introduction using BASIC programming examples to demonstrate the remote operation of the analyzer.

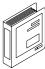

The **Service Guide** provides the information needed to adjust, troubleshoot, repair, and verify analyzer conformance to published specifications.

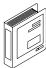

The **HP Instrument BASIC User's Handbook** describes programming and interfacing techniques using HP Instrument BASIC, and includes a language reference.

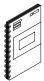

The **HP Instrument BASIC User's Handbook Supplement** shows how to use HP Instrument BASIC to program the analyzer.

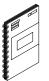

The **Option 100 Fault Location and Structural Return Loss Measurements User's Guide Supplement** provides theory and measurement examples for making fault location and SRL measurements. (Shipped only with Option 100 analyzers.)

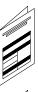

The **CATV Quick Start Guide** provides abbreviated instructions for testing the quality of coaxial cables. (Shipped only with Option 100 analyzers.)

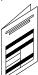

The **Cellular Antenna Quick Start Guide** provides abbreviated instructions for verifying the performance of cellular antenna systems. (Shipped only with Option 100 analyzers.)

| 1. Introduction to GPIB Programming |                                                        |  |
|-------------------------------------|--------------------------------------------------------|--|
| I                                   | ntroduction to GPIB Programming1-2                     |  |
|                                     | Bus Structure                                          |  |
|                                     | Data Bus                                               |  |
|                                     | Handshake Lines                                        |  |
|                                     | Control Lines                                          |  |
| S                                   | Sending Commands1-6                                    |  |
|                                     | GPIB Requirements1-7                                   |  |
|                                     | nterface Capabilities                                  |  |
|                                     | Programming Fundamentals1-9                            |  |
|                                     | Controller Capabilities                                |  |
|                                     | Response to Bus Management Commands                    |  |
|                                     | Message Exchange                                       |  |
|                                     |                                                        |  |
| 2. Syn                              | chronizing the Analyzer and a Controller               |  |
|                                     | Synchronizing the Analyzer and a Controller            |  |
|                                     | Overlapped Commands                                    |  |
|                                     | Controlling Execution of Overlapped Commands           |  |
|                                     | Using *WAI and *OPC?                                   |  |
|                                     |                                                        |  |
| 3 Page                              | sing Control                                           |  |
|                                     | Passing Control                                        |  |
| 1                                   | assing control                                         |  |
| 4 Date                              | Times and Freeding                                     |  |
|                                     | n <b>Types and Encoding</b><br>Data Types and Encoding |  |
|                                     | Data Types and Encouning                               |  |
| L                                   | Numeric Data                                           |  |
|                                     | Character Data 4-3                                     |  |
|                                     |                                                        |  |
|                                     | String Data                                            |  |
|                                     | Expression Data                                        |  |
|                                     | Block Data4-4                                          |  |
| 1                                   | Data Encoding for Large Data Transfers4-6              |  |
|                                     | ASCII Encoding4-7                                      |  |
|                                     | Binary Encoding4-7                                     |  |
|                                     | Byte Swapping                                          |  |

| 5. Usi | ng Status Registers                                 |
|--------|-----------------------------------------------------|
|        | Using Status Registers5-2                           |
|        | General Status Register Model                       |
|        | Condition Register                                  |
|        | Transition Registers                                |
|        | Event Register5-4                                   |
|        | Enable Register5-5                                  |
|        | How to Use Registers                                |
|        | The Service Request Process                         |
|        | Generating a Service Request5-8                     |
|        | The Analyzer's Status Register Sets5-10             |
|        | Status Byte                                         |
|        | Device Status Register Set                          |
|        | Limit Fail Register Set                             |
|        | Questionable Status Register Set5-19                |
|        | Standard Event Status Register Set                  |
|        | Measuring Status Register Set5-23                   |
|        | Averaging Status Register Set                       |
|        | Operational Status Register Set5-24                 |
|        | Settings for STATus:PRESet                          |
|        | Analyzer Register Set Summary5-26                   |
| 6. Tra | ce Data Transfers                                   |
|        | Trace Data Transfers                                |
|        | Querying the Measurement Trace Using BASIC          |
|        | Smith Chart and Polar Formats6-4                    |
|        | Querying the Measurement Trace Using SICL6-5        |
|        | Using Binary Data Encoding6-6                       |
|        | Trace Data Transfer Sizes                           |
|        | Transferring Data with IBASIC6-10                   |
|        | Taking Sweeps                                       |
|        | CALC:DATA? versus TRACE:DATA?                       |
|        | Querying Single Data Points Using Markers6-13       |
|        | Accessing Other Measurement Arrays                  |
|        | Applying Gain Correction Using the Memory Trace6-16 |
|        | Performing Your Own Data Processing6-18             |
|        | $\sim$                                              |

|             | Downloading Trace Data Using Binary Encoding | 6-20 |
|-------------|----------------------------------------------|------|
|             | Internal Measurement Arrays                  |      |
|             | Raw Data Arrays                              | 6-21 |
|             | Ratio Calculations                           | 6-22 |
|             | Error Correction                             |      |
|             | Error Coefficient Arrays                     |      |
|             | Averaging                                    |      |
|             | Corrected Data Arrays                        |      |
|             | Corrected Memory Arrays                      |      |
|             | Trace Math Operation                         |      |
|             | Electrical Delay                             |      |
|             | Transform (Option 100 only)                  |      |
|             | Formatting                                   |      |
|             | Formatted Arrays                             |      |
|             | Offset and Scale                             | 6-27 |
| 7. <b>T</b> | Using Graphics Introduction                  | 7_9  |
|             | Window Geometry                              |      |
|             | The Graphics Buffer                          |      |
|             | The Graphics Duffer                          | 7-0  |
| 8. I        | Front Panel Keycodes                         |      |
|             | Front Panel Keycodes                         | 8-2  |
|             | Controlling the Front Panel                  | 8-2  |
|             | Monitoring the Front Panel                   | 8-2  |
|             |                                              |      |
| 9. I        | Introduction to SCPI                         |      |
|             | Introduction to SCPI                         | 9-2  |
|             | The Command Tree                             | 9-3  |
|             | Sending Multiple Commands                    | 9-7  |
|             | Command Abbreviation                         | 9-8  |
|             | Implied Mnemonics                            | 9-9  |
|             | Parameter Types                              |      |
|             | Numeric Parameters                           |      |
|             | Character Parameters                         | 9-11 |
|             | Boolean Parameters                           | 9-12 |

| String Parameters9-13                 |
|---------------------------------------|
| Block Parameters9-13                  |
| Syntax Summary                        |
| IEEE 488.2 Common Commands            |
| Menu Map with SCPI Commands           |
| How to Enter Numbers and Characters   |
| How to Enter Frequency Values10-5     |
| How to Enter Time Values              |
| How to Enter Power and Voltage Values |
| How to Enter Text10-8                 |
| Menu Map for 8712ET/ES and 8714ET/ES  |
| CONT. C                               |
| SCPI Command Summary                  |
| Queries, Forms, and Parameter Types   |
| Parameter Types                       |
| SCPI Device Command Summary11-4       |
| SCPI Conformance Information          |
| SCPI Conformance Information          |
| SCPI Standard Commands                |
| Instrument Specific Commands          |
| SCPI Error Messages                   |
| SCPI Error Messages                   |
| Command Errors                        |
| Execution Errors                      |
| Device-Specific Errors                |
| Ouerv Frrors 13-17                    |
|                                       |

# Introduction to GPIB Programming

## **Introduction to GPIB Programming**

GPIB—the general purpopse interface bus—is a high-performance bus that connects individual instruments and computers together to make integrated test systems. The bus and its associated interface operations are defined by the IEEE 488.1 standard. The IEEE 488.2 standard defines the interface capabilities of instruments and controllers in a measurement system, including some frequently used commands.

GPIB cables provide the physical link between devices on the bus. There are eight data lines on each cable that are used to send data from one device to another. Devices that send data over these lines are called **Talkers**. **Listeners** are devices that receive data over the same lines. There are also five control lines on each cable that are used to manage traffic on the data lines and to control other interface operations. **Controllers** are devices that use these control lines to specify the talker and listener in a data exchange. When a GPIB system contains more that one device with controller capabilities, only one of the devices is allowed to control data exchanges at any given time. The device currently controlling data exchanges is called the **Active Controller**. Also, only one of the controller-capable devices can be designated as the **System Controller**, the one device that can take control of the bus even if it is not the active controller. The network analyzer can act as a talker, listener, active controller or system controller at different times.

GPIB addresses provide a way to identify devices on the bus. Each device on the bus must have a unique address. The active controller uses GPIB addresses to specify which device talks and which device listens during a data exchange. Device addresses are set on each device using either a front-panel key sequence or a rear-panel switch.

To set the GPIB address on the analyzer, use the softkeys located in the <u>SYSTEM OPTIONS</u> **GPIB** menu. The factory default address for the analyzer is 16.

#### NOTE

Throughout this manual, the following conventions are used:

- **Square brackets** ([ ]) are used to enclose a keyword that is optional or implied when programming the command; that is, the instrument will process the command to have the same effect whether the option node is omitted or not.
- **Parameter types (< >)** are distinguished by enclosing the type name in angle brackets.
- **A vertical bar (**|) can be read as "or" and is used to separate alternative parameter options.
- A (HARDKEY) is a labeled button on the instrument front panel.
- A **Softkey** is one of the eight unlabeled buttons along the right side of the instrument display. The function of each **Softkey** is indicated next to the **Softkey** on the instrument display.

#### **Bus Structure**

#### **Data Bus**

The data bus consists of eight lines that are used to transfer data from one device to another. Programming commands and data sent on these lines are typically encoded in the ASCII format, although binary encoding is often used to speed up the transfer of large arrays. Both ASCII and binary data formats are available to the analyzer. In addition, every byte transferred over GPIB undergoes a **handshake** to ensure valid data.

#### **Handshake Lines**

A three-line handshake scheme coordinates the transfer of data between talkers and listeners. This technique forces data transfers to occur at the speed of the slowest device, and ensures data integrity in multiple listener transfers. With most computing controllers and instruments, the handshake is performed automatically, which makes it transparent to the programmer.

#### **Control Lines**

The data bus also has five control lines that the controller uses both to send bus commands and to address devices:

**IFC** Interface Clear. Only the system controller uses this

line. When this line is true (low), all devices (addressed

or not) are deselected, and go to an idle state.

**ATN** Attention. The active controller uses this line to define

whether the information on the data bus is a

**command** or is **data**. When this line is true (low), the bus is in the command mode and the data lines carry bus commands. When this line is false (high), the bus is

in the data mode and the data lines carry device-dependent instructions or data.

**SRQ** Service Request. This line is set true (low) when a

device requests service: the active controller services the requesting device. The analyzer can set the SRQ

line true (low) for a variety of reasons.

**REN** Remote Enable. Only the system controller uses this

line. When this line is set true (low), the bus is in the remote mode and devices are addressed either to listen or talk. When the bus is in remote mode and a device is addressed, the device receives instructions from GPIB

rather than from its front panel (pressing the

**Return to Local** softkey returns the device to front panel operation). When this line is set false (high), the

bus and all devices return to local operation.

**EOI** End or Identify. This line is used by a talker to indicate

the last data byte in a multiple byte transmission, or by an active controller to initiate a parallel poll sequence. The analyzer recognizes the EOI line as a terminator and it sets the EOI line true (low) with the last byte of a message output (data, markers, plots, prints, error messages). The analyzer does not respond to parallel

poll.

## **Sending Commands**

Commands are sent over the GPIB via a controller's language system, such as IBASIC, QuickBASIC or C. The keywords used by a controller to send GPIB commands vary among systems. When determining the correct keywords to use, keep in mind that there are two different kinds of GPIB commands:

- Bus management commands, which control the GPIB interface.
- Device commands, which control analyzer functions.

Language systems usually deal differently with these two kinds of GPIB commands. For example, HP BASIC uses a unique keyword to send each bus management command, but always uses the keyword OUTPUT to send device commands.

The following example shows how to send a typical device command:

OUTPUT 716; "CALCULATE: MARKER: MAXIMUM"

This sends the command CALCULATE: MARKER: MAXIMUM to the GPIB device at address 716. If the device is an analyzer, the command instructs the analyzer to set a marker to the maximum point on the data trace.

## **GPIB Requirements**

#### **Number of Interconnected Devices:**

15 maximum

#### **Interconnection Path/Maximum Cable Length:**

20 meters maximum or 2 meters per device, whichever is less.

#### **Message Transfer Scheme:**

Byte serial/bit parallel asynchronous data transfer using a 3-line handshake system.

#### **Data Rate:**

Maximum of 1 megabyte per second over limited distances with tri-state drivers. The actual data rate is the transfer rate of the slowest device involved.

#### **Address Capability:**

Primary addresses: 31 talk, 31 listen. A maximum of 1 talker and 14 listeners at one time.

#### **Multiple Controller Capability:**

In systems with more than one controller (like the analyzer system), only one can be active at a time. The active controller can pass control to another controller, but only the system controller can assume unconditional control. Only one system controller is allowed. The system controller is hard-wired to assume bus control after a power failure.

## **Interface Capabilities**

The analyzer has the following interface capabilities, defined by the IEEE 488.1 standard:

#### Table 1-1 Analyzer Interface Capabilities (IEEE 488.1)

| SH1              | full Source handshake capability                              |
|------------------|---------------------------------------------------------------|
| AH1              | full Acceptor handshake capability                            |
| Т6               | basic Talker, Serial Poll, no Talk Only, unaddress if MLA     |
| TE0              | no Extended Talker capability                                 |
| L4               | basic Listener, no Listen Only, unaddress if MTA              |
| LE0              | no Extended Listener capability                               |
| SR1              | full Service Request capability                               |
| RL1              | full Remote/Local capability                                  |
| DC1              | full Device Clear capability                                  |
| C1               | System Controller capability                                  |
| C2               | send IFC and take charge Controller capability                |
| C3               | send REN Controller capability                                |
| C4 <sup>1</sup>  | respond to SRQ                                                |
| C8 <sup>1</sup>  | send IFC, receive control, pass control, pass control to self |
| C12 <sup>2</sup> | send IF messages, receive control, pass control               |
| E2               | tri-state drivers                                             |
| DT1              | full device trigger capability                                |
| PP0              | no parallel poll capability                                   |

- 1. only when an HP Instrument BASIC program is running
- 2. only when an HP Instrument BASIC program is not running

## **Programming Fundamentals**

This section includes specific information for programming your network analyzer. It includes how the analyzer interacts with a controller, how data is transferred between the analyzer and a controller, and how to use the analyzer's status register structure to generate service requests.

## **Controller Capabilities**

The analyzer can be configured as a GPIB system controller or as a talker/listener on the bus. To configure the analyzer, select either the **System Controller** or the **Talker Listener** softkey in the **SYSTEM OPTIONS GPIB** menu.

The analyzer is not usually configured as the system controller unless it is the only controller on the bus. This setup would be used if the analyzer only needed to control printers or plotters. It would also be used if HP Instrument BASIC was being used to control other test equipment.

When the analyzer is used with another controller on the bus, it is usually configured as a talker/listener. In this configuration, when the analyzer is given control it can function as the active controller.

## **Response to Bus Management Commands**

The GPIB contains an attention (ATN) line that determines whether the interface is in command mode or data mode. When the interface is in command mode (ATN TRUE), a controller can send bus management commands over the bus. Bus management commands specify which devices on the interface can talk (send data) and which can listen (receive data). They also instruct devices on the bus, either individually or collectively, to perform a particular interface operation.

This section describes how the analyzer responds to the GPIB management commands. The commands themselves are defined by the IEEE 488.1 standard. Refer to the documentation for your controller's language system to determine how to send these commands.

#### **Device Clear (DCL)**

When the analyzer receives this command, it does the following:

- clears its input and output queues
- resets its command parser (so it is ready to receive a new program message)
- cancels any pending \*OPC command or query

The command does not affect the following:

- front panel operation
- any analyzer operations in progress (other than those already mentioned)
- any instrument settings or registers (although clearing the output queue may indirectly affect the status byte's Message Available (MAV) bit)

#### **Go To Local (GTL)**

This command returns the analyzer to local (front-panel) control. All keys on the analyzer's front-panel are enabled.

#### **Interface Clear (IFC)**

This command causes the analyzer to halt all bus activity. It discontinues any input or output, although the input and output queues are not cleared. If the analyzer is designated as the active controller when this command is received, it relinquishes control of the bus to the system controller. If the analyzer is enabled to respond to a Serial Poll, it becomes Serial Poll disabled.

#### **Local Lockout (LLO)**

This command causes the analyzer to enter the local lockout mode, regardless of whether it is in the local or remote mode. The analyzer only leaves the local lockout mode when the GPIB Remote Enable (REN) line is set FALSE.

Local Lockout ensures that the analyzer's remote softkey menu (including the **Return to Local** softkey) is disabled when the analyzer is in the remote mode. When the key is enabled, it allows a front-panel operator to return the analyzer to local mode, enabling all other front-panel keys. When the key is disabled, it does not allow the front-panel operator to return the analyzer to local mode.

#### **Parallel Poll**

The analyzer ignores all of the following parallel poll commands:

- Parallel Poll Configure (PPC)
- Parallel Poll Unconfigure (PPU)
- Parallel Poll Enable (PPE)
- Parallel Poll Disable (PPD)

#### **Remote Enable (REN)**

REN is a single line on the GPIB. When it is set TRUE, the analyzer will enter the remote mode when addressed to listen. It will remain in remote mode until it receives the Go to Local (GTL) command or until the REN line is set FALSE.

When the analyzer is in remote mode and local lockout mode, all front panel keys are disabled. When the analyzer is in remote mode but not in local lockout mode, all front panel keys are disabled except for the softkeys. The remote softkey menu includes seven keys that are available for use by a program. The eighth softkey is the **Return to Local** key which allows a front-panel operator to return the analyzer to local mode, enabling all other front-panel keys.

#### **Selected Device Clear (SDC)**

The analyzer responds to this command in the same way that it responds to the Device Clear (DCL) command.

When the analyzer receives this command it does the following:

- clears its input and output queues
- resets its command parser (so it is ready to receive a new program message)
- cancels any pending \*OPC command or query

The command does not affect the following:

- front-panel operation
- any analyzer operations in progress (other than those already mentioned)
- any analyzer settings or registers (although clearing the output queue may indirectly affect the status byte's MAV bit) passed

#### **Serial Poll**

The analyzer responds to both of the serial poll commands. The Serial Poll Enable (SPE) command causes the analyzer to enter the serial poll mode. While the analyzer is in this mode, it sends the contents of its status byte register to the controller when addressed to talk.

When the status byte is returned in response to a serial poll, bit 6 acts as the Request Service (RQS) bit. If the bit is set, it will be cleared after the status byte is returned.

The Serial Poll Disable (SPD) command causes the analyzer to leave the serial poll mode.

#### **Take Control Talker (TCT)**

If the analyzer is addressed to talk, this command causes it to take control of the GPIB. It becomes the active controller on the bus. The analyzer automatically passes control back when it completes the operation that required it to take control. Control is passed back to the address specified by the \*PCB command (which should be sent prior to passing control).

If the analyzer does not require control when this command is received, it immediately passes control back.

## Message Exchange

The analyzer communicates with the controller and other devices on the GPIB using program messages and response messages. Program messages are used to send commands, queries, and data to the analyzer.

Response messages are used to return data from the analyzer. The syntax for both kinds of messages is discussed in Chapter 9, "Introduction to SCPI."

There are two important things to remember about the message exchanges between the analyzer and other devices on the bus:

- The analyzer only talks after it receives a terminated query (see "Query Response Generation" on page 1-16).
- Once it receives a terminated query, the analyzer expects to talk before it is told to do something else.

#### **GPIB Queues**

Queues enhance the exchange of messages between the analyzer and other devices on the bus. The analyzer contains the following:

- · an input queue
- an error queue
- an output queue

#### **Input Queue**

The input queue temporarily stores the following until they are read by the analyzer's command parser:

- device commands and queries
- the GPIB END message (EOI asserted while the last data byte is on the bus)

The input queue also makes it possible for a controller to send multiple program messages to the analyzer without regard to the amount of time required to parse and execute those messages. The queue holds up to 128 bytes. It is cleared when the following actions occur:

- the analyzer is turned on
- the Device Clear (DCL) or Selected Device Clear (SDC) command is received

#### **Error Queue**

The error queue temporarily stores up to 20 error messages. Each time the analyzer detects an error, it places a message in the queue. When you send the SYST: ERR? query, one message is moved from the error queue to the output queue so it can be read by the controller. Error messages are delivered to the output queue in the order they were received.

The error queue is cleared when the following actions occur:

- all the error messages are read using the SYST: ERR? query
- the analyzer is turned on
- the \*CLS command is received

#### **Output Queue**

The output queue temporarily stores a single response message until it is read by a controller. It is cleared when the following actions occur:

- · the message is read by a controller
- the analyzer is turned on
- the Device Clear (DCL) or Selected Device Clear (SDC) command is received

#### **Command Parser**

The command parser reads program messages from the input queue in the order they were received from the bus. It analyzes the messages to determine what actions the analyzer should take.

One of the parser's most important functions is to determine the position of a program message in the analyzer's command tree (described in Chapter 9). When the command parser is reset, the next command it receives is expected to arise from the base of the analyzer's command tree.

The parser is reset when the following actions occur:

- · the analyzer is turned on
- The Device Clear (DCL) or Selected Device Clear (SDC) command is received.
- a colon immediately follows a semicolon in a program message. (For more information see "Sending Multiple Commands" on page 9-7.)
- A program message terminator is received. A program message terminator can be an ASCII carriage return  $\binom{C}{R}$  or newline character or the GPIB END message (EOI set true).

#### **Query Response Generation**

When the analyzer parses a query, the response to that query is placed in the analyzer's output queue. The response should be read immediately after the query is sent. This ensures that the response is not cleared before it is read. The response is cleared when one of the following message exchange conditions occurs:

- Unterminated condition—the query is not properly terminated with an ASCII carriage return character or the GPIB END message (EOI set true) before the response is read.
- Interrupted condition—a second program message is sent before the response to the first is read.
- Buffer deadlock—a program message is sent that exceeds the length of the input queue or that generates more response data than fits in the output queue.

2 Synchronizing the Analyzer and a Controller

## Synchronizing the Analyzer and a Controller

The IEEE 488.2 standard provides tools that can be used to synchronize the analyzer and a controller. Proper use of these tools ensures that the analyzer is in a known state when you send a particular command or query.

Device commands can be divided into two broad classes:

- Sequential commands
- Overlapped commands

Most of the analyzer's commands are processed sequentially. A sequential command holds off the processing of subsequent commands until it has been completely processed.

Some commands do not hold off the processing of subsequent commands; they are called overlapped commands.

## **Overlapped Commands**

Typically, overlapped commands take longer to process than sequential commands. For example, the INITIATE: IMMEDIATE command restarts a measurement. The command is not considered to have been completely processed until the measurement is complete. This can take a long time with a narrow or fine system bandwidth or when averaging is enabled.

The analyzer has the following overlapped commands:

```
ABORt
CALibration: SELF: ALL
CALibration:SELF: <ON|OFF|ONCE>
CALibration:SELF:METHod:<ONEPort|TWOPort>
CALibration: ZERO: AUTO
CONFigure[1|2]
DIAGnostic:CCONstants:LOAD
DIAGnostic:CCONstants:STORe:DISK
DIAGnostic:CCONstants:STORe:EEPRom
DIAGnostic:DITHer
DIAGnostic:SPUR:AVOid
HCOPy[:IMMediate]
INITiate[1 | 2]:CONTinuous
INITiate[1|2][:IMMediate]
MMEMory:LOAD:STATe
OUTPut[:STATe]
POWer[1|2]:MODE
PROGram[:SELected]:EXECute
ROUTe[1 2]:PATH:DEFine:PORT?
ROUTe[1|2]:PATH:DEFine:PORT <num1>, <num2>
ROUTe[1|2]:REFLection:DEFine:PORT <num>
```

#### Synchronizing the Analyzer and a Controller **Overlapped Commands**

```
ROUTe[1|2]:TRANsmission:DEFine:PORT <num>
SENSe[1 | 2]:AVERage:CLEar
SENSe[1 | 2]: AVERage: COUNt
SENSe[1|2]:AVERage[:STATe]
SENSe[1 2]:BWIDth[:RESolution]
SENSe[1 | 2]:CORRection:CLASs[:SELect]?
SENSe[1|2]:CORRection:COLLect[:ACQuire]
SENSe[1 2]:CORRection:COLLect[:ACQuire] STANdard1-7
SENSe[1 | 2]: CORRection: COLLect: CKIT: PORT[1 | 12]
[:SELECT]
SENSe[1 | 2]:CORRection:COLLect:ISTate[:AUTO]
SENSe[1 | 2]: CORRection: COLLect: METHod
SENSe[1 2]:CORRection:COLLect:METHod TWOPort
SENSe[1 2]:CORRection:COLLect:SAVE
SENSe[1|2]:CORRection:CSET[:SELect]
SENSe[1|2]:CORRection[:STATe]
SENSe[1 | 2]:CORRection:ONEPort:REFLection[:IMMediate]
SENSe[1|2]:CORRection:ONEPort:TRANSmission
[:IMMediate]
SENSe[1|2]:CORRection:TWOPort[:IMMediate]
SENSe: COUPle
SENSe[1 2]:DETector[:FUNCtion]
SENSe[1|2]:DISTance:STARt (Option 100 only)
SENSe[1 2]:DISTance:STOP (Option 100 only)
SENSe[1 | 2]:FREQuency:CENTer
SENSe[1|2]:FREQuency:MODE (Option 100 only)
SENSe[1 2]:FREQuency:SPAN
SENSe[1 | 2]: FREQuency: SPAN: MAXimum
SENSe[1 | 2]:FREQuency:STARt
```

```
SENSe[1 | 2]:FREQuency:STOP
SENSe[1 2]: FUNCtion
SENSe[1|2]:FUNCtion `FLOC . . .
SENSe[1|2]:FUNCtion 'SRL . . .
SENSe[1 2]: FUNCtion 'XFR: GDEL: RAT . . .
SENSe[1|2]:FUNCtion 'XFR:POW . . .
SENSe[1|2]:FUNCtion 'XFR:POW:RAT . . .
SENSe[1|2]:FUNCtion 'XFR:S . . .
SENSe[1 | 2]:FUNCtion:SRL:SCAN[:IMMediate] (Option 100
only)
SENSe:ROSCillator:SOURce
SENSe[1 | 2]:STATe
SENSe[1 | 2]:SWEep:POINts
SENSe[1 2]:SWEep:TIME
SENSe[1 | 2]:SWEep:TIME:AUTO
SENSe:SWEep:TRIGger:SOURce
SOURce[1|2]:POWer[:LEVel][:IMMediate][:AMPLitude]
SYSTem: PRESet
TRACe[:DATA]
TRACe:CORRection:SIMulate:SAVE-?<TRANsmission1|...>
TRIGger[:SEQuence]:SOURce
```

#### **Controlling Execution of Overlapped Commands**

Each overlapped command is executed in two stages: initiation and completion. When both stages are complete for a given command, the command has "completed execution."

\*WAI

Holds off the processing of subsequent commands until the initiation stage of all preceding commands is finished. If used after each overlapped command, this command ensures that commands in the analyzer's input queue complete initiation in the order received.

Use of the \*WAI command is explained later in this section and is demonstrated in the SETUP example program.

\*OPC?

Places a 1 in the analyzer's output queue when all preceding commands have completed execution. If the program reads the output queue before it continues. this effectively pauses the controller until all executing overlapped commands are completed. This command is generally preferred to \*WAI for control of command execution.

Use of the \*OPC? command is explained later in this chapter and is demonstrated in the TRANCAL and REFLCAL example programs.

\*OPC

Sets bit 0 of the Standard Event Status event register to 1 when all preceding commands have completed execution. The analyzer's status registers can then be used to generate a service request when all overlapped commands are completed. This synchronizes the controller to the completion of an overlapped command, but also leaves the controller free to perform other tasks while the command is executing within the analyzer.

#### NOTE

\*OPC only informs you when all currently executing commands have completed execution. It does not hold off the processing of subsequent commands. No commands should be sent to the analyzer between sending the \*OPC command and receiving the service request. Any commands sent will be executed and may affect how the instrument responds to the previously sent \*OPC.

The \*CLS and \*RST commands cancel any preceding \*OPC? or \*OPC. Executing overlapped commands are still completed, but their completion is not reported in either the status register or the output queue. Two GPIB bus management commands — Device Clear (DCL) and Selected Device Clear (SDC) — also cancel any preceding \*OPC? or \*OPC.

#### NOTE

Use \*WAI, \*OPC? or \*OPC whenever overlapped commands are used. A recommended technique is to send \*OPC? at the end of each group of commands.

#### CAUTION

**ALWAYS** trigger an individual sweep (using \*OPC? and waiting for the reply) before reading data over the bus or executing a marker function. The analyzer has the ability to process the commands it receives faster than it can make a measurement. If the measurement is not complete when the data is read or a marker search function is executed, the results are invalid.

The command to use (in an IBASIC OUTPUT statement) is:

OUTPUT @Hp8711; "ABOR;: INIT: CONT OFF;: INIT; \*OPC?" ENTER @Hp8711; Opc\_done

or another form of the INITiate[1|2][:IMMediate] command combined with the \*OPC? query.

Refer to "Taking Sweeps" in the *Example Programs Guide* for more information.

#### Using \*WAI and \*OPC?

#### \*WAT

The following example describes the use of the \*WAI command. For this discussion, remember that a sequential command holds off the processing of subsequent commands until it has been completely processed. An overlapped command does not.

```
10 OUTPUT @Rfna;"command1"
20 OUTPUT @Rfna;"command2;*WAI"
30 OUTPUT @Rfna;"command3;"
40 OUTPUT @Rfna;"command4"
50 FND
```

In the example above, commands are sent and completed in the following order:

- Commands 1 through 4 are sent to the analyzer as fast as the GPIB bus traffic will allow. The program sending the commands may very well end before any command has been completed.
- · Command 1 begins execution first.
- If both commands 1 and 2 are overlapped types, the order in which they finish initiation depends on the commands. The order of completion is unknown.
- Commands 3 and 4 will not be started until both commands 1 and 2 have finished initiation.
- Command 3 will begin execution before command 4.
- If all four commands are overlapped types, the order in which they complete execution is unknown.

NOTE

Because \*WAI only controls the order of the initiation stage of commands, rather than the order of completion, it is strongly recommended that \*OPC? be used whenever sequential operation of overlapping commands is required.

#### \*OPC

The following example describes the use of the \*OPC? command. For this discussion, remember that a sequential command holds off the processing of subsequent commands until it has been completely processed. An overlapped command does not.

```
10 OUTPUT @Rfna; "command1"
20 OUTPUT @Rfna; "command2; *OPC?"
30 ENTER @Rfna; Opc_done
40 OUTPUT @Rfna; "command3; "
50 OUTPUT @Rfna; "command4; *OPC?"
60 ENTER @Rfna; Opc_done
70 END
```

In the example above, commands are sent and completed in the following order:

- Commands 1 and 2 are sent to the analyzer as fast as the GPIB bus traffic will allow.
- Command 1 will begin execution before command 2.
- If both commands 1 and 2 are overlapped commands, the order of command completion is unknown.
- When both commands 1 and 2 have completed execution, commands 3 and 4 will be sent to the analyzer as fast as the GPIB bus traffic will allow.
- Command 3 will begin execution before command 4.
- If both commands 3 and 4 are overlapped commands, the order of command completion is unknown.
- This program will not end until the Opc\_done, located in line 60, is returned indicating that both commands have completed execution.

**Use \*OPC? to ensure commands complete before proceeding.** This can be done by calling a subroutine that issues the \*OPC? command, and reads the analyzer response with ENTER:

```
100 Command_done !Example of subroutine using *OPC?
110 OUTPUT @Rfna;"*OPC?"
120 ENTER @Rfna;Opc_done
130 RETURN
```

Call the Command\_done subroutine after each overlapped command to ensure the desired order of command execution.

3 Passing Control

## **Passing Control**

When an external controller is connected to the analyzer with a GPIB cable, passing control may be needed to control devices such as printers and plotters that are also connected on the GPIB. For some operations the active controller must pass control to the analyzer. When the analyzer completes the operation, it automatically passes control of the bus back to the external controller.

An example program, PASSCTRL, demonstrates passing control to the analyzer. In this example program, control is passed so the analyzer can control a printer for hardcopy output. See the *Example Programs Guide*.

NOTE

Pass Control is not needed to control peripherals connected to the serial, parallel, or LAN ports.

For smooth passing of control, take steps that ensure the following conditions are met:

- The analyzer must know the controller's address so it can pass control back.
- The controller must be informed when the analyzer passes control back.

The following is a procedure for passing control:

- Send the controller's GPIB address to the analyzer with the \*PCB command.
- 2. Clear the analyzer's status registers with the \*CLS command.
- 3. Enable the analyzer's status registers to generate a service request when the Operation Complete bit is set. (Send \*ESE with a value of 1 and \*SRE with a value of 32.)
- 4. Enable the controller to respond to the service request.
- Send the command that requires control of the bus followed by the \*OPC command.
- 6. Pass control to the analyzer and wait for the service request. The service request indicates that the command has been completed and control has been passed back to the controller.

NOTE

For this procedure to work properly, only the command that requires control of the bus should be pending. Other overlapped commands should not. For more information on overlapped commands, see Chapter 2, "Synchronizing the Analyzer and a Controller."

Data Types and Encoding

## **Data Types and Encoding**

Data is transferred between the analyzer and a controller via the GPIB data lines, DIO1 through DIO8. Such transfers occur in a byte-serial (one byte at a time), bit-parallel (8 bits at a time) manner. This section discusses the following aspects of data transfer:

- the different data types used during data transfers
- data encoding used during transfers of numeric block data

## **Data Types**

The analyzer uses a number of different data types during data transfers. Data transfer occurs in response to a query. The data type used is determined by the parameter being queried. Data types described in this section are:

- · Numeric Data
- Character Data
- String Data
- Expression Data
- · Block Data

#### **Numeric Data**

The analyzer returns three types of numeric data in response to queries:

| NR1 data | Integers (such as +1, 0, -1, 123, -12345). This is the |
|----------|--------------------------------------------------------|
|----------|--------------------------------------------------------|

response type for boolean parameters as well as some

numeric parameters.

**NR2 data** Floating point numbers with an explicit decimal point

(such as 12.3, +1.234, -0.12345).

**NR3 data** Floating point numbers in scientific notation (such as

+1.23E+5, +123.4E-3, -456.789E+6).

### **Character Data**

Character data consists of ASCII characters grouped together in mnemonics that represent specific instrument settings (such as MAXimum, MINimum or MLOGarithmic). The analyzer always returns the short form of the mnemonic in **upper-case** alpha characters.

## **String Data**

String data consists of ASCII characters. The string must be enclosed by a delimiter, either single quotes ('This is string data.') or double quotes ("This is also string data."). To include the delimiter as a character in the string, it must be typed twice without any characters in between. The analyzer always uses double quotes when it returns string data.

### **Expression Data**

Expression data consists of mathematical expressions that use character parameters. When expression data is sent to the analyzer, it is always enclosed in parentheses (such as (IMPL/CH1SMEM) or (IMPL)). The analyzer returns expression data enclosed in double quotes.

#### **Block Data**

The block data mode is typically used to transfer large quantities of related data (like a data trace). Blocks can be sent as definite length blocks or indefinite length blocks — the instrument will accept either form. The analyzer always returns definite length block data in response to queries.

### **Definite Block Length**

The general form for a definite block length transfer is:

```
#<num_digits><num_bytes><data_bytes>
```

In the definite length block, two numbers must be specified. The single decimal digit <num\_digits> specifies how many digits are contained in <num\_bytes>. The decimal number <num\_bytes> specifies how many data bytes will follow in <data\_bytes>. An example IBASIC (or HP BASIC) statement to send ABC+XYZ as a definite block length parameter is shown; note that the data block contains seven bytes (7) and only one digit is needed to describe the block length 1.

```
OUTPUT 716; "#17ABC+XYZ"
```

| N  | n | т | F |
|----|---|---|---|
| I۷ | v | ı |   |

This analyzer will send an additional  $^{\rm C}_{\rm R}>$  with EOI asserted for definite block length transfers. The definite length block form for your analyzer is:  ${\rm um\_digits}>{\rm um\_bytes}>{\rm data\_bytes}>{\rm EOI}>$ .

<num\_bytes> is the number of <data\_bytes> without counting <  $^{\rm C}_{\rm R}$ ><EOI>.

### **Indefinite Block Length**

The general form for an indefinite block length transfer is:  $\texttt{\#0<data\_bytes><}^{C}_{R}\texttt{><EoI>}$ 

After the last data byte is sent, the indefinite length block must be terminated by sending a carriage return or newline with EOI asserted. This forces the termination of the program message. An example IBASIC (or HP BASIC) statement to send  ${\tt ABC+XYZ}$  as an indefinite block length parameter is shown; note that  ${\tt END}$  is used to properly terminate the message.

OUTPUT 716; "#0ABC+XYZ", END

#### NOTE

Files are transferred as indefinite length blocks.

## **Data Encoding for Large Data Transfers**

The FORMat: DATA command selects the type of data and the type of data encoding that is used to transfer large blocks of numeric data between the analyzer and a controller. There are two block specifiers and one numeric data type specifier:

REAL specifies the block data type. Either the definite or

indefinite length syntax can be used. The block is transferred as a series of binary-encoded floating-point numbers. Data transfers of the REAL, 64 data type are demonstrated in the REALDATA example program.

INTeger specifies the block data type. Either the definite or

indefinite length syntax can be used. The block is transferred as an array of binary-encoded data with each point represented by a set of four 16-bit integers. This is the instrument's internal format — it should only be used for data that will be returned to the instrument for later use. Data transfers of the INTEGER 16 data type are demonstrated in the INTDATA and LOADCALS example programs.

ASCii specifies the numeric data type (NR1, NR2 or NR3

syntax). The data is transferred as a series of

ASCII-encoded numbers separated by commas. ASCii formatted data transfers are demonstrated in the

ASCDATA example program.

Blocks that contain mixed data — both numbers and ASCII characters — ignore the setting of FORMat: DATA. These blocks always transfer as either definite length or indefinite length block data. The following commands transfer blocks of mixed data:

PROGram[:SELected]:DEFine

SYSTem:SET

#### **CAUTION**

INTeger 16 data for the Agilent 8711/12/13/14/ A-, B-, and C-series instruments is represented by sets of three 16-bit integers. The Agilent 8712ET/ES and 8714ET/ES instruments use sets of four 16-bit integers.

## **ASCII Encoding**

The ANSI X3.4-1977 standard defines the ASCII 7-bit code. When an ASCII-encoded byte is sent over the GPIB, bits 0 through 6 of the byte (bit 0 being the least significant bit) correspond to the GPIB data lines DIO1 through DIO7. DIO8 is ignored.

When ASCII encoding is used for large blocks of data, the number of significant digits to be returned for each number in the block can be specified. For example, the following command returns all numbers as NR3 data with 7 significant digits.

FORMat: DATA ASCii, 7

## **Binary Encoding**

When binary encoding is used for large blocks of data, all numbers in the block are transferred as 32-bit or 64-bit binary floating point numbers or as an array of 16-bit integers. The binary floating-point formats are defined in the IEEE 754-1985 standard.

selects the IEEE 32-bit format (not supported by IBASIC or HP BASIC)

FORMat:DATA REAL,64 selects the IEEE 64-bit format.

FORMat:DATA INTeger,16 selects the 16-bit integer format.

\_

## **Byte Swapping**

PC compatibles frequently use a modification of the IEEE floating point formats with the byte order reversed. To reverse the byte order for data transfer into a PC, the FORMat:BORDer command should be used.

FORMat:BORDer SWAPped selects the byte-swapped format

FORMat:BORDer NORMal selects the standard format

**Using Status Registers** 

5

## **Using Status Registers**

The analyzer's status registers contain information about the condition of the network analyzer and its measurements. This section describes the registers and their use in GPIB programming.

Example programs using the status registers are included in the <code>Example Programs Guide</code>. These programs include <code>SRQ</code> and <code>GRAPHICS</code> which use service request interrupt routines, <code>PASSCTRL</code> which uses the status byte to request control of the GPIB, and <code>LIMITEST</code> which uses the Limit Fail condition register.

## **General Status Register Model**

The analyzer's status system is based on the general status register model shown in Figure 5-1. Most of the analyzer's register sets include all of the registers shown in the model, although commands are not always available for reading or writing a particular register. The information flow within a register set starts at the condition register and ends at the register summary bit (see Figure 5-2 on page 5-5 for actual connections between the registers). This flow is controlled by setting bits in the transition and enable registers.

Two register sets — the Status Byte and the Standard Event Status Register — are 8-bits wide. All others are 16-bits wide, but the most significant bit (bit 15) in the larger registers is always set to 0.

Figure 5-1 General Status Register Model

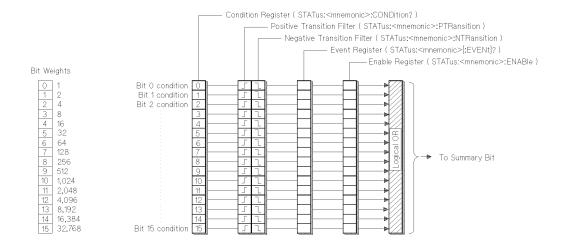

## **Condition Register**

Condition registers continuously monitor the instrument's hardware and firmware status. Bits in a condition register are not latched or buffered, they are updated in real time. When the condition monitored by a specific bit becomes true, the bit is set to 1. When the condition becomes false, the bit is reset to 0. Condition registers are read-only.

## **Transition Registers**

Transition registers control what type of change in a condition register will set the corresponding bit in the event register. Positive state transitions (0 to 1) are only reported to the event register if the corresponding positive transition bit is set to 1. Negative state transitions (1 to 0) are only reported if the corresponding negative transition bit is set to 1. Setting both transition bits to 1 causes both positive and negative changes to be reported. Transition registers are read-write, and are unaffected by \*CLS (clear status) or queries. They are reset to instrument default conditions at power up and after \*RST and SYSTem: PRESet commands.

## **Event Register**

Event registers latch any reported condition changes. When a transition bit allows a condition change to be reported, the corresponding event bit is set to 1. Once set, an event bit is no longer affected by condition changes. It remains set until the event register is cleared. Event registers are read-only.

An event register is cleared when you read it. All event registers are cleared when you send the \*CLS (clear status) command.

## **Enable Register**

Enable registers control the reporting of events (latched conditions) to the register summary bit. If an enable bit is set to 1, the corresponding event is included in the logical ORing process that determines the state of the summary bit. (The summary bit is only set to 1 if one or more enabled event bits are set to 1.) Summary bits are recorded in the instrument's status byte. Enable registers are read-write and are cleared by \*CLS (clear status).

Figure 5-2 Flow of Information Within a Register Set

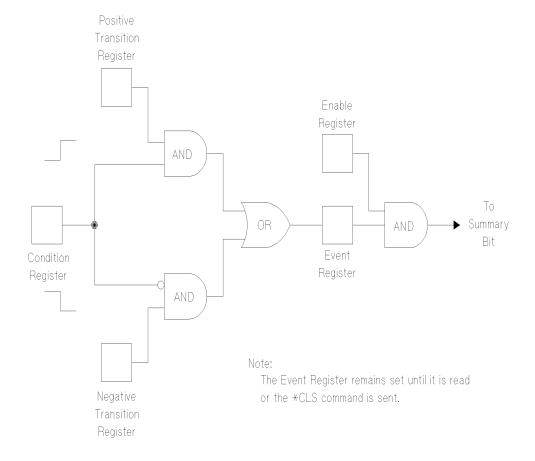

## **How to Use Registers**

There are two methods of accessing the information in status registers:

- the direct-read method
- the service request (SRQ) method

In the direct-read method, the analyzer is passive. It only tells the controller that conditions have changed when the controller asks the right question. In the SRQ method, the analyzer is more active. It tells the controller when there has been a condition change without the controller asking. Either method allows you to monitor one or more conditions.

The following steps are used to monitor a condition with the direct read method:

- Determine which register contains the bit that monitors the condition.
- 2. Send the unique GPIB query that reads that register.
- 3. Examine the bit to see if the condition has changed.

The direct-read method works well when it is not necessary to know about changes the moment they occur. It does not work well if immediate knowledge of the condition change is needed. A program that used this method to detect a change in a condition would need to continuously read the registers at very short intervals. The SRQ method is better suited for that type of need.

## **The Service Request Process**

The following steps are used to monitor a condition with the SRQ method:

- 1. Determine which bit monitors the condition.
- 2. Determine how that bit reports to the request service (RQS) bit of the Status Byte.
- 3. Send GPIB commands to enable the bit that monitors the condition and to enable the summary bits that report the condition to the RQS bit.
- 4. Enable the controller to respond to service requests.

When the condition changes, the analyzer sets its RQS bit and the GPIB's SRQ line. The controller is informed of the change as soon as it occurs. The time the controller would otherwise have used to monitor the condition can now be used to perform other tasks. The controller's response to the SRQ is determined by the program being run.

## **Generating a Service Request**

A service request is generated using the Status Byte. As shown in Figure 5-3, the analyzer's other register sets report to the Status Byte. Some of them report directly while others report indirectly through other register sets.

Figure 5-3 Generating a Service Request

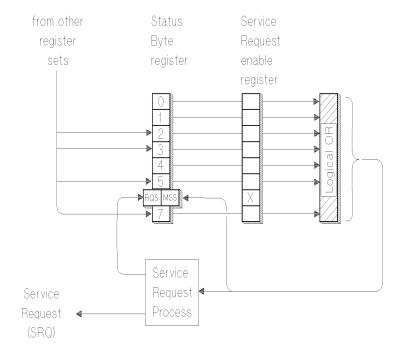

The process of preparing the analyzer to generate a service request, and the handling of that interrupt when it is received by a program, are demonstrated in the SRQ example program.

When a register set causes its summary bit in the Status Byte to change from 0 to 1, the analyzer can initiate the service request (SRQ) process. If both the following conditions are true, the process is initiated:

- The corresponding bit of the Service Request enable register is also set to 1.
- The analyzer does not have a service request pending. (A service request is considered to be pending between the time the analyzer's SRQ process is initiated and the time the controller reads the Status Byte register with a serial poll.)

The SRQ process sets the GPIB's SRQ line true and sets the Status Byte's request service (RQS) bit to 1. Both actions are necessary to inform the controller that the analyzer requires service. Setting the SRQ line informs the controller that some device on the bus requires service. Setting the RQS bit allows the controller to determine that the analyzer was the device that initiated the request.

When a program enables a controller to detect and respond to service requests, it should instruct the controller to perform a serial poll when the GPIB's SRQ line is set true. Each device on the bus returns the contents of its Status Byte register in response to this poll. The device whose RQS bit is set to 1 is the device that requested service.

NOTE

When the analyzer's Status Byte is read with a serial poll, the RQS bit is reset to 0. Other bits in the register are not affected.

As implied in Figure 5-3, bit 6 of the Status Byte register serves two functions: the request service function (RQS) and the master summary status function (MSS). Two different methods for reading the register allow you to access the two functions. Reading the register with a serial poll allows you to access the bit's RQS function. Reading the register with \*STB allows you to access the bit's MSS function.

## The Analyzer's Status Register Sets

The analyzer uses eight register sets to keep track of instrument status:

Status Byte \*STB? and \*SRE

Device Status STATus:DEVice

Limit Fail STATus:QUEStionable:LIMit

Questionable

Status STATus:QUEStionable

**Standard Event** 

Status \*ESR? and \*ESE

Measuring

Status STATus: OPERation: MEASuring

Averaging

Status STATus: OPERation: AVERaging

Operational

Status STATus: OPERation

Their reporting structure is summarized in Figure 5-4. They are described in greater detail in the following section.

NOTE

Register bits not explicitly presented in the following sections are not used by the analyzer. A query to one of these bits returns a value of 0.

Figure 5-4 Analyzer Register Sets

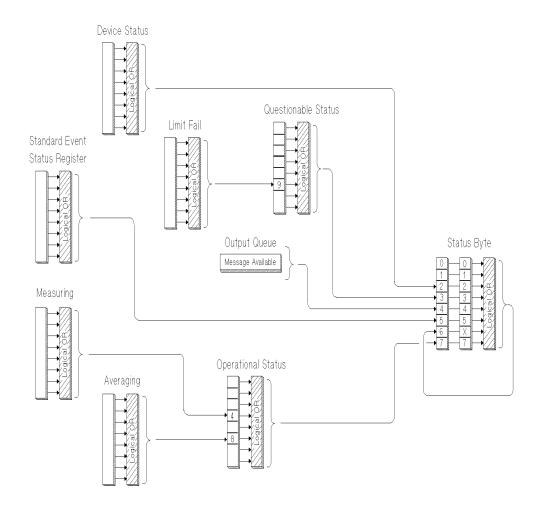

## **Status Byte**

The Status Byte register set summarizes the states of the other register sets and monitors the analyzer's output queue. It is also responsible for generating service requests see "Generating a Service Request" on page 5-8. See Figure 5-5.

Figure 5-5 The Status Byte Register Set

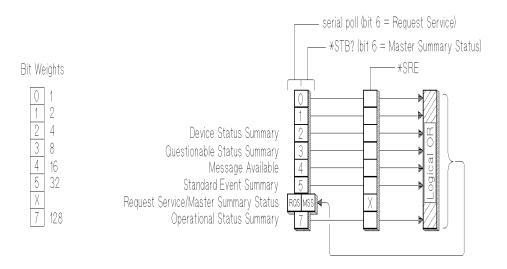

The Status Byte register set does not conform to the general status register model described at the beginning of this chapter. It contains only two registers: the Status Byte register and the Service Request enable register. The Status Byte register behaves like a condition register for all bits except bit 6. The Service Request enable register behaves like a standard enable register except that bit 6 is always set to 0.

Bits in the Status Byte register are set to 1 under the following conditions:

#### **Device Status Summary**

(bit 2) is set to 1 when one or more enabled bits in the Device Status event register are set to 1.

#### **Questionable Status Summary**

(bit 3) is set to 1 when one or more enabled bits in the Questionable Status event register are set to 1.

#### Message Available

(bit 4) is set to 1 when the output queue contains a response message.

#### **Standard Event Status Summary**

(bit 5) is set to 1 when one or more enabled bits in the Standard Event Status event register are set to 1.

#### **Master Summary Status**

(bit 6, when read by \*STB) is set to 1 when one or more enabled bits in the Status Byte register are set to 1.

### **Request Service**

(bit 6, when read by serial poll) is set to 1 by the service request process (see "Generating a Service Request" on page 5-8).

### **Operational Status Summary**

(bit 7) is set to 1 when one or more enabled bits in the Operational Status event register are set to 1.

# Using Status Registers The Analyzer's Status Register Sets

The commands used to read and write to the Status Byte registers are listed below:

| SPOLL | an IBASIC (or HP BASIC) command used in the |
|-------|---------------------------------------------|
|-------|---------------------------------------------|

service request process to determine which device on

the bus is requesting service.

\*STB? reads the value of the instrument's status byte. This is

a non-destructive read—the Status Byte is cleared by

the \*CLS command.

\*SRE <num> sets bits in the Service Request Enable register. The

current setting of the Service Request Enable register is stored in non-volatile memory. If \*PSC has been set,

it will be saved at power on.

\*SRE? reads the current state of the Service Request Enable

register.

## **Device Status Register Set**

The Device Status register set monitors the state of device-specific parameters.

Bits in the Device Status condition register are set to 1 under the following conditions:

#### **Key Pressed**

(bit 0) is set to 1 when one of the analyzer's front panel keys has been pressed.

#### **Any Softkey Pressed**

(bit 1) is set to 1 when one of the analyzer's softkeys has been pressed.

#### **Any External Keyboard Key Pressed**

(bit 2) is set to 1 when a key has been pressed on an external keyboard connected to the DIN KEYBOARD connector on the rear panel of the analyzer.

#### Front Panel Knob Turned

(bit 3) is set to 1 when the analyzer's front panel knob is turned.

## **Limit Fail Register Set**

The Limit Fail register set monitors limit test results for both measurement channels.

The inputs for the bits in the Limit Fail condition register are latched. (See Figure 5-6.) The two bits for measurement channel 1 are latched when the Limit Test is OFF for channel 1 or when MEAS 1 is OFF. The two bits for measurement channel 2 are latched when Limit Test is OFF for channel 2 or when MEAS 2 is OFF.

The following conditions determine the state for each of the bits when the corresponding Limit Test is ON.

#### **Measurement Channel 1 Limit Failed**

(bit 0) is set to 1 when limit testing is enabled and any point on measurement channel 1 fails the limit test, *or* when any enabled marker limit on measurement channel 1 has failed.

#### **Measurement Channel 2 Limit Failed**

(bit 1) is set to 1 when limit testing is enabled and any point on measurement channel 2 fails the limit test, *or* when any enabled marker limit on measurement channel 2 has failed.

#### **Measurement Channel 1 Marker Limit Failed**

(bit 2) is set to 1 when any enabled marker limit on measurement channel 1 has failed.

#### **Measurement Channel 2 Marker Limit Failed**

(bit 3) is set to 1 when any enabled marker limit on measurement channel 2 has failed.

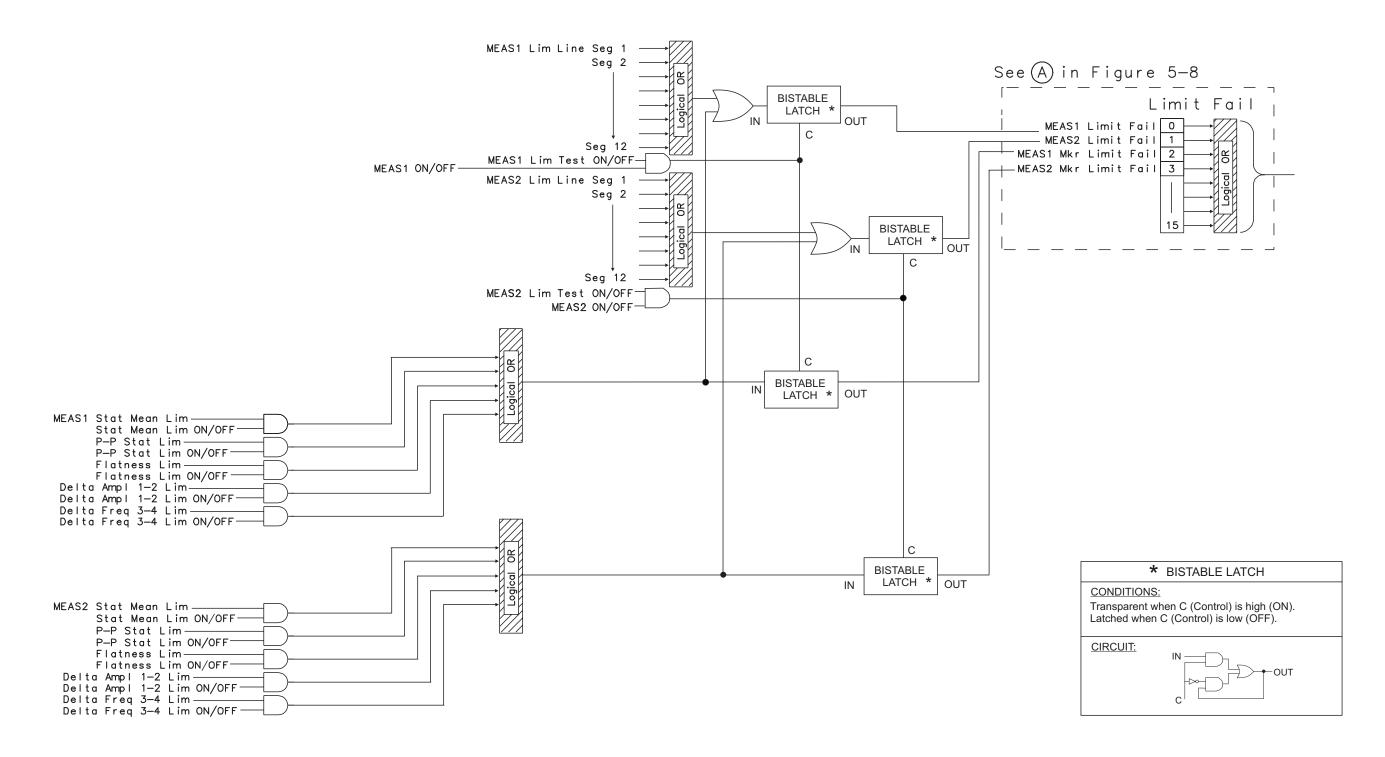

cw61e Fig. 5-6

## **Questionable Status Register Set**

The Questionable Status register set monitors conditions that affect the quality of measurement data.

Bits in the Questionable Status condition register are set to 1 under the following conditions:

#### Limit Fail

(bit 9) is set to 1 when one or more enabled bits in the Limit Fail event register are set to 1.

#### **Data Questionable**

(bit 10) is set to 1 when a change in the analyzer's configuration requires that new measurement data be taken.

## **Standard Event Status Register Set**

The Standard Event Status register set monitors GPIB errors and synchronization conditions. See Figure 5-7.

Figure 5-7 The Standard Event Status Register Set

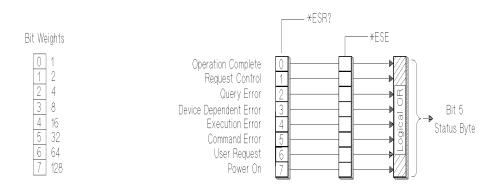

The Standard Event Status register set does not conform to the general status register model described at the beginning of this section. It contains only two registers: the Standard Event Status event register and the Standard Event Status enable register. The Standard Event Status event register is similar to other event registers, but behaves like a register set that has a positive transition register with all bits set to 1. The Standard Event Status enable register is the same as other enable registers.

#### **Operation Complete**

(bit 0) is set to one when the following two events occur (in the order listed):

- 1. The \*OPC command is sent to the analyzer.
- 2. The analyzer completes all pending overlapped commands.

#### **Request Control**

(bit 1) is set to 1 when both of the following conditions are true:

- The analyzer is configured as a talker/listener for GPIB operation.
- The analyzer is instructed to do something (such as plotting or printing) that requires it to take control of the bus.

#### **Query Error**

(bit 2) is set when the command parser detects a query error. A query error indicates that one or both of the following actions occurred:

- an attempt to read data from the Output Queue when no data was present.
- that data in the Output Queue was lost. An example of this would be queue overflow.

#### **Device Dependent Error**

(bit 3) is set to 1 when the command parser detects a device-dependent error. A device-dependent error is any analyzer operation that did not execute properly due to some internal condition such as overrange. This bit indicates that the error was not a command, query, or an execution error.

#### **Execution Error**

(bit 4) is set to 1 when the command parser detects an execution error. Execution errors occur when the following conditions occur:

- a <PROGRAM DATA> element received in a command was outside the legal range for the analyzer, or inconsistent with the operation of the analyzer.
- the analyzer could not execute a valid command due to some analyzer condition.

#### **Command Error**

(bit 5) is set to 1 when the command parser detects a command error. The following events cause a command error:

- An IEEE 488.2 syntax error occurred. This means that the analyzer received a message that did not follow the syntax defined by the 488.2 standard.
- A semantic error occurred. For example, the analyzer received an incorrectly spelled command. Another example would be that the analyzer received an optional 488.2 command that it does not implement.

#### **User Request**

(bit 6) is not implemented. For keypress related functions, see "Device Status Register Set" on page 5-15.

#### Power On

(bit 7) is set to 1 when you turn on the analyzer.

The commands used to read and write the Standard Event Status registers are listed below:

| *ESR?            | reads the value of the standard event status register.                                                                                                    |
|------------------|----------------------------------------------------------------------------------------------------|
| *ESE <num></num> | sets bits in the standard event status enable register. The current setting of the standard event statue enable register is stored in non-volatile memory. If *PSC has been set, it will be saved at power on. |
| *ESE?            | reads the current state of the standard event status enable register.                                                                                                    |

## **Measuring Status Register Set**

The Measuring Status register set monitors conditions in the analyzer's measurement process.

Bits in the Measuring Status condition register are set to 1 under the following conditions:

#### Channel 1

**Measuring** (bit 0) is set to 1 while the analyzer is collecting

measurement data on channel 1.

**Channel 2** 

**Measuring** (bit 1) is set to 1 while the analyzer is collecting

measurement data on channel 2.

## **Averaging Status Register Set**

The Averaging Status register set monitors conditions in the analyzer's measurement process when the trace averaging function is in use.

Bits in the Averaging Status condition register are set to 1 under the following conditions:

#### Measurement Channel 1

**Averaging** (bit 0) is set to 1 while the analyzer is sweeping on

measurement channel 1 and the number of sweeps completed (since "average restart") is less than the

averaging factor.

### Measurement Channel 2

**Averaging** (bit 1) is set to 1 while the analyzer is sweeping on

measurement channel 2 and the number of sweeps completed (since "average restart") is less than the

averaging factor.

## **Operational Status Register Set**

The Operational Status register set monitors conditions in the analyzer's measurement process, disk operations, and printing/plotting operations. It also monitors the state of the current HP Instrument BASIC program.

Bits in the Operational Status condition register are set to 1 under the following conditions:

**Calibrating** (bit 0) is set to 1 while the instrument is zeroing the

broadband diode detectors.

**Settling** (bit 1) is set to 1 while the measurement hardware is

settling.

**Measuring** (bit 4) is set to 1 when one or more enabled bits in the

Measuring Status event register are set to 1.

**Correcting** (bit 7) is set to 1 while the analyzer is performing a

calibration function.

**Averaging** (bit 8) is set to 1 when one or more enabled bits in the

Averaging Status event register are set to 1.

Hardcopy

**Running** (bit 9) is set to 1 while the analyzer is performing a

hardcopy (print or plot) function.

**Test Running** (bit 10) is set to 1 when one of the analyzer's internal

service tests is being run.

Program

**Running** (bit 14) is set to 1 while an HP Instrument BASIC

program is running on the analyzer's internal

controller.

## **Settings for STATus:PRESet**

Executing the STATus: PRESet command changes the settings in the enable (ENAB), positive transition (PTR), and negative transition (NTR) registers. The table below shows the settings after the command is executed.

Table 5-1 Status Register States After PRESet Command

| Register Set                 | ENABle | PTRansition | NTRansition |
|------------------------------|--------|-------------|-------------|
| STATus: DEVice               | all 0s | all 1s      | all 0s      |
| STATus:QUEStionable:LIMit    | all 1s | all 1s      | all 0s      |
| STATus:QUEStionable          | all 0s | all 1s      | all 0s      |
| STATus:OPERation:MEASuring   | all 1s | all 0s      | all 1s      |
| STATus: OPERation: AVERaging | all 1s | all 0s      | all 1s      |
| STATus: OPERation            | all 0s | all 1s      | all 0s      |

## **Analyzer Register Set Summary**

Figure 5-8 Register Set Summary

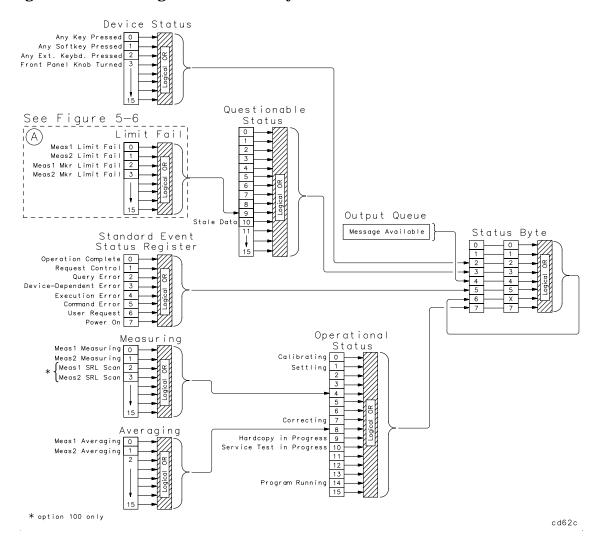

**6** Trace Data Transfers

### **Trace Data Transfers**

This chapter explains how to read (query) the measurement data trace from the analyzer into your program. It also describes how to send data from your program to the analyzer's measurement arrays. Accessing the measurement arrays is done using SCPI commands. If you are using IBASIC, you can also access the measurement arrays using high-speed subroutines. Refer to the *HP Instrument BASIC User's Handbook* for more details.

Figure 6-1 is a data processing flow diagram that represents the flow of numerical data. The data passes through several math operations, denoted in the figure by single-line boxes. Most of these operations can be selected and controlled with the front panel CONFIGURE block menus. The data is stored in arrays along the way, denoted by double-line boxes. These arrays are places in the flow path where data is accessible via GPIB. While only a single flow path is shown, two identical paths are available, corresponding to measurement channels 1 and 2.

Figure 6-1 Numeric Data Flow Through the Network Analyzer

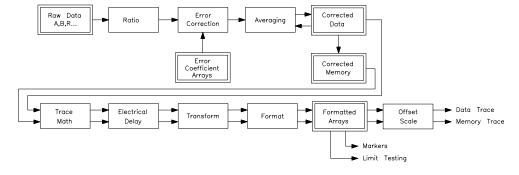

cs65a

# **Querying the Measurement Trace Using BASIC**

After making a measurement, you can read the resultant measurement trace out of the analyzer using the SCPI query:

```
"TRACE: DATA? CH1FDATA"
```

The BASIC program segment below shows how to read the trace from the analyzer into an array in your program.

```
10 REAL Trace(1:201)
20 ASSIGN @Hp8711 TO 716
30 ! Take sweep here
40 OUTPUT @Hp8711; "FORM:DATA ASCII,5"
50 OUTPUT @Hp8711; "TRACE:DATA? CH1FDATA"
60 ENTER @Hp8711; Trace(*)
70 DISP Trace(1), Trace(2), Trace(3), ". . . . "
```

In this program, the TRACE:DATA? query returns all of the measurement points as a single block. The analyzer computes the value for each point using the measurement format selected by the [FORMAT] menu (CALC:FORM SCPI command), and returns a block of data called the formatted data array. The values of each point correspond to the values displayed on the screen, or those shown in the marker readouts. The frequency stimulus value (X-axis) of each point is not returned by the TRACE:DATA? query; only the measurement response (Y-axis) values are returned.

When transferring the block of trace data, you may select either binary or ASCII data encoding. This is explained in Chapter 4, "Data Types and Encoding," in the section titled "Data Encoding for Large Data Transfers" on page 4-6. Notice that the terms "encoding format" and "measurement format" are not the same. The encoding format determines how the numbers are represented as bytes, while the measurement format corresponds to the meaning of the value of the numbers.

The easiest way to transfer a measurement data trace is to use ASCII data encoding.

#### Querying the Measurement Trace Using BASIC

In the previous BASIC program segment, the array Trace(1:201) contains 201 real (floating point) numbers. The SCPI command "FORM: DATA ASCII, 5" specifies ASCII data encoding, with 5 significant digits. The command "TRACE: DATA? CH1FDATA" instructs the analyzer to send the measurement trace. The ENTER statement reads the measurement data sent by the analyzer into the Trace(1:201) array.

It is important to make sure that the Trace array declared in your program is the same size as the measurement trace on the analyzer, or an error will occur. The ENTER statement attempts to read data from the analyzer until it completely fills the Trace array, at which point it expects to receive an end-of-data terminator from the analyzer. To be safe, your program should use the "SENS:SWE:POIN" SCPI command to set the number of measurement data points to the desired value.

Refer to the example program ASCDATA in the *Example Programs Guide* for a complete example.

#### **Smith Chart and Polar Formats**

Each measurement point is represented by a single floating point number. This is the case for all of the analyzer's measurement formats except Smith Chart and Polar. When Smith Chart or Polar format is selected, each point is represented by two numbers, the first one being the real portion and the second being the imaginary portion of the complex measurement value.

Below is a modified example program that will work when using Smith Chart or Polar formats.

```
10 REAL Trace(1:201,1:2)
20 ASSIGN @Hp8711 TO 716
30 ! Take sweep here
40 OUTPUT @Hp8711; "FORM:DATA ASCII,5"
50 OUTPUT @Hp8711; "TRACE:DATA? CH1FDATA"
60 ENTER @Hp8711; Trace(*)
70 DISP Trace(1,1), Trace(1,2), ". . . . ", Trace(201,1), Trace(201,2)
```

# **Querying the Measurement Trace Using SICL**

This section includes a complete SICL C program that shows how to read the measurement trace from the analyzer.

```
* This program takes a sweep, reads the trace, and prints it.
 * It uses SICL (Standard Instrument Control Library) to talk
 * to the analyzer over HP-IB.
 * On HP-UX, compile using: cc -Aa -o query_trace query_trace.c -lsicl
 ****************************
                          /* For iopen(), iprintf(), iscanf(), INST, ... */
#include <sicl.h>
#include <stdio.h>
                         /* For printf() */
int main(void) {
   INST analyzer;
                             /* Handle used to talk to analyzer */
   float data_buf[1601];
                             /* measurement trace. 32-bit floats */
   int num_trace_bytes;
   int pt;
   num_trace_bytes = sizeof(data_buf);  /* Set to max allowable bytes */
   /* Open the network analyzer at address 16 */
   analyzer = iopen("hpib,16");
   /* Clear the bus */
   iclear(analyzer);
   /* Abort current sweep and put analyzer sweep in hold */
   iprintf(analyzer, "ABORT\n");
   iprintf(analyzer, "INIT:CONT OFF\n");
   /* Take one sweep, wait until done */
   iprintf(analyzer, "INIT1\n");
   iprintf(analyzer, "*OPC?\n");
   iscanf(analyzer, "%*s");
   /* Request the trace data in 32-bit floating point format */
   iprintf(analyzer, "FORM:BORD NORM\n");
   iprintf(analyzer, "FORM:DATA REAL,32\n");
   /* Query the trace, read into data_buf[]. */
   iprintf(analyzer, "TRAC? CH1FDATA\n");
   iscanf(analyzer, "%#b%*c", &num_trace_bytes, &data_buf[0]);
   /* Print the trace values. */
   for (pt = 0; pt < num_trace_bytes/sizeof(float); pt++) {</pre>
       printf("%4d %g\n", pt, data_buf[pt]);
   /* Close analyzer and exit. */
   iclose(analyzer);
   return 0;
```

# **Using Binary Data Encoding**

The previous section describes how to query the measurement trace, and transfer it into your program using ASCII encoding. Binary encoding can be used for faster data transfers, as shown in the table below:

### Table 6-1 Trace Transfer Times (typical)

| Number             | Transfer Times (ms) |                   |  |
|--------------------|---------------------|-------------------|--|
| of Trace<br>Points | Binary<br>Transfer  | ASCII<br>Transfer |  |
| 51                 | 21                  | 47                |  |
| 201                | 23                  | 164               |  |
| 401                | 30                  | 314               |  |
| 1601               | 82                  | 1200              |  |

When using binary data transfers, the entire trace is sent from the analyzer to your program in a block called a definite length block. The details of block data are described in detail in Chapter 4, "Data Types and Encoding." The definite length block contains a header and a data section. The header indicates how many bytes are in the data section.

In order to read the definite length block, your program must first read the header, and then read the data section. Refer to the example program REALDATA in the *Example Programs Guide* for an example of how to do this.

In the REALDATA program, you will notice the following lines which read the definite block header:

```
180 ENTER @Hp8711 USING "%,A,D";A$,Digits
190 ENTER @Hp8711 USING "%,"&VAL$(Digits)&"D";Bytes
```

#### and these lines which read the data section:

```
200 ASSIGN @Hp8711;FORMAT OFF 210 ENTER @Hp8711;Data1(*)
```

Each measurement point in the data section is represented as 4 or 8 bytes (32 or 64 bits), depending on whether single precision or double precision numbers are requested. When using HP BASIC or IBASIC, you must select double precision numbers to match BASIC's "REAL" data type. Do this using the SCPI command "FORM:DATA REAL,64". If you are using another language that supports single precision data types, you can select single precision using the SCPI command "FORM:DATA REAL,32". Languages such as QuickBASIC and C have support for both single and double precision floating point numbers.

When transferring data using binary encoding, you may need to reverse the order of the bytes in each measurement point, since PCs frequently store IEEE floating point numbers with the byte order reversed. To instruct the analyzer to reverse the byte order of the data, send the command "FORMAT:BORDer SWAPped" before querying the trace data.

#### **Trace Data Transfer Sizes**

The following table shows how many bytes are transmitted during trace data transfers. The left column shows the format of the data, which you can specify using the SCPI command Format: DATA. As you can see, the size of the measurement point data and trace data varies as you change format.

Table 6-2 Trace Data Transfer Size Using TRACE:DATA Command

| Format Type (FORMat:DATA) | Type of<br>Data                  | Size of Single<br>Measurement Point<br>(bytes) |         | Size of 201 Point<br>Trace<br>(bytes) |         |
|---------------------------|----------------------------------|------------------------------------------------|---------|---------------------------------------|---------|
|                           |                                  | Real                                           | Complex | Real                                  | Complex |
| REAL,32                   | IEEE 32-bit<br>Floating<br>Point | 4                                              | 8       | 809                                   | 1614    |
| REAL,64                   | IEEE 64-bit<br>Floating<br>Point | 8                                              | 16      | 1614                                  | 3222    |
| ASCII,5                   | ASCII<br>numbers                 | 13                                             | 26      | 2613                                  | 5226    |
| ASCII,3                   | ASCII<br>numbers                 | 11                                             | 22      | 2211                                  | 4422    |
| INT,16                    | Internal<br>Binary               | _                                              | 8       | _                                     | 1614    |

When transmitting data in "REAL" or "INT" format, a header is sent before the data block. The header indicates the size of the data block. The header size varies in length from 3 to 11 bytes. Refer to Chapter 4, "Data Types and Encoding," for details on the header.

Transmitting ASCII data requires no header. The ASCII values are separated by commas, and a linefeed is sent after the last value. The sizes shown in the table include the size of the comma(s) and terminating linefeed. Typical data in ASCII,5 format:

6-8

<sup>-1.2254</sup>E+000,+5.0035E-001,+4.5226E-001,...

The analyzer stores its internal data with approximately 5 significant digits of resolution. Using REAL,32 or ASCII,5 format provides sufficient precision for data transfers. However, REAL,64 may be necessary when using a programming language which does not support IEEE 32-bit floating point.

### **Transferring Data with IBASIC**

If you are using IBASIC, your IBASIC program can avoid the overhead of using OUTPUT and ENTER to transfer trace data, and instead use the analyzer's built-in high-speed subprograms. These built-in subroutines let you quickly move data between the analyzer's measurement arrays and your program's data arrays. For example, to read the analyzer's formatted data array, use the following:

```
10 DIM Fmt(1:201)
20 INTEGER Chan
30 LOADSUB Read_fdata FROM "XFER:MEM 0,0"
40 Chan=1
50 Read fdata(Chan,Fmt(*))
```

Refer to the HP Instrument BASIC User's Handbook for more details.

The table below compares the speed of IBASIC using high-speed transfer subroutines with that of a fast external controller using the SCPI TRACE: DATA? CH1FDATA query.

Table 6-3 High-Speed Trace Transfer Times

| Number of Trace Points | Controller Using Binary TRACE: DATA? (ms) | IBASIC Using Read_fdata (ms) |
|------------------------|-------------------------------------------|------------------------------|
| 51                     | 21                                        | 7                            |
| 201                    | 23                                        | 10                           |
| 401                    | 30                                        | 13                           |
| 1601                   | 82                                        | 32                           |

# **Taking Sweeps**

When making measurements and querying traces, your program should perform the following steps:

- 1. Place the analyzer's sweep in hold.
- 2. Initiate a single sweep.
- 3. Wait for the sweep to complete.
- Query the measurement trace.

Use the following program lines to perform these steps:

```
10 OUTPUT @Hp8711; "ABORT;: INIT1: CONT OFF"
20 OUTPUT @Hp8711; "INIT1"
30 OUTPUT @Hp8711; "*OPC?"
35 ENTER @Hp8711; Opc
40 OUTPUT @Hp8711; "TRACE: DATA? CH1FDATA"
45 ENTER @Hp8711; Fmt(*)
```

If you query the measurement trace while the analyzer is in continuous sweep, the query will still work, but the data may not be correct. Using INIT and \*OPC? ensures that a complete sweep has finished before you query the measurement data. In many cases, you can also use the command "\*WAI" in place of the "\*OPC?" query, replacing lines 30 and 35 above with:

```
30 OUTPUT @Hp8711; "*WAI"
```

However, there are cases where "\*WAI" will produce incorrect results. One case is when using IBASIC's high-speed subprograms to query the trace data. "\*WAI" only ensures that the SCPI commands following the "\*WAI" are not executed until the commands before the "\*WAI" are complete. Since IBASIC subprograms don't use SCPI commands to access the trace data, "\*WAI" is ineffective, and "\*OPC?" should be used.

When using "\*OPC?", the ENTER statement following the "\*OPC?" will wait until the previous SCPI commands are complete, preventing your program from executing beyond the ENTER statement. When using "\*WAI", your program can continue to run and send SCPI commands, and the analyzer will buffer them and act upon them in order.

Chapter 2, "Synchronizing the Analyzer and a Controller," provides additional details.

### **CALC:DATA? versus TRACE:DATA?**

The SCPI command "CALC1:DATA?" is functionally equivalent to the command "TRACE:DATA? CH1FDATA". The two can be used interchangeably for trace queries of the formatted measurement data. The "TRACE:DATA" command is more flexible, allowing you to query other measurement arrays and to download data to measurement arrays.

# **Querying Single Data Points Using Markers**

If you only need to query a single data point, you can use a marker query instead of a trace query. The program segment below shows how to do this using the SCPI command CALC: MARK.

```
10 ASSIGN @Hp8711 TO 716
20 ! Take sweep here
30 OUTPUT @Hp8711; "CALC1:MARK ON" ! turn on marker
40 OUTPUT @Hp8711; "CALC1:MARK1:X 177 MHz" ! set frequency
50 OUTPUT @Hp8711; "CALC1:MARK1:Y?" ! read marker
60 ENTER @Hp8711; Marker_y
70 DISP Marker v
```

You can also use the CALC: MARK: FUNC: RES? query to return the results of a bandwidth search. The following program steps accomplish these tasks:

```
10 ! Select -3 dB bandwidth
20 OUTPUT @Hp8711; "CALC:MARK:BWID -3"
30 ! Get result of bandwidth search
40 OUTPUT @Hp8711; "CALC:MARK:FUNC:RES?"
50 ENTER @Hp8711; Bwidth, Center_freq, Q, Loss
```

For more information on using markers, refer to the *Example Programs Guide*.

# **Accessing Other Measurement Arrays**

The preceding sections describe how to query the formatted data array using the TRACE: DATA? query with the argument CH1FDATA. The formatted array is the last array in the analyzer's data processing chain, and is generally of most interest.

The analyzer also allows you to query other measurement arrays which are earlier in its data processing chain. Figure 6-2 shows the data processing chain.

Figure 6-2 Numeric Data Flow Through the Network Analyzer

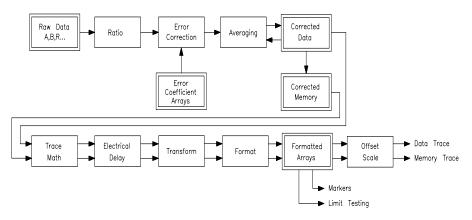

cs65a

The first array is the Raw Data Array, which contains each of the separate input components (A, B, R, B\*, R\*, X, Y, AUX) immediately after they are measured. These arrays can be queried and set, but doing so is of limited use, since the data values contained in the arrays are uncorrected, and are not directly correlated to any meaningful reference, such as 0 dBm.

The Error Coefficient arrays contain default correction values or values created during a measurement calibration. These arrays can be queried and set, but care should be exercised in setting them since incorrect measurements may result. If you wish to apply your own corrections in addition to the analyzer's current correction, the best technique is to use the Corrected Memory array and the Data/Memory feature, explained below.

The Corrected Data array contains the results of the currently selected measurement (Transmission, Reflection, etc.) after error correction and averaging have been applied. The measurement data in these arrays is represented as complex number pairs. When measuring the transmission response of a through cable, the magnitude of the complex numbers will be very close to 1.0. When measuring an open circuit, the magnitude of the complex numbers will be very close to 0.0. When measuring an amplifier, the magnitude of the complex numbers will be greater than 1.0.

The Corrected Memory array is filled with a copy of the Corrected Data array when the Data -> Memory operation is performed. It can be used to apply a gain correction to the measured data. This is described in the following section.

The Formatted Data array contains the measurement data after it has been formatted using the format selected by the [FORMAT] menu. Querying the Formatted Data array is described in detail at the beginning of this chapter. You can also download data to this array, and the analyzer will display the data using the current Scale and Reference values.

# **Applying Gain Correction Using the Memory Trace**

The Corrected Memory array is filled with a copy of the Corrected Data array when the Data -> Memory operation is performed. By setting the analyzer to perform Data/Memory trace math, you can apply your own correction factor to the measurement data trace by filling the Corrected Memory array with the appropriate complex numbers.

In general, you should use the analyzer's calibration feature to correct for errors in your system. However, there may be cases where you wish to simulate the effect of adding a cable in series with your DUT, and observe how this imaginary cable will attenuate the measured response versus frequency. Or you may wish to apply an absolute offset to simulate the effect of adding or removing a pad from the measurement. These simulations are easily accomplished using the Corrected Memory array and the Data/Memory feature.

The Corrected Data and Memory arrays contain complex linear data, as opposed to logged data. When displaying the traces using Lin Mag format, the result of the Data divided by Memory operation (Data/Mem) will be to divide each point of the data trace by each point of the memory trace. When displaying data in Log Mag format, the result of Data/Memory will be equivalent to subtracting the Log Mag value of the Memory trace from that of the Data trace.

The following example BASIC code segment shows how to download a complex array from your program to the analyzer's Memory trace. The program's "Mem" array is initialized with the proper values such that when the analyzer computes Data divided by Memory, the desired increasing gain will be applied.

```
100
      REAL Mem(1:201,1:2)
110
      ASSIGN @Hp8711 TO 716
120
     ! Fill memory array (denominator in Data/Mem)
130
     ! with values that will result in an
140
    ! upward sloping gain factor vs. frequency.
150
    ! Used to compensate for cable loss vs. frequency
160
     ! Adds 0 dB of gain at start freq; 3 dB at stop freq
170
     FOR Pt=1 TO 201
         Gain_factor_db=3.0*(Pt - 1)/200 ! 0..3 dB Power
180
190
         Gain_factor_lin=10^(Gain_factor_db/20)
200
         Mem(Pt,1)=1.0/Gain_factor_lin ! real
210
         Mem(Pt, 2) = 0.0
220
     NEXT Pt
230
     ! Download to the memory trace
240
     OUTPUT @Hp8711; "FORM: DATA ASCII"
250
     OUTPUT @Hp8711; "TRACE: DATA CH1SMEM";
                                             ! Note the ";"
260
      FOR Pt=1 TO 201
270
         FOR I=1 TO 2
280
            OUTPUT @Hp8711; ", "; Mem(Pt, I);
                                             ! Note the ";"
290
        NEXT I
300
     NEXT Pt
      OUTPUT @Hp8711;""
310
                          ! Send linefeed
      OUTPUT @Hp8711; "CALC1:MATH (IMPL/CH1SMEM)"
```

The example above downloads data to the corrected memory array. The data is sent by the program to the analyzer using ASCII encoding. The data is sent as ASCII characters, separated by commas. The analyzer accepts the comma separated list of numbers until it receives a linefeed to terminate the command. The program uses semicolons at the end of some OUTPUT statements to avoid sending a linefeed until all of the data has been sent. After the last number is sent, the program sends a linefeed, and the analyzer accepts the data.

Remember, for faster transfers, use binary data encoding instead of ASCII.

# **Performing Your Own Data Processing**

After the analyzer has made a measurement, you can read the measurement trace and perform your own post-processing on it, and display the result on the screen. This is done using these steps:

- 1. Initiate a sweep.
- 2. Wait for the sweep to finish.
- 3. Read the measurement data into an array in your program.
- 4. Perform your post-processing on the measurement data.
- 5. Write (download) the post-processed data to the analyzer's memory trace.

You may want to instruct the analyzer to display only the memory trace and not the data trace, so that only your post-processed data is seen.

The program below demonstrates how to perform data post-processing. It takes the measurement data and reverses it, such that the low frequency data is displayed on the right end of the trace, and the high frequency data is displayed on the left.

```
100
      ! Display the measurement data backwards
110
     REAL Fmt(1:201)
     ASSIGN @Hp8711 TO 716
120
130
140
     OUTPUT @Hp8711; "FORM: DATA ASCII"
150
     OUTPUT @Hp8711; "ABOR; INIT: CONT OFF; *WAI"
     OUTPUT @Hp8711; "DISP:WIND:TRAC1 OFF; TRAC2 ON"
170
180
        ! Take sweep
190
          OUTPUT @Hp8711; "INIT1; *WAI"
200
          ! Read the trace from the formatted data array
          OUTPUT @Hp8711; "TRACE: DATA? CH1FDATA"
210
220
          ENTER @Hp8711; Fmt(*)
230
          ! Download the trace, backwards,
235
          ! to the formatted memory array
240
          OUTPUT @Hp8711; "TRACE: DATA CH1FMEM";
                                                   ! Note the ";"
250
          FOR Pt=1 TO 201
              OUTPUT @Hp8711; ", "; Fmt(202-Pt);
                                                   ! Note the ";"
260
270
          NEXT Pt.
280
          OUTPUT @Hp8711;"" ! Send linefeed
      END LOOP
290
```

This example program uses ASCII trace data transfers. Higher speed can be achieved using binary data transfers. If using IBASIC, high-speed subroutines can be used for even greater performance. Refer to the IBASIC Handbook for details.

# **Downloading Trace Data Using Binary Encoding**

Data traces can be downloaded to the analyzer using binary encoding. Using binary encoding is faster than using ASCII encoding. As mentioned in "Using Binary Data Encoding" on page 6-6, the binary encoded trace is transferred as a block; the block contains a header and a data section. There are two different types of blocks that can be used: a definite length block, and an indefinite length block.

To send trace data using a definite length block, your program must calculate the number of bytes in the data segment of the block, and create a block header which tells the analyzer how many bytes are in the data segment.

For example, if you are sending a trace with 201 data points and using 64-bit floating point numbers for each data point (FORM: DATA REAL, 64), the block's data segment will contain 1608 bytes (201 points \* 8 bytes/point). The header characters for a 1608 byte block are: "#41608". The first digit after the "#", "4" tells how many following digits are used to specify the size. In this case, 4 digits follow, and those digits are "1608", meaning that the block contains 1608 bytes.

When you send a definite length block to the analyzer, the analyzer will read the data segment bytes, stopping when it receives the number specified in the block header.

To send trace data using an indefinite length block, your program sends a block header of "#0", followed by the data segment. After sending the data segment, your program must terminate the data block by sending an EOI. The analyzer will read the data segment bytes, stopping when it receives an EOI. To send an EOI using BASIC, you can use the statement:

OUTPUT @Hp8711;END

# **Internal Measurement Arrays**

The following sections describe the sequence of math operations and the resulting data arrays as the measurement information flows from the raw data arrays to the display. This information explains the measurement arrays accessible via GPIB.

Figure 6-3 is a data processing flow diagram that represents the flow of numerical data. The data passes through several math operations, denoted in the figure by single-line boxes. Most of these operations can be selected and controlled with the front panel CONFIGURE block menus. The data is stored in arrays along the way, denoted by double-line boxes. These arrays are places in the flow path where data is accessible via GPIB. While only a single flow path is shown, two identical paths are available, corresponding to measurement channels 1 and 2.

Figure 6-3 Numeric Data Flow Through the Network Analyzer

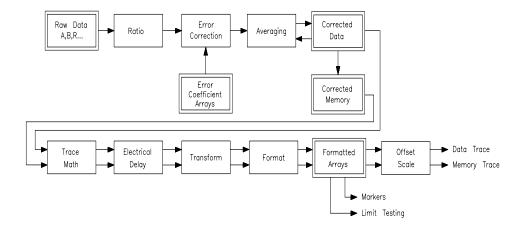

cs65a

### **Raw Data Arrays**

These arrays are linear measurements of the inputs used in the selected measurement. Note that these are pairs of complex numbers. The arrays are directly accessible via GPIB and are referenced as CH[1|2]AFWD,

CH[1|2]BFWD and CH[1|2]RFWD. Raw data for AUX INPUT is not available via GPIB. Use the corrected data array to access AUX INPUT data.

Table 6-4 Raw Data Arrays

| <b>Selected Measurement</b> | Raw Arrays                               |
|-----------------------------|------------------------------------------|
| Transmission (B/R)          | B = CH[1 2]BFWD, R=CH[1 2]RFWD           |
| Reflection (A/R)            | A = CH[1 2]AFWD, R = CH[1 2]RFWD         |
| A                           | A = CH[1 2]AFWD                          |
| В                           | B = CH[1 2]BFWD                          |
| R                           | R = CH[1 2]RFWD                          |
| Power (B*)                  | $B^*$ = CH[1 2]BFWD                      |
| Conversion Loss (B*/R*)     | $B^*$ = CH[1 2]BFWD, $R^*$ = CH[1 2]RFWD |
| R*                          | $R^*$ = CH[1 2]RFWD                      |
| AM Delay (Y/X)              | Y = CH[1 2]BFWD, X = CH[1 2]RFWD         |
| X                           | X = CH[1 2]RFWD                          |
| Y                           | Y = CH[1 2]BFWD                          |
| Y/R*                        | $Y = CH[1 2]BFWD, R^* = CH[1 2]RFWD$     |
| Y/X, X/Y                    | Y = CH[1 2]BFWD, X = CH[1 2]RFWD         |

### **Ratio Calculations**

These are performed if the selected measurement is a ratio (e.g. A/R or B/R). This is simply a complex divide operation. If the selected measurement is absolute (e.g. A or B), no operation is performed.

### **Error Correction**

Error correction is performed next if correction is turned on. Error correction removes repeatable systematic errors (stored in the error coefficient arrays) from the raw arrays. The operations performed depend on the selected measurement type.

### **Error Coefficient Arrays**

The error coefficient arrays are either default values or are created during a measurement calibration. These are used whenever correction is on. They contain complex number pairs, are accessible via GPIB, and are referenced as CH[1|2]SCORR1, CH[1|2]SCORR2, CH[1|2]SCORR3 and CH[1|2]SCORR4.

**Table 6-5** Error Coefficient Arrays

| Selected Measurement                    | Error Coefficient Arrays            |
|-----------------------------------------|-------------------------------------|
| Transmission (B/R) Response             | CH[1 2]SCORR1 Tracking              |
| Transmission (B/R) Response & Isolation | CH[1 2]SCORR1 Tracking              |
|                                         | CH[1 2]SCORR2 Isolation Term        |
| Transmission (B/R) Enhanced Response    | CH[1 2]SCORR1 Directivity           |
|                                         | CH[1 2]SCORR2 Source Match          |
|                                         | CH[1 2]SCORR3 Reflection Tracking   |
|                                         | CH[1 2]SCORR4 Transmission Tracking |
| Reflection (A/R)                        | CH[1 2]SCORR1 Directivity           |
|                                         | CH[1 2]SCORR2 Source Match          |
|                                         | CH[1 2]SCORR3 Tracking              |
| Broadband Internal                      | CH[1 2]SCORR1 R* Response           |

NOTE These arrays do not apply to Broadband External measurements.

# Trace Data Transfers Internal Measurement Arrays

Table 6-6 2-Port Error Coefficient Arrays

| Direction | Error Coefficient Arrays             |
|-----------|--------------------------------------|
| Forward   | CH[1 2]SCORR1 Directivity            |
|           | CH[1 2]SCORR2 Source match           |
|           | CH[1 2]SCORR3 Reflection tracking    |
|           | CH[1 2]SCORR4 Transmission tracking  |
|           | CH[1 2]SCORR5 Load match             |
|           | CH[1 2]SCORR6 Isolation              |
| Reverse   | CH[1 2]SCORR7 Directivity            |
|           | CH[1 2]SCORR8 Source match           |
|           | CH[1 2]SCORR9 Reflection tracking    |
|           | CH[1 2]SCORR10 Transmission tracking |
|           | CH[1 2]SCORR11 Load match            |
|           | CH[1 2]SCORR12 Isolation             |

### **Averaging**

Averaging is a noise reduction technique. This calculation involves taking the complex exponential average of several consecutive sweeps. This averaging calculation is different than the System Bandwidth setting. System Bandwidth uses digital filtering, applying noise reduction to the measured data before it is stored into the Raw Data Arrays.

### **Corrected Data Arrays**

The combined results of the ratio, error correction and averaging operations are stored in the corrected data arrays as complex number pairs. These arrays are accessible via GPIB and referenced as CH[1|2]SDATA.

### **Corrected Memory Arrays**

If the Data->Mem or Normalize operations are performed, the corrected data arrays are copied into the corrected memory arrays. These arrays are accessible via GPIB and referenced as CH[1|2]SMEM.

### **Trace Math Operation**

This selects either the corrected data array, or the corrected memory array, or both to continue flowing through the data processing path. In addition, the complex ratio of the two (Data/Memory) can also be selected. If memory is displayed, the data from the memory arrays goes through exactly the same data processing flow path as the data from the data arrays.

### **Electrical Delay**

This block adds or subtracts phase, based on the settings of Phase Offset, Electrical Delay, and Port Extension. The Electrical Delay and Port Extension features add or subtract phase in proportion to frequency. This is equivalent to "line stretching" or artificially moving the measurement reference plane. (See your analyzer's *User Guide* for more details on these features.)

### **Transform (Option 100 only)**

This block converts frequency domain data into distance domain, or into an SRL impedance value when measuring fault location or SRL. The transform employs an inverse fast Fourier transform (FFT) algorithm to accomplish the conversion.

### **Formatting**

This converts the complex number pairs into a scalar representation for display, according to the selected format (e.g. Log Mag, SWR, etc). These formats are often easier to interpret than the complex number representation. Note that after formatting, it is impossible to recover the complex data.

### **Formatted Arrays**

The results so far are stored in the formatted data and formatted memory arrays. It is important to note that marker values and marker functions are all derived from the formatted arrays. Limit testing is also performed on the formatted arrays. These arrays are accessible via GPIB and referenced as CH[1|2]FDATA and CH[1|2]FMEM.

### **Offset and Scale**

These operations prepare the formatted arrays for display. This is where the reference position, reference value, and scale calculations are performed, as appropriate for the format.

Trace Data Transfers
Internal Measurement Arrays

**Using Graphics** 

### Introduction

The analyzer has a set of user graphics commands that can be used to create graphics and messages on the display. The GRAPHICS example program in the *Example Programs Guide* uses some of these commands to draw a simple setup diagram. These commands, listed below, are of the form:

```
DISPlay:WINDow[1 | 2 | 10]:GRAPhics:<mnemonic>.
```

The number specified in the WINDow part of the command selects where the graphics are to be written.

| WINDow1 | draws the graphics to the channel 1 measurement screen. (This is the default if no window is specified in the mnemonic.) |
|---------|----------------------------------------------------------------------------------------------------|
| WINDow2 | draws the graphics to the channel 2 measurement                                                                          |

draws the graphics to the channel 2 measurement screen.

WINDow10 draws the graphics to an IBASIC display partition. The graphics can only be output in red on a PCL printer.

When graphics commands are used to write directly to a measurement screen, they write to the static graphics plane (the same plane where the graticule is drawn). There is no sweep-to-sweep speed penalty once the

graphics have been drawn.

NOTE

Unless otherwise specified, the graphics commands listed below start at the current pen location. All sizes are dimensioned in pixels.

```
DISPlay:WINDow[1|2|10]:GRAPhics:CIRCle <y_radius>
DISPlay:WINDow[1|2|10]:GRAPhics:CLEar
DISPlay:WINDow[1|2|10]:GRAPhics:COLor <pen>
```

• color choices are: 0 for erase, 1 for bright, 2 for dim

```
DISPlay:WINDow[1|2|10]:GRAPhics[:DRAW] <new_x>,<new_y>
DISPlay:WINDow[1|2|10]:GRAPhics:LABel <string>
DISPlay:WINDow[1|2|10]:GRAPhics:LABel:FONT <font>
```

• font choices are: SMAL1, HSMal1, NORMal, HNORmal, BOLD, HBOLd, SLANt, HSLant (H as the first letter of the font name indicates highlighted text – inverse video).

```
DISPlay:WINDow[1|2|10]:GRAPhics:MOVE <new_x>,<new_y>
DISPlay:WINDow[1|2|10]:GRAPhics:RECTangle
<width>,<height>
DISPlay:WINDow[1|2|10]:GRAPhics:SCALe
<xmin>,<xmax>,<ymin>,<ymax>
DISPlay:WINDow[1|2|10]:GRAPhics:STATe?
```

# **Window Geometry**

Even though there are only three graphics windows, these windows can have different sizes and locations.

The size and location of the graphics window are determined by the display configuration currently in use — split screen measurements, full screen measurements, and full or partial IBASIC display partitions will affect the dimensions of the graphics window in use.

The sizes of the different graphics windows are listed below. Figure 7-1 shows the display partitions.

- Measurement channel 1 or 2 full screen measurement:
- Measurement channel 1 or 2 split screen measurement:
- IBASIC full screen display:
- IBASIC upper display:
- IBASIC lower display:

Figure 7-1 Pixel Dimensions with Available Display Partitions

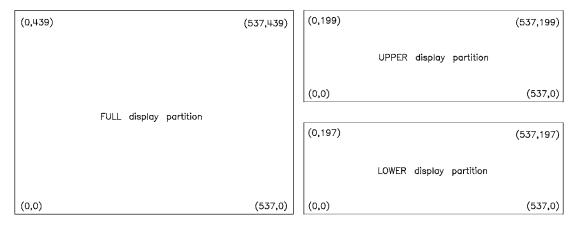

hp61c

There is a set of queries that can be used to determine the size and location of the display window in use.

These queries, listed below, return the width and height of the window or the absolute location of its lower left or upper right corners. All the coordinates and sizes are dimensioned in pixels.

- DISPlay:WINDow[1|2|10]:GEOMetry:LLEFt?
- DISPlay:WINDow[1|2|10]:GEOMetry:SIZE?
- DISPlay:WINDow[1|2|10]:GEOMetry:URIGht?

NOTE

The origin of *every* graphics window is its lower left corner. The locations returned in response to the LLEFt and URIGht are relative to the *absolute* origin of the entire display, *not* to the graphics window.

# The Graphics Buffer

The analyzer has a graphics buffer that is used to refresh the graphics display if needed. When the buffer is full, additional graphics can still be drawn — but they will not be refreshed. The graphics buffer can be turned on and off using the following command (which is used in the GRAPHICS example program).

DISPlay:WINDow:GRAPhics:BUFFer[:STATe] <ON|OFF>

The graphics buffer will hold up to:

- 500 lines
- 40 circles
- 40 rectangles
- 50 strings (60 characters long)

Use the following command to clear the graphics buffer and user-graphics display.

DISPlay:WINDow:GRAPhics:CLEar

NOTE

Only graphics that can be refreshed will be printed or plotted. If you intend to print or plot your graphics, make sure they will fit within the graphics buffer.

Front Panel Keycodes

8

# **Front Panel Keycodes**

Your program can control or monitor the analyzer's front panel with the use of the SCPI SYSTem: KEY commands.

### **Controlling the Front Panel**

The front panel can be controlled by sending commands to execute the function of specific keys. The SCPI command SYSTem:KEY <char> sends a key name to the analyzer which executes the same function as the corresponding front panel key. For example, SYSTem:KEY FREQ will execute the function of the FREQ hardkey.

Every hardkey and softkey has a unique key name. Refer to the last table in this chapter for a list of all key names.

### **Monitoring the Front Panel**

The front panel can be monitored to determine when a key has been pressed or when the knob (RPG — rotary pulse generator) has been turned. Key presses from an attached PC keyboard can also be captured.

When keys are pressed or when the knob is turned, the analyzer detects this event, sets bit 0 of the Device Status Register (see Chapter 5, "Using Status Registers"), and stores the associated information in a key queue. Your program can use the SCPI SYSTem: KEY commands to read the contents of the key queue.

The SCPI query SYSTem: KEY: TYPE? returns a string indicating the type of key press event:

Table 8-1 Key Press Return Values

| Return Value | Meaning                                              |
|--------------|------------------------------------------------------|
| NONE         | No key has been pressed.                             |
| KEY          | A front panel key has been pressed.                  |
| RPG          | The analyzer's knob has been turned.                 |
| ASC          | A key on the ASCII PC DIN keyboard has been pressed. |

The SCPI query SYSTem: KEY[:VALue]? returns a number describing the type of key press. The meaning of the number depends on the key type returned by the SYSTem: KEY: TYPE? query:

Table 8-2 Key Press Types

| SYST:KEY:TYPE | SYST: KEY: VALUE Meaning                                                                                                    |
|---------------|----------------------------------------------------------------------------------------------------|
| NONE          | No meaning. Returns −1.                                                                                                    |
| KEY           | A number from 0 to 56 representing the "key code" of the front panel key. See following table for list.                                                                                  |
| RPG           | The number of knob "ticks." Positive values indicate a clock-wise turn; negative numbers indicate counter-clockwise. Larger numbers indicate the knob has been turned faster or further. |
| ASC           | The ASCII value of the pressed key.                                                                                                    |

### **Key Queue**

The SYSTem:KEY[:VALue]? query removes the key from the key queue, so that you can read the next key. For this reason, you must perform the SYSTem:KEY:TYPE? query before performing the SYSTem:KEY[:VALue]?.

The Key Queue stores up to 32 key press events. After 32 key presses, the queue is full, and no more key press events can be stored without reading from the queue (using SYSTem:KEY[:VALue]?). Subsequent key presses or knob ticks will be ignored when the queue is full.

You can query the queue length using this command:

```
SYSTem: KEY: OUEue: MAXimum?
```

You can clear the queue using this command:

```
SYSTem:KEY:QUEue:CLEar
```

You can check how many key presses or knob tick events have occurred using this command:

```
SYSTem: KEY: QUEUE: COUNt?
```

You can turn the key queue on or off using this command:

```
SYSTem:KEY:QUEUE[:STATe] <ON|OFF>
```

When the queue is turned off, your program must read each key before a following key is pressed, or information will be lost. It is generally best to leave the queue enabled.

### **Example Program**

For a complete example of how to read the front panel keys and knob, refer to the KEYCODE example program in the *Example Programs Guide*.

Table 8-3

# **Key Codes**

| Key Label | Key Code | GPIB Key<br>Name |
|-----------|----------|------------------|
| Softkey 1 | 0        | SOFTkey1         |
| Softkey 2 | 1        | SOFTkey2         |
| Softkey 3 | 2        | SOFTkey3         |
| Softkey 4 | 3        | SOFTkey4         |
| Softkey 5 | 4        | SOFTkey5         |
| Softkey 6 | 5        | SOFTkey6         |
| Softkey 7 | 6        | SOFTkey7         |
| Softkey 8 | 7        | SOFTkey8         |
| 0         | 10       | ZERO             |
| 1         | 11       | ONE              |
| 2         | 12       | TWO              |
| 3         | 13       | THRee            |
| 4         | 14       | FOUR             |
| 5         | 15       | FIVE             |
| 6         | 16       | SIX              |
| 7         | 17       | SEVen            |
| 8         | 18       | EIGHt            |
| 9         | 19       | NINE             |
| (ENTER)   | 20       | ENTer            |

| Key Label        | Key Code | GPIB Key<br>Name |
|------------------|----------|------------------|
|                  | 21       | POINt            |
| _                | 22       | MINus            |
|                  | 23       | UP               |
| $\bigcirc$       | 24       | DOWN             |
| (BEGIN)          | 40       | BEGin            |
| (MEAS 1)         | 41       | MEAS1            |
| (MEAS 2)         | 42       | MEAS2            |
| (POWER)          | 43       | POWer            |
| (MENU)           | 44       | MENU             |
| (FREQ)           | 45       | FREQ             |
| (SWEEP)          | 46       | SWEep            |
| CAL              | 47       | CAL              |
| (DISPLAY)        | 48       | DISPLAY          |
| (SCALE)          | 49       | SCALe            |
| (AVG)            | 50       | AVG              |
| (FORMAT)         | 51       | FORMat           |
| (MARKER)         | 52       | MARKer           |
| (SAVE RECALL)    | 53       | SAVE             |
| (SYSTEM OPTIONS) | 54       | SYSTem           |
| (HARD COPY)      | 55       | HARDcopy         |
| (PRESET)         | 56       | PRESet           |

9 Introduction to SCPI

# **Introduction to SCPI**

This chapter is a guide to GPIB control of the analyzer. Its purpose is to provide concise information about the operation of the analyzer under GPIB control. The reader should already be familiar with making measurements with the analyzer and with the general operation of GPIB.

Standard Commands for Programmable Instruments (SCPI) is a programming language designed specifically for controlling instruments by Agilent Technologies and other industry leaders. SCPI provides commands that are common from one instrument to another. This elimination of "device specific" commands for common functions allows programs to be used on different instruments with very little modification.

SCPI was developed to conform to the IEEE 488.2 standard (replacing IEEE 728-1982). The IEEE 488.2 standard defines the syntax and data formats used to send data between devices, the structure of status registers, and the commands used for common tasks. For more information, refer to the IEEE standard itself. SCPI defines the commands used to control device-specific functions, the parameters accepted by these functions, and the values they return.

# **The Command Tree**

The SCPI standard organizes related instrument functions by grouping them together on a common branch of a command tree (see Figure 9-2 on page 9-6 for an example command tree). Each branch is assigned a mnemonic to indicate the nature of the related functions. The analyzer has 16 major SCPI branches or **subsystems**. See Figure 9-1 for a model of how these subsystems are organized to manage the measurement and data flow for the analyzer.

Figure 9-1 Measurement and Data Flow of the Analyzer

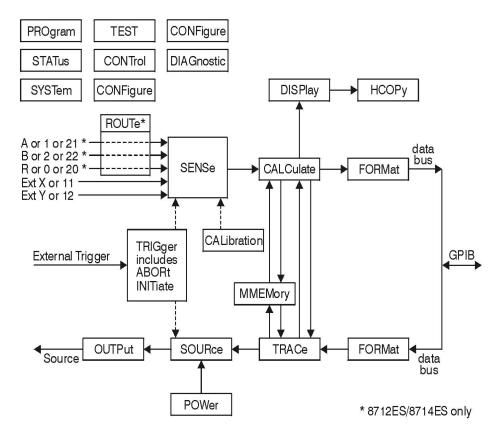

cp61es

# Introduction to SCPI The Command Tree

The analyzer's major SCPI subsystems and their functions are described below.

ABORt Aborts any sweep in progress.

CALCulate Configures post-measurement processing of the

measured data (such as marker and limit testing

functions).

CALibration Controls zeroing the broadband diode detectors.

CONFigure Configures the analyzer to measure a specific device

type, including amplifiers, mixers, filters, and cables.

CONTrol Configures the analyzer for use with a multiport test

set. Used with the 87075C multiport test set only.

DIAGnostic Performs a number of diagnostic and I/O functions.

Includes LAN diagnostics, port reads and writes, correction constants utilities, and other miscellaneous

functions.

DISPlay Controls the display of measurement data, annotation

and user graphics.

FORMAT Controls the format of data transfers over the GPIB.

For more information about GPIB data transfers, refer

to Chapter 4, "Data Types and Encoding."

HCOPy Controls hardcopy (printer and plotter) output.

INITiate Controls the triggering of sweeps.

MMEMory Controls mass storage of instrument states and data

(disk and internal memory interface functions).

OUTPut Turns on/off the source output power (power to the

device under test).

POWer Specifies frequency sweeps or power sweeps.

PROGram Interfaces IBASIC programs and commands with an

external controller. For more information on IBASIC programming, refer to *HP Instrument BASIC User's* 

Handbook.

ROUTE Selects transmission and reflection ports.

Selects ports on multiport test sets (used with the

87075C multiport test set only).

| SENSe   | Configures parameters (such as the frequency and measurement parameters) related to the sweep and the measured signal (from the device under test). This subsystem also controls the narrowband calibration routines. |
|---------|----------------------------------------------------------------------------------------------------|
| SOURce  | Controls the RF output power level of the source (power to the device under test).                                                                                                    |
| STATus  | Contains the commands for using the SCPI status registers. (For more information about using the status registers, refer to Chapter 5, "Using Status Registers.")                                                     |
| SYSTem  | Contains miscellaneous system configuration commands (such as I/O port, clock and softkey control).                                                                                                    |
| TEST    | Performs instrument self-test functions.                                                                                                    |
| TRACe   | Interfaces with the internal data arrays (functions such as data transfer and trace memory).                                                                                                    |
| TRIGger | Controls the source of the sweep triggering.                                                                                                    |
|         |                                                                                                    |

When many functions are grouped together on a particular branch, additional branching is used to organize these functions into groups that are even more closely related. The branching process continues until each analyzer function is assigned to its own branch. For example, the function that turns on and off the marker tracking feature is assigned to the TRACKING branch of the FUNCTION branch of the MARKER branch of the CALCULATE subsystem. The command looks like this:

CALCULATE: MARKER: FUNCTION: TRACKING ON

NOTE

Colons are used to indicate branching points on the command tree. A parameter is separated from the rest of the command by a space.

Figure 9-2 Partial Diagram for the CALCulate Subsystem Command Tree

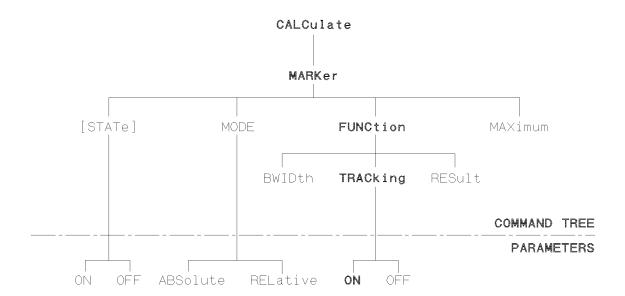

# **Sending Multiple Commands**

Multiple commands can be sent within a single program message by separating the commands with semicolons. For example, the following program message — sent within an HP BASIC OUTPUT statement — turns on the marker reference and moves the main marker to the highest peak on the trace:

```
OUTPUT 716; "CALCULATE: MARKER: MODE RELATIVE; :CALCULATE: MARKER: MAXIMUM"
```

One of the analyzer's command parser main functions is to keep track of a program message's position in the command tree. This allows the previous program message to be simplified. Taking advantage of this parser function, the simpler equivalent program message is:

```
OUTPUT 716; "CALCULATE: MARKER: MODE RELATIVE; MAXIMUM"
```

In the first version of the program message, the semicolon that separates the two commands is followed by a colon. Whenever this occurs, the command parser is reset to the base of the command tree. As a result, the next command is only valid if it includes the entire mnemonic path from the base of the tree.

In the second version of the program message, the semicolon that separates the two commands is not followed by a colon. Whenever this occurs, the command parser assumes that the mnemonics of the second command arise from the same branch of the tree as the final mnemonic of the preceding command. Mode, the final mnemonic of the first command, arises from the Marker branch. So Maximum, the first mnemonic of the second command, is also assumed to arise from the Marker branch.

The following is a longer series of commands — again sent within HP BASIC OUTPUT statements — that can be combined into a single program message:

```
OUTPUT 716; "CALCULATE: MARKER: STATE ON"
OUTPUT 716; "CALCULATE: MARKER: MODE RELATIVE"
OUTPUT 716; "CALCULATE: MARKER: MAXIMUM"
OUTPUT 716; "CALCULATE: MARKER: FUNCTION: TRACKING ON"
```

#### The single program message is:

```
OUTPUT 716; "CALCULATE: MARKER: STATE ON; MODE RELATIVE; MAXIMUM; FUNCTION: TRACKING ON"
```

# **Command Abbreviation**

Each command mnemonic has a long form and a short form. The short forms of the mnemonics allow you to send abbreviated commands. Only the exact short form or the exact long form is accepted.

The short form mnemonics are created according to the following rules:

- If the long form mnemonic has four characters or less, the short form is the same as the long form. For example, DATA remains DATA.
- If the long form mnemonic has more than four characters and the fourth character is a consonant, the short form consists of the first four characters of the long form. For example, CALCULATE becomes CALC.
- If the long form mnemonic has more than four characters and the fourth character is a vowel, the short form consists of the first three characters of the long form. For example, LIMIT becomes LIM.

NOTE

The short form of a particular mnemonic is indicated by the use of UPPER-CASE characters in this manual.

SCPI is not case sensitive so any mix of upper and lower-case lettering can be used when sending commands to the analyzer.

If the rules listed in this section are applied to the last program message in the preceding section, the statement:

```
OUTPUT 716; "CALCULATE: MARKER: STATE ON; MODE RELATIVE; MAXIMUM; FUNCTION: TRACKING ON"
```

#### becomes:

OUTPUT 716; "CALC: MARK: STAT ON; MODE REL; MAX; FUNC: TRAC ON"

# **Implied Mnemonics**

Some mnemonics can be omitted from GPIB commands without changing the effect of the command. These special mnemonics are called implied mnemonics, and they are used in many subsystems. In addition to entire mnemonics, variable parts of some mnemonics may also be implied. These are usually a number indicating a particular measurement channel, marker, or similar choice.

NOTE

When a number is not supplied for an implied variable, a default choice is assumed; this choice is always 1.

The INITIATE subsystem contains both the implied mnemonic IMMEDIATE at its first branching point and an implied variable for the measurement channel. The command to trigger a new sweep is shown in the "SCPI Command Summary" as:

```
OUTPUT 716;"INITiate[1|2][:IMMediate]
```

Any of the following forms of the command can be sent to the analyzer (using HP BASIC) to trigger a new sweep on measurement channel 1:

```
OUTPUT 716; "INITIATE1: IMMEDIATE"
OUTPUT 716; "INITIATE: IMMEDIATE"
OUTPUT 716; "INITIATE1"
OUTPUT 716; "INITIATE"
```

If the sweep is to be triggered for measurement channel 2, the channel number *must* be specified:

```
OUTPUT 716;"INITIATE2:IMMEDIATE"
OUTPUT 716;"INITIATE2"
```

# **Parameter Types**

Parameters are used in many commands. The analyzer uses several types of parameters with different types of commands and queries. When a parameter is sent with a SCPI command, it must be separated from the command by a space. If more than one parameter is sent, they are separated from each other by commas.

### **Numeric Parameters**

Most subsystems use numeric parameters to specify physical quantities. Simple numeric parameters accept all commonly used decimal representations of numbers, including optional signs, decimal points, and scientific notation. If an instrument setting programmed with a numeric parameter can only assume a finite number of values, the instrument automatically rounds the parameter. In addition to numeric values, all numeric parameters accept MAXimum and MINimum as values (note that MAXimum and MINimum can be used to set or query values).

<num> is used in this document to denote a numeric parameter.

An example is the command to set the stop frequency for a measurement. The first command below sets the stop frequency to a specific value. The second command below sets the stop frequency to its maximum possible value (1300 MHz for 8712ET/ES or 3000 MHz for 8714ET/ES).

```
OUTPUT 716; "SENSE1: FREQUENCY: STOP 1300 MHZ"

OUTPUT 716; "SENSE1: FREQUENCY: STOP MAX"
```

### **Query Response**

When a numeric parameter is queried, the number is returned in one of the three numeric formats.

NR1 Integers (such as +1, 0, -1, 123, -12345)

NR2 Floating point number with an explicit decimal point

(such as 12.3, +1.234, -0.12345)

NR3 Floating point number in scientific notation (such as

+1.23E+5, +123.4E-3, -456.789E+6)

An example is the response to a query of the stop frequency after executing the above commands (this response is of the NR3 type).

```
OUTPUT 716; "SENSE1: FREQUENCY: STOP?"
returns the value 1.3E+9.
```

### **Character Parameters**

Character parameters (sometimes referred to as discrete parameters) consist of ASCII characters. They are typically used for program settings that have a finite number of values.

These parameters use mnemonics to represent each valid setting. They have a long and a short form which follow the same rules as command mnemonics.

<char> is used in this document to denote a character parameter.

An example of a command using a character parameter is the command that selects the format in which the measurement data is displayed:

```
OUTPUT 716; "CALCULATE1: FORMAT MLOGARITHMIC"
```

### **Query Response**

When a character parameter is queried the response is always the short form of the mnemonic that represents the current setting. An example is the response to a query of the data format after executing the above command.

```
OUTPUT 716; "CALCULATE1: FORMAT?"
```

returns the value MLOG.

### **Boolean Parameters**

Boolean parameters are used for program settings that can be represented by a single binary condition. Commands that use this type of parameter accept the values ON (or 1) and OFF (or 0).

<ON | OFF> is used in this document to denote a boolean parameter.

An example of a command that uses a boolean parameter is the command that makes the analyzer continuously trigger (or stop triggering) measurements.

```
OUTPUT 716; "INITIATE: CONTINUOUS ON"
```

A special group of commands uses boolean parameters to control automatic functions of the instrument, such as automatically selecting the fastest possible sweep speed. With these automatic functions an additional value is available for the parameter. This value <code>ONCE</code> causes the function to execute once before turning off.

### **Query Response**

The response when a boolean parameter is queried is a single NR1 number indicating the state 1 for on or 0 for off. An example is the response to a query on the sweep trigger status after executing the above command.

```
OUTPUT 716; "INITIATE: CONTINUOUS?"
```

returns the value 1.

# **String Parameters**

String parameters can contain virtually any set of ASCII characters. The string must begin with a single quote ( ' ) or a double quote ( " ) and end with the same character (called the delimiter). The delimiter can be included as a character (embedded) inside the string by typing it twice without any characters in between. For example:

```
OUTPUT 716; "DISP:ANN:TITL:DATA 'DUT''S PHASE'"
<string> is used in this document to denote a string parameter.
```

An example of a command that uses a string parameter is the CONFIGURE command:

```
OUTPUT 716; "CONFIGURE 'FILTER: TRANSMISSION'"
```

Some of the string parameters used by the analyzer, like 'FILTER:TRANSMISSION' in the example above, follow the same rules that apply to mnemonics. They may have branching ('FILTER:REFLECTION' is a related command) and abbreviated versions.

# **Query Response**

The response when a string parameter is queried is a string. The only difference is that the response string will only use double quotes as delimiters. Embedded double quotes may be present in string response data. When the string follows the "SCPI" mnemonic rules, the string returned in response to a query is in the abbreviated form. An example is the response to the configuration status of the analyzer (after executing the last command).

```
OUTPUT 716; "CONFIGURE?"
returns the value "FILT: TRAN".
```

# **Block Parameters**

Block parameters are typically used to transfer large quantities of related data (like a data trace). Blocks can be sent as definite length blocks or indefinite length blocks — the instrument will accept either form. For more information on block data transfers refer to Chapter 4, "Data Types and Encoding." <block> is used in this document to denote a block parameter.

# **Syntax Summary**

The following conventions are used throughout this manual whenever SCPI mnemonics are being described.

#### angle brackets

(< >) are used to enclose required parameters within a

command or query. The definition of the variable is usually explained in the accompanying text.

square

**brackets** ([]) are used to enclose implied or optional parameters

within a command or query.

**UPPERlower** 

case are used to indicate the short form (upper-case) of a

given mnemonic. The remaining (lower-case) letters

are the rest of the long form mnemonic.

Figure 9-3 SCPI Command Syntax

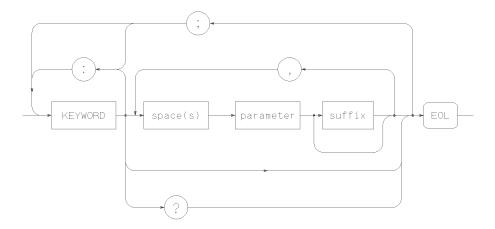

The following elements have special meanings within a SCPI program message (or combination or mnemonics).

colon (:) When a command or query contains a series of mnemonics, they are separated by colons. A colon immediately following a mnemonic tells the command parser that the program message is proceeding to the next level of the command tree. A colon immediately following a semicolon tells the command parser that the program message is returning to the base of the

**semicolon** (;) When a program message contains more than one command or query, a semicolon is used to separate them from each other.

command tree.

**comma** (,) A comma separates the data sent with a command or returned with a response.

**space** ( ) One space is required to separate a command or query from its data (or parameters). Spaces are not allowed inside a command or query.

# **IEEE 488.2 Common Commands**

IEEE 488.2 defines a set of common commands. All instruments are required to implement a subset of these commands, specifically those commands related to status reporting, synchronization and internal operations. The rest of the common commands are optional. The following list details which of these IEEE 488.2 common commands are implemented in the analyzer and the response of the analyzer when the command is received.

Clears the instrument Status Byte by emptying the

|                  | error queue and clearing all event registers, also cancels any preceding *OPC command or query (does not change the enable registers or transition filters).                                                                                                    |
|------------------|----------------------------------------------------------------------------------------------------|
| *ESE <num></num> | Sets bits in the Standard Event Status Enable Register — current setting is saved in non-volatile memory.                                                                                                    |
| *ESE?            | Reads the current state of the Standard Event Status Enable Register.                                                                                                    |
| *ESR?            | Reads and clears the current state of the Standard Event Status Register.                                                                                                    |
| *IDN?            | Returns a string that uniquely identifies the analyzer. The string is of the form                                                                                                    |
|                  | "HEWLETT-PACKARD,8712, <serial number="">,<software evision="">"</software></serial>                                                                                                    |
| *LRN?            | This returns a string of device specific characters that, when sent back to the analyzer will restore the instrument state active when *LRN? was sent. Data formatting (ENTER USING "-K" in HP BASIC) or a similar technique should be used to ensure that the transfer does not terminate on a carriage return or line feed (both $^{\rm C}_R$ and $^{\rm L}_F$ are present in the learn string as part of the data). |

\*CLS

\*OPC Operation complete command. The analyzer will generate the OPC message in the Standard Event Status Register when all pending overlapped operations have been completed (e.g. a sweep, or a preset). For more information about overlapped operations, refer to "Overlapped Commands" on page 2-3.

Operation complete query. The analyzer will return an ASCII "1" when all pending overlapped operations

have been completed.

\*OPC?

\*OPT? Returns a string identifying the analyzer's option configuration. The string is of the form "1E1,100".

The options are identified by the following:

1EC 75 ohm

1E1 60 dB step attenuator

100 SRL and Fault Location

\*PCB <num> Sets the pass-control-back address (the address of the

controller before a pass control is executed).

\*PSC <num> Sets the state of the Power-on Status Clear flag — flag

is saved in non-volatile memory. This flag determines whether or not the Service Request enable register and

the Event Status enable register are cleared at

powerup.

#### **IEEE 488.2 Common Commands**

| *RST | Executes a device reset and cancels any pending *OPC |
|------|------------------------------------------------------|
|      | command or query. The contents of the instrument's   |

nonvolatile memory are *not* affected by this command.

This command is different from the front panel PRESET function in the state of the commands (and their reset states) listed below.

The preset instrument state is described in the *User's Guide*.

INITiate:CONTinuous = OFF

OUTPut[:STATe] = OFF

CALibration:ZERO:AUTO = OFF

SENSe:CORRection[:STATe] = OFF

SENSe:SWEep:POINts = MAX

SOURce: POWer = MIN

\*SRE <num> Sets bits in the Service Request Enable Register.

Current setting is saved in non-volatile memory.

\*SRE? Reads the current state of the Service Request Enable

Register.

\*STB? Reads the value of the instrument Status Byte. This is

a non-destructive read—the Status Byte is cleared by

the \*CLS command.

\*TRG Triggers a sweep on the active measurement channel

when in Trigger Hold mode. Ignored if in continuous

sweep.

\*TST? Returns the result of a complete self-test. An ASCII 0

indicates no failures found. Any other character indicates a specific self-test failure. Does not perform any self-tests. See the *Service Guide* for further

information.

\*WAI Prohibits the instrument from initiating any new

commands until all pending overlapped commands

have been initiated.

Menu Map with SCPI Commands

This chapter shows all softkey menu choices available. Each hardkey on the instrument front panel has a corresponding table in this chapter showing all softkey choices available after pressing the hardkey.

Hardkeys and softkeys are shown as HARDKEY and Soft Key.

Each softkey is shown with an associated SCPI command, if one exists. SCPI commands are shown as the short form.

**NOTE** 

The configuration of the currently active measurement channel determines the order of appearance and the content of the softkey menus.

#### Command Conventions

Commands requiring a choice of measurement channel are *shown* with both choices: SENS[1|2]: (for example). The command is *entered* with the appropriate channel given: SENS1: (channel 1 chosen) or SENS2: (channel 2 chosen).

#### **Parameter Types**

<num> and <string> refer to parameter types described in the
"Parameter Types" section. <string> parameters are enclosed in single
quotes: 'the string data'. <value> parameters include <num> and
an optional <unit>.

#### Softkey Menus

Most softkey choices and associated SCPI commands are shown in the following Menu Map tables. Because the analyzer provides great flexibility in measurement configuration, and because many softkey menus and user operations are very similar to each other, not every variation of each softkey menu is shown.

SCPI commands that are associated with menu selections can be found by reading the program that is created after keystroke recording has been enabled and the desired keys have been pressed.

NOTE

Refer to the Hardkey/Softkey Reference in your instrument's *User's Guide* for a description of each key.

#### **Entering Frequency, Power, and Other Numeric Values**

Entry of frequency, power, and other numeric values requires a choice of measurement unit. All entries of this type follow the same sequence: Enter the number then choose the appropriate unit, or press Enter for default units.

#### Menu Map Tables and Instrument Types

The instrument displays menu choices based on the instrument type and the active measurement channel configuration. In the tables of softkey menu choices that follow, the instrument type is shown in the table title, and the channel configuration is shown in the table body. See Figure 10-1, below.

Figure 10-1 Example Menu Map Table

Table 10-8 CAL Functions, 8712ES/8714ES

| KEYSTROKES            | SCPI COMMAND                    |
|-----------------------|---------------------------------|
| CAL (Reflection)      | (hardkey entry)                 |
| Default 1-Port        | SENS[1 2]:CORR:CSET DEF; *WAI   |
| Default 2-Port        | SENS[1 2]:CORR:CLASS DEF2; *WAI |
| User 1-Port           | SENS[1 2]:CORR:CLASS DEF1; *WAI |
| Softkey               | SENS[1 2]:CORR:CSET DEF; *WAI   |
| Channel configuration | SCPI command                    |
| Hardkey               | Applicable models               |

# **How to Enter Numbers and Characters**

For many tasks in the following menus, you enter numeric values or characters. You might enter 10.0 MHz to set a marker location, or "state5" for a file name. The following pages show you how to enter values for frequency, time, power and voltage, and how to enter text characters.

# **How to Enter Frequency Values**

You enter frequency values the same way each time. First select a numeric value ("100") and then select a frequency unit ("MHz"). \*RPG knob does not allow unit entry.

Figure 10-2 Frequency—Enter the Value

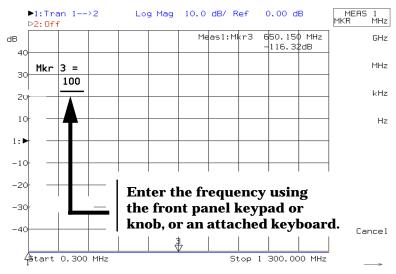

Figure 10-3 Frequency—Enter the Unit

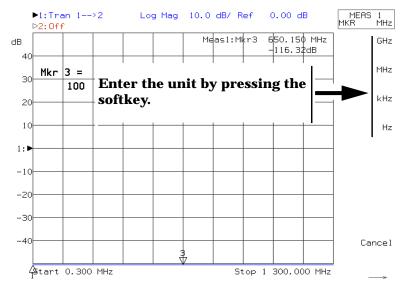

### **How to Enter Time Values**

You enter time values the same way each time. First select a numeric value ("100") and then select a time unit ("Sec").

Figure 10-4

#### Time—Enter the Value

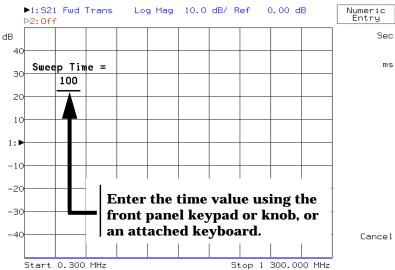

Figure 10-5

### Time—Enter the Unit

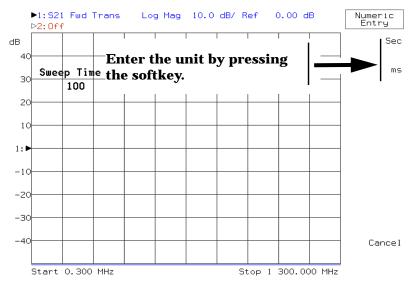

# **How to Enter Power and Voltage Values**

You enter power and voltage values the same way each time. First select a numeric value ("10") and then select a unit ("W").

Figure 10-6

### **Power and Voltage—Enter the Value**

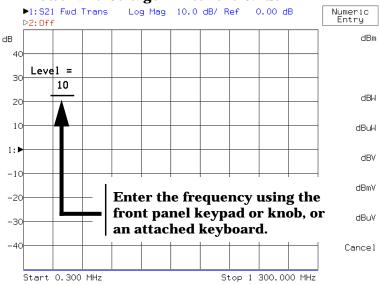

Figure 10-7

Power and Voltage—Enter the Unit

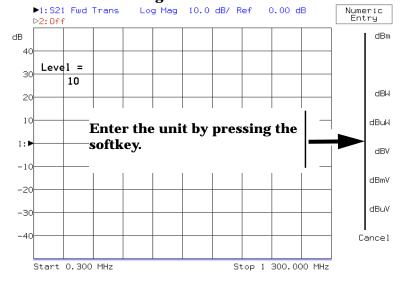

### **How to Enter Text**

Choose characters with the front panel knob and press <code>select Char</code>, or use the keyboard. The numeric key pad can be used to select numbers. Edit the text using the softkeys or keyboard.

Figure 10-8

Text—Choose the Character

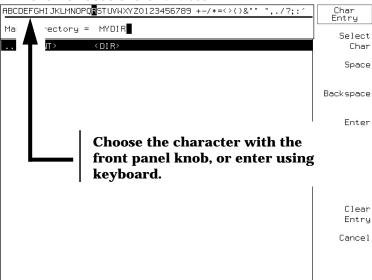

Figure 10-9

**Text—Select or Edit the Character** 

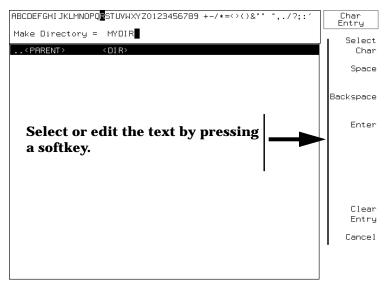

# Menu Map for 8712ET/ES and 8714ET/ES

Table 10-1 AVG Functions, 8712ES and 8714ES

| KEYSTROKES <sup>1</sup>     | SCPI COMMAND                         |
|-----------------------------|--------------------------------------|
| AVG                         | (hardkey entry)                      |
| Average on OFF              | SENS[1 2]:AVER[ON OFF];*WAI          |
| Restart Average             | SENS[1 2]:AVER:CLE;*WAI              |
| Average Factor              | SENS[1 2]:AVER:COUN <num>;*WAI</num> |
| System Bandwidth            | (menu selection only)                |
| Wide (6500 Hz)              | SENS[1 2]:BWID 6500 HZ;*WAI          |
| Med Wide (4000 Hz)          | SENS[1 2]:BWID 4000 HZ;*WAI          |
| Medium (3700 Hz)            | SENS[1 2]:BWID 3700 HZ;*WAI          |
| Med Narrow (1200 Hz)        | SENS[1 2]:BWID 1200 HZ;*WAI          |
| Narrow (250 Hz)             | SENS[1 2]:BWID 250 HZ;*WAI           |
| Fine (15 Hz)                | SENS[1 2]:BWID 15 HZ;*WAI            |
| Fault Window <sup>2</sup>   | (menu selection only)                |
| Minimum                     | SENS[1 2]:WIND RECT                  |
| Medium                      | SENS[1 2]:WIND HAMM                  |
| Maximum                     | SENS[1 2]:WIND KBES                  |
| Delay Aperture <sup>3</sup> | (menu selection only)                |
| Aperture (Hz)(enter value)  | CALC[1 2]:GDAP:SPAN 9950000 Hz;*WAI  |
| Aperture (%)(enter value)   | CALC[1 2]:GDAP:APER <%/100>;*WAI     |

- 1. The active measurement channel configuration determines the order of appearance and the content of the softkey menus.
- 2. Option 100 (SRL and Fault Location) only.
- 3. Use with Delay format only.

Table 10-2 BEGIN Functions, 8712ET and 8714ET (1 of 3)

| KEYSTROKES         | SCPI COMMAND                                   |
|--------------------|------------------------------------------------|
| BEGIN <sup>1</sup> | (hardkey entry)                                |
| Amplifier          | (menu selection only)                          |
| Transmissn         | CONF 'AMPL:TRAN';*WAI                          |
| Reflection         | CONF 'AMPL:REFL';*WAI                          |
| Power              | CONF 'AMPL:POW';*WAI                           |
| Filter             | (menu selection only)                          |
| Transmissn         | CONF `FILT:TRAN';*WAI                          |
| Reflection         | CONF `FILT:REFL';*WAI                          |
| Broadband Passive  | (menu selection only)                          |
| Transmissn         | CONF 'BBAN:TRAN';*WAI                          |
| Reflection         | CONF 'BBAN:REFL';*WAI                          |
| Mixer              | (menu selection only)                          |
| Conversion Loss    | CONF 'MIX:CLOS'; *WAI                          |
| Reflection         | CONF 'MIX:REFL';*WAI                           |
| Cable <sup>2</sup> | (menu selection only)                          |
| Transmissn         | CONF[1 2] 'CABL:TRAN';*WAI                     |
| Reflection         | CONF[1 2] 'CABL:REFL';*WAI                     |
| Fault Location     | CONF[1 2] 'CABL:FAULT';*WAI                    |
| Start Distance     | SENS[1 2]:DIST:STAR <num>[FEET MET];*WAI</num> |
| Stop Distance      | SENS[1 2]:DIST:STOP <num>[FEET MET];*WAI</num> |

<sup>1.</sup> The active measurement channel configuration determines the order of appearance and the content of the softkey menus.

<sup>2.</sup> Option 100 (SRL and Fault Location) only.

Table 10-2 BEGIN Functions, 8712ET and 8714ET (2 of 3)

| KEYSTROKES                                            | SCPI COMMAND                                      |
|-------------------------------------------------------|---------------------------------------------------|
| BEGIN <sup>1</sup> , Cable <sup>2</sup> , (continued) |                                                   |
| Fault Location, (continued)                           |                                                   |
| Feet                                                  | SENS:DIST:UNIT FEET                               |
| Meters                                                | SENS:DIST:UNIT MET                                |
| Low Pass                                              | SENS:FREQ:MODE LOWP;*WAI                          |
| Band Pass                                             | SENS:FREQ:MODE CENT;*WAI                          |
| Center Frequency                                      | SENS[1 2]:FREQ:CENT <value>;*WAI</value>          |
| SRL                                                   | CONF[1 2] `CABL:SRL';*WAI                         |
| Start Freq                                            | DISP:ANN:FREQ[1 2]:MODE SSTOP                     |
| (enter value<br>and units)                            | SENS[1 2]:FREQ:STAR <num> [MHZ KHZ HZ];*WAI</num> |
| Stop Freq                                             | DISP:ANN:FREQ[1 2]:MODE SSTOP                     |
| (enter value<br>and units)                            | SENS[1 2]:FREQ:STOP <num> [MHZ KHZ HZ];*WAI</num> |
| Connector Model                                       | (menu selection only)                             |
| Measure Connector                                     | SENS[1 2]:CORR:MODEL:CONN                         |
| Connector Length                                      | SENS[1 2]:CORR:LENG:CONN <num></num>              |
| Connector C                                           | SENS[1 2]:CORR:CAP:CONN <num></num>               |
| Z Cutoff Frequency                                    | SENS:FREQ:ZST <num></num>                         |
| Auto Z ON off                                         | SENS1:FUNC:SRL:MODE [MANUAL AUTO]                 |
| Manual Z                                              | SENS1:FUNC:SRL:IMP <num></num>                    |

- 1. The active measurement channel configuration determines the order of appearance and the content of the softkey menus.
- 2. Option 100 (SRL and Fault Location) only.

Table 10-2 BEGIN Functions, 8712ET and 8714ET (3 of 3)

| KEYSTROKES                                            | SCPI COMMAND                        |
|-------------------------------------------------------|-------------------------------------|
| BEGIN <sup>1</sup> , Cable <sup>2</sup> , (continued) |                                     |
| SRL, (continued)                                      |                                     |
| Connector Fault                                       | SENS1:FUNC:FAULT:CONN; *WAI         |
| SRL Cable Scan                                        | SENS[1 2]:FUNC:SRL:SCAN; *WAI       |
| Number of Points                                      | SENS[1 2]:SWE:POIN <num>;*WAI</num> |
| Autost                                                | (menu selection only)               |
| User Begin on OFF                                     | (menu selection only)               |

- 1. The active measurement channel configuration determines the order of appearance and the content of the softkey menus.
- 2. Option 100 (SRL and Fault Location) only.

**Table 10-3** BEGIN Functions, **8712ES** and **8714ES** (1 of 3)

| KEYSTROKES         | SCPI COMMAND               |
|--------------------|----------------------------|
| BEGIN <sup>1</sup> |                            |
| Amplifier          | (menu selection only)      |
| S11 Refl Port1     | CONF 'AMPL:REFL'; *WAI     |
| S21 Fwd Trans      | CONF 'AMPL:TRAN'; *WAI     |
| S12 Rev Trans      | CONF 'AMPL:TRAN:REV'; *WAI |
| S22 Refl Port2     | CONF 'AMPL:REFL:REV'; *WAI |
| Power              | CONF 'AMPL:POW'; *WAI      |
| Filter             | (menu selection only)      |
| S11 Refl Port1     | CONF `FILT:REFL'; *WAI     |
| S21 Fwd Trans      | CONF `FILT:TRAN'; *WAI     |
| Broadband Passive  | (menu selection only)      |
| S11 Refl Port1     | CONF 'BBAN:REFL'; *WAI     |
| S21 Fwd Trans      | CONF 'BBAN:TRAN'; *WAI     |
| S12 Rev Trans      | CONF 'BBAN:TRAN:REV'; *WAI |
| S22 Refl Port2     | CONF 'BBAN:REFL:REV'; *WAI |
| Mixer              | (menu selection only)      |
| Conversion Loss    | CONF 'MIX:CLOS'; *WAI      |
| S11 Refl Port1     | CONF 'MIX:REFL'; *WAI      |

1. The active measurement channel configuration determines the order of appearance and the content of the softkey menus.

**Table 10-3** BEGIN Functions, **8712ES** and **8714ES** (2 of 3)

| KEYSTROKES                    | SCPI COMMAND                                     |
|-------------------------------|--------------------------------------------------|
| BEGIN,(continue)              |                                                  |
| Cable <sup>1</sup> (continue) |                                                  |
| Transmissn                    | CONF[1 2] 'CABL:TRAN';*WAI                       |
| Reflection                    | CONF[1 2] 'CABL:REFL';*WAI                       |
| Fault Location                | CONF[1 2] 'CABL: FAULT'; *WAI                    |
| Start Distance                | SENS[1 2]:DIST:STAR <num>[FEET MET];*WAI</num>   |
| Stop Distance                 | SENS[1 2]:DIST:STOP <num>[FEET MET];*WAI</num>   |
| Feet                          | SENS:DIST:UNIT FEET                              |
| Meters                        | SENS:DIST:UNIT MET                               |
| Low Pass                      | SENS:FREQ:MODE LOWP;*WAI                         |
| Band Pass                     | SENS:FREQ:MODE CENT;*WAI                         |
| Center Frequency              | SENS[1 2]:FREQ:CENT <value>;*WAI</value>         |
| SRL                           | CONF[1 2] 'CABL:SRL';*WAI                        |
| Start Freq                    | DISP:ANN:FREQ[1 2]:MODE SSTOP                    |
| (enter value<br>and units)    | SENS[1 2]:FREQ:STAR <num>[MHZ KHZ HZ];*WAI</num> |
| Stop Freq                     | DISP:ANN:FREQ[1 2]:MODE SSTOP                    |
| (enter value<br>and units)    | SENS[1 2]:FREQ:STOP <num>[MHZ KHZ HZ];*WAI</num> |

1. Option 100 (SRL and Fault Location) only.

**Table 10-3** BEGIN Functions, **8712ES** and **8714ES** (3 of 3)

| KEYSTROKES                               | SCPI COMMAND                         |
|------------------------------------------|--------------------------------------|
| BEGIN, Cable, <sup>1,2</sup> (continued) |                                      |
| SRL, (continued)                         |                                      |
| Connector Model                          | (menu selection only)                |
| Measure Connector                        | SENS[1 2]:CORR:MODEL:CONN            |
| Connector Length                         | SENS[1 2]:CORR:LENG:CONN <num></num> |
| Connector C                              | SENS[1 2]:CORR:CAP:CONN <num></num>  |
| Z Cutoff Frequency                       | SENS:FREQ:ZST <num></num>            |
| Auto Z ON off                            | SENS1:FUNC:SRL:MODE [MANUAL AUTO]    |
| Manual Z                                 | SENS1:FUNC:SRL:IMP <num></num>       |
| Connector Fault                          | SENS1:FUNC:FAULT:CONN; *WAI          |
| SRL Cable Scan                           | SENS[1 2]:FUNC:SRL:SCAN; *WAI        |
| Number of Points                         | SENS[1 2]:SWE:POIN <num>;*WAI</num>  |
| Autost                                   | (menu selection only)                |
| User Begin on OFF                        | (menu selection only)                |

<sup>1.</sup> The active measurement channel configuration determines the order of appearance and the content of the softkey menus.

<sup>2.</sup> Option 100 (SRL and Fault Location) only.

Table 10-4 CAL Functions, 8712ES and 8714ES (1 of 3)

| KEYSTROKES                    | SCPI COMMAND                                                                                                  |
|-------------------------------|----------------------------------------------------------------------------------------------------|
| CAL, (Reflection)             | (hardkey entry)                                                                                               |
| Default 1-Port                | SENS[1 2]:CORR:CSET DEF; *WAI                                                                                 |
| Default 2-Port                | SENS[1 2]:CORR:CLASS DEF2; *WAI                                                                               |
| User 1-Port                   | SENS[1 2]:CORR:CLASS DEF1; *WAI                                                                               |
| Default 1-Port                | SENS[1 2]:CORR:CSET DEF; *WAI                                                                                 |
| User 1-Port                   | SENS[1 2]:CORR:COLL:IST OFF; METH REFL3; *WAI                                                                 |
| Measure Standard <sup>1</sup> | SENS[1 2]:CORR:COLL STAN[1 2 3];*WAI                                                                          |
| User 2-Port                   | SENS[1 2]:CORR:CLASS DEF2; *WAI                                                                               |
| Default 2-Port                | SENS[1 2]:CORR:CLASS DEF2; *WAI                                                                               |
| User 2-Port                   | SENS[1 2]:CORR:COLL:IST OFF; METH TWOP; *WAI                                                                  |
| Measure Standard <sup>2</sup> | SENS[1 2]:CORR:COLL STAN[1 2  7];*WAI                                                                         |
| Isolation on OFF              | SENS:CORR:ISOL ON; *WAI                                                                                       |
| Normalize on OFF              | TRAC CH[1 2]SMEM,CH[1 2]SDATA;:CALC[1 2]: MATH (IMPL/CH[1 2]SMEM);:DISP:WIND[1 2]: TRAC[1 2] ON;TRAC[1 2] OFF |
| More Cal (see Table 10-11)    | (menu selection only)                                                                                         |

- 1. Pressing this key begins a guided calibration procedure using three standards. When the calibration is complete, the command \*WAI: SENS[1|2]:CORR:COLL: SAVE:\*WAI is executed. The order of appearance and the content of the softkey menus depend on the measurement channel 1 and measurement channel 2 configurations.
- 2. Pressing this softkey begins a guided 2-port calibration procedure, using seven standards. When the calibration is complete, the command \*WAI;:SENS[1|2]:CORR:COLL:SAVE;\*WAI is executed. The order of appearance and the content of the softkey menus depend on the measurement channel 1 and measurement channel 2 configurations.

Table 10-4 CAL, Functions, 8712ES and 8714ES (2 of 3)

| KEYSTROKES                    | SCPI COMMAND                                 |
|-------------------------------|----------------------------------------------|
| CAL, (Transmissn) (continued) |                                              |
| Default Response              | SENS[1 2]:CORR:CSET DEF; *WAI                |
| Default 2-Port                | SENS[1 2]:CORR:CLASS DEF2; *WAI              |
| User Response                 | SENS[1 2]:CORR:CLASS DEF1; *WAI              |
| Default Response              | SENS1:CORR:CSET DEF; *WAI                    |
| Response                      | SENS[1 2:CORR:COLL:IST OFF; METH TRAN1; *WAI |
| Measure Standard <sup>1</sup> | SENS[1 2]:CORR:COLL STAN[1 2 3];*WAI         |
| Response & Isolation          | SENS[1 2:CORR:COLL:IST OFF; METH TRAN2; *WAI |
| Measure Standard <sup>2</sup> | SENS[1 2]:CORR:COLL STAN[1 2 3];*WAI         |
| Enhanced Response             | SENS[1 2:CORR:COLL:IST OFF; METH TRAN3; *WAI |
| Measure Standard <sup>3</sup> | SENS[1 2]:CORR:COLL STAN[1 2 3];*WAI         |

- 1. Pressing this key begins a guided calibration procedure using one standard. When the calibration is complete, the command
  - \*WAI;:SENS[1|2]:CORR:COLL:SAVE;\*WAI is executed.
- 2. Pressing this key begins a guided calibration procedure using two standards. When the calibration is complete, the command
  - \*WAI;:SENS[1|2]:CORR:COLL:SAVE;\*WAI is executed.
- 3. Pressing this key begins a guided calibration procedure using four standards. When the calibration is complete, the command \*WAI: SENS[1|2]:CORR:COLL: SAVE:\*WAI is executed. The order of appearance and the content of the softkey menus depend on the measurement channel 1 and measurement channel 2 configuration.

Table 10-4 CAL, Functions, 8712ES and 8714ES (3 of 3)

| KEYSTROKES                                                   | SCPI COMMAND                                                                                                  |
|--------------------------------------------------------------|----------------------------------------------------------------------------------------------------|
| CAL, (Transmissn) (continued)                                |                                                                                                    |
| User 2-Port                                                  | SENS[1 2]:CORR:CLASS DEF2; *WAI                                                                               |
| Default 2-Port                                               | SENS[1 2]:CORR:CLASS DEF2; *WAI                                                                               |
| User 2-Port                                                  | SENS[1 2]:CORR:COLL:IST OFF; METH TWOP; *WAI                                                                  |
| Measure Standard <sup>1</sup>                                | SENS[1 2]:CORR:COLL STAN[1 2  7];*WAI                                                                         |
| Isolation on OFF                                             | SENS[1 2]:ISOL [ON OFF];*WAI                                                                                  |
| Normalize on OFF                                             | TRAC CH[1 2]SMEM,CH[1 2]SDATA;:CALC[1 2]: MATH (IMPL/CH[1 2]SMEM);:DISP:WIND[1 2]: TRAC[1 2] ON;TRAC[1 2] OFF |
| More Cal<br>(see Table 10-11 on page 10-26)                  | (menu selection only)                                                                                         |
| See Table 10-11 on page 10-30 for Test Set calibration.      |                                                                                                    |
| See Table 10-7 on page 10-22 for Fault Location calibration. |                                                                                                    |

See Table 10-8 on page 10-23 for SRL calibration.

See Table 10-9 on page 10-24 for Power or Conversion Loss calibration.

1. Pressing this softkey begins a guided 2-port calibration procedure, using seven standards. When the calibration is complete, the command  ${\tt *WAI}; {\tt :SENS[1|2]} {\tt :CORR:COLL:SAVE}; {\tt *WAI}$  is executed. The order of appearance and the content of the softkey menus depend on the measurement channel 1 and measurement channel 2 configurations.

**Table 10-5** CAL **Functions**, **8712ET and 8714ET (1 of 3)** 

| KEYSTROKES                                   | SCPI COMMAND                                                                                                  |
|----------------------------------------------|----------------------------------------------------------------------------------------------------|
| CAL, (Reflection)                            | (hardkey entry)                                                                                               |
| Default 1-Port                               | SENS[1 2]:CORR:CSET DEF; *WAI                                                                                 |
| 1-Port                                       | SENS[1 2]:CORR:COLL:IST OFF;METH REFL3; *WAI                                                                  |
| Measure Standard <sup>1</sup>                | SENS[1 2]:CORR:COLL:IST OFF;METH REFL3; *WAI                                                                  |
| Measure Standard — Open                      | SENS[1 2]:CORR:COLL STAN1;*WAI                                                                                |
| Measure Standard — Short                     | SENS[1 2]:CORR:COLL STAN2;*WAI                                                                                |
| Measure Standard — Load                      | SENS[1 2]:CORR:COLLSTAN3;*WAI;<br>:SENS[1 2]:CORR:COLL:SAVE;*WAI                                              |
| Normalize on OFF                             | TRAC CH[1 2]SMEM,CH[1 2]SDATA;:CALC[1 2]: MATH (IMPL/CH[1 2]SMEM);:DISP:WIND[1 2]: TRAC[1 2] ON;TRAC[1 2] OFF |
| Cal Check<br>(see Table 10-10 on page 10-25) | (menu selection only)                                                                                         |

1. Pressing this softkey begins a guided 1-port calibration procedure, using three standards. When the calibration is complete, the command \*WAI;:SENS[1|2]:CORR:COLL:SAVE;\*WAI is executed. The order of appearance and the content of the softkey menus depend on the measurement channel 1 and measurement channel 2.

**Table 10-5** CAL Functions, **8712ET and 8714ET (2 of 3)** 

| KEYSTROKES                 | SCPI COMMAND                                                     |
|----------------------------|------------------------------------------------------------------|
| CAL, (Transmissn)          | (hardkey entry)                                                  |
| Default Response           | SENS[1 2]:CORR:CSET DEF; *WAI                                    |
| Response                   | SENS[1 2]:CORR:COLL:IST OFF; METH TRAN1; *WAI                    |
| Measure Standard           | SENS[1 2]:CORR:COLL STAN1;*WAI :SENS[1 2]:CORR:COLL:SAVE;*WAI    |
| Response & Isolation       | SENS[1 2]:CORR:COLL:IST OFF;METH TRAN2; *WAI                     |
| Measure Standard - Load    | SENS[1 2]:CORR:COLL STAN1;*WAI                                   |
| Measure Standard - Through | SENS[1 2]:CORR:COLL STAN2;*WAI                                   |
| Enhanced Response          | SENS[1 2]:CORR:COLL:IST OFF;METH TRAN3; *WAI                     |
| Measure Standard - Open    | SENS[1 2]:CORR:COLL STAN1;*WAI                                   |
| Measure Standard - Short   | SENS[1 2]:CORR:COLL STAN2;*WAI                                   |
| Measure Standard - Load    | SENS[1 2]:CORR:COLLSTAN3;*WAI;<br>:SENS[1 2]:CORR:COLL:SAVE;*WAI |
| Measure Standard - Through | SENS[1 2]:CORR:COLL STAN4;*WAI :SENS[1 2]:CORR:COLL:SAVE;*WAI    |

**Table 10-6** CAL Functions, 8712ET and 8714ET (3 of 3)

| KEYSTROKES                                                             | SCPI COMMAND                                                                                                    |
|------------------------------------------------------------------------|----------------------------------------------------------------------------------------------------|
| CAL, (continued) (Transmissn)                                          |                                                                                                    |
| Normalize on OFF                                                       | TRAC CH[1 2]SMEM, CH[1 2]SDATA;: CALC[1 2]: MATH (IMPL/CH[1 2]SMEM);: DISP: WIND[1 2]: TRAC[1 2] ON; TRAC[1 2] OFF |
| Cal Check<br>(see Table 10-10 on page 10-25)                           | (menu selection only)                                                                                              |
| More Cal<br>(see Table 10-11 on page 10-26)                            | (menu selection only)                                                                                              |
| See Table 10-11 on page 10-30 for Test Set calibration.                |                                                                                                    |
| See Table 10-7 on page 10-22 for Fault Location calibration.           |                                                                                                    |
| See Table 10-8 on page 10-23 for SRL calibration.                      |                                                                                                    |
| See Table 10-9 on page 10-24 for Power or Conversion Loss calibration. |                                                                                                    |

Table 10-7 CAL, Functions, 8712ET/ES and 8714ET/ES

| KEYSTROKES                                  | SCPI COMMAND                                   |
|---------------------------------------------|------------------------------------------------|
| CAL, (Fault Location)                       |                                                |
| Default Cal                                 | SENS[1 2]:CORR:CSET DEF; *WAI                  |
| Full Band Cal                               | SENS[1 2]:CORR:EXT [ON OFF]                    |
| Measure Standard <sup>1</sup>               | SENS[1 2]:CORR:COLL STAN[1 2 3];*WAI           |
| Velocity Factor                             | SENS[1 2]:CORR:RVEL:COAX <value></value>       |
| Cable Loss                                  | SENS[1 2]:CORR:LOSS:COAX <value></value>       |
| Calibrate Cable                             | (menu selection only)                          |
| Specify Length                              | SENS[1 2]:CORR:LENG:COAX <value>; *WAI</value> |
| Measure Cable                               | SENS[1 2]:CORR:RVEL; *WAI                      |
| Multi Peak                                  | (menu selection only)                          |
| Multi Peak Corr on OFF                      | SENS[1 2]:CORR:PEAK:COAX ON                    |
| Multi Peak Threshold                        | SENS[1 2]:CORR:THRESHOLD:COAX -10.00           |
| Connector Values                            | (menu selection only)                          |
| Connector Length                            | SENS[1 2]:CORR:LENG:CONN <value></value>       |
| Connector C                                 | SENS1:CORR:CAP:CONN <value></value>            |
| More Cal<br>(see Table 10-11 on page 10-26) | (menu selection only)                          |

1. Pressing this key begins a guided calibration procedure using three standards. When the calibration is complete, the command \*WAI::SENS[1|2]:CORR:COLL:SAVE:\*WAI is executed. The order of appearance and the content of the softkey menus depend on the measurement channel 1 and measurement channel 2 configuration.

Table 10-8 Functions, 8712ET/ES and 8714ET/ES

| KEYSTROKES                                   | SCPI COMMAND                                 |
|----------------------------------------------|----------------------------------------------|
| CAL, (SRL)                                   |                                              |
| Default Cal                                  | SENS[1 2]:CORR:CSET DEF; *WAI                |
| Full Band Cal                                | SENS[1 2]:CORR:EXT [ON OFF]                  |
| Measure Standard <sup>1</sup>                | SENS[1 2]:CORR:COLL STAN[1 2 3];*WAI         |
| Connector Model                              | (menu selection only)                        |
| Measure Connector                            | (menu selection only)                        |
| Measure                                      | SENS[1 2]:CORR:MODEL:CONN                    |
| Connector Length                             | SENS[1 2]:CORR:LENG:CONN <num></num>         |
| Connector C                                  | SENS[1 2]:CORR:CAP:CONN <num></num>          |
| Z cutoff Frequency                           | SENS:FREQ:ZST <num></num>                    |
| Auto Z ON off                                | SENS[1 2]:FUNC:SRL:MODE [MANUAL AUTO]        |
| Manual Z                                     | SENS[1 2]:FUNC:SRL:IMP <num></num>           |
| Connector Fault                              | (sets instrument to connector fault display) |
| Cal Check<br>(see Table 10-10 on page 10-25) | (menu selection only)                        |
| More Cal<br>(see Table 10-11 on page 10-26)  | (menu selection only)                        |

<sup>1.</sup> Pressing this key begins a guided calibration procedure using three standards. When the calibration is complete, the command

<sup>\*</sup>WAI;:SENS[1|2]:CORR:COLL:SAVE;\*WAI is executed.

## Menu Map with SCPI Commands Menu Map for 8712ET/ES and 8714ET/ES

Table 10-9 CAL, Functions, 8712ET/ES and 8714ET/ES

| KEYSTROKES                                  | SCPI COMMAND                                                                                                  |
|---------------------------------------------|----------------------------------------------------------------------------------------------------|
| CAL, (Power or Conversion Loss)             |                                                                                                    |
| Auto Zero                                   | CAL:ZERO:AUTO ON                                                                                              |
| Manual Zero                                 | CAL:ZERO:AUTO ONCE                                                                                            |
| Normalize on OFF                            | TRAC CH[1 2]SMEM,CH[1 2]SDATA;:CALC[1 2]: MATH (IMPL/CH[1 2]SMEM);:DISP:WIND[1 2]: TRAC[1 2] ON;TRAC[1 2] OFF |
| More Cal<br>(see Table 10-11 on page 10-26) | (menu selection only)                                                                                         |

Table 10-10 CAL, Cal Check Functions, 8712ET/ES and 8714ET/ES

| KEYSTROKES                    | SCPI COMMAND                                      |
|-------------------------------|---------------------------------------------------|
| CAL, Cal Check                | (menu selection only)                             |
| Do Cal Check                  | SENS1:CORR:COLL:IST OFF; METH VERIFY; *WAI        |
| Measure Standard <sup>1</sup> | SENS[1 2]:CORR:COLL:VER:REFL<br>STAN[1 2 3];*WAI; |
| View Cal Check <sup>1</sup>   | (menu selection only)                             |
| Directivity                   | DIAG:MDIS[1 2]:CORR C_DIRECT; *WAI                |
| Source Match                  | DIAG:MDIS[1 2]:CORR C_SRCMATCH; *WAI              |
| Reflection Tracking           | DIAG:MDIS[1 2]:CORR C_RTRACKING; *WAI             |
| Load Match                    | DIAG:MDIS[1 2]:CORR C_LDMATCH; *WAI               |
| Transmissn<br>Tracking        | DIAG:MDIS[1 2]:CORR C_TTRACKING; *WAI             |
| Isolation                     | DIAG:MDIS[1 2]:CORR C_ISOLATION; *WAI             |
| Restore Meas                  | DIAG:MDIS[1 2]:REST; *WAI                         |

1. Only those calibration checks valid for the current measurement type are active, other choices are dimmed. For example, Transmission Tracking is not valid for reflection measurements.

Table 10-11 CAL, More CAL Functions, 8712ET/ES and 8714ET/ES (1 of 4)

| KEYSTROKES                                                     | SCPI COMMAND                                              |
|----------------------------------------------------------------|-----------------------------------------------------------|
| CAL, More Cal <sup>1, 2</sup>                                  | (menu selection only)                                     |
| Port Extensions                                                | (menu selection only)                                     |
| Port Ext's ON off                                              | SENS[1 2]:CORR:EXT [ON OFF]                               |
| Port 1 Extension $^{3,\;4}$ (Refl Port Extensions) $^{3,\;5}$  | SENS[1 2]:CORR:EXT:REFL:TIME < num> s                     |
| Port 2 Extension $^{3,\;4}$ (Trans Port Extensions) $^{3,\;5}$ | SENS[1 2]:CORR:EXT:TRAN:TIME < num> s                     |
| Velocity Factor                                                | SENS[1 2]:CORR:RVEL:COAX <num></num>                      |
| Smith Chart Z0                                                 | SENS[1 2]:CORR:IMP:INP:MAGN <num> OHM</num>               |
| System Z0                                                      | SENS[1 2]:CORR:IMP:INP:MAGN:SEL<br>Z0_[50 75]             |
| 50 Ω                                                           | SENS[1 2]:CORR:EXT:REFL:TIME <num> s</num>                |
| <b>75</b> Ω                                                    | SENS[1 2]:CORR:EXT:REFL:TIME <num> s</num>                |
| Cal Kit                                                        | (menu selection only)                                     |
| Type-N(f) (Default)                                            | SENS:CORR:COLL:CKIT:PORT[1 2] 'COAX,7MM,TYPE-N,75,FEMALE' |
| Type-N(m)                                                      | SENS:CORR:COLL:CKIT:PORT[1 2] 'COAX,7MM,TYPE-N,75,MALE'   |

- 1. The port number in each command is the port selected from the screen using the up and down keys.
- 2. The instrument system impedance determines the set of valid connector choices in this menu. Connectors with a characteristic impedance other than the instrument system impedance are dimmed on the screen.
- 3. This Key is active if port extensions are on.
- 4. For 8712ES and 8714ES analyzers.
- 5. For 8712ET and 8714ET analyzers.

Table 10-10 CAL, More CAL Functions, 8712ET/ES and 8714ET/ES (2 of 4)

| KEYSTROKES                     | SCPI COMMAND                                                  |
|--------------------------------|---------------------------------------------------------------|
| CAL, More Cal (continued)      | (menu selection only)                                         |
| Cal Kit (continued)            | (menu selection only)                                         |
| 3.5 mm                         | SENS:CORR:COLL:CKIT:PORT1 'COAX,3.5MM,APC-3.5,50,IMPLIED'     |
| Type-F                         | SENS:CORR:COLL:CKIT:PORT1 'COAX,7MM,TYPE-F,75,IMPLIED'        |
| APC-7                          | SENS:CORR:COLL:CKIT:PORT1 'COAX,7MM,APC-7,50,IMPLIED'         |
| 7-16                           | SENS:CORR:COLL:CKIT:PORT1 'COAX,7MM,TYPE-7-16,50,IMPLIED'     |
| User Cal<br>Kit A <sup>1</sup> | SENS:CORR:COLL:CKIT:PORT[1 2] 'USER,IMPLIED,IMPLIED,IMPLIED'  |
| User Cal<br>Kit B <sup>1</sup> | SENS:CORR:COLL:CKIT:PORT[1 2] 'USER2,IMPLIED,IMPLIED,IMPLIED' |
| User Cal<br>Kit C <sup>1</sup> | SENS:CORR:COLL:CKIT:PORT[1 2] 'USER3,IMPLIED,IMPLIED,IMPLIED' |
| User Cal<br>Kit D <sup>1</sup> | SENS:CORR:COLL:CKIT:PORT[1 2] 'USER4,IMPLIED,IMPLIED,IMPLIED' |
| User Cal<br>Kit E <sup>1</sup> | SENS:CORR:COLL:CKIT:PORT[1 2] 'USER5,IMPLIED,IMPLIED,IMPLIED' |
| User Cal<br>Kit F <sup>1</sup> | SENS:CORR:COLL:CKIT:PORT[1 2] 'USER6,IMPLIED,IMPLIED,IMPLIED' |
| User Cal<br>Kit G <sup>1</sup> | SENS:CORR:COLL:CKIT:PORT[1 2] 'USER7,IMPLIED,IMPLIED,IMPLIED' |

<sup>1.</sup> The port number in each command is the port selected from the screen using the  ${\it up}$  and  ${\it down}$  keys.

Table 10-10 CAL, More CAL Functions, 8712ET/ES and 8714ET/ES (3 of 4)

| KEYSTROKES                     | SCPI COMMAND                                                                                               |
|--------------------------------|----------------------------------------------------------------------------------------------------|
| CAL, More Cal (continued)      |                                                                                                    |
| Cal Kit (continued)            |                                                                                                    |
| User Cal<br>Kit H <sup>1</sup> | SENS:CORR:COLL:CKIT:PORT[1 2] 'USER8,IMPLIED,IMPLIED,IMPLIED'                                              |
| User Cal<br>Kit I <sup>1</sup> | SENS:CORR:COLL:CKIT:PORT[1 2] 'USER9,IMPLIED,IMPLIED,IMPLIED'                                              |
| User Cal<br>Kit J <sup>1</sup> | SENS:CORR:COLL:CKIT:PORT[1 2] 'USER10,IMPLIED,IMPLIED,IMPLIED'                                             |
| Modify (Cal Kit Type)          | SENS[1 2]:CORR:CKIT:MOD[:SEL][TYPenf  TYPenm UD1 TYPe35mm TYPeff TYPe716f  TYPe716m UD2 TYPeapc7 UD3 4 10] |
| Open:                          | (menu selection only)                                                                                      |
| CO                             | SENS[1 2]:CORR:CKIT:OPEN:MOD:CZER <num></num>                                                              |
| C1                             | SENS[1 2]:CORR:CKIT:OPEN:MOD:CONE <num></num>                                                              |
| C2                             | SENS[1 2]:CORR:CKIT:OPEN:MOD:CTWO <num></num>                                                              |
| C3                             | SENS[1 2]:CORR:CKIT:OPEN:MOD:CTHR <num></num>                                                              |
| Delay                          | SENS[1 2]:CORR:CKIT:OPEN:MOD:DEL <num></num>                                                               |
| Loss                           | SENS[1 2]:CORR:CKIT:OPEN:MOD:LOSS <num></num>                                                              |
| Z0                             | SENS[1 2]:CORR:CKIT:OPEN:MOD:ZOFF <num></num>                                                              |

Table 10-10 CAL, More CAL Functions, 8712ET/ES and 8714ET/ES (4 of 4)

| KEYSTROKES                                    | SCPI COMMAND                                                   |
|-----------------------------------------------|----------------------------------------------------------------|
| CAL, More Cal, (continued)                    |                                                                |
| Cal kit, (continued)                          |                                                                |
| Modify ( <i>Cal Kit Type</i> )<br>(continued) |                                                                |
| Short:                                        | (menu selection only)                                          |
| Delay                                         | SENS[1 2]:CORR:CKIT:SHOR:MOD:DEL <num></num>                   |
| Loss                                          | SENS[1 2]:CORR:CKIT:SHOR:MOD:LOSS <num></num>                  |
| ZO                                            | SENS[1 2]:CORR:CKIT:OPEN:MOD:ZOFF <num></num>                  |
| Load:                                         | (menu selection only)                                          |
| Delay                                         | SENS[1 2]:CORR:CKIT:LOAD:MOD:DEL <num></num>                   |
| Loss                                          | SENS[1 2]:CORR:CKIT:LOAD:MOD:LOSS <num></num>                  |
| ZO                                            | SENS[1 2]:CORR:CKIT:LOAD:MOD:ZOFF <num></num>                  |
| Thru                                          | (menu selection only)                                          |
| Delay                                         | SENS[1 2]:CORR:CKIT:THRU:MOD:DEL <num></num>                   |
| Loss                                          | SENS[1 2]:CORR:CKIT:THRU:MOD:LOSS <num></num>                  |
| ZO                                            | SENS[1 2]:CORR:CKIT:THRU:MOD:ZOFF <num></num>                  |
| Mod Kit Save Recall                           | (menu selection only)                                          |
| Save                                          | SENS:CORR:CKIT:SAVE-? <kit1 2 10></kit1 2 10>                  |
| Recall                                        | SENS:CORR:CKIT:MOD <ud1 2 10></ud1 2 10>                       |
| Add Kit Description                           | SENS:CORR:CKIT:NAME <kit1 2 10>, <string></string></kit1 2 10> |
| Preset User Kit                               | (menu selection only)                                          |
| Preset All User Kits                          | SENS:CORR:CKIT:PRES[:IMM]-? [{KIT1 2  10}]                     |

Table 10-11 CAL, Test Set Cal Functions, 8712ET/ES and 8714ET/ES

| KEYSTROKES                     | SCPI COMMAND                                                                   |
|--------------------------------|--------------------------------------------------------------------------------|
| CAL, Test Set Cal <sup>1</sup> | SENS[1 2]:CORR:TESTSET;*WAI                                                    |
| Create "TSET_CAL" <sup>2</sup> | SENS[1 2]:CORR:COLL:METHOD TEST;                                               |
| XX Ports                       | SENS[1 2]:CORR:COLL:PORTS <2 4 6 8 10 12>                                      |
| Enh Resp 1 - Port <sup>3</sup> | SENS[1 2]:CORR:COLL:METHOD TEST 1                                              |
| 2 - Port <sup>3</sup>          | SENS[1 2]:CORR:COLL:METHOD TEST 2                                              |
| Measure Opens                  | SENS[1 2]:CORR:COLL:MP:OPEN <stan1 stan2  stan12>;*WAI;</stan1 stan2  stan12>  |
| Measure Shorts                 | SENS[1 2]:CORR:COLL:MP:SHORT <stan1 stan2  stan12>;*WAI;</stan1 stan2  stan12> |
| Measure Loads                  | SENS[1 2]:CORR:COLL:MP:LOAD <stan1 stan2  stan12>;*WAI;</stan1 stan2  stan12>  |
| Measure Thrus                  | SENS[1 2]:CORR:COLL:MP:THRU <stan1 stan2  stan6>;*WAI;</stan1 stan2  stan6>    |
| All Stds Done                  | SENS[1 2]:CORR:COLL:SAVE;*WAI;                                                 |
| Periodic SelfCal               | CAL:SELF ON                                                                    |
| SelfCal Once                   | CAL:SELF ONCE                                                                  |
| SelfCal Timer                  | CAL:SELF:TIMER <num></num>                                                     |
| SelfCal All Ports              | CAL:SEL0F:ALL                                                                  |
| 2-Port Cal on OFF <sup>3</sup> | CAL:SELF:METHOD [ONEP TWOP]*WAI                                                |
| Isolation on OFF <sup>3</sup>  | SENS[1 2]:CORR:ISOL [ON OFF]*WAI                                               |

- 1. For use with multiport test sets only.
- 2. You select the number of test set ports, and a guided calibration procedure begins.
- 3. For 8712ES and 8714ES analyzers only.

Table 10-12 DISPLAY Functions, 8712ET/ES and 8714ET/ES (1 of 5)

| KEYSTROKES              | SCPI COMMAND                                                                                           |
|-------------------------|----------------------------------------------------------------------------------------------------|
| DISPLAY <sup>1</sup>    | (hardkey entry)                                                                                        |
| Normalize               | TRAC CH[1 2]SMEM,CH[1 2]SDATA;: CALC[1 2]:MATH (IMPL/CH[1 2]SMEM);: DISP: WIND[1 2]:TRAC1 ON;TRAC2 OFF |
| Data ->Mem              | TRAC CH[1 2]SMEM,CH[1 2]SDATA                                                                          |
| Data                    | CALC[1 2]:MATH (IMPL);:DISP: WIND[1 2]:TRAC1 ON;TRAC2 OFF                                              |
| Memory                  | DISP:WIND[1 2]:TRAC1 OFF;TRAC2 ON                                                                      |
| Data/Mem                | CALC[1 2]:MATH (IMPL/CH[1 2]SMEM);:<br>DISP:WIND[1 2]:TRAC1 ON;TRAC2 OFF                               |
| Data and Memory         | CALC[1 2]:MATH (IMPL);:DISP:WIND[1 2]:TRAC1 ON;TRAC2 ON                                                |
| Limit Menu <sup>2</sup> | CALC[1 2]:LIM:DISP ON                                                                                  |
| Add Limit               | (menu selection only)                                                                                  |
| Add Max Line            | CALC[1 2]:LIM:SEGM[n]:TYPE LMAX;STAT ON <sup>3</sup>                                                   |
| Begin Frequency         | CALC[1 2]:LIM:SEGM[n]:FREQ:STAR <num> HZ</num>                                                         |
| End Frequency           | CALC[1 2]:LIM:SEGM[n]:FREQ:STOP <num> HZ</num>                                                         |
| Begin Limit             | CALC[1 2]:LIM:SEGM[n]:AMPL:STAR <num></num>                                                            |
| End Limit               | CALC[1 2]:LIM:SEGM[n]:AMPL:STOP <num></num>                                                            |
| Marker                  | CALC[1 2]:MARK1:X <num></num>                                                                          |

- 1. The active measurement channel configuration determines the order of appearance and the content of the softkey menus.
- 2. Limit Menu choices are provided based on the current measurement channel configuration. If the instrument is configured for fault location measurements, the limit values are distances, for example.
- 3. Limit segments are numbered by the instrument as they are entered. At the same time the Limit menu is displayed, the currently defined limits are displayed.

Table 10-12 DISPLAY Functions, 8712ET/ES and 8714ET/ES (2 of 5)

| KEYSTROKES                                     | SCPI COMMAND                                         |
|------------------------------------------------|------------------------------------------------------|
| DISPLAY <sup>1</sup> , Limit Menu, (continued) |                                                      |
| Add Limit (continued)                          |                                                      |
| Add Min Line                                   | CALC[1 2]:LIM:SEGM[n]:TYPE LMIN;STAT ON <sup>2</sup> |
| Begin Frequency                                | CALC[1 2]:LIM:SEGM[n]:FREQ:STAR <num> HZ</num>       |
| End Frequency                                  | CALC[1 2]:LIM:SEGM[n]:FREQ:STOP <num> HZ</num>       |
| Begin Limit                                    | CALC[1 2]:LIM:SEGM[n]:AMPL:STAR <num></num>          |
| End Limit                                      | CALC[1 2]:LIM:SEGM[n]:AMPL:STOP <num></num>          |
| Marker                                         | CALC[1 2]:MARK1:X <num></num>                        |
| Add Max Point                                  | CALC[1 2]:LIM:SEGM[n]:TYPE PMAX;STAT ON <sup>2</sup> |
| Frequency                                      | CALC[1 2]:LIM:SEGM[n]:FREQ:STAR <num> HZ</num>       |
| Limit                                          | CALC[1 2]:LIM:SEGM[n]:AMPL:STAR <num></num>          |
| Marker                                         | CALC[1 2]:MARK1:X <num></num>                        |
| Add Min Point                                  | CALC[1 2]:LIM:SEGM[n]:TYPE PMIN;STAT ON <sup>2</sup> |
| Frequency                                      | CALC[1 2]:LIM:SEGM[n]:FREQ:STAR <num> HZ</num>       |
| Limit                                          | CALC[1 2]:LIM:SEGM[n]:AMPL:STAR <num></num>          |
| Marker                                         | CALC[1 2]:MARK1:X <num></num>                        |
| Delete Limit <sup>3</sup>                      | (menu selection only)                                |
| Delete all Limits                              | CALC1:LIM:DISP [ON OFF]                              |

- 1. The active measurement channel configuration determines the order of appearance and the content of the softkey menus.
- 2. Limit segments are numbered by the instrument as they are entered. At the same time the Limit menu is displayed, the currently defined limits are displayed.
- 3. Select the limit with the up and down keys or the RPG knob on the Limit Menu display, and select Delete Limit.

Table 10-12 DISPLAY Functions, 8712ET/ES and 8714ET/ES (3 of 5)

| KEYSTROKES                                       | SCPI COMMAND                                         |
|--------------------------------------------------|------------------------------------------------------|
| DISPLAY <sup>1</sup> , Limit Menu, (continued)   |                                                      |
| Delete Limit (continued)                         |                                                      |
| Edit Limit <sup>2</sup>                          | (menu selection only)                                |
| Begin Frequency<br>(Begin Distance) <sup>2</sup> | CALC[1 2]:LIM:SEGM[n]:FREQ:STAR <num> HZ</num>       |
| End Frequency<br>(End Distance) <sup>2</sup>     | CALC[1 2]:LIM:SEGM[n]:FREQ:STOP <num> HZ</num>       |
| Begin Limit                                      | CALC[1 2]:LIM:SEGM[n]:AMPL:STAR <num></num>          |
| End Limit                                        | CALC[1 2]:LIM:SEGM[n]:AMPL:STOP <num></num>          |
| Limit Options                                    | CALC[1 2]:LIM:SEGM[n]:TYPE PMAX;STAT ON <sup>2</sup> |
| Limit Line ON off                                | CALC[1 2]:LIM:DISP [ON OFF]                          |
| Limit Text ON off                                | DISP:ANN:LIM:ICON2:TEXT [ON OFF]                     |
| Limit Icon ON off                                | DISP:ANN:LIM:ICON2:FLAG [ON OFF]                     |
| Limit Icon X Position                            | DISP:ANN:LIM:ICON1:POS:X <value></value>             |
| Limit Icon Y Position                            | DISP:ANN:LIM:ICON1:POS:Y <value></value>             |
| Mkr Limits                                       | (menu selection only)                                |
| Edit Limit (Min/Max) <sup>3</sup>                | (menu selection only)                                |
| Max Limit                                        | CALC[1 2]:LIM:MARK:STAT:MEAN:MAX <value></value>     |
| Min Limit                                        | CALC[1 2]:LIM:MARK:STAT:MEAN:MIN <value></value>     |
| Mkr Limit on OFF                                 | CALC[1 2]:LIM:MARK:STAT:MEAN [ON OFF]                |
| Limit Test ON off                                | CALC[1 2]:LIM:STAT [ON OFF]                          |

- 1. The active measurement channel configuration determines the order of appearance and the content of the softkey menus.
- 2. For fault location measurements.
- 3. After Edit Limit (Min/Max) is pressed, the up key can be used to increase the limit (CALC[1|2]:LIM:MARK:STAT:MEAN:MAX UP) and the down key can be used to decrease the limit (CALC[1|2]:LIM:MARK:STAT:MEAN:MAX DOWN).

Table 10-12 DISPLAY Functions, 8712ET/ES and 8714ET/ES (4 of 5)

| KEYSTROKES                             | SCPI COMMAND                    |
|----------------------------------------|---------------------------------|
| DISPLAY <sup>1</sup> , (continued)     |                                 |
| Split Disp FULL split                  | DISP:FORM [ULOW SING]           |
| Expand ON off                          | DISP:FORM:EXPAND [ON OFF]       |
| Title and Clock                        | DISP:ANN:TITL ON                |
| Enter Line 1 (enter text, press Enter) | DISP:ANN:TITL[1 2]:DATA, 'text' |
| Enter Line 2 (enter text, press Enter) | DISP:ANN:TITL[1 2]:DATA, 'text' |
| Show Clock on Line 1                   | DISP:ANN:CLOC:MODE LINE1        |
| Show Clock on Line 2                   | DISP:ANN:CLOC:MODE LINE2        |
| Clock Off                              | DISP:ANN:CLOC:MODE OFF          |
| Title+Clk ON off                       | DISP:ANN:TITL [ON OFF]          |
| Color Options                          | (menu selection only)           |
| Factory default                        | DISP:CMAP:SCHEME DEFAULT        |
| Default 2                              | DISP:CMAP:SCHEME DEFAULT2       |
| Grey Scale                             | DISP:CMAP:SCHEME GREY           |
| Inverse Video                          | DISP:CMAP:SCHEME INV            |

1. The active measurement channel configuration determines the order of appearance and the content of the softkey menus.

Table 10-12 DISPLAY Functions, 8712ET/ES and 8714ET/ES (5 of 5)

| KEYSTROKES                                        | SCPI COMMAND                       |
|---------------------------------------------------|------------------------------------|
| DISPLAY <sup>1</sup> , Color Options, (continued) |                                    |
| Custom Colors <sup>2</sup>                        | (menu selection only)              |
| Select Item                                       | (select item, 1-16)                |
| Hue                                               | DISP:CMAP:COL[1 2  16]:HSL h,s,13  |
| Saturation                                        | DISP:CMAP:COL[1 2  16]:HSL h,s,13  |
| Luminance                                         | DISP:CMAP:COL[1 2  16]:HSL h,s,13  |
| Int Disp Intensity                                | DISP:CMAP:COL16:GREY [0-1.00]      |
| Annotation Options                                | (menu selection only)              |
| Meas Annot ON off                                 | DISP:ANN:CHAN[1 2] [ON OFF]        |
| Freq Annot ON off                                 | DISP:ANN:FREQ[1 2] [ON OFF]        |
| Mkr Annot ON off                                  | DISP:ANN:MARK[1 2] [ON OFF]        |
| Mkr Number ON off                                 | DISP:ANN:MARK[1 2]:NUMB [ON OFF]   |
| Y-Axis Lbl ON off                                 | DISP:ANN:YAX [ON OFF]              |
| Y-Axis Lbl rel ABS                                | DISP:ANN:YAX:MODE [REL ABS]        |
| Graticule ON off                                  | DISP:WIND1:TRAC:GRAT:GRID [ON OFF] |

- 1. The active measurement channel configuration determines the order of appearance and the content of the softkey menus.
- 2. First choose an item (Background=1, User Graphics Pen 1=2 through User Graphics Pen 7=8, Inactive Text=9, Warning Text=10, Graticule=11, Trace 1=12, Mem 1=13, Trace 2=14, Mem 2=15, Text=16) with Select Item, then choose a color item to change, and enter a new value. The softkey menu displays Enter and Cancel. Press Enter to save your changes.
- 3. COL[1|2|...|16] selects one of the 16 items listed in Footnote 2, above. HSL h, s, 1 sets the hue, saturation and luminance values, respectively.

Table 10-13FORMAT Functions, 8712ET/ES and 8714ET/ES

| KEYSTROKES             | SCPI COMMAND                  |
|------------------------|-------------------------------|
| FORMAT <sup>1</sup>    | (hardkey entry)               |
| Log Mag                | CALC[1 2]:FORM MLOG           |
| Lin Mag                | CALC[1 2]:FORM MLIN           |
| SWR                    | CALC[1 2]:FORM SWR            |
| Delay                  | CALC[1 2]:FORM GDEL           |
| Phase                  | CALC[1 2]:FORM PHAS           |
| Smith Chart            | CALC[1 2]:FORM SMIT           |
| Polar                  | CALC[1 2]:FORM POL            |
| More Format            | (menu selection only)         |
| Real                   | CALC[1 2]:FORM REAL           |
| lmaginary              | CALC[1 2]:FORM IMAG           |
| Impedance Magnitude    | CALC[1 2]:FORM MIMP           |
| Mag Units <sup>2</sup> | (menu selection only)         |
| dBW                    | CALC[1 2]:FORM:UNIT:MLOG DBW  |
| dBm                    | CALC[1 2]:FORM:UNIT:MLOG DBMW |
| dBuW                   | CALC[1 2]:FORM:UNIT:MLOG DBUW |
| dBV                    | CALC[1 2]:FORM:UNIT:MLOG DBV  |
| dBmV                   | CALC[1 2]:FORM:UNIT:MLOG DBMV |
| dBuV                   | CALC[1 2]:FORM:UNIT:MLOG DBUV |

- 1. The active measurement channel configuration determines the order of appearance and the content of the softkey menus.
- 2. This menu lists the units available for selection using Log Mag or Lin Mag format only.

Table 10-14 FREQ Functions, 8712ET/ES and 8714ET/ES

| KEYSTROKES                       | SCPI COMMAND                                                                               |
|----------------------------------|--------------------------------------------------------------------------------------------|
| FREQ <sup>1</sup>                | (hardkey entry)                                                                            |
| Start                            | DISP:ANN:FREQ1:MODE SSTOP<br>SENS[1 2]:FREQ:STAR <value> HZ;*WAI</value>                   |
| Stop                             | DISP:ANN:FREQ1:MODE SSTOP SENS[1 2]:FREQ:STOP <value> HZ;*WAI</value>                      |
| Center                           | DISP:ANN:FREQ1:MODE CSPAN SENS[1 2]:FREQ:CENT <value> HZ;*WAI</value>                      |
| Span                             | DISP:ANN:FREQ1:MODE CSPAN SENS[1 2]:FREQ:SPAN <value> HZ;*WAI</value>                      |
| cw                               | DISP:ANN:FREQ1:MODE CW;: SENS[1 2]:FREQ:SPAN 0 HZ;;*WAI SENS[1 2]:FREQ:CENT 300000 HZ;*WAI |
| Fault Loc Frequency <sup>2</sup> | (menu selection only)                                                                      |
| Low Pass                         | SENS:FREQ:MODE LOWP; *WAI                                                                  |
| Band Pass                        | SENS:FREQ:MODE CENT                                                                        |
| Band Pass Max Span               | SENS[1 2]:FREQ:SPAN:MAX <value></value>                                                    |
| Displ Freq Resolution            | CALC[1 2]:FORM IMAG                                                                        |
| MHz                              | DISP:ANN:FREQ:RES MHZ                                                                      |
| kHz                              | DISP:ANN:FREQ:RES KHZ                                                                      |
| Hz                               | DISP:ANN:FREQ:RES HZ                                                                       |

- 1. The active measurement channel configuration determines the order of appearance and the content of the softkey menus.
- 2. Available for fault location measurements only.

Table 10-15 HARD COPY Functions, 8712ET/ES and 8714ET/ES (1 of 4)

| KEYSTROKES           | SCPI COMMAND                                                                                                    |
|----------------------|----------------------------------------------------------------------------------------------------|
| HARD COPY            |                                                                                                    |
| Start                | HCOP; *WAI                                                                                                    |
| Abort                | HCOP: ABOR                                                                                                    |
| Select Copy Port     | (menu selection only)                                                                                                    |
| Restore Defaults     | (no SCPI command)                                                                                                    |
| Select               | <pre>HCOP:DEV:LANG<pcl hpgl ibm epson pcx>; PORT <cent ser gpib mmem lan></cent ser gpib mmem lan></pcl hpgl ibm epson pcx></pre> |
| LAN Printr IP Addr   | SYST:COMM:LAN:PRIN:HOST <addr></addr>                                                                                             |
| Print/Plot GPIB Addr | SYST:COMM:GPIB:HCOP:ADDR <addr></addr>                                                                                            |
| Baud Rate            | (no SCPI command)                                                                                                    |
| Xon/Xoff             | SYST:COMM:SER:TRAN:HAND XON                                                                                                    |
| DTR/DSR              | SYST:COMM:SER:TRAN:HAND DTR                                                                                                    |
| Define PCL5          | (menu selection only)                                                                                                    |
| Restore Defaults     | (no SCPI command)                                                                                                    |
| Monochrome           | HCOP:DEV3:COL [ON OFF]                                                                                                    |
| Color                | HCOP:DEV3:COL [ON OFF]                                                                                                    |
| Auto Feed ON off     | HCOP:ITEM3:FFE:STAT [ON OFF]                                                                                                    |
| Portrait             | HCOP:DEV3:PAGE:ORI PORT                                                                                                    |
| Landscape            | HCOP:DEV3:PAGE:ORI LAND                                                                                                    |

Table 10-15 HARD COPY Functions, 8712ET/ES and 8714ET/ES (2 of 4)

| KEYSTROKES               | SCPI COMMAND                         |
|--------------------------|--------------------------------------|
| HARD COPY, (continued)   |                                      |
| Define PCL5, (continued) |                                      |
| More PCL5                | (menu selection only)                |
| Restore Defaults         | (no SCPI command)                    |
| Top Margin               | HCOP:DEV3:PAGE:MARG:TOP <num></num>  |
| Left Margin              | HCOP:DEV3:PAGE:MARG:LEFT <num></num> |
| Print Width              | HCOP:DEV3:PAGE:WIDT <num></num>      |
| Define Printer           | (menu selection only)                |
| Restore Defaults         | (no SCPI command)                    |
| Monochrome               | HCOP:DEV1:COL OFF                    |
| Color                    | HCOP:DEV1:COL ON                     |
| Portrait                 | HCOP:DEV3:PAGE:ORI PORT              |
| Landscape                | HCOP:DEV3:PAGE:ORI LAND              |
| Auto Feed ON off         | HCOP:ITEM3:FFE:STAT [ON OFF]         |
| More Printer             | (menu selection only)                |
| Restore Defaults         | (no SCPI command)                    |
| Printer Resolution       | HCOP:DEV:RES <num></num>             |
| Top Margin               | HCOP:PAGE:MARG:TOP <num></num>       |
| Left Margin              | HCOP:PAGE:MARG:LEFT <num></num>      |
| Print Width              | HCOP:PAGE:WIDT <num></num>           |

Table 10-15 HARD COPY Functions, 8712ET/ES and 8714ET/ES (3 of 4)

| KEYSTROKES                  | SCPI COMMAND           |
|-----------------------------|------------------------|
| HARD COPY, (continued)      |                        |
| Define Plotter              | (menu selection only)  |
| Restore Defaults            | (no SCPI command)      |
| Monochrome                  | HCOP:DEV2:COL OFF      |
| Color                       | HCOP:DEV2:COL ON       |
| Set Pen Numbers             | (menu selection only)  |
| Monochrome Pen <sup>1</sup> | (no SCPI command)      |
| Default Pen Colors          | (no SCPI command)      |
| Trace 1 Pen                 | (no SCPI command)      |
| Trace 2 Pen                 | (no SCPI command)      |
| Memory 1 Pen                | (no SCPI command)      |
| Memory 2 Pent               | (no SCPI command)      |
| Graticule Pen               | (no SCPI command)      |
| Graphics Pen                | (no SCPI command)      |
| Auto Feed ON off            | HCOP:ITEM2:FFE:STAT ON |

<sup>1.</sup> This selection available when monochrome is selected.

Table 10-15 HARD COPY Functions, 8712ET/ES and 8714ET/ES (4 of 4)

| KEYSTROKES             | SCPI COMMAND                 |
|------------------------|------------------------------|
| HARD COPY, (continued) |                              |
| Define Hardcopy        | (menu selection only)        |
| Restore Defaults       | (no SCPI command)            |
| Graph and Mkr Table    | HCOP:DEV:MODE GMAR           |
| Graph Only             | HCOP:DEV:MODE GRAP           |
| Mkr Table Only         | HCOP:DEV:MODE MARK           |
| List Trace Values      | HCOP:DEV:MODE TABL           |
| Define Graph           | (menu selection only)        |
| Restore Defaults       | (no SCPI command)            |
| Trace Data ON off      | HCOP:ITEM:TRAC:STAT [ON OFF] |
| Graticule ON off       | HCOP:ITEM:GRAT:STAT [ON OFF] |
| Annotation ON off      | HCOP:ITEM:ANN:STAT [ON OFF]  |
| Mkr Symbol ON off      | HCOP:ITEM:MARK:STAT [ON OFF] |
| Title + Clk ON off     | HCOP:ITEM:TITL:STAT [ON OFF] |

Table 10-16 MARKER Functions, 8712ET/ES and 8714ET/ES (1 of 3)

| KEYSTROKES                 | SCPI COMMAND                                                  |
|----------------------------|---------------------------------------------------------------|
| MARKER                     | (hardkey entry)                                               |
| 1: (enter value and units) | CALC[1 2]:MARK1 ON CALC[1 2]:MARK1:X < num> [MHZ KHZ HZ]      |
| 2: (enter value and units) | CALC[1 2]:MARK2 ON CALC[1 2]:MARK2:X < num> [MHZ KHZ HZ]      |
| 3: (enter value and units) | CALC[1 2]:MARK3 ON CALC[1 2]:MARK3:X <num> [MHZ KHZ HZ]</num> |
| 4: (enter value and units) | CALC[1 2]:MARK4 ON CALC[1 2]:MARK4:X < num> [MHZ KHZ HZ]      |
| 5: (enter value and units) | CALC[1 2]:MARK5 ON CALC[1 2]:MARK5:X < num> [MHZ KHZ HZ]      |
| 6: (enter value and units) | CALC[1 2]:MARK6 ON CALC[1 2]:MARK6:X <num> [MHZ KHZ HZ]</num> |
| 7: (enter value and units) | CALC[1 2]:MARK7 ON CALC[1 2]:MARK7:X < num> [MHZ KHZ HZ]      |
| 8: (enter value and units) | CALC[1 2]:MARK8 ON CALC[1 2]:MARK8:X < num > MHZ   KHZ   HZ]  |
| Active Marker Off          | CALC[1 2]:MARK[1 2  8] OFF                                    |
| All Off                    | CALC[1 2]:MARK:AOFF                                           |

Table 10-16 MARKER Functions, 8712ET/ES and 8714ET/ES (2 of 3)

| KEYSTROKES           | SCPI COMMAND                                                   |
|----------------------|----------------------------------------------------------------|
| MARKER, (continued)  |                                                                |
| Marker Functions     | (menu selection only)                                          |
| Delta Mkr on OFF     | CALC[1 2]:MARK:MODE <rel abs></rel abs>                        |
| Marker -> Center     | SENS[1 2]:FREQ:CENT<br>(CALC[1 2]:MARK[1 2 8]:X:ABS?);*WAI     |
| Marker -> Reference  | DISP:WIND[1 2]:TRAC:Y:RLEV (CALC[1 2]:MARK[1 2 8]:Y?);*WAI     |
| Marker -> Elec Delay | SENS[1 2]:CORR:EDEL:TIME<br>(CALC[1 2]:MARK[1 2 8]:GDEL?);*WAI |
| Marker Math          | (menu selection only)                                          |
| Statistics           | CALC[1 2]:MARK:FUNC STAT                                       |
| Flatness             | CALC[1 2]:MARK:FUNC FLAT                                       |
| RF Filter Stats      | CALC[1 2]:MARK:FUNC FST                                        |
| Math Off             | CALC[1 2]:MARK:FUNC OFF                                        |
| Marker Search        | (menu selection only)                                          |
| Max Search           | CALC[1 2]:MARK:FUNC MAX                                        |
| Mkr -> Max           | CALC[1 2]:MARK:FUNC MAX                                        |
| Next Peak Left       | CALC[1 2]:MARK:MAX:LEFT                                        |
| Next Peak Right      | CALC[1 2]:MARK:MAX:RIGH                                        |
| Min Search           | CALC[1 2]:MARK:FUNC MIN                                        |
| Marker -> Min        | CALC[1 2]:MARK:FUNC MIN                                        |

Table 10-16 MARKER Functions, 8712ES and 8714ES (3 of 3)

| KEYSTROKES                            | SCPI COMMAND                                                  |
|---------------------------------------|---------------------------------------------------------------|
| MARKER, Marker Search, (continued)    |                                                               |
| Min Search, (continued)               |                                                               |
| Next Min Left                         | CALC[1 2]:MARK:MIN:LEFT                                       |
| Next Min Right                        | CALC[1 2]:MARK:MIN:RIGH                                       |
| Target Search                         | CALC[1 2]:MARK:FUNC TARG                                      |
| Target Value (enter value, and units) | CALC[1 2]:MARK:TARG <left righ>,<num> [DB]</num></left righ>  |
| Search Left (enter value, and units)  | CALC[1 2]:MARK:TARG LEFT, <num> [DB]</num>                    |
| Search Right (enter value, and units) | CALC[1 2]:MARK:TARG RIGH, <num> [DB]</num>                    |
| Bandwidth (enter value,<br>and units) | CALC[1 2]:MARK:FUNC BWID CALC[1 2]:MARK:BWID <num> [DB]</num> |
| Notch (enter value,<br>and units)     | CALC[1 2]:MARK:FUNC NOTC CALC[1 2]:MARK:NOTC <num> [DB]</num> |
| More                                  | (menu selection only)                                         |
| Multi Peak                            | CALC[1 2]:MARK:FUNC MPE                                       |
| MultiNotch                            | CALC[1 2]:MARK:FUNC MNOT                                      |
| Search Off                            | CALC[1 2]:MARK:FUNC OFF                                       |
| Tracking ON off                       | CALC[1 2]:MARK:FUNC:TRAC [ON OFF]                             |

Table 10-17 MEAS1 | MEAS2 Functions, 8712ES and 8714ES (1 of 2)

| KEYSTROKES          | SCPI COMMAND                                    |
|---------------------|-------------------------------------------------|
| MEAS1   MEAS2       | SENS[1 2]:STAT ON; *WAI                         |
| S11 Refl Port1      | SENS[1 2]:FUNC 'XFR:S 1,1';DET NBAN; *WAI       |
| S21 Fwd Trans       | SENS[1 2]:FUNC 'XFR:S 2,1';DET NBAN; *WAI       |
| S12 Rev Trans       | SENS[1 2]:FUNC 'XFR:S 1,2';DET NBAN; *WAI       |
| S22 Refl Port2      | SENS[1 2]:FUNC `XFR:S 2,2';DET NBAN; *WAI       |
| Fault Location      | SENS[1 2]:FUNC `FLOC 1,0';DET NBAN; *WAI        |
| SRL                 | SENS[1 2]:FUNC `SRL 1,0';DET NBAN; *WAI         |
| Power               | SENS[1 2]:FUNC 'XFR:POW 2';DET BBAN; *WAI       |
| Conversion Loss     | SENS[1 2]:FUNC 'XFR:POW:RAT 2,0';DET BBAN; *WAI |
| Detection Options   | (menu selection only)                           |
| Narrowband Internal | (menu selection only)                           |
| Α                   | SENS[1 2]:FUNC 'XFR:POW 1';DET NBAN; *WAI       |
| В                   | SENS[1 2]:FUNC 'XFR:POW 2';DET NBAN; *WAI       |
| R                   | SENS[1 2]:FUNC `XFR:POW 0';DET NBAN; *WAI       |
| A/R                 | SENS[1 2]:FUNC 'XFR:S 1,1';DET NBAN; *WAI       |
| B/R                 | SENS[1 2]:FUNC 'XFR:S 2,1';DET NBAN; *WAI       |
| > Path<br>FWD rev   | ROUT[1 2]:PATH:DEF:PORT [(2,1) (1,2)]; *WAI     |

**Table 10-17** MEAS1 | MEAS2 Functions, 8712ES and 8714ES (2 of 2)

| KEYSTROKES                 | SCPI COMMAND                                      |
|----------------------------|---------------------------------------------------|
| MEAS1   MEAS2, (continued) |                                                   |
| Broadband Internal         | (menu selection only                              |
| B*                         | SENS[1 2]:FUNC `XFR:POW 2';DET BBAN; *WAI         |
| R*                         | SENS[1 2]:FUNC `XFR:POW 0';DET BBAN; *WAI         |
| B*/R*                      | SENS[1 2]:FUNC `XFR:POW:RAT 2,0';DET BBAN; *WAI   |
| Broadband External         | (menu selection only)                             |
| X                          | SENS[1 2]:FUNC 'XFR:POW 11';DET BBAN; *WAI        |
| Υ                          | SENS[1 2]:FUNC `XFR:POW 12';DET BBAN; *WAI        |
| X/Y                        | SENS[1 2]:FUNC `XFR:POW:RAT 11,12';DET BBAN; *WAI |
| Y/X                        | SENS[1 2]:FUNC 'XFR:POW:RAT 12,11';DET BBAN; *WAI |
| Y/R*                       | SENS[1 2]:FUNC 'XFR:POW:RAT 12,0';DET BBAN; *WAI  |
| Aux Input                  | SENS[1 2]:FUNC `XFR:VOLT'; *WAI                   |
| > Path<br>FWD rev          | ROUT[1 2]:PATH:DEF:PORT [(2,1) (1,2)]; *WAI       |
| Meas OFF                   | SENS[1 2]:STAT OFF; *WAI                          |

See Table 10-19 on page 10-49 for Multiport Test Set.

 Table 10-18
 MEAS1 | MEAS2 Functions, 8712ET and 8714ET (1 of 2)

| KEYSTROKES                 | SCPI COMMAND                                |
|----------------------------|---------------------------------------------|
| MEAS1   MEAS2, (continued) |                                             |
| Transmissn                 | SENS1:FUNC `XFR:S 2,1';DET NBAN; *WAI       |
| Reflection                 | SENS1:FUNC `XFR:S 1,1';DET NBAN; *WAI       |
| Fault Location             | SENS1:FUNC `FLOC 1,0';DET NBAN; *WAI        |
| SRL                        | SENS1:FUNC `SRL 1,0';DET NBAN; *WAI         |
| Power                      | SENS1:FUNC 'XFR:POW 2';DET BBAN; *WAI       |
| Conversion Loss            | SENS1:FUNC `XFR:POW:RAT 2,0';DET BBAN; *WAI |
| Detection Options          | (menu selection only)                       |
| Narrowband Internal        | (menu selection only)                       |
| Α                          | SENS[1 2]:FUNC 'XFR:POW 1';DET NBAN; *WAI   |
| В                          | SENS[1 2]:FUNC 'XFR:POW 2';DET NBAN; *WAI   |
| R                          | SENS[1 2]:FUNC 'XFR:POW 0';DET NBAN; *WAI   |
| A/R                        | SENS[1 2]:FUNC 'XFR:S 1,1';DET NBAN; *WAI   |
| B/R                        | SENS[1 2]:FUNC 'XFR:S 2,1';DET NBAN; *WAI   |

**Table 10-18** MEAS1 | MEAS2 Functions, **8712ET and 8714ET (2 of 2)** 

| KEYSTROKES                        | SCPI COMMAND                                      |  |
|-----------------------------------|---------------------------------------------------|--|
| MEAS1   MEAS2,(continued)         |                                                   |  |
| Broadband Internal                | (menu selection only)                             |  |
| B*                                | SENS[1 2]:FUNC 'XFR:POW 2';DET BBAN; *WAI         |  |
| R*                                | SENS[1 2]:FUNC 'XFR:POW 0';DET BBAN; *WAI         |  |
| B*/R*                             | SENS[1 2]:FUNC 'XFR:POW:RAT 2,0';DET BBAN; *WAI   |  |
| Broadband External                | (menu selection only)                             |  |
| Х                                 | SENS[1 2]:FUNC 'XFR:POW 11';DET BBAN; *WAI        |  |
| Υ                                 | SENS[1 2]:FUNC 'XFR:POW 12';DET BBAN; *WAI        |  |
| X/Y                               | SENS[1 2]:FUNC 'XFR:POW:RAT 11,12';DET BBAN; *WAI |  |
| Y/X                               | SENS[1 2]:FUNC 'XFR:POW:RAT 12,11';DET BBAN; *WAI |  |
| Y/R*                              | SENS[1 2]:FUNC `XFR:POW:RAT 12,0';DET BBAN; *WAI  |  |
| Aux Input                         | SENS[1 2]:FUNC 'XFR:VOLT'; *WAI                   |  |
| Meas OFF                          | SENS[1 2]:STAT OFF; *WAI                          |  |
| See Table 10-20 on page 10-49 for | Multiport Test Set.                               |  |

10-48

Table 10-19 MEAS Multiport Test Set Functions, 8712ES and 8714ES

| KEYSTROKES                 | SCPI COMMAND                          |
|----------------------------|---------------------------------------|
| MEAS1   MEAS2, (Multiport) |                                       |
| S11 ReflPort               | SENS1:FUNC 'XFR:S 1,1';DET NBAN; *WAI |
| S21 Tran                   | SENS1:FUNC 'XFR:S 2,1';DET NBAN; *WAI |
| S12 Tran                   | SENS1:FUNC 'XFR:S 1,2';DET NBAN; *WAI |
| S22 ReflPort               | SENS1:FUNC 'XFR:S 2,2';DET NBAN; *WAI |
| Multiport Selection        | (menu selection only)                 |
| (S11) Port                 | (menu selection only)                 |
| (S22) Port                 | (menu selection only)                 |

Table 10-20 MEAS Multiport Test Set Functions, 8712ET and 8714ET

| KEYSTROKES                 | SCPI COMMAND                          |
|----------------------------|---------------------------------------|
| MEAS1   MEAS2, (Multiport) |                                       |
| Reflection                 | SENS1:FUNC 'XFR:S 1,1';DET NBAN; *WAI |
| Transmissn                 | SENS1:FUNC 'XFR:S 2,1';DET NBAN; *WAI |
| Multiport Selection        | (menu selection only)                 |
| Reflection Port Num        | ROUT[1 2]REFL:PATH:DEF:PORT[1 2  10]  |
| Transmissn Port Num        | ROUT[1 2]TRAN:PATH:DEF:PORT[1 2  10]  |

Table 10-21 MENU Functions, 8712ET/ES and 8714ET/ES (1 of 2)

| KEYSTROKES                                  | SCPI COMMAND                               |
|---------------------------------------------|--------------------------------------------|
| MENU                                        | (hardkey entry)                            |
| Trigger                                     | (menu selection only)                      |
| Continuous                                  | ABOR;:INIT1:CONT ON;*WAI                   |
| Hold                                        | ABOR;:INIT1:CONT OFF;*WAI                  |
| Single                                      | ABOR;:INIT1:CONT OFF;:INIT1;*WAI           |
| Trigger Source                              | (menu selection only)                      |
| Internal                                    | TRIG:SOUR IMM;:SENS:SWE:TRIG:SOUR IMM;*WAI |
| External Sweep                              | TRIG:SOUR EXT;:SENS:SWE:TRIG:SOUR IMM;*WAI |
| External Point                              | TRIG:SOUR EXT;:SENS:SWE:TRIG:SOUR EXT;*WAI |
| Number of Points (enter value, press Enter) | SENS[1 2]:SWE:POIN <num>; *WAI</num>       |
| Distance <sup>1</sup>                       | (menu selection only)                      |
| Start Distance (enter value, press Enter)   | SENS[1 2]:DIST:STAR <num>; *WAI</num>      |
| Stop Distance (enter value, press Enter)    | SENS[1 2]:DIST:STOP <num>; *WAI</num>      |
| Feet                                        | SENS:DIST:UNIT FEET                        |
| Meters                                      | SENS:DIST:UNIT MET                         |

1. Used with fault location measurements only.

Table 10-21 MENU Functions, 8712ET/ES and 8714ET/ES (2 of 2)

| KEYSTROKES                  | SCPI COMMAND                   |
|-----------------------------|--------------------------------|
| MENU, (continued)           |                                |
| SRL Cable Scan <sup>1</sup> | SENS[1 2]:FUNC:SRL:SCAN; *WAI  |
| Ext Ref on OFF              | SENS:ROSC:SOUR [EXT INT]; *WAI |
| Spur Avoid Options          | (menu selection only)          |
| None                        | DIAG:SPUR:METH NONE;*WAI       |
| Dither                      | DIAG:SPUR:METH DITH; *WAI      |
| Spur Avoid                  | DIAG:SPUR:METH AVO; *WAI       |

Table 10-22 POWER Functions, 8712ET/ES and 8714ET/ES (1 of 2)

| KEYSTROKES                                          | SCPI COMMAND                        |
|-----------------------------------------------------|-------------------------------------|
| POWER                                               | (hardkey entry)                     |
| Level <sup>1</sup> (enter value,<br>and unit)       | SOUR[1 2]:POW <value>; *WAI</value> |
| dBm                                                 | (units choice)                      |
| dBW                                                 | (units choice)                      |
| dBuW                                                | (units choice)                      |
| dBV                                                 | (units choice)                      |
| dBmV                                                | (units choice)                      |
| dBuV                                                | (units choice)                      |
| Cancel                                              | (cancels entry)                     |
| RF ON off                                           | OUTP[ON OFF]; *WAI                  |
| Start Power <sup>2</sup> (enter value,<br>and unit) | SOUR:POW:STAR <value>; *WAI</value> |
| dBm                                                 | (units choice)                      |
| dBW                                                 | (units choice)                      |
| dBuW                                                | (units choice)                      |
| dBV                                                 | (units choice)                      |
| dBmV                                                | (units choice)                      |
| dBuV                                                | (units choice)                      |
| Cancel                                              | (cancels entry)                     |

- 1. This softkey is valid for frequency sweeps only.
- 2. This softkey is valid for power sweeps only.

Table 10-22 POWER Functions, 8712ET/ES and 8714ET/ES (2 of 2)

| KEYSTROKES                                         | SCPI COMMAND                        |
|----------------------------------------------------|-------------------------------------|
| POWER, (continued)                                 |                                     |
| Stop Power <sup>1</sup> (enter value,<br>and unit) | SOUR:POW:STOP <value>; *WAI</value> |
| dBm                                                | (units choice)                      |
| dBW                                                | (units choice)                      |
| dBuW                                               | (units choice)                      |
| dBV                                                | (units choice)                      |
| dBmV                                               | (units choice)                      |
| dBuV                                               | (units choice)                      |
| Cancel                                             | (cancels entry)                     |
| Pwr Level at Preset (enter value,<br>and unit)     | SOUR: POW: PRESET < value >         |
| dBm                                                | (units choice)                      |
| dBW                                                | (units choice)                      |
| dBuW                                               | (units choice)                      |
| dBV                                                | (units choice)                      |
| dBmV                                               | (units choice)                      |
| dBuV                                               | (units choice)                      |
| Cancel                                             | (cancels entry)                     |

<sup>1.</sup> This softkey is valid for power sweeps only.

# Menu Map with SCPI Commands Menu Map for 8712ET/ES and 8714ET/ES

### Table 10-23 MENU Functions, 8712ET/ES and 8714ET/ES

| KEYSTROKES     | SCPI COMMAND                 |
|----------------|------------------------------|
| PRESET         | SYST: Preset (hardkey entry) |
| Factory Preset | (menu selection only)        |
| User Preset    | (menu selection only)        |

Table 10-24 SAVE RECALL Functions, 8712ET/ES and 8714ET/ES (1 of 5)

| KEYSTROKES                                   | SCPI COMMAND                              |
|----------------------------------------------|-------------------------------------------|
| SAVE RECALL                                  | (hardkey entry)                           |
| Save State                                   | MMEM:STOR:STAT 1,'MEM:STATE1.STA'         |
| Re-Save State (enter file name, press Enter) | MMEM:STOR:STAT 1,'MEM:STATE1.STA'         |
| Define Save                                  | (menu selection only)                     |
| Inst State ON off                            | MMEM:STOR:STAT:IST [ON OFF]               |
| Cal on OFF                                   | MMEM:STOR:STAT:CORR[ON OFF].              |
| Data on OFF                                  | MMEM:STOR:STAT:TRAC [ON OFF]              |
| TSet Cal on OFF <sup>1</sup>                 | MMEM:STOR:STAT:TSCAL [ON OFF]             |
| File Format                                  | (menu selection only)                     |
| 8711A/B Compatible                           | MMEM:STOR:STAT:FORM B8711                 |
| 8711C Compatible                             | MMEM:STOR:STAT:FORM C8711                 |
| 8712/14E Compatible                          | MMEM:STOR:STAT:FORM E8711                 |
| Save ASCII                                   | (menu selection only)                     |
| Lotus 123 Format                             | MMEM:STOR:TRAC:FORM LOT                   |
| Touchstone Format                            | MMEM:STOR:TRAC:FORM TOUC                  |
| Save Meas 1                                  | MMEM:STOR:TRAC CH1FDATA, 'MEM:TRACE0.S1P' |
| Save Meas 2                                  | MMEM:STOR:TRAC CH2FDATA, `MEM:TRACE1.S1P' |
| Recall State                                 | MMEM:LOAD:STAT 1,'MEM:STATE2.STA'         |
| Programs                                     | (menu selection only)                     |
| Save Program                                 | (no SCPI command)                         |
| Re-Save Program                              | (no SCPI command)                         |
| File Type bin ASCII                          | (no SCPI command)                         |

<sup>1.</sup> A multi-port test set is required for this softkey choice.

Table 10-24 SAVE RECALL Functions, 8712ET/ES and 8714ET/ES (2 of 5)

| KEYSTROKES                         | SCPI COMMAND          |
|------------------------------------|-----------------------|
| SAVE RECALL, Programs, (continued) |                       |
| Recall Program                     | (no SCPI command)     |
| Run                                | PROG:STAT:RUN         |
| Continue                           | PROG:STAT:CONT        |
| Step                               | (no SCPI command)     |
| Edit                               | (no SCPI command)     |
| Key record on OFF                  | (no SCPI command)     |
| Utilities                          | (menu selection only) |
| Clear Program                      | (no SCPI command)     |
| Stack Size                         | (no SCPI command)     |
| Secure                             | (no SCPI command)     |
| IBASIC DISPLAY                     | (menu selection only) |
| None                               | DISP:PROG OFF         |
| Full                               | DISP:PROG FULL        |
| Upper                              | DISP:PROG UPP         |
| Lower                              | DISP:PROG LOW         |
| Save AUTOST                        | (no SCPI command)     |
| IBASIC                             | (menu selection only) |
| Run <sup>1</sup>                   | (no SCPI command)     |
| Continue <sup>1</sup>              | (no SCPI command)     |
| Step <sup>1</sup>                  | (no SCPI command)     |
| Edit <sup>1</sup>                  | (no SCPI command)     |

1. This action valid with key record off.

Table 10-24 SAVE RECALL Functions, 8712ET/ES and 8714ET/ES (3 of 5)

| KEYSTROKES                           | SCPI COMMAND                                                        |
|--------------------------------------|---------------------------------------------------------------------|
| SAVE RECALL, programs, (continued)   |                                                                     |
| Key Record on OFF                    | (no SCPI command)                                                   |
| Utilities <sup>1</sup>               | (menu selection only)                                               |
| Clear Program                        | (no SCPI command)                                                   |
| Stack Size                           | (no SCPI command)                                                   |
| Secure                               | (no SCPI command)                                                   |
| IBASIC Display                       | (menu selection only)                                               |
| None                                 | DISP:PROG OFF                                                       |
| Full                                 | DISP:PROG FULL                                                      |
| Upper                                | DISP:PROG UPP                                                       |
| Lower                                | DISP:PROG LOW                                                       |
| Select Disk                          | (menu selection only)                                               |
| Non-Vol RAM Disk                     | MMEM:MSIS `MEM:'                                                    |
| Volatile RAM Disk                    | MMEM:MSIS 'RAM:'                                                    |
| Internal 3.5" Disk                   | MMEM:MSIS 'INT:'                                                    |
| NFS Device                           | (menu selection only)                                               |
| Configure VOL_RAM                    | (menu selection only)                                               |
| Restore Defaults                     | (no SCPI command)                                                   |
| Modify Size                          | (no SCPI command)                                                   |
| Current Size                         | (no SCPI command)                                                   |
| File Utilities                       | (menu selection only)                                               |
| Rename File (edit name, press Enter) | MMEM:MOVE ' <loc>:<name>', '<loc>:<name>'</name></loc></name></loc> |

Table 10-24 SAVE RECALL Functions, 8712ET/ES and 8714ET/ES (4 of 5)

| KEYSTROKES                               | SCPI COMMAND                                                                                                    |
|------------------------------------------|----------------------------------------------------------------------------------------------------|
| SAVE RECALL, File Utilities, (continued) |                                                                                                    |
| Delete File                              | MMEM:DEL ' <loc>:<name>'</name></loc>                                                                                                    |
| Delete All Files                         | MMEM:DEL 'MEM:*.*'                                                                                                    |
| Copy File                                | MMEM:COPY ' <loc>:<name>','<loc>:<name>'</name></loc></name></loc>                                                                       |
| Copy to NonVol RAM                       | MMEM:COPY ['MEM:NAME <sup>1</sup> ' 'RAM:NAME <sup>1</sup> '  'INT:NAME <sup>1</sup> ' 'NAME <sup>1</sup> '], 'MEM:NAME <sup>1</sup> '   |
| Copy to Vol RAM                          | MMEM:COPY ['MEM:NAME <sup>1</sup> ' 'RAM:NAME <sup>1</sup> '  'INT:NAME <sup>1</sup> ' 'NAME <sup>1</sup> '], 'RAM:NAME <sup>1</sup> '   |
| Copy to 3.5" Disk                        | MMEM:COPY ['MEM:NAME <sup>1</sup> ' 'RAM:NAME <sup>1</sup> '  'INT:NAME <sup>1</sup> ' '\NAME <sup>1</sup> '], 'INT:NAME <sup>1</sup> '  |
| Copy to NFS Device                       | MMEM:COPY ['MEM:NAME <sup>1</sup> ' 'RAM:NAME <sup>1</sup> '<br> 'INT:NAME <sup>1</sup> ' '\NAME <sup>1</sup> '], '\:NAME <sup>1</sup> ' |
| Copy All Files                           | MMEM:COPY '*.*', ' <loc>'</loc>                                                                                                    |
| Copy to NonVol RAM                       | MMEM:COPY '*.*', 'MEM:NAME',1                                                                                                    |
| Copy to Vol RAM                          | MMEM:COPY '*.*', 'RAM:NAME'                                                                                                    |
| Copy to 3.5" Disk                        | MMEM:COPY '*.*', 'INT:NAME'                                                                                                    |
| Copy to NFS Device                       | MMEM:COPY '*.*', '\ NAME'                                                                                                    |
| Format Disk Menu                         | (menu selection only)                                                                                                    |
| Format NonVol RAM                        | MMEM:INIT 'MEM:', DOS                                                                                                    |
| Format Vol RAM                           | MMEM:INIT 'RAM:', DOS                                                                                                    |
| Format 3.5" Disk                         | MMEM:INIT 'INT:', DOS                                                                                                    |

<sup>1.</sup> The name can include directory, for example:  $\mbox{\sc name}\$  \directory.

Table 10-24 SAVE RECALL Functions, 8712ET/ES and 8714ET/ES (5 of 5)

| KEYSTROKES                               | SCPI COMMAND                   |
|------------------------------------------|--------------------------------|
| SAVE RECALL, File Utilities, (continued) |                                |
| Directory Utilities                      | (menu selection only)          |
| Change Directory                         | MMEM:CDIR ` <name>'</name>     |
| Make Directory                           | MMEM:MDIR ' <name>'</name>     |
| Remove Directory                         | MMEM:RDIR ` <name>'</name>     |
| Fast Recall on OFF                       | DISP:MENU:RECALL:FAST [ON OFF] |

Table 10-25SCALE Functions, 8712ET/ES and 8714ET/ES

| KEYSTROKES                                             | SCPI COMMAND                                       |
|--------------------------------------------------------|----------------------------------------------------|
| SCALE                                                  | (hardkey entry)                                    |
| Autoscale                                              | DISP:WIND[1 2]:TRAC:Y:AUTO ONCE                    |
| Scale/Div (enter value,<br>press Enter)                | DISP:WIND[1 2]:TRAC:Y:PDIV <num></num>             |
| Reference Level (enter value, press Enter)             | DISP:WIND1:TRAC:Y:RLEV <num></num>                 |
| Reference Position (enter value, press Enter)          | DISP:WIND1:TRAC:Y:RPOS <num></num>                 |
| Reference Tracking                                     | (menu selection only)                              |
| Off                                                    | DISP:WIND[1 2]:TRAC:Y:TRACK [ON OFF]               |
| Track Peak                                             | DISP:WIND[1 2]:TRAC:Y:TRACK PEAK                   |
| Track Frequency                                        | DISP:WIND[1 2]:TRAC:Y:TRACK FREQ                   |
| Set Track Frequency (enter value and unit press Enter) | DISP:WIND[1 2]:TRAC:Y:TRACK:FREQ <num></num>       |
| Phase Offset (enter value, press Enter)                | SENS[1 2]:CORR:OFFS:PHAS <num> DEG</num>           |
| Electrical Delay (enter value and unit, press Enter)   | SENS[1 2]:CORR:EDEL:TIME <num> <unit></unit></num> |

Table 10-26 SWEEP Functions, 8712ET/ES and 8714ET/ES

| KEYSTROKES                         | SCPI COMMAND                               |
|------------------------------------|--------------------------------------------|
| SWEEP                              | (hardkey entry)                            |
| Sweep Time (enter value, and unit) | SENS[1 2]:SWE:TIME <num>[s ms]; *WAI</num> |
| Sweep Time AUTO man                | SENS[1 2]:SWE:TIME:AUTO [ON OFF]; *WAI     |
| Alt Sweep on OFF                   | SENS:COUP [NONE ALL]; *WAI                 |
| Step Sweep on OFF                  | SENS[1 2]:SWE:GEN STEPPED; *WAI            |
| Frequency Sweep                    | POWER:MODE FIXED; *WAI                     |
| Power Sweep                        | POWER:MODE SWEEP; *WAI                     |

 Table 10-27
 SYSTEM OPTIONS Functions, 8712ET/ES and 8714ET/ES (1 of 9)

| KEYSTROKES             | SCPI COMMAND          |
|------------------------|-----------------------|
| SYSTEM OPTIONS         | (hardkey entry)       |
| IBASIC                 | (menu selection only) |
| Run <sup>1</sup>       | PROG:STAT:RUN         |
| Continue <sup>1</sup>  | PROG:STAT:CONT        |
| Step <sup>1</sup>      | (no SCPI command)     |
| Edit <sup>1</sup>      | (no SCPI command)     |
| Key Record on OFF      | (no SCPI command)     |
| Utilities <sup>1</sup> | (menu selection only) |
| Clear Program          | (no SCPI command)     |
| Stack Size             | (no SCPI command)     |
| Secure                 | (no SCPI command)     |
| IBASIC Display         | (menu selection only) |
| None                   | DISP:PROG OFF         |
| Full                   | DISP:PROG FULL        |
| Upper                  | DISP:PROG UPP         |
| Lower                  | DISP:PROG LOW         |
| LAN                    | (menu selection only) |
| Login User Setup       | (menu selection only) |

 $<sup>1. \</sup> Key \ record \ must \ be \ off \ to \ use \ this \ softkey.$ 

Table 10-27 SYSTEM OPTIONS Functions, 8712ET/ES and 8714ET/ES (2 of 9)

| KEYSTROKES                                                           | SCPI COMMAND                                                                |
|----------------------------------------------------------------------|-----------------------------------------------------------------------------|
| SYSTEM OPTIONS, Lan, (continued)                                     |                                                                             |
| Add Login User                                                       | <pre>SYST:COMM:LAN:LOG:USER:ADD-? <string>,<string></string></string></pre> |
| User Name                                                            | SYST:COMM:LAN:LOG:USER:LIST: NAME?<br><string></string>                     |
| Password                                                             | (menu selection only)                                                       |
| Confirm Password                                                     | (menu selection only)                                                       |
| Delete Login User                                                    | SYST:COMM:LAN:LOG:USER:DEL-? <string>,<string></string></string>            |
| User Name                                                            | SYST:COMM:LAN:LOG:USER:LIST: NAME? <string></string>                        |
| Password                                                             | (menu selection only)                                                       |
| Display User List                                                    | SYST:COMM:LAN:LOGin:USER:LIST:<br>COUN?                                     |
| Delete All Users                                                     | (menu selection only)                                                       |
| LAN Port Setup                                                       | (menu selection only)                                                       |
| <sup>1</sup> 8712/14ES IP Address<br>(enter address,<br>press Enter) | SYST:COMM:LAN:IPAD <ip address=""></ip>                                     |
| Gateway IP Address<br>(enter address,<br>press Enter)                | SYST:COMM:LAN:ROUT:GAT <ip address=""></ip>                                 |
| Subnet Mask<br>(enter address,<br>press Enter)                       | SYST:COMM:LAN:ROUT:SMAS <ip address=""></ip>                                |

<sup>1.</sup> The analyzer model number appears here. **8712ES IP Address** is shown as an example.

 Table 10-27
 SYSTEM OPTIONS Functions, 8712ET/ES and 8714ET/ES (3 of 9)

| KEYSTROKES                                            | SCPI COMMAND                                                     |
|-------------------------------------------------------|------------------------------------------------------------------|
| SYSTEM OPTIONS, Lan, (continued)                      |                                                                  |
| Diagnostic Utilities                                  | (menu selection only)                                            |
| IP Address to Ping<br>(enter address,<br>press Enter) | DIAG:COMM:LAN:PING:IPAD <ip address=""></ip>                     |
| Perform Ping                                          | DIAG:COMM:LAN:PING:IMM                                           |
| Network stat Capture                                  | DIAG:COMM:LAN:NETW:STAT                                          |
| Ethernet Address                                      | SYST:COMM:LAN:EADD?                                              |
| NFS Device Setup                                      | (menu selection only)                                            |
| Mount NFS Device                                      | SYST:COMM:LAN:NFS:MOUN-? <string>,<string></string></string>     |
| Remote IP Addr/Host                                   | SYST:COMM:LAN:NFS:MOUNT:LIST:REMH? <#1-7>, <[STRING]>            |
| Remote Path                                           | SYST:COMM:LAN:NFS:MOUNT:LIST:REMF?<br><#1-7>, <[STRING]>         |
| Local Path                                            | SYST:COMM:LAN:NFS:MOUNT:LIST:LOCF?<br><#1-7>, <[STRING]>         |
| Automount At Powerup                                  | SYST:COMM:LAN:NFS:AUTO:ADD-? <string>,<string></string></string> |
| Unmount NFS Device                                    | SYST:COMM:LAN:NFS:UNMOUN-? <string></string>                     |
| Authentication                                        | (menu selection only)                                            |
| User ID                                               | SYST:COMM:LAN:NFS:AUTH:ID:<br>USER #0~4.74836e+07#               |
| Group ID                                              | SYST:COMM:LAN:NFS:AUTH:ID:<br>GRO #0~4.74836e+07#                |

Table 10-27 SYSTEM OPTIONS Functions, 8712ET/ES and 8714ET/ES (4 of 9)

| KEYSTROKES                       | SCPI COMMAND                                                     |  |  |
|----------------------------------|------------------------------------------------------------------|--|--|
| SYSTEM OPTIONS, Lan, (continued) |                                                                  |  |  |
| Automount Setup                  | (menu selection only)                                            |  |  |
| Remote IP Addr/Host              | SYST:COMM:LAN:NFS:AUTO:LIST:<br>REMH? <#1-7>, [,STRING]>         |  |  |
| Remote Path                      | SYST:COMM:LAN:NFS:MOUNT:LIST:REMF?<br><#1-7>, [,STRING]>         |  |  |
| Local Path                       | SYST:COMM:LAN:NFS:MOUNT:LIST:LOCF?<br><#1-7>, [,STRING]>         |  |  |
| Automount at Powerup             | SYST:COMM:LAN:NFS:AUTO:ADD-? <string>,<string></string></string> |  |  |
| Remove Automount                 | SYST:COMM:LAN:NFS:AUTO:REM-? <string></string>                   |  |  |
| Automount Dev Table              | SYST:COMM:LAN:NFS:AUT:LIST:COUN?                                 |  |  |
| NFS Device Table                 | SYST:COMM:LAN:NFS:MOUN:LIST:COUN?                                |  |  |
| BOOTP Setup                      | (menu selection only)                                            |  |  |
| BOOTP on OFF                     | SYST:COMM:LAN:BOOT:STAT <off 0="" 1="" on=""  =""></off>         |  |  |
| TFTP                             | SYST:COMM:LAN:BOOT:TRAN:METH <tftp></tftp>                       |  |  |
| FTP                              | SYST:COMM:LAN:BOOT:TRAN:METH <ftp></ftp>                         |  |  |
| FTP User Name                    | SYST:COMM:LAN:BOOT:TRAN:FTP:USER <string></string>               |  |  |
| FTP Password                     | SYST:COMM:LAN:BOOT:TRAN:FTP:PASS-? <string></string>             |  |  |
| Timeout                          | SYST:COMM:LAN:BOOT:TIM<br>#1~MAX_AUTO_CAL_TIME[S]#               |  |  |
| Optional Boot Host               | SYST:COMM:LAN:BOOT:HOST <string></string>                        |  |  |

Table 10-27 SYSTEM OPTIONS Functions, 8712ET/ES and 8714ET/ES (5 of 9)

| KEYSTROKES                                        | SCPI COMMAND                                              |  |  |
|---------------------------------------------------|-----------------------------------------------------------|--|--|
| SYSTEM OPTIONS, Lan (continued)                   |                                                           |  |  |
| Optional File Path                                | SYST:COMM:LAN:BOOT:TRAN:FILE: NAME <string></string>      |  |  |
| Parameters Received                               | (menu selection only)                                     |  |  |
| SICL LAN Setup                                    | (menu selection only)                                     |  |  |
| Restore Defaults                                  | (no SCPI command)                                         |  |  |
| GPIB Name                                         | SYST:COMM:LAN:SICL:GPIB: NAME <string></string>           |  |  |
| GPIB Log. Unit                                    | SYST:COMM:LAN:SICL:GPIB:<br>LU #0~1024#                   |  |  |
| GPIB Dev Address                                  | SYST:COMM:LAN:SICL:GPIB:<br>ADDR #0~20, \22~23#           |  |  |
| SCPI Sock. Setup                                  | (menu selection only)                                     |  |  |
| Restore Defaults                                  | (no SCPI command)                                         |  |  |
| Socket Port No.                                   | SYST:COMM:LAN:SCPI:SOCK:DATA:PORT:<br>NUM #0~4.74836e+07# |  |  |
| GPIB                                              | (menu selection only)                                     |  |  |
| 8712ES Address<br>(enter address,<br>press Enter) | SYST:COMM:GPIB:ADDR <address></address>                   |  |  |
| Talker Listener                                   | SYST:COMM:GPIB:CONT OFF                                   |  |  |
| System Controller                                 | SYST:COMM:GPIB:CONT ON                                    |  |  |
| GPIB Echo ON off                                  | SYST:COMM:GPIB:ECHO [ON OFF]                              |  |  |
| 8712ES Address<br>(enter address,<br>press Enter) | SYST:COMM:GPIB:ADDR <address></address>                   |  |  |

Table 10-28 SYSTEM OPTIONS Functions, 8712ET/ES and 8714ET/ES (6 of 9)

| KEYSTROKES                             | SCPI COMMAND                            |  |
|----------------------------------------|-----------------------------------------|--|
| SYSTEM OPTIONS, GPIB, (continued)      |                                         |  |
| Talker Listener                        | SYST:COMM:GPIB:CONT OFF                 |  |
| System Controller                      | SYST:COMM:GPIB:CONT ON                  |  |
| GPIB Echo ON off                       | SYST:COMM:GPIB:ECHO [ON OFF]            |  |
| System Config                          | (menu selection only)                   |  |
| Set Clock                              | (menu selection only)                   |  |
| Set Year (enter year, press Enter)     | SYST:DATE <yyyy>,<m>,<d></d></m></yyyy> |  |
| Set Month (enter month, press Enter)   | SYST:DATE <yyyy>,<m>,<d></d></m></yyyy> |  |
| Set Day (enter day, press Enter)       | SYST:DATE <yyyy>,<m>,<d></d></m></yyyy> |  |
| Set Hour (enter hour, press Enter)     | SYST:TIME <h>, <m>, <s></s></m></h>     |  |
| Set Minute (enter minute, press Enter) | SYST:TIME <h>, <m>, <s></s></m></h>     |  |
| Round Seconds                          | (no SCPI command)                       |  |
| Clock Format                           | (menu selection only)                   |  |
| YYYY-MM-DD<br>HH:MM                    | DISP:ANN:CLOC:DATE:FORM YMD             |  |
| MM-DD-YYYY<br>HH:MM                    | DISP:ANN:CLOC:DATE:FORM MDY             |  |
| DD-MM-YYYY<br>HH:MM                    | DISP:ANN:CLOC:DATE:FORM DMY             |  |
| Numeric                                | DISP:ANN:CLOC:DATE:MODE NUM             |  |

 Table 10-28
 SYSTEM OPTIONS Functions, 8712ET/ES and 8714ET/ES (7 of 9)

| KEYSTROKES                                  | SCPI COMMAND                 |  |  |
|---------------------------------------------|------------------------------|--|--|
| SYSTEM OPTIONS, Sys Config, (continued)     |                              |  |  |
| Alpha                                       | DISP:ANN:CLOC:DATE:MODE ALPH |  |  |
| Seconds ON off                              | DISP:ANN:CLOC:SEC [ON OFF]   |  |  |
| Beeper Volume (enter value, press Enter)    | SYST:BEEP:VOL <num></num>    |  |  |
| CRT Adjust                                  | (menu selection only)        |  |  |
| Restore Defaults                            | (no SCPI command)            |  |  |
| Vertical Position                           | (no SCPI command)            |  |  |
| Horizontal Position                         | (no SCPI command)            |  |  |
| Sync Green on OFF                           | (no SCPI command)            |  |  |
| Remove Pattern                              | (no SCPI command)            |  |  |
| Restore Defaults                            | (no SCPI command)            |  |  |
| Vertical Back Porch                         | (no SCPI command)            |  |  |
| Vertical Frnt Porch                         | (no SCPI command)            |  |  |
| Horizontal Back Porch                       | (no SCPI command)            |  |  |
| Horizontal Frnt Porch                       | (no SCPI command)            |  |  |
| Options Setup                               | (menu selection only)        |  |  |
| Install Option (enter keyword, press Enter) | (no SCPI command)            |  |  |
| Special Option (enter key, press Enter)     | (no SCPI command)            |  |  |

Table 10-28 SYSTEM OPTIONS Functions, 8712ET/ES and 8714ET/ES (8 of 9)

| KEYSTROKES                                       | SCPI COMMAND                    |  |  |  |
|--------------------------------------------------|---------------------------------|--|--|--|
| SYSTEM OPTIONS, Sys Config, (continued)          |                                 |  |  |  |
| User TTL Config                                  | (menu selection only)           |  |  |  |
| Default                                          | SYST:COMM:TTL:USER:FEED DEFAULT |  |  |  |
| Softkey Auto-Step                                | SYST:COMM:TTL:USER:FEED KEY     |  |  |  |
| Sweep Out                                        | SYST:COMM:TTL:USER:FEED SWEEP   |  |  |  |
| Switching Test Set                               | (menu selection only)           |  |  |  |
| Multiport ON off <sup>1</sup>                    | CONT1:MULT:STATE [ON OFF]       |  |  |  |
| Special Test Set                                 | (special test set use)          |  |  |  |
| Operating Parameters (seven pages of parameters) | (menu selection only)           |  |  |  |
| Hardcopy Screen                                  | (no SCPI command)               |  |  |  |
| Hardcopy All                                     | (no SCPI command)               |  |  |  |
| Abort                                            | HCOP: ABOR                      |  |  |  |
| Next Screen                                      | (screen selection only)         |  |  |  |
| Previous Screen                                  | (screen selection only)         |  |  |  |
| Service                                          | (menu selection only)           |  |  |  |
| Tests and Adjustments                            | (menu selection only)           |  |  |  |
| Select Self-Test                                 | (no SCPI command)               |  |  |  |
| Select Adjustment                                | (no SCPI command)               |  |  |  |
| Execute Test                                     | (no SCPI command)               |  |  |  |
| Stop Test                                        | (no SCPI command)               |  |  |  |
| Instrument Info                                  | (no SCPI command)               |  |  |  |

1. For use with multiport test sets only.

# Menu Map with SCPI Commands Menu Map for 8712ET/ES and 8714ET/ES

 Table 10-28
 SYSTEM OPTIONS Functions, 8712ET/ES and 8714ET/ES (9 of 9)

| KEYSTROKES                           | SCPI COMMAND          |  |
|--------------------------------------|-----------------------|--|
| SYSTEM OPTIONS, Service, (continued) |                       |  |
| Update Corr Const                    | (menu selection only) |  |
| Install CC from Disk                 | (no SCPI command)     |  |
| Help Message                         | (no SCPI command)     |  |
| Load CC from Disk                    | (no SCPI command)     |  |
| Store CC to EPROM                    | (no SCPI command)     |  |
| Store CC to Disk                     | (no SCPI command)     |  |
| Update Corr Const                    | (menu selection only) |  |
| Install CC from Disk                 | (no SCPI command)     |  |
| Store CC to Disk                     | (no SCPI command)     |  |

## **SCPI Command Summary**

This chapter describes all *device* commands recognized by the analyzer. Example programs using these commands are given in the *Example Programs Guide*. IEEE 488.2 *common* commands are described in Chapter 9, "Introduction to SCPI."

## **Queries, Forms, and Parameter Types**

All device commands have both command and query forms unless specified as command only or query only. To create the query form of a command, replace the command parameter with a "?". For example, the following command and parameter selects the log magnitude format (MLOGarithmic) for the data display:

CALCulate[1 | 2]:FORMat:MLOGarithmic

To find which format is active, use the corresponding query command:

CALCulate[1 | 2]: FORMat?

The analyzer returns the short form of the mnemonic for the active state or value. In this example, the string MLOG (the short-form of MLOGarithmic) is returned to the device that sent the query.

<num>, <char>, <string> and <block> refer to the parameter type
expected by the instrument as part of the command.

### **Parameter Types**

In the following tables, the **FORM** column gives the **parameter type** returned by the instrument in response to a query. NR1, NR2 and NR3 refer to the different types of numeric data. CHAR (character data), STRING (string data) and BLOCK (block data) are also used to describe response types. The parameter types expected by the instrument as part of a command are summarized below:

NR1 Integers (such as +1, 0, -1, 123, -12345)

NR2 Floating point numbers with an explicit decimal point

(such as 12.3, +1.234, -0.12345)

NR3 Floating point numbers in scientific notation (such as

+1.23E+5, +123.4E-3, -456.789E+6)

CHAR Character parameters (sometimes referred to as

discrete parameters) consisting of ASCII characters. They are typically used for program settings that have

a finite number of values.

STRING String parameters can contain virtually any set of

ASCII characters. The string must begin with a single quote ( ' ) or a double quote ( " ) and end with the

same character.

BLOCK Block parameters are typically used to transfer large

quantities of related data (like a data trace).

Some numeric parameters may be followed by an appropriate suffix. Commands that accept a suffix also allow standard metric multipliers to be combined with the suffix. For example, commands that set a frequency will accept HZ, KHZ, MHZ and GHZ. Commands that set a time will accept S, MS, US, NS, PS, FS and AS. Note that case is ignored. The multiplier "M" is interpreted as either milli-  $(10^{-3})$  or mega-  $(10^{6})$ , depending on context. If no suffix is included, the default units for the parameter are used.

### **SCPI Device Command Summary**

### **NOTE**

This SCPI command reference is also available online. It is stored inside your analyzer in electronic form. To use it, you must connect your instrument to the network, and access it using your Web browser. See the *The LAN Interface User's Guide Supplement* for details.

### NOTE

Throughout this chapter, the following conventions are used:

- Square brackets ([ ]) are used to enclose a keyword that is optional or implied when programming the command; that is, the instrument will process the command to have the same effect whether the option node is omitted or not.
- **Parameter types (< >)** are distinguished by enclosing the type name in angle brackets.
- **A vertical bar (|)** can be read as "or" and is used to separate alternative parameter options.
- UPPER-case letters (as found in the command MODify, for example)
  are used to indicate the short form of a given mnemonic. The
  remaining lower-case letters are the rest of the long form mnemonic.

#### Table 11-1 ABORt

| SUBSYSTEM COMMANDS | FORM            | DESCRIPTION                              |
|--------------------|-----------------|------------------------------------------|
| ABORt              | command<br>only | Aborts and resets the sweep in progress. |

Table 11-2 CALCulate (1 of 7)

| SUBSYSTEM<br>COMMANDS                           | FORM                                       | DESCRIPTION                                                                                                    |
|-------------------------------------------------|--------------------------------------------|----------------------------------------------------------------------------------------------------|
| CALCulate[1 2]:DATA? <sup>1</sup>               | query only<br>BLOCK<br>or NR3 <sup>2</sup> | Queries the formatted data trace — functionally equivalent to the command TRAC? CH<1   2>FDATA.                                                               |
| CALCulate[1 2]:FORMat <char></char>             | CHAR                                       | Selects the display format for measurement data — choose from MLOGarithmic   MLINear   SWR or PHASe   SMITh   POLar   GDELay   REAL   IMAGinary   MIMPedance. |
| CALCulate[1 2]:FORMat:UNIT:MLIN <char></char>   | CHAR                                       | Selects linear magnitude units for Y-axis display. Choose from w   MW   UW   V   MV   UV.                                                                     |
| CALCulate[1 2]:FORMat:UNIT:MLOG <char></char>   | CHAR                                       | Selects log magnitude units for Y-axis display. Choose from DBW   DBM   DBUW   DBV   DBMV   DBUV.                                                             |
| CALCulate[1 2] :GDAPerture:APERture <num></num> | NR3                                        | Sets the group delay aperture as a ratio of desired aperture / measured frequency span.                                                                       |
| CALCulate[1 2] :GDAPerture:SPAN <num></num>     | NR3                                        | Specifies the group delay aperture in Hertz.                                                                                                    |

- 1. Refer to Chapter 6, "Trace Data Transfers," and to the ASCDATA and REALDATA example programs in the *Example Programs Guide* for more information on this command.
- 2. The parameter type of the data is determined by the format selected FORMatREAL uses BLOCK data, FORMat ASCii uses NR3 data separated by commas.

Table 11-2 CALCulate (2 of 7)

| SUBSYSTEM COMMANDS                                                   | FORM | DESCRIPTION                                                     |
|----------------------------------------------------------------------|------|-----------------------------------------------------------------|
| CALCulate[1 2]:LIMit:DISPlay <on off> 1</on off>                     | NR1  | Turns display of limit lines on/off.                            |
| CALCulate[1 2]:LIMit:MARKer :FLATness:MAXimum <num></num>            | NR3  | Sets the maximum value for a flatness limit test.               |
| CALCulate[1 2]:LIMit:MARKer :FLATness:MINimum <num></num>            | NR3  | Sets the minimum value for a flatness marker limit test.        |
| CALCulate[1 2]:LIMit:MARKer :FLATness:STATe <on off>1</on off>       | NR1  | Turns flatness marker limit test on/off.                        |
| CALCulate[1 2]:LIMit:MARKer :FREQuency:MAXimum <num>2</num>          | NR3  | Sets the maximum value for delta frequency marker limit test.   |
| CALCulate[1 2]:LIMit:MARKer :FREQuency:MINimum <num>2</num>          | NR3  | Sets the minimum value for delta frequency marker limit test.   |
| CALCulate[1 2]:LIMit:MARKer :FREQuency [:STATe] <on off>1</on off>   | NR1  | Turns delta frequency marker limit testing on or off.           |
| CALCulate[1 2]:LIMit:MARKer<br>:STATistic:MEAN:MAXimum <num></num>   | NR3  | Sets the maximum value for a statistic mean limit test.         |
| CALCulate[1 2]:LIMit:MARKer :STATistic:MEAN:MINimum <num></num>      | NR3  | Sets the minimum value for a statistic mean limit test.         |
| CALCulate[1 2]:LIMit:MARKer :STATistic:MEAN:STATe <on off>1</on off> | NR1  | Turn statistic mean marker limit test on/off.                   |
| CALCulate[1 2]:LIMit:MARKer :STATistic:PEAK:MAXimum <num></num>      | NR3  | Sets the maximum value for a statistic peak-to-peak limit test. |
| CALCulate[1 2]:LIMit:MARKer :STATistic:PEAK:MINimum <num></num>      | NR3  | Sets the minimum value for a statistic peak-to-peak limit test. |

- 1. Binary parameters accept the values of 1 (on) and 0 (off) in addition to ON and OFF.
- 2. Numeric parameters may include an appropriate suffix; if no suffix is included, the default (HZ for frequency or  ${\tt S}$  for time) is assumed.

Table 11-2 CALCulate (3 of 7)

| SUBSYSTEM COMMANDS                                                   | FORM            | DESCRIPTION                                                                                           |
|----------------------------------------------------------------------|-----------------|----------------------------------------------------------------------------------------------------|
| CALCulate[1 2]:LIMit:MARKer :STATistic:PEAK:STATe <on off>1</on off> | NR1             | Turns statistic peak-to-peak marker limit test on/off.                                                |
| CALCulate[1 2]:LIMit:MARKer :TILT:MAXimum <num>2</num>               | NR3             | Sets the maximum value for delta amplitude marker limit test.                                         |
| CALCulate[1 2]:LIMit:MARKer :TILT:MINimum <num> 2</num>              | NR3             | Sets the minimum value for delta amplitude marker limit test.                                         |
| CALCulate[1 2]:LIMit:MARKer :TILT [:STATe] <on off>1</on off>        | NR1             | Turns delta amplitude marker limit testing on or off.                                                 |
| CALCulate[1 2]:LIMit:SEGMent [1 2 12]:AMPLitude:STARt <num>2</num>   | NR3             | Sets the Begin Limit for the specified limit segment.                                                 |
| CALCulate[1 2]:LIMit:SEGMent [1 2 12]:AMPLitude:STOP <num>2</num>    | NR3             | Sets the End Limit for the specified limit segment.                                                   |
| CALCulate[1 2]:LIMit:SEGMent:AOFF                                    | command<br>only | Turns off all limit segments for a given channel — deletes all segments in the channel's limit table. |
| CALCulate[1 2]:LIMit:SEGMent [1 2 12]:DISTance:STARt <num> 2</num>   | NR3             | Sets the Begin Distance for the specified limit segment. (Option 100 only)                            |
| CALCulate[1 2]:LIMit:SEGMent [1 2 12]:DISTance:STOP < num>2          | NR3             | Sets the End Distance for the specified limit segment. (Option 100 only)                              |
| CALCulate[1 2]:LIMit:SEGMent [1 2 12]:FREQuency:STARt <num> 2</num>  | NR3             | Sets the Begin Frequency for the specified limit segment.                                             |

- 1. Binary parameters accept the values of 1 (on) and 0 (off) in addition to  $\mathtt{ON}$  and  $\mathtt{OFF}$ .
- 2. Numeric parameters may include an appropriate suffix; if no suffix is included, the default (HZ for frequency or S for time) is assumed.

Table 11-2 CALCulate (4 of 7)

| SUBSYSTEM COMMANDS                                                | FORM            | DESCRIPTION                                                                                                    |
|-------------------------------------------------------------------|-----------------|----------------------------------------------------------------------------------------------------|
| CALCulate[1 2]:LIMit:SEGMent [1 2 12]:FREQuency:STOP <num>2</num> | NR3             | Sets the End Frequency for the specified limit segment.                                                                                                    |
| CALCulate[1 2]:LIMit:SEGMent [1 2 12]:POWer:STARt <num>2</num>    | NR3             | Sets the Begin Power for the specified limit segment.                                                                                                    |
| CALCulate[1 2]:LIMit:SEGMent [1 2 12]:POWer:STOP <num>2</num>     | NR3             | Sets the End Power for the specified limit segment.                                                                                                    |
| CALCulate[1 2]:LIMit:SEGMent [1 2 12]:STATe <on off>1</on off>    | NR1             | Turns the specified limit segment on/off — adds or deletes the segment.                                                                                                    |
| CALCulate[1 2]:LIMit:SEGMent [1 2 12]:TYPE <char></char>          | CHAR            | Sets the limit type for the specified segment, choose from LMAX   LMIN   PMAX   PMIN (Max Line, Min Line, Max Point, Min Point) — sets all of the segment's limit parameters to their default values. |
| CALCulate[1 2]:LIMit:STATe <on off>1</on off>                     | NR1             | Turns the limit test on/off.                                                                                                    |
| CALCulate[1 2]:MARKer:AOFF                                        | command<br>only | Turns off all markers for a given channel — this has the effect of turning off marker functions and tracking as well.                                                                                 |
| CALCulate[1 2]:MARKer:BWIDth <num> 2</num>                        | NR3             | Calculates the bandwidth of a bandpass filter — num is the target bandwidth (-3 for the 3 dB bandwidth).                                                                                              |

- 1. Binary parameters accept the values of 1 (on) and 0 (off) in addition to ON and OFF.
- 2. Numeric parameters may include an appropriate suffix; if no suffix is included, the default (HZ for frequency or S for time) is assumed.

Table 11-2 CALCulate (5 of 7)

| SUBSYSTEM COMMANDS                                          | FORM                                           | DESCRIPTION                                                                                                    |
|-------------------------------------------------------------|------------------------------------------------|----------------------------------------------------------------------------------------------------|
| CALCulate[1 2]:MARKer:FUNCtion:RESult?                      | query<br>only<br>NR3<br>[,NR3,<br>NR3,<br>NR3] | Queries the results of the active marker function — MAX and MIN return the amplitude; TARG returns the frequency; BWID returns bandwidth, center frequency, Q and loss; STAT returns the frequency span, the mean and standard deviation of the amplitude response, and the peak-to-peak ripple; FLAT returns the frequency span, gain, slope and flatness; and FSTAT returns the insertion loss and peak-to-peak ripple of the passband of a filter, as well as the maximum signal amplitude in the stopband. Refer to the MARKERS example program in the <i>Example Programs Guide</i> for more information. |
| CALCulate[1 2]:MARKer :FUNCtion[:SELect] <char></char>      | CHAR                                           | Selects the active marker function — choose from  OFF   MAXimum   MINimum   TARGet   BWIDth   NOTCh   MPEak   MNOTCh   STATistics   FLATness   FSTATistics.                                                                                                    |
| CALCulate[1 2]:MARKer :FUNCtion:TRACking <on off>1</on off> | NR1                                            | Turn marker function tracking on/off.                                                                                                    |
| CALCulate[1 2]:MARKer [1 2 8]:GDELay?                       | query<br>only                                  | Returns the group delay value, in seconds, at the specified marker.                                                                                                    |
| CALCulate[1 2]:MARKer [1 2 8]:MAXimum                       | command only                                   | Sets the specified marker to the maximum value on the trace.                                                                                                    |
| CALCulate[1 2]:MARKer [1 2 8]:MAXimum:LEFT                  | command only                                   | Moves the specified marker to the next local maximum to the left.                                                                                                    |

<sup>1.</sup> Binary parameters accept the values of 1 (on) and 0 (off) in addition to  ${\tt ON}$  and  ${\tt OFF}$  .

Table 11-2 CALCulate (6 of 7)

| SUBSYSTEM COMMANDS                                              | FORM              | DESCRIPTION                                                                                                    |
|-----------------------------------------------------------------|-------------------|----------------------------------------------------------------------------------------------------|
| CALCulate[1 2]:MARKer [1 2 8]:MAXimum:RIGHt                     | command only      | Moves the specified marker to the next local maximum to the right.                                                 |
| CALCulate[1 2]:MARKer [1 2 8]:MINimum                           | command only      | Sets the specified marker to the minimum value on the trace.                                                       |
| CALCulate[1 2]:MARKer [1 2 8]:MINimum:LEFT                      | command only      | Moves the specified marker to the next local minimum to the left.                                                  |
| CALCulate[1 2]:MARKer [1 2 8]:MINimum:RIGHt                     | command only      | Moves the specified marker to the next local minimum to the right.                                                 |
| CALCulate[1 2]:MARKer :MODE <char></char>                       | CHAR              | Turns delta marker state on/off — choose ABSolute or RELative.                                                     |
| CALCulate[1 2]:MARKer: :NOTCh <num>3</num>                      | NR3               | Calculates the notch width of a notch filter — num is the marker search level (–6 for the default 6 dB bandwidth). |
| CALCulate[1 2]:MARKer[1 2 8]:POINt1                             | NR3               | Sets the specified marker point.                                                                                   |
| CALCulate[1 2] :MARKer:REFerence:X?                             | query<br>only NR3 | Queries the frequency of the reference marker.                                                                     |
| CALCulate[1 2] :MARKer:REFerence:Y?                             | query<br>only NR3 | Queries the amplitude of the reference marker.                                                                     |
| CALCulate[1 2] :MARKer[1 2 8][:STATe] <on off>2</on off>        | NR1               | Turns the specified marker on/off.                                                                                 |
| CALCulate[1 2] :MARKer[1 2 8]:TARGet <char>,<num>3</num></char> | CHAR,<br>NR3      | Performs a marker search for a target value — char is the direction LEFT or RIGHt.                                 |

- 1. Refer to "Displaying Measurement Results" in Chapter 7 of the *User's Guide* for more information on using this command.
- 2. Binary parameters accept the values of 1 (on) and 0 (off) in addition to  $\mathtt{ON}$  and  $\mathtt{OFF}$  .
- 3. Numeric parameters may include an appropriate suffix; if no suffix is included, the default ( ${\tt HZ}$  for frequency or  ${\tt S}$  for time) is assumed.

Table 11-2 CALCulate (7 of 7)

| SUBSYSTEM COMMANDS                                | FORM              | DESCRIPTION                                                                                                    |
|---------------------------------------------------|-------------------|----------------------------------------------------------------------------------------------------|
| CALCulate[1 2] :MARKer[1 2 8]:X <num></num>       | NR3               | Sets the specified marker frequency (or power if in power sweep).                                                                           |
| CALCulate[1 2] :MARKer[1 2 8]:X:ABS <num></num>   | NR?               | Sets a marker to an absolute value (such as frequency or amplitude). The set value is not relative to a reference marker if one is enabled. |
| CALCulate[1 2]:MARKer[1 2 8]:Y?                   | query<br>only NR3 | Queries the specified marker amplitude.                                                                                                    |
| CALCulate[1 2] :MARKer[1 2 8]:Y:INDuctance?       | query<br>only NR3 | Queries the specified marker's inductance when in Smith chart format.                                                                       |
| CALCulate[1 2]:MARKer[1 2 8]:Y:MAGNitude?         | query<br>only NR3 | Queries the specified marker's magnitude when in polar format.                                                                              |
| CALCulate[1 2]:MARKer[1 2 8]:Y:PHASe?             | query<br>only NR3 | Queries the specified marker's phase value when in polar format.                                                                            |
| CALCulate[1 2] :MARKer[1 2 8]:Y:REACtance?        | query<br>only NR3 | Queries the specified marker's reactance value when in Smith chart format.                                                                  |
| CALCulate[1 2] :MARKer[1 2 8]:Y:RESistance?       | query<br>only NR3 | Queries the specified marker's resistance value when in Smith chart format.                                                                 |
| CALCulate[1 2] :MATH[:EXPRession] <expr> 1</expr> | EXPR              | Selects a trace math expression — choose measurement trace from (IMPL) for "data only" or (IMPL/CH<1   2>SMEM) for "data / memory".         |

<sup>1. &</sup>lt;expr> and EXPR represent expressions, a parameter type that consists of mathematical expressions that use character parameters and are enclosed in parentheses.

## SCPI Command Summary SCPI Device Command Summary

**Table 11-3 CALibration** 

| SUBSYSTEM COMMANDS                                           | FORM         | DESCRIPTION                                                                                                    |
|--------------------------------------------------------------|--------------|----------------------------------------------------------------------------------------------------|
| CALibration :SELF:ALL                                        | command only | Initiates a SelfCal on all ports that were calibrated during the Test Set Cal. <sup>1</sup>                                       |
| CALibration :SELF:METHod <oneport twoport></oneport twoport> | CHAR         | Selects the method of SelfCal: enhanced response/1-port or 2-port.                                                                |
| CALibration :SELF <on off once> 2</on off once>              | NR1<br>CHAR  | Initiates a SelfCal on the currently selected ports and selects Periodic SelfCal (ON) or SelfCal Once (OFF or ONCE). <sup>1</sup> |
| CALibration :SELF:TIMER <num></num>                          | NR1          | Sets the time interval for automatic SelfCals. <sup>1</sup>                                                                       |
| CALibration :ZERO:AUTO <on off once>2</on off once>          | NR1          | Turns the broadband detector autozeroing function on/off.                                                                         |

- 1. For use with multiport test sets only.
- 2. Binary parameters accept the values of 1 (on) and 0 (off) in addition to ON and OFF.

Table 11-4 CONFigure

| SUBSYSTEM COMMANDS          | FORM   | DESCRIPTION                                                                                                    |
|-----------------------------|--------|----------------------------------------------------------------------------------------------------|
| CONFigure <string></string> | STRING | Configures the analyzer to measure a specific device type and parameter (the BEGIN) function) — choose from one of the following strings:  'AMPLifier:TRANsmission' 'AMPLifier:REFLection' 'AMPLifier:TRANsmission:REVerse'  1'AMPLifier:REFLection:REVerse'  1'AMPLifier:POWer' 'FILTer:TRANsmission' 'FILTer:REFLection' 'BBANd:TRANsmission' 'BBANd:TRANsmission' 'BBANd:REFLection' 'BBANd:REFLection' 'BBANd:REFLection:REVerse'  1'MIXer:CLOSs' 'MIXer:GDEL' 'MIXer:REFLection' 'CABLe:TRANsmission' 'CABLe:FAULT' 'CABLe:SRL' |

1. For use with 8712ES and 8714ES only.

Table 11-5 CONTrol

| SUBSYSTEM COMMANDS                              | FORM | DESCRIPTION                                                                |
|-------------------------------------------------|------|----------------------------------------------------------------------------|
| CONTrol[1 2]:MULTiport :STATE <on off></on off> | NR1  | When on, configures analyzer for use with a multiport test set. $^{\rm 1}$ |

<sup>1.</sup> For use with multiport test sets only.

Table 11-6 DIAGnostic (1 of 4)

| SUBSYSTEM COMMANDS                                      | FORM              | DESCRIPTION                                                                                        |
|---------------------------------------------------------|-------------------|----------------------------------------------------------------------------------------------------|
| DIAGnostic:CCONstants:INSTalled?                        | query<br>only NR1 | Queries if correction constants are installed in flash. Returns a 1 if true, and a 0 if false.     |
| DIAGnostic:CCONstants:LOAD                              | command<br>only   | Loads default factory calibration constants from floppy disk to memory.                            |
| DIAGnostic:CCONstants:STORE:DISK                        | command<br>only   | Stores default factory calibration constants from memory to floppy disk.                           |
| DIAGnostic:CCONstants:STORE :EEPRom                     | command<br>only   | Stores default factory calibration constants from memory to flash EEPROM.                          |
| DIAGnostic:COMMunicate:LAN:NETWork:STAT                 | command<br>only   | Displays the menu to set the IP address to ping and to perform ping.                               |
| DIAGnostic:COMMunicate:LAN:PING:IMM                     | command<br>only   | "Pings" a remote user-specified IP address. Used in troubleshooting or verifying a LAN connection. |
| DIAGnostic:COMMunicate:LAN:PING :IPAD <string></string> | STRING            | Sets the IP address to ping.                                                                       |

Table 11-6 DIAGnostic (2 of 4)

| SUBSYSTEM COMMANDS                                                                                                    | FORM            | DESCRIPTION                                                                                                    |
|----------------------------------------------------------------------------------------------------|-----------------|----------------------------------------------------------------------------------------------------|
| <pre>DIAGnostic:COMMunicate:LAN:SEND <ip_address>,<port_num>,<string>,&lt; timeout&gt;</string></port_num></ip_address></pre>                                                                                                    | NR1,<br>STRING  | Instructs the analyzer to open a socket to the specified IP address and port number, and send the string specified. <timeout> is an integer <num> in the range 0-75 specifying the number of seconds allocated for a successful transmission. If 0 is specified, a minimum interval of 0.10 seconds is used. If <timeout> is not specified, the default interval of 75 seconds is used.  DIAGnostic:COMMunicate:LA N:SEND? returns 0 if the last socket connection was successful, and -1 if the last socket connection failed. This may not be the last socket connection made by the IBASIC program. Multiple socket connections are possible, and telnet sessions may be interspersed among programmed socket connections.</timeout></num></timeout> |
| DIAGnostic:MDISplay[1 2] :CORRection <i_direct i_srcmatch i_tracking  c_rtracking c_ldmatch=""  c_ttracking c_isolation=""  i_response i_ldmatch i_isolation=""  m_direct m_isolation m_srcmatch=""  m_tracking m_response m_ldmatch=""  m_xscalar c_direct c_srcmatch=""></i_direct i_srcmatch i_tracking> | command<br>only | Return to measurement mode and auto scales after viewing calibration uncertainties.                                                                                                    |

Table 11-6 DIAGnostic (3 of 4)

| SUBSYSTEM COMMANDS                                     | FORM            | DESCRIPTION                                                                                                    |
|--------------------------------------------------------|-----------------|----------------------------------------------------------------------------------------------------|
| DIAGnostic:MDISplay[1 2] :CORRection <string></string> | command<br>only | Displays corrected measurement uncertainties. Choose from one of the following strings:                                          |
|                                                        |                 | Cal check C_DIRECTIVITY C_LDMATCH C_ISOLATION C_RTRACKING C_SRCMATCH C_TTRACKING                                                 |
|                                                        |                 | Interpolated Array (accessed through the service menu.)  I_DIRECTIVITY I_RESPONSE I_SRCMATCH I_TRACKING I_LDMATCH I_ISOLATION    |
|                                                        |                 | Master Array (accessed through the service menu.) M_DIRECTIVITY M_RESPONSE M_SRCMATCH M_TRACKING M_XSCALAR M_LDMATCH I_ISOLATION |
| DIAGnostic:MDISplay[1 2]:RESTore                       | command<br>only | Returns to measurement mode and autoscales after viewing calibration uncertainties.                                              |

Table 11-6 DIAGnostic (4 of 4)

| SUBSYSTEM COMMANDS                                             | FORM                         | DESCRIPTION                             |
|----------------------------------------------------------------|------------------------------|-----------------------------------------|
| DIAGnostic:PORT:READ? <port><register> 1</register></port>     | query<br>only<br>NR1,<br>NR1 | Reads the rear panel I/O ports.         |
| DIAGnostic:PORT:WRITE <port><register> 2</register></port>     | NR1,<br>NR1,<br>NR1          | Writes to the rear panel I/O ports.     |
| DIAGnostic:SNUMber <string>?</string>                          | query<br>only<br>STRING      | Queries the instrument's serial number. |
| DIAGnostic:SPUR:METHod <none dither avoid></none dither avoid> | NR1                          | Selects the spur avoid mode.            |

- 1. Refer to "Controlling Peripherals" in Chapter 7 of the *User's Guide* for more information on using this command. See also Table 11-7 on page 11-18 and Table 11-8 on page 11-19.
- 2. See "Controlling Peripherals" in Chapter 7 of the User's Guide for more information on using this command. See also Table 11-7 on page 11-18 and Table 11-8 on page 11-19.

**Table 11-7** Writeable Ports

| Port<br>Number | Register | Description                                                                                                    |
|----------------|----------|----------------------------------------------------------------------------------------------------|
| 15             | 0        | Outputs 8-bit data to the Cent_D0 through D7 lines of the Centronics port. Cent_D0 is the least significant bit, Cent_D7 is the most significant bit. Checks Centronics status lines for:               |
|                |          | Out of Paper                                                                                                    |
|                |          | Printer Not on Line                                                                                                    |
|                |          | • BUSY                                                                                                    |
|                |          | ACKNOWLEDGE                                                                                                    |
| 15             | 1        | Sets/clears the user bit according to the least significant bit of A. A least significant bit equal to 1 sets the user bit high. A least significant bit of 0 clears the user bit.                      |
| 15             | 2        | Sets/clears the limit pass/fail bit according to the least significant bit of A. A least significant bit equal to 1 sets the pass/fail bit high. A least significant bit of 0 clears the pass/fail bit. |
| 15             | 3        | Outputs 8-bit data to the Cent_D0 through D7 lines of the Centronics port. Cent_D0 is the least significant bit, Cent_D7 is the most significant bit. Does not check Centronics status lines.           |
| 9              | 0        | Outputs a byte to the serial port. The byte is output serially according to the configuration for the serial port.                                                                                      |

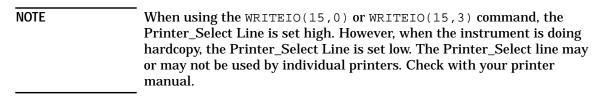

Table 11-8 Readable Ports

| Port<br>Number | Register | Description                                   |
|----------------|----------|-----------------------------------------------|
| 9              | 0        | Reads the serial port.                        |
| 15             | 0        | Reads the 8-bit data port Cent_D0 through D7. |
| 15             | 1        | Reads the user bit.                           |
| 15             | 2        | Reads the limit test pass/fail bit.           |
| 15             | 10       | Reads the 8-bit status port.                  |
|                |          | D0 — Cent_acknowledge                         |
|                |          | • D1 — Cent_busy                              |
|                |          | D2 — Cent_out_of_paper                        |
|                |          | D3 — Cent_on_line                             |
|                |          | D4 — Cent_printer_err                         |

Table 11-9 DISPlay (1 of 7)

| SUBSYSTEM COMMANDS                                                   | FORM   | DESCRIPTION                                                                                                |
|----------------------------------------------------------------------|--------|----------------------------------------------------------------------------------------------------|
| DISPlay:ANNotation:CHANnel[1  2][:STATe] <off on> 1</off on>         | NR1    | Enables/disables measurement channel annotation.                                                           |
| DISPlay:ANNotation :CHANnel[1 2]:USER:LABel:DATA <string> 2</string> | STRING | Specifies the string to be displayed in the measurement channel annotation area (above the graticule).     |
| DISPlay:ANNotation :CHANnel[1 2]:USER:STATe <off  on=""> 1,2</off >  | NR1    | Enables user-defined measurement channel annotation.                                                       |
| DISPlay:ANNotation:CLOCk<br>:DATE:FORMat <char></char>               | CHAR   | Selects the Year/Month/Day ordering of the date in the clock display — choose from YMD   MDY   DMY.        |
| DISPlay:ANNotation:CLOCk:DATE:MODE <char></char>                     | CHAR   | Selects the format for the date in the clock display — choose NUMeric or ALPHa.                            |
| DISPlay:ANNotation:CLOCk:MODE <char></char>                          | CHAR   | Selects how the clock will appear in the measurement display title area — choose from LINE1   LINE2   OFF. |
| DISPlay:ANNotation:CLOCk :SEConds[:STATe] <on off>1</on off>         | NR1    | Turns on/off display of seconds in the clock display.                                                      |
| DISPlay:ANNotation :FREQuency[1 2]:MODE <char></char>                | CHAR   | Sets the frequency annotation on the display — choose SSTOP (start/stop), CSPAN (center/span) or CW.       |
| DISPlay:ANNotation :FREQuency[1 2]:RESolution <char></char>          | CHAR   | Sets the resolution of display frequency values — choose from MHZ   KHZ   HZ.                              |
| DISPlay:ANNotation:FREQuency [1 2] [:STATe] <off on> 1</off on>      | NR1    | Enables/disables frequency annotation.                                                                     |
| DISPlay:ANNotation:FREQuency [1 2]:USER:LABel:DATA <string></string> | STRING | A user-defined X-axis label.                                                                               |

- 1. Binary parameters accept the values of 1 (on) and 0 (off) in addition to ON and OFF.
- 2. Refer to "Displaying Measurement Results" in Chapter 7 of the *User's Guide* for more information on using this command.

Table 11-9 DISPlay (2 of 7)

| SUBSYSTEM COMMANDS                                                        | FORM   | DESCRIPTION                                                                                                    |
|---------------------------------------------------------------------------|--------|----------------------------------------------------------------------------------------------------|
| DISPlay:ANNotation:FREQuency [1 2]:USER:STARt <num>2</num>                | NR3    | Specifies the start value for user-defined frequency annotation.                                                                                 |
| DISPlay: ANNotation: FREQuency [1 2]: USER: STATe[OFF ON] <sup>1,2</sup>  | NR1    | Enables user-defined frequency annotation.                                                                                                    |
| DISPlay:ANNotation:FREQuency [1 2]:USER:STOP <num>2</num>                 | NR3    | Specifies the stop value for user-defined frequency annotation.                                                                                  |
| DISPlay:ANNotation:FREQuency [1 2]:USER:SUFFix[:DATA] <string> 2</string> | STRING | Specifies the suffix for user defined frequency annotation.                                                                                      |
| DISPlay:ANNotation:LIMit:ICON [1 2]:FLAG[:STATe] <on off> 1</on off>      | NR1    | Enables/disables the display of the limit test fail icon.                                                                                        |
| DISPlay:ANNotation:LIMit:ICON [1 2]:POSition:X < num>                     | NR1    | Positions the limit test pass/fail text and icon on the display. Accepts whole number values from 0 (flush left) to 100 (flush right).           |
| DISPlay:ANNotation:LIMit:ICON [1 2]:POSition:Y < num>                     | NR1    | Positions the limit test pass/fail text and icon on the display. Accepts whole number values from 0 (bottom of display) to 100 (top of display). |
| DISPlay:ANNotation:LIMit:ICON [1 2]:TEXT[:STATe] <on off>1</on off>       | NR1    | Turns the limit test "PASS/FAIL" text on or off.                                                                                                 |
| DISPlay:ANNotation:MARKer[1 2]:NUMBers [:STATe] <0FF ON>1                 | NR1    | Enables/disables the display of marker numbers on trace markers.                                                                                 |
| DISPlay:ANNotation:MARKer[1 2] [:STATe] <on off>1</on off>                | NR1    | Enables/disables the active marker annotation for measurement channels 1 and 2.                                                                  |

- 1. Binary parameters accept the values of 1 (on) and 0 (off) in addition to ON and OFF.
- 2. Refer to "Displaying Measurement Results" in Chapter 7 of the *User's Guide* for more information on using this command.

Table 11-9 DISPlay (3 of 7)

| SUBSYSTEM COMMANDS                                        | FORM            | DESCRIPTION                                                                                                    |
|-----------------------------------------------------------|-----------------|----------------------------------------------------------------------------------------------------|
| DISPlay:ANNotation:MESSage:AOFF                           | command<br>only | Turns off any currently showing message window — includes message window, active entry and IBASIC window.                                        |
| DISPlay:ANNotation:MESSage<br>:CLEar <sup>1</sup>         | command only    | Removes a user-defined pop-up message window.                                                                                                    |
| DISPlay:ANNotation:MESSage :DATA <string> 1</string>      | STRING          | Displays a user-defined message in the pop-up message window. Optional argument specifies the timeout: choose from NONE   SHORt   MEDium   LONG. |
| DISPlay:ANNotation:MESSage :STATe <on off=""  =""> 1</on> | NR1             | Enables/disables the message window — CAUTION: this suppresses display of all messages (even ERROR messages).                                    |
| DISPlay:ANNotation:TITLe[1 2]:DATA <string>1</string>     | STRING          | Enters a string for the specified title line.                                                                                                    |
| DISPlay:ANNotation:TITLe[:STATe] <on off>1</on off>       | NR1             | Turns on/off display of the title and clock.                                                                                                    |
| DISPlay:ANNotation:YAXis:MODE <char></char>               | CHAR            | Sets mode for the Y-axis labels — choose RELative or ABSolute                                                                                    |
| DISPlay:ANNotation:YAXis[:STATe] <on off> 2</on off>      | NR1             | Turns on/off Y-axis labels.                                                                                                    |
| DISPlay:CMAP:COLor[1 2 16] :GREYscale <num></num>         | NR2             | Changes the default intensity of<br>the selected item on the<br>analyzer's internal monitor.                                                     |

<sup>1.</sup> Refer to "Operator Interaction" in Chapter 7 of the *User's Guide* for more information on using this command.

<sup>2.</sup> Binary parameters accept the values of 1 (on) and 0 (off) in addition to ON and OFF.

Table 11-9 DISPlay (4 of 7)

| SUBSYSTEM COMMANDS                                            | FORM            | DESCRIPTION                                                                                                    |
|---------------------------------------------------------------|-----------------|----------------------------------------------------------------------------------------------------|
| DISPlay: CMAP: COLor[1 2 16]: HSL < num > , < num > , < num > | NR2             | For use with an external VGA compatible monitor. Sets hue, saturation, and luminance for the selected display item. Accepted values for each parameter are 0 to 1. |
| DISPlay:CMAP:COLor[1 2 16] :RGB <num,num,num></num,num,num>   | NR2             | For use with an external monitor. Sets the color map based on the Red/Green/Blue model. Accepted values for each parameter are 0 to 1.                             |
| DISPlay:CMAP:DEFault                                          | command<br>only | For use with an external monitor. Sets the color scheme to the factory default.                                                                                    |
| DISPlay:CMAP:SCHeme <char></char>                             | CHAR            | Sets the color scheme for an external monitor. Choose from  DEFault   DEFault2   GREY   INVerse   CUSTom.                                                          |
| DISPlay:FORMat <char></char>                                  | CHAR            | Selects the format                                                                                                    |
|                                                               |                 | (full or split screen) for displaying trace data — choose SINGle (overlay) or ULOWer (split).                                                                      |
| DISPlay:FORMat:EXPAND <on off=""  =""></on>                   | NR1             | Enables/disables expand measurement mode.                                                                                                    |
| DISPlay:MENU:KEY[1 2 7] <string> 1</string>                   | STRING          | Specifies the softkey menu labels from a remote controller or IBASIC                                                                                               |
| DISPlay:MENU[2]:KEY[1 2 7] <string> 1</string>                | STRING          | Specifies the softkey menu labels when using user-defined BEGIN key.                                                                                               |
| DISPlay:MENU:RECall:FAST [:STATe] <on off> 2</on off>         | NR1             | Turns on/off fast recall mode.                                                                                                    |

- 1. Refer to "Operator Interaction" in Chapter 7 of the *User's Guide* for more information on using this command.
- 2. Binary parameters accept the values of 1 (on) and 0 (off) in addition to ON and OFF.

Table 11-9 DISPlay (5 of 7)

| SUBSYSTEM COMMANDS                                                    | FORM                      | DESCRIPTION                                                                                                    |
|-----------------------------------------------------------------------|---------------------------|----------------------------------------------------------------------------------------------------|
| DISPlay:PROGram[:MODE] <char></char>                                  | CHAR                      | Selects the portion of the analyzer's screen to be used as an HP Instrument BASIC display — choose from OFF   FULL   UPPer   LOWer.                |
| DISPlay:WINDow[1 2 10] :GEOMetry:LLEFT?                               | query<br>only NR1,<br>NR1 | Queries the absolute pixel coordinates of<br>the lower left corner of the selected<br>display window.                                              |
| DISPlay:WINDow[1 2 10] :GEOMetry:SIZE?                                | query<br>only<br>NR1, NR1 | Queries the width and height (in pixels) of the selected display window.                                                                           |
| DISPlay:WINDow[1 2 10] :GEOMetry:URIGHT?                              | query<br>only<br>NR1,NR1  | Queries the absolute pixel coordinates of the upper right corner of the selected display window.                                                   |
| DISPlay:WINDow:GRAPhics:BUFFer[:STATe]<0N OFF>1                       | NR1                       | Turn on/off buffering of user graphics commands.                                                                                                   |
| DISPlay:WINDow[1 2 10] :GRAPhics:CIRCle <num>2</num>                  | command<br>only           | Draws a circle of the specified Y-axis radius centered at the current pen location — num is the radius in pixels. <sup>3</sup>                     |
| DISPlay:WINDow[1 2 10] :GRAPhics:CLEar <sup>3</sup>                   | command<br>only           | Clears the user graphics and graphics buffer for the specified window.                                                                             |
| DISPlay:WINDow[1 2 10] :GRAPhics:COLor <num>3</num>                   | NR1                       | Sets the color of the user graphics pen — choose from 0 for erase, 1 for bright, and 2 for dim.                                                    |
| DISPlay:WINDow[1 2 10] :GRAPhics [:DRAW] <num1>,<num2>3</num2></num1> | command<br>only           | Draws a line from the current pen position to the specified new pen position — num1 and num2 are the new absolute X and Y coordinates in pixels. 3 |

- 1. Binary parameters accept the values of 1 (on) and 0 (off) in addition to ON and OFF.
- 2. Refer to Chapter 7, "Using Graphics," for more information.
- 3. Refer to Chapter 7, and to the example program titled "GRAPHICS" in the *Example Programs Guide* for more information.

Table 11-9 DISPlay (6 of 7)

| SUBSYSTEM COMMANDS                                                                           | FORM             | DESCRIPTION                                                                                                    |
|----------------------------------------------------------------------------------------------|------------------|----------------------------------------------------------------------------------------------------|
| DISPlay:WINDow[1 2 10] :GRAPhics:LABel <string>1</string>                                    | command only     | Draws a label with the lower left corner at the current pen location.                                                                            |
| DISPlay:WINDow[1 2 10] :GRAPhics:LABel:FONT <char>1</char>                                   | CHAR             | Selects the user graphics label font — choose from SMAL1   HSMal1   NORMal   HNORmal   BOLD   HBOLd   SLANt   HSLant.                            |
| DISPlay:WINDow[1 2 10] :GRAPhics:MOVE <num1>,<num2>1</num2></num1>                           | NR1,NR1          | Moves the pen to the specified new pen position — num1 and num2 are the new absolute X and Y coordinates in pixels. 1                            |
| DISPlay:WINDow[1 2 10] :GRAPhics:RECTangle <num1>,<num2></num2></num1>                       | command<br>only  | Draws a rectangle of the specified size with lower left corner at the current pen position — num1 and num2 are the width and height in pixels. 1 |
| DISPlay:WINDow[1 2 10] :GRAPhics:SCALe <xmin>,<xmax>,<ymin,<ymax></ymin,<ymax></xmax></xmin> | NR1              | Specifies new coordinates for window.                                                                                                    |
| DISPlay:WINDow[1 2 10] :GRAPhics:STATe?                                                      | query<br>onlyNR1 | Queries whether a window is enabled for user graphics commands.                                                                                  |
| DISPlay:WINDow[1 2]:TRACe :GRATicule:GRID[:STATe] <on of f="">2</on of>                      | NR1              | Turns display graticule on/off.                                                                                                    |
| DISPlay:WINDow[1 2] :TRACe[1 2][:STATe] <on off>2</on off>                                   | NR1              | Turns the display of trace and memory data from the specified measurement channel on/off.                                                        |
| DISPlay:WINDow[1 2]:TRACe :Y[:SCALe]:AUTO ONCE                                               | command only     | Scales the measurement data for a best fit display.                                                                                              |

- 1. Refer to "Using Graphics" in Chapter 7 and the "GRAPHICS" program in the *Example Programs Guide* for more information on using this command.
- 2. Binary parameters accept the values of 1 (on) and 0 (off) in addition to ON and OFF.

**Table 11-9 DISPlay (7 of 7)** 

| SUBSYSTEM COMMANDS                                                         | FORM | DESCRIPTION                                                                                                    |
|----------------------------------------------------------------------------|------|----------------------------------------------------------------------------------------------------|
| DISPlay:WINDow[1 2]:TRACe :Y[:SCALe]:PDIVision <num>1</num>                | NR3  | Specifies the height (dB or units per division) of each vertical division of the specified measurement channel. |
| DISPlay:WINDow[1 2]:TRACe :Y[:SCALe]:RLEVel <num>1</num>                   | NR3  | Specifies the value for the Y-axis reference position for the specified measurement channel.                    |
| DISPlay:WINDow[1 2]:TRACe :Y[:SCALe]:RPOSition < num>1                     | NR3  | Specifies the Y-axis reference position for the specified measurement channel.                                  |
| DISPlay:WINDow[1 2 10] :TRACe[1 2]:Y:TRACk <off peak freq></off peak freq> | CHAR | Selects the method for reference offset tracking.                                                               |
| DISPlay:WINDow[1 2 10] :TRACe[1 2]:Y:TRACk:FREQuency <num>1</num>          | NR3  | Selects frequency to track with reference tracking.                                                             |

<sup>1.</sup> Numeric parameters may include an appropriate suffix; if no suffix is included, the default (HZ for frequency or S for time) is assumed.

Table 11-10 FORMat

| SUBSYSTEM COMMANDS                        | FORM           | DESCRIPTION                                                                                                   |
|-------------------------------------------|----------------|----------------------------------------------------------------------------------------------------|
| FORMat:BORDer <char></char>               | CHAR           | Specifiesa the byte order used for GPIB data transfer — choose NORMal or SWAPped (for PC-compatible systems). |
| FORMat[:DATA] <char>[,<num>]</num></char> | CHAR<br>[,NR1] | Specifies the data format for use during data transfer — choose from REAL,64   REAL,32   INTeger,16   ASCii.  |

**Table 11-11 HCOPy (1 of 2)** 

| SUBSYSTEM COMMANDS                                   | FORM         | DESCRIPTION                                                                                                    |
|------------------------------------------------------|--------------|----------------------------------------------------------------------------------------------------|
| HCOPy: ABORt                                         | command only | Aborts any hardcopy currently in progress.                                                                                 |
| HCOPy:DEVice[1 2 3]:COLor <on off> 1, 2</on off>     | NR1          | Selects monochrome OFF or color ON mode for hardcopy output.                                                               |
| HCOPy:DEVice[1 2 3]:LANGuage <char>2</char>          | CHAR         | Selects the language for hardcopy output — choose from PCL   HPGL   EPSon   IBM   PCX   PCL5 <sup>3</sup>                  |
| HCOPy:DEVice[1 2 3]:MODE <char>2</char>              | CHAR         | Selects the graph and/or table(s) to appear on a hardcopy plot — choose from  GMARker GRAPh ISETtings M  ARKer TABLe.      |
| HCOPy:DEVice[1 2 3]:PAGE:MARGin:LEFT <num>2</num>    | NR2          | Sets the left margin (for printer output) in millimeters.                                                                  |
| HCOPy:DEVice[1 2 3]:PAGE:MARGin :TOP <num>2</num>    | NR2          | Sets the top margin (for printer output) in millimeters.                                                                   |
| HCOPy:DEVice[1 2 3]:PAGE :ORIentation <char>2</char> | CHAR         | Sets printer output page orientation — choose PORTrait or LANDscape.                                                       |
| HCOPy:DEVice[1 2 3]:PAGE:WIDTh <num>2</num>          | NR2          | Sets the print width (for printer output) in millimeters.                                                                  |
| HCOPy:DEVice[1 2 3]:PORT <char>2</char>              | CHAR         | Selects the communications port<br>for hardcopy output — choose<br>from<br>CENTronics   SERial   GPIB   MM<br>EMory   LAN. |

- 1. Binary parameters accept the values of 1 (on) and 0 (off) in addition to ON and OFF.
- 2. For DEVice, use 1 for PCL/Epson printers, 2 for plotters, and 3 for PCL5 printers.
- 3. EPSon and IBM produce the same results.

**Table 11-11 HCOPy (2 of 2)** 

| SUBSYSTEM COMMANDS                                           | FORM         | DESCRIPTION                                                                                                    |
|--------------------------------------------------------------|--------------|----------------------------------------------------------------------------------------------------|
| HCOPy:DEVice[1 2]:RESolution <num>1</num>                    | NR1          | Sets the printer resolution in dots per inch.                                                                          |
| HCOPy[:IMMediate]                                            | command only | Initiates a hardcopy output (print or plot).                                                                           |
|                                                              |              | For DEVice, use 1 for PCL/Epson printers, or 2 for plotters.                                                           |
| HCOPy:ITEM[1 2 3]:ANNotation :STATe <on off>1,2</on off>     | NR1          | Turns on/off channel and frequency annotation as part of hardcopy output.                                              |
| HCOPy:ITEM[1 2 3]:FFEed:STATe                                | NR1          | Turns on/off an automatic form feed at the completion of hardcopy output — use item 1 for printers and 2 for plotters. |
| HCOPy:ITEM[1 2 3]:GRATicule :STATe <on off>1,2</on off>      | NR1          | Turns on/off graticule as part of hardcopy output.                                                                     |
| HCOPy:ITEM[1 2 3]:MARKer:STATe <on off>2,3</on off>          | NR1          | Turns on/off marker symbols as part of hardcopy output.                                                                |
| HCOPy:ITEM[1 2 3]:TITLe:STATe                                | NR1          | Turns on/off title and clock lines as part of hardcopy output.                                                         |
| HCOPy:ITEM[1   2   3]:TRACe:STATe <on off=""  =""> 2, 3</on> | NR1          | Turns on/off trace data as part of hardcopy output.                                                                    |

- 1. For DEVice, use 1 for PCL/Epson printers, or 2 for plotters.
- 2. For DEVice, use 1 for PCL/Epson printers, 2 for plotters, and 3 for PCL5 printers.
- 3. Binary parameters accept the values of 1 (on) and 0 (off) in addition to ON and OFF.

Table 11-12 INITiate

| SUBSYSTEM COMMANDS        | FORM         | DESCRIPTION                                                        |
|---------------------------|--------------|--------------------------------------------------------------------|
| INITiate[1 2]:CONTinuous  | NR1          | Sets the trigger system to continuously sweep or to stop sweeping. |
| INITiate[1 2][:IMMediate] | command only | Initiates a new measurement sweep.                                 |

<sup>1.</sup> Binary parameters accept the values of 1 (on) and 0 (off) in addition to  ${\tt ON}$  and  ${\tt OFF}$ .

Table 11-13 INPut

| SUBSYSTEM COMMANDS                                                                                 | FORM            | DESCRIPTION                                                                                  |
|----------------------------------------------------------------------------------------------------|-----------------|----------------------------------------------------------------------------------------------|
| INPut:GAIN:AUTo <r a="" b=""  ="">, <on off=""  =""></on></r>                                      | command only    | Sets the R, A, or B IF input automatic gain control on or off.                               |
| <pre>INPut:GAIN:SETTing <r a b>, <high medhigh medium low></high medhigh medium low></r a b></pre> | command<br>only | Sets the R, A, or B IF input gain to one of four choices: high, medium-high, medium, or low. |

Table 11-14 MMEMory (1 of 3)

| SUBSYSTEM COMMANDS                                                              | FORM                    | DESCRIPTION                                                                                                    |
|---------------------------------------------------------------------------------|-------------------------|----------------------------------------------------------------------------------------------------|
| MMEMory:CATalog? <string>1</string>                                             | query<br>only<br>STRING | Lists the names of the files in memory. (a directory listing, file names only.)                                                                                    |
| MMEMory:CDIRectory <string></string>                                            | STRING                  | Changes the current directory on a DOS formatted disk — new directory must be on the same mass storage device.                                                     |
| MMEMory:COPY <string1>, <string2>1,2</string2></string1>                        | command<br>only         | Copies a file — string1 is the source file, string2 is the destination file.                                                                                       |
| MMEMory:DELete <string>1,2</string>                                             | command only            | Deletes a file — string is the filename.                                                                                                    |
| <pre>MMEMory:INITialize [<string>[,<char>[,<num>]]]</num></char></string></pre> | command<br>only         | Formats a disk — string is the mass storage device MEM: (internal memory), or INT: (internal floppy disk). Disk format char is DOS, and the interleave factor num. |
| MMEMory:LOAD:STATe 1, <string><sup>1,3</sup></string>                           | command<br>only         | Recalls an instrument state from mass storage — string is the filename.                                                                                            |
| <pre>MMEMory:LOAD:CKIT:USER[:SELect] <kit1 kit2kit10></kit1 kit2kit10></pre>    | command only            | Recalls a user cal kit.                                                                                                    |
| MMEMory:FILE:INFO? <string> 1</string>                                          | query<br>only<br>STRING | Returns file information such as date/time. (a directory listing, file names and more info.)                                                                       |
| MMEMory:MDIRectory <string> 2</string>                                          | command only            | Makes a new directory on a DOS formatted disk.                                                                                                    |

<sup>1.</sup> Filenames may include the mass storage device — MEM: (internal non-volatile memory), RAM: (internal volatile memory), INT: (internal 3.5 disk drive) or NFS local path. Wildcards? and \* may be used.

<sup>2.</sup> Be sure to catalog the desired disk using MMEM: MSIS before using this command.

<sup>3.</sup> Refer to "Automated Measurement Setup and Control" in Chapter 7 of the *User's Guide* for more information on using this command.

Table 11-14 MMEMory (2 of 3)

| SUBSYSTEM COMMANDS                                       | FORM            | DESCRIPTION                                                                                                    |
|----------------------------------------------------------|-----------------|----------------------------------------------------------------------------------------------------|
| MMEMory:MOVE <string1>,<string2>1, 2</string2></string1> | command<br>only | Moves or renames a file — string1 is the source (or old) filename and string2 is the destination (or new) filename.                                            |
| MMEMory:MSIS <string></string>                           | STRING          | Selects a mass storage device — choose MEM: (internal memory), INT: (internal floppy disk drive), etc.                                                         |
| MMEMory:RDIRectory <string>2</string>                    | command only    | Deletes a directory from a DOS formatted disk.                                                                                                    |
| MMEMory:STORe:STATe 1, <string>1,2,3</string>            | command<br>only | Saves an instrument state to mass storage — string is the filename.                                                                                            |
| MMEMory:STORe:STATe:CORRection <on off>3</on off>        | NR1             | Turns the calibration on/off — part of the definition of a saved file.                                                                                         |
| MMEMory:STORe:STATe:FORMat<br><char></char>              | CHAR            | Saves instrument state files to<br>be compatible with older "A/B"<br>model analyzers (choose B8711),<br>or with current "C" model<br>analyzers (choose C8711). |
| MMEMory:STORe:STATe:ISTate <on off>3</on off>            | NR1             | Turns the instrument state on/off — part of the definition of a saved file.                                                                                    |
| MMEMory:STORe:STATe:TRACe                                | NR1             | Turns the data trace on/off — part of the definition of a saved file.                                                                                          |

<sup>1.</sup> File names may include the mass storage device name—MEM: (internal non-volatile memory), RAM: (internal volatile memory), INT: (internal 3.5" disk drive), or NFS local path. Wildcards? and \* may be used.

<sup>2.</sup> Be sure to catalog the desired disk using MMEM: MSIS before using this command.

<sup>3.</sup> Binary parameters accept the values of 1 (on) and 0 (off) in addition to ON and OFF.

**Table 11-14 MMEMory (3 of 3)** 

| SUBSYSTEM COMMANDS                                             | FORM             | DESCRIPTION                                                                                                    |
|----------------------------------------------------------------|------------------|----------------------------------------------------------------------------------------------------|
| MMEMory:STORe:STATe:TSCAL <on off>1</on off>                   | NR1              | When on, the saved state will be the test set cal only.                                                                                    |
| MMEMory:STORe:TRACe <char>,<string> 2,3</string></char>        | command<br>only  | Stores an ASCII list of trace and frequency values to a file — char is the formatted data trace CH<1   2>FDATA and string is the filename. |
| MMEMory:STORe:TRACe:FORMat <char></char>                       | CHAR             | Selects the format that the ASCII data will be saved in. Choose from LOTus 123 or TOUChstone.                                              |
| MMEMory:TRANsfer:BDAT <string> 2 [, <block>]4</block></string> | STRING,<br>BLOCK | Copies a file to or from the analyzer's disk drive. <sup>5</sup>                                                                           |
| MMEMory:TRANsfer[:HFS] <string> 2[, <block>]4</block></string> | STRING,          | Copies a file to or from the analyzer's disk drive. <sup>5</sup>                                                                           |

- 1. Binary parameters accept the values of 1 (on) and 0 (off) in addition to ON and OFF.
- 2. File names may include the mass storage device name—MEM: (internal non-volatile memory), RAM: (internal volatile memory), INT: (internal 3.5" disk drive), or NFS local path. Wildcards? and \* may be used.
- 3. Refer to "Automated Measurement and Control" in Chapter 7 of the *User's Guide* for more information on using this command
- 4. Refer to the Example Programs Guide for more information on using this command.
- 5. Refer to the example programs PUTFILE and GETFILE in the *Example Programs Guide*.

Table 11-15 OUTPut

| SUBSYSTEM COMMANDS                 | FORM | DESCRIPTION                            |
|------------------------------------|------|----------------------------------------|
| OUTPut[:STATe] <on off> 1</on off> | NR1  | Turns RF power from the source on/off. |

1. Binary parameters accept the values of 1 (on) and 0 (off) in addition to  $\mathtt{ON}$  and  $\mathtt{OFF}$ .

Table 11-16 POWer

| SUBSYSTEM COMMANDS            | FORM | DESCRIPTION                                                      |
|-------------------------------|------|------------------------------------------------------------------|
| POWer[1 2]:MODE <char></char> | CHAR | Specifies either frequency sweep (FIXed) or power sweep (SWEep). |

Table 11-17 PROGram (1 of 2)

| SUBSYSTEM COMMANDS                                                       | FORM                    | DESCRIPTION                                                                                                    |
|--------------------------------------------------------------------------|-------------------------|----------------------------------------------------------------------------------------------------|
| PROGram 1 : CATalog?                                                     | query<br>only<br>STRING | Lists the names of the defined IBASIC programs — response is "PROG" (if a program is present) or the null string (""). |
| PROGram <sup>1</sup> [:SELected] <sup>2</sup> :DEFine <block></block>    | BLOCK                   | Downloads an IBASIC program from an external controller.                                                               |
| PROGram <sup>1</sup> [:SELected] <sup>2</sup> :DELete:ALL                | command<br>only         | Deletes all IBASIC programs<br>from the program buffer —<br>equivalent to an HP BASIC<br>SCRATCH A command.            |
| PROGram <sup>1</sup> [:SELected] <sup>2</sup> :DELete[:SELected]         | command<br>only         | Deletes the active IBASIC program — equivalent to an HP BASIC SCRATCH A command.                                       |
| PROGram <sup>1</sup> [:SELected] <sup>2</sup> :EXECute <string></string> | command<br>only         | Executes an IBASIC command.                                                                                            |
| PROGram <sup>1</sup> [:SELected] <sup>2</sup> :MALLocate <num></num>     | NR1                     | Allocates memory space for IBASIC programs — choose an integer between 2048 and 4000000 bytes.                         |

- 1. IBASIC programs can be generated and controlled in the instrument.
- 2. Commands grouped under the SELected mnemonic in the PROGram subsystem operate on the active program buffer.

Table 11-17 PROGram (2 of 2)

| SUBSYSTEM COMMANDS                                                                   | FORM                         | DESCRIPTION                                                                                              |
|--------------------------------------------------------------------------------------|------------------------------|----------------------------------------------------------------------------------------------------|
| PROGram [:SELected] 1:NAME 'PROG'                                                    | STRING                       | Selects the IBASIC program in the program buffer to be active.                                           |
| PROGram [:SELected] <sup>1</sup> :NUMBer <string>,<data><sup>2</sup></data></string> | BLOCK<br>or NR3 <sup>2</sup> | Loads a new value for a numeric variable string in the active IBASIC program — num is the new value.     |
| PROGram [:SELected] <sup>1</sup> :STATe <char></char>                                | CHAR                         | Selects the state of the active IBASIC program — choose from STOP   PAUSe   RUN   CONTinue.              |
| PROGram [:SELected] <sup>1</sup> :STRing <string1>,<string2></string2></string1>     | STRING                       | Loads a new value for a string variable string1 in the active IBASIC program — string2 is the new value. |
| PROGram [:SELected] 1:WAIT                                                           | NR1                          | Waits until the IBASIC program completes.                                                                |

- 1. Commands grouped under the SELected mnemonic in the PROGram subsystem operate on the active program buffer.
- 2. The parameter type of the data is determined by the format selected FORMat REAL uses BLOCK data, FORMat ASCii uses NR3 data separated by commas.

**Table 11-18 ROUTe** 

| SUBSYSTEM COMMANDS                                    | FORM | DESCRIPTION                                                                                                    |
|-------------------------------------------------------|------|----------------------------------------------------------------------------------------------------|
| ROUTe[1 2]:REFLection:PATH:DEFine:PORT<1 2  12>       | NR1  | Selects which port of the test set is connected to the REFLECTION port of the analyzer. <sup>1</sup>                                                                                                    |
| ROUTe[1 2]:TRANsmission:PATH:DEFine: PORT <1 2  12>   | NR1  | Selects which port of the test set is connected to the TRANSMISSION port of the analyzer. <sup>1</sup>                                                                                                    |
| ROUTe[1 2]:PATH:DEFine : PORT <num>,<num></num></num> | NR1  | Selects which port of the analyzer is to function as the reflection (RF out) port and which port is to function as the transmission (RF in) port. Choose from 1,2 (forward), or 2,1 (reverse). <sup>2</sup> |

- For use with multiport test sets only.
   For use with the 8712ES and 8714ES models only.

**Table 11-19 SENSe (1 of 16)** 

| SUBSYSTEM COMMANDS                                       | FORM          | DESCRIPTION                                                                                                    |
|----------------------------------------------------------|---------------|----------------------------------------------------------------------------------------------------|
| SENSe[1 2]:ACTIVE?                                       | query<br>only | Returns true (1) if the channel is active, false (0) if the channel is not active. (Only one channel can be "active" at a time.)          |
| SENSe[1 2]:AVERage:CLEar                                 | command only  | Re-starts the trace averaging function.                                                                                                   |
| SENSe[1 2]:AVERage:COUNt <num></num>                     | NR1           | Specifies a count or weighting factor for the averaged measurement data.                                                                  |
| SENSe[1 2]:AVERage[:STATe] <on off>1</on off>            | NR1           | Turns the trace averaging function on/off.                                                                                                |
| SENSe[1 2]:BWIDth [:RESolution] <num> HZ</num>           | NR2           | Specifies the bandwidth of the IF receiver (fine, narrow, medium or wide) to be used in the measurement — choose                          |
|                                                          |               | 15 (fine)                                                                                                    |
|                                                          |               | 250 (narrow)                                                                                                    |
|                                                          |               | 1200 (medium narrow)                                                                                                    |
|                                                          |               | 3700 (medium)                                                                                                    |
|                                                          |               | 4000 (medium wide)                                                                                                    |
|                                                          |               | 6500 (wide)                                                                                                    |
| SENSe[1 2]:CORRection: [OFF/ON] <sup>1</sup>             | NR1           | Turns measurement calibration function on/off. Uncorrected readings are used when "off."                                                  |
| SENSe[1 2]:CORRection: ANNotation?                       | query<br>only | Returns the current calibration annotation: "C", "C?", "Cx", or "".                                                                       |
| SENSe[1 2]:CORRection: CAPacitance:CONNector <num></num> | NR3           | Selects a connector compensating capacitance value. (For use with structural return loss measurements on analyzers with Option 100 only.) |

<sup>1.</sup> NR1 values of 1 (on) and 0 (off) can be used in place of CHAR values ON and OFF.

**Table 11-19 SENSe (2 of 16)** 

| SUBSYSTEM COMMANDS                                                                                                    | FORM   | DESCRIPTION                                                                                                    |
|----------------------------------------------------------------------------------------------------|--------|----------------------------------------------------------------------------------------------------|
| SENSe[1 2]:CORRection:CKIT:LOAD:MODify:DELay? #0~1e-06[S]#                                                                                                    | NR3    | Sets or queries the cal kit load standard offset delay time.                                                     |
| SENSe[1 2]:CORRection:CKIT:LOAD:MODify:LOSS? #0~1e+12#                                                                                                    | NR3    | Sets or queries the cal kit load standard offset loss value.                                                     |
| SENSe[1 2]:CORRection:CKIT:LOAD:MODify:ZOFFset? #25~100[OHM]#                                                                                                    | NR1    | Sets or queries the cal kit load standard offset impedance value.                                                |
| SENSe[1 2]:CORRection:CKIT:MODify [:SElect] <typenf typenm ud1 type35mm  typeapc7 ud3 ud4  ud10=""  typeff type716f tpe716m ud2=""></typenf typenm ud1 type35mm> | CHAR   | Selects or queries the cal kit<br>connector type. Select<br>TYPe716f or TYPe716m for<br>modifiable cal kit.      |
| SENSe[1 2]:CORRection:CKIT:NAME <kit1 kit2  kit10>,<string></string></kit1 kit2  kit10>                                                                          | STRING | Sets the description of the user-defined calibration kit.                                                        |
| SENSe[1 2]:CORRection:CKIT:OPEN:MODify:CONE? #-10000~1[FARAD]#                                                                                                   | NR3    | Sets or queries the cal kit open standard fringe capacitance C1 (f <sup>1</sup> , Farad/Hz) value.               |
| SENSe[1 2]:CORRection:CKIT:OPEN:MODify:CTHRee? #-10000~1[FARAD]#                                                                                                 | NR3    | Sets or queries the cal kit open standard fringe capacitance C3 (f <sup>3</sup> , Farad/Hz <sup>3</sup> ) value. |
| SENSe[1 2]:CORRection:CKIT:OPEN:MODify:CTWO? #-10000~1[FARAD]#                                                                                                   | NR3    | Sets or queries the cal kit open standard fringe capacitance C2 (f <sup>2</sup> , Farad/Hz <sup>2</sup> ) value. |
| SENSe[1 2]:CORRection:CKIT:OPEN:MODify:CZERo? #-10000~1[FARAD]#                                                                                                  | NR3    | Sets or queries the cal kit open standard fringe capacitance model C0 (f <sup>0</sup> , Farad) value.            |
| SENSe[1 2]:CORRection:CKIT:OPEN:MODify:DELay? #0~1e-06[S]#                                                                                                    | NR3    | Modifies or queries the cal kit open standard offset delay time.                                                 |

**Table 11-19 SENSe (3 of 16)** 

| SUBSYSTEM COMMANDS                                                                        | FORM            | DESCRIPTION                                                                                         |
|-------------------------------------------------------------------------------------------|-----------------|----------------------------------------------------------------------------------------------------|
| SENSe[1 2]:CORRection:CKIT:OPEN:MODify:LOSS? #0~1e+12#                                    | NR3             | Modifies or queries the cal kit open standard offset loss value.                                    |
| SENSe[1 2]:CORRection:CKIT:OPEN:MODify:ZOFFset? #25~100[OHM]#                             | NR3             | Modifies or queries the cal kit open standard offset impedance value.                               |
| SENSe[1 2]:CORRection:CKIT:PRESet [:IMMediate]-? [ <kit1 kit2  kit10>]</kit1 kit2  kit10> | Command<br>Only | Sets all values of all user-defined cal kits to the default values.                                 |
| SENSe[1 2]:CORRection:CKIT:SAVE? <kit1 kit2  kit10></kit1 kit2  kit10>                    | CHAR            | Saves the user-defined cal kit or queries whether the selected user-defined cal kit has been saved. |
| SENSe[1 2]:CORRection:CKIT:SHORt:MODify:DELay? #0~1e-06[S]#                               | NR3             | Modifies or queries the cal kit short standard offset delay time.                                   |
| SENSe[1 2]:CORRection:CKIT:SHORt:MODify:LOSS? #0~1e+12#                                   | NR3             | Modifies or queries the cal kit short standard offset loss value.                                   |
| SENSe[1 2]:CORRection:CKIT:SHORt:MODify:ZOFFset? #25~100[OHM]#                            | NR1             | Modifies or queries the cal kit short standard offset impedance value.                              |
| SENSe[1 2]:CORRection:CKIT:THRU:MODify:DELay? #0~1e-06[S]#                                | NR3             | Modifies or queries the cal kit thru standard offset delay time.                                    |
| SENSe[1 2]:CORRection:CKIT:THRU:MODify:LOSS? #0~1e+12#                                    | NR3             | Modifies or queries the cal kit thru standard offset loss value.                                    |
| SENSe[1 2]:CORRection:CKIT:THRU:MODify:ZOFFset? #25~100[OHM]#                             | NR3             | Modifies or queries the cal kit thru standard offset impedance value.                               |

**Table 11-19 SENSe (4 of 16)** 

| SUBSYSTEM COMMANDS                                                                                                    | FORM                                                                            | DESCRIPTION                                                                                                  |
|----------------------------------------------------------------------------------------------------|---------------------------------------------------------------------------------|----------------------------------------------------------------------------------------------------|
| SENSe[1 2]:CORRection:CLASs [:SELect]?                                                                                                    | CHAR                                                                            | Returns the current calibration choice. Returns string from the <item> list (below). (ES models only)</item> |
| SENSe[1 2]:CORRection:CLASs [:SELect] <item></item>                                                                                                    | command Selects an existing calibration from the following <i tem=""> list:</i> |                                                                                                    |
| DEFault1                                                                                                    | Default facto                                                                   | ory one-port calibration                                                                                     |
| DEFault2                                                                                                    | Default facto                                                                   | ory two-port calibration                                                                                     |
| REFLection3*                                                                                                    | User one-poi                                                                    | t calibration                                                                                                |
| TRANsmission1*                                                                                                    | User response calibration                                                       |                                                                                                    |
| TRANsmission2*                                                                                                    | User response and isolation calibration                                         |                                                                                                    |
| TRANsmission3*                                                                                                    | User enhanced response calibration                                              |                                                                                                    |
| TESTset1                                                                                                    | Multi-port testset calibration                                                  |                                                                                                    |
| TWOPort* calibration                                                                                                    | User two-port calibration Multi-port testset                                    |                                                                                                    |
| * The requested user calibration may or may not be stored in memory, and may or may not be valid for the current instrument settings. If the requested user calibration is invalid, a valid user calibration will be selected, if found. If no valid user calibration is found, the default factory calibration will be selected. The instrument can be queried with SENSe[1 2]:CORRection:CLASs[:SELect]? to determine the current calibration choice. |                                                                                 |                                                                                                    |
| SENSe[1 2]:CORRection:COLLect:ABORt                                                                                                    | command<br>only                                                                 | Aborts the calibration that is currently in progress.                                                        |

**Table 11-19 SENSe (5 of 16)** 

| SUBSYSTEM COMMANDS                                                            | FORM            | DESCRIPTION                                                                                                    |
|-------------------------------------------------------------------------------|-----------------|----------------------------------------------------------------------------------------------------|
| SENSe[1 2]:CORRection:<br>COLLect[:ACQuire] <char></char>                     | command<br>only | Measures a calibration standard — select <char> from:</char>                                                                                                    |
|                                                                               |                 | STANdard1<br>STANdard2<br>STANdard3<br>STANdard4<br>STANdard5<br>STANdard6<br>STANdard7                                                                                                    |
| SENSe[1 2]:CORRection :COLLect:CKIT:PORT[1 2  12 ][:SELect] <string></string> | STRING          | Selects which port of the analyzer or multiport test set will be assigned a Cal Kit. Also, selects a Cal Kit— choose from one of the following strings:  'COAX,7MM,TYPE-N,50,FEMALE'  'COAX,3MM,APC-3.5,50,IMPLIED'  'USER   USER1   USER2,IMPLIED, IMPLIED,IMPLIED, IMPLIED'  'COAX,7MM,TYPE-F,75,IMPLIED'  'COAX,7MM,TYPE-N,75,FEMALE'  'COAX,7MM,TYPE-N,75,MALE'  'COAX,7MM,APC-7,50,IMPLIED'  'COAX,7MM,TYPE-N,75,FEMALE' |
| SENSe[1 2]:CORRection:COLLe<br>ct:CKIT[:SELect] <string></string>             | STRING          | Selects a Cal Kit—choose from one of the following strings: 'COAX,7MM,TYPE-N,50,FEMALE' 'COAX,7MM,TYPE-N,50,MALE' 'COAX,3.5MM,APC-3.5,50,IMPLIED' 'USER USER1 USER2,IMPLIED, IMPLIED,IMPLIED, IMPLIED' 'COAX,7MM,TYPE-F,75,IMPLIED' 'COAX,7MM,TYPE-N,75,FEMALE' 'COAX,7MM,TYPE-N,75,MALE' 'COAX,7MM,TYPE-7-16,50,FEMALE' 'COAX,7MM,TYPE-7-16,50,MALE'                                                                         |

**Table 11-19 SENSe (6 of 16)** 

| SUBSYSTEM COMMANDS                                                                        | FORM            | DESCRIPTION                                                                                 |
|-------------------------------------------------------------------------------------------|-----------------|---------------------------------------------------------------------------------------------|
| SENSe[1 2]:CORRection:COLL ect:ISTate[:AUTO] <on off> 1</on off>                          | NR1             | Selects the instrument state for calibration — choose Full Band (ON) or User Defined (OFF). |
| SENSe[1 2]:CORRection:<br>COLLect:METHod <char></char>                                    | command only    | Selects the type of calibration — choose from:                                              |
|                                                                                           |                 | TRAN1 — Transmission response                                                               |
|                                                                                           |                 | TRAN2 — Transmission response & Isolation                                                   |
|                                                                                           |                 | TRAN3 — Transmission enhanced response                                                      |
|                                                                                           |                 | REFL3 — Reflection one port                                                                 |
|                                                                                           |                 | TESTset — Test Set Calibration<br>(Enhanced Response/1-Port) <sup>1</sup>                   |
|                                                                                           |                 | TESTset1 — Test Set Calibration (Enhanced Response/1-Port) <sup>1</sup>                     |
|                                                                                           |                 | TESTset2 — Test Set Calibration (2-Port) <sup>1</sup>                                       |
|                                                                                           |                 | VERIFY — Calibration Check                                                                  |
|                                                                                           |                 | TWOPort — Two-port calibration                                                              |
|                                                                                           |                 | NONE — No calibration                                                                       |
| SENSe[1 2]:CORRection:COLL<br>ect:MP:OPEN<br><stan1 stan2  stan12></stan1 stan2  stan12>  | command<br>only | Measures an open on the port selected during a test set calibration. <sup>2</sup>           |
| SENSe[1 2]:CORRection:COLL<br>ect:MP:SHORT<br><stan1 stan2  stan12></stan1 stan2  stan12> | command<br>only | Measures a short on the port selected during a test set calibration. <sup>2</sup>           |

- 1. Binary parameters accept the values of 1(on) and 0(off) in addition to ON and OFF.
- 2. For use with multiport test sets only.

**Table 11-19 SENSe (7 of 16)** 

| SUBSYSTEM COMMANDS                                                                              | FORM               | DESCRIPTION                                                                                                    |
|-------------------------------------------------------------------------------------------------|--------------------|----------------------------------------------------------------------------------------------------|
| SENSe[1 2]:CORRection:COLLect :MP:LOAD <stan1 stan2  stan12></stan1 stan2  stan12>              | command<br>only    | Measures a load on the port selected during a test set calibration. <sup>2</sup>                               |
| SENSe[1 2]:CORRection:COLLect:MP:THRU <stan1 stan2  stan6></stan1 stan2  stan6>                 | command<br>only    | Measures a thru on the port selected during a test set calibration. <sup>2</sup>                               |
| SENSe[1 2]:CORRection:COLLect:PORTS <2 4 6 8 10 12>                                             | NR1                | Selects the number of ports to perform a test set calibration on. <sup>1</sup>                                 |
| SENSe[1 2]:CORRection:COLLect:SAVE                                                              | command only       | Completes and saves current calibration.                                                                       |
| SENSe[1 2]:CORRection:COLLect:VERify:REFLection<br><stan1 stan2  stan12></stan1 stan2  stan12>  | command<br>only    | Measures a calibration standard during a cal check procedure for reflection measurements.                      |
| SENSe[1 2]:CORRection:COLLect :VERify:TRANsmission <stan1 stan2  stan12>;</stan1 stan2  stan12> | command<br>only    | Measures a calibration standard during a cal check procedure for transmission measurements.                    |
| SENSe[1 2]:CORRection:CSET [:SELect] DEFault                                                    | command<br>only    | Restores the "factory" default calibration for the current measurement and channel.                            |
| SENSe[1 2]:CORRection:CSET [:SELect]?                                                           | query only<br>CHAR | Queries the current calibration type — returns DEF (factory default), FULL (full band) or USER (user defined). |
| SENSe[1 2]:CORRection:EDELay :TIME <num> 2</num>                                                | NR3                | Specifies the electrical delay in seconds.                                                                     |
| SENSe[1 2]:CORRection:EXTensi on:REFLection[:TIME] <num> 2</num>                                | NR3                | Specifies the port extension at the reflection port, in seconds.                                               |

- 1. For use with multiport test sets only.
- 2. Numeric parameters may include an appropriate suffix; if no suffix is included, the default (HZ for frequency or S for time) is assumed.

**Table 11-19 SENSe (8 of 16)** 

| SUBSYSTEM COMMANDS                                                | FORM | DESCRIPTION                                                                                                    |
|-------------------------------------------------------------------|------|----------------------------------------------------------------------------------------------------|
| SENSe[1 2]:CORRection:EXTension[: STATe] <on off> 1</on off>      | NR1  | Enables port extensions.                                                                                       |
| SENSe[1 2]:CORRection:EXTension:TRANsmission[:TIME] <num> 2</num> | NR3  | Specifies the port extension at the transmission port, in seconds.                                             |
| SENSe[1 2]:CORRection:IMPedance:INPut:MAGNitude <num>2</num>      | NR3  | Specifies the reference impedance for the Smith chart display. The default is the analyzer's system impedance. |
| SENSe[1 2]:CORRection:IMPedance:INPut:MAGNitude:SELect ZO_50      | NR1  | Selects 50 ohms as the system impedance.                                                                       |
| SENSe[1 2]:CORRection:IMPedance:INPut:MAGNitude:SELect ZO_75      | NR1  | Selects 75 ohms as the system impedance.                                                                       |
| SENSe[1 2]:CORRection:ISOLation [:STATe] {OFF 0 ON 1}             | NR1  | Enables or disables use of isolation error correction when 2-port calibrations are selected.                   |
| SENSe[1 2]:CORRection:LENGth:COAX < num>2                         | NR2  | Specifies the length of cable to be calibrated, in feet or meters. <sup>3</sup>                                |
| SENSe[1 2]:CORRection:LENGth:CONNector <num>2</num>               | NR2  | Specifies the length of an interface connector, in mm or inches. <sup>3</sup>                                  |
| SENSe[1 2]:CORRection:LOSS:COAX < num>2                           | NR2  | Specifies the loss of a cable under test, in dB/100 ft. <sup>3</sup>                                           |

- 1. Binary parameters accept the values of 1 (on) and 0 (off) in addition to ON and OFF.
- 2. Numeric parameters may include an appropriate suffix; if no suffix is included, the default (HZ for frequency or S for time) is used.
- 3. For use with structural return loss measurements using analyzers with Option 100 only.

**Table 11-19 SENSe (9 of 16)** 

| SUBSYSTEM COMMANDS                                              | FORM            | DESCRIPTION                                                                                                    |
|-----------------------------------------------------------------|-----------------|----------------------------------------------------------------------------------------------------|
| SENSe[1 2]:CORRection:MODel:CONNector[:IMMediate]               | command<br>only | Measures the cable connector and determine the optimum values for connector length and connector capacitance. <sup>3</sup>               |
| SENSe[1 2]:CORRection:OFFSet:PHASe                              | NR3             | Specifies the phase offset.                                                                                                    |
| SENSe[1 2]:CORRection:ONEPort:REFLection[:IMMediate]            | command<br>only | Retrieves the user one-port reflection error correction factors from internal memory and applies them to the current measurement.        |
| SENSe[1 2]:CORRection:ONEPort:TRANSmission[:IMMediate]          | command<br>only | Retrieves the user one-port transmission error correction factors from internal memory and applies them to the current measurement.      |
| SENSe[1 2]:CORRection:TWOPort [:IMMediate]                      | command<br>only | Retrieves the user two-port error correction factors from internal memory and applies them to the current measurement.                   |
| SENSe[1 2]:CORRection:PEAK<br>:COAX[:STATe] <on off> 1</on off> | NR1             | Turns multi-peak correction on or off. <sup>2</sup>                                                                                      |
| SENSe:CORRection:RVELocity :COAX <num> 3</num>                  | NR3             | Specifies the velocity factor to be used when displaying the distance for electrical length and port extensions. 1.0 the speed of light. |
| SENSe[1 2]:CORRection:RVELocity [:IMMediate]                    | command<br>only | Measures the cable and determine the optimum values for cable loss and velocity factor. <sup>2</sup>                                     |

- 1. Binary parameters accept the values of 1 (on) and 0 (off) in addition to ON and OFF.
- 2. For use with fault location measurements on analyzers with Option 100 only.
- 3. Numeric parameters may include an appropriate suffix; if no suffix is included, the default (Hz for frequency or S for time) is assumed.

**Table 11-19 SENSe (10 of 16)** 

| SUBSYSTEM COMMANDS                                | FORM         | DESCRIPTION                                                                                                    |
|---------------------------------------------------|--------------|----------------------------------------------------------------------------------------------------|
| SENSe[1 2]:CORRection:TESTSET                     | command only | Brings up the Test Set Cal menu. <sup>2</sup>                                                                    |
| SENSe[1 2]:CORRection:THReshol d:COAX <num></num> | NR2          | Selects multi-peak threshold value, in dB. <sup>1</sup>                                                          |
| SENSe[1 2]:COUPle <char></char>                   | CHAR         | Turns the alternate sweep mode on/off — choose ALL (coupled sweep) or NONE (alternate sweep).                    |
| SENSe[1 2]:DETector[:FUNCtion] <char></char>      | CHAR         | Specifies which detection mode is used to make the measurement — choose BBANd (broadband) or NBANd (narrowband). |
| SENSe[1 2]:DISTance:CENTer <num></num>            | NR3          | Sets the center distance for a fault location measurement, in feet or meters. <sup>1</sup>                       |
| SENSe[1 2]:DISTance:STARt <num></num>             | NR3          | Sets the start distance for a fault location measurement, in feet or meters. <sup>1</sup>                        |
| SENSe[1 2]:DISTance:UNITs <char></char>           | CHAR         | Specifies distance units. Choose METers or FEET. 1                                                               |
| SENSe[1 2]:DISTance:STOP <num></num>              | NR3          | Sets the stop distance for a fault location measurement, in feet or meters. <sup>1</sup>                         |
| SENSe[1 2]:FREQuency:CENTer <num> 2</num>         | NR3          | Sets the center frequency of the RF source.                                                                      |

- 1. For use with fault location measurements on analyzers with Option 100 only.
- 2. Numeric parameters may include an appropriate suffix; if no suffix is included, the default (Hz for frequency or S for time) is assumed.

**Table 11-19 SENSe (11 of 16)** 

| SUBSYSTEM COMMANDS                               | FORM                 | DESCRIPTION                                                                                                    |
|--------------------------------------------------|----------------------|----------------------------------------------------------------------------------------------------|
| SENSe[1 2]:FREQuency:MODE <char></char>          | CHAR                 | Sets the fault location<br>measurement to CENTer<br>(bandpass) or LOWPass. <sup>2</sup>                                                                        |
| SENSe[1 2]:FREQuency:SPAN <num> 1</num>          | NR3                  | Sets the frequency span of the RF source.                                                                                                    |
| SENSe[1 2]:FREQuency:SPAN :MAXimum <num> 1</num> | NR3                  | Sets the maximum frequency span of the RF source for bandpass fault location measurements. <sup>2</sup>                                                        |
| SENSe[1 2]:FREQuency:STARt <num>1</num>          | NR3                  | Sets the start frequency of the RF source.                                                                                                    |
| SENSe[1 2]:FREQuency:STOP <num> 1</num>          | NR3                  | Sets the stop frequency of the RF source.                                                                                                    |
| SENSe[1 2]:FREQuency:ZSTOp <num> 1</num>         | NR3                  | Sets the Z cutoff frequency for cable impedance calculations. <sup>2</sup>                                                                                     |
| SENSe[1 2]:FUNCtion?                             | query only<br>STRING | See SENSe[1 2]:FUNction '' commands for string definitions. Queries the measurement function — returns a string that defines the current measurement function. |

<sup>1.</sup> Numeric parameters may include an appropriate suffix; if no suffix is included, the default (Hz for frequency or  ${\tt S}$  for time) is assumed.

<sup>2.</sup> For use with fault location measurements on analyzers with Option 100 only.

**Table 11-19 SENSe (12 of 16)** 

| SUBSYSTEM COMMANDS                                  | FORM            | DESCRIPTION                                                                                                    |
|-----------------------------------------------------|-----------------|----------------------------------------------------------------------------------------------------|
| SENSe[1 2]:FUNCtion `FLOC <num>, <num>'</num></num> | command<br>only | Specifies that the receiver will measure the ratio of the power (fault location) into the specified measurement channel.  For 8712ET/8714ET models—choose 1,0 (Forward A/R).  For 8712ES/8714ES models—choose 1,0 (Forward A/R), or 22, 20 (Reverse B/R).  (For use with fault location measurement on analyzers with Option 100 only.) |
| SENSe[1 2]:FUNCtion 'XFRequency:POWer <num>'</num>  | command<br>only | Specifies that the receiver will measure the power into a specific detector on the specified measurement channel.  For 8712ET/8714ET models— choose from detectors 0 (R), 1 (A), 2 (B), 11 (Ext X) or 12 (Ext Y).  For 8712ES/8714ES models—choose from detectors:                                                                      |
|                                                     |                 | 0 (Forward R) 20 (Reverse R) 1 (Forward A) 21 (Reverse A) 11 (Forward Ext X) 12 (Forward Ext Y) 2 (Forward B) 22 (Reverse B)                                                                                                    |

**Table 11-19 SENSe (13 of 16)** 

| SUBSYSTEM COMMANDS                                                    | FORM            | DESCRIPTION                                                                                                    |
|-----------------------------------------------------------------------|-----------------|----------------------------------------------------------------------------------------------------|
| SENSe[1 2]:FUNCtion 'XFRequency:GDELay:RATio <num>,<num>'</num></num> | command<br>only | Specifies that the receiver will measure the ratio of the power (group delay) into the specified measurement channel. <i>For 8712ET/8714ET models</i> —choose ratio 2,0 (B/R). <i>For 8712ES/8714ES models</i> —choose from ratios 2,0 (Forward B/R), or 21,20 (Reverse A/R). |
| SENSe[1 2]:FUNCtion 'XFRequency:POWer:RATio <num>,<num>'</num></num>  | command<br>only | Specifies that the receiver will measure a ratio of the power into the specified measurement channel.  For 8712ET/8714ET models— choose                                                                                                    |
|                                                                       |                 | from ratios 1,0 (A/R), 2,0 (B/R), 12,0 (Ext Y/R), 11,12 (Ext X/Ext Y), or 12,11 (Ext Y/Ext X).                                                                                                    |
|                                                                       |                 | For 8712ES/8714ES models—choose from ratios:                                                                                                    |
|                                                                       |                 | 1,0 (Forward A/R)                                                                                                    |
|                                                                       |                 | 21,20 (Reverse A/R)                                                                                                    |
|                                                                       |                 | 2,0 (Forward B/R)                                                                                                    |
|                                                                       |                 | 22,20 (Reverse B/R)                                                                                                    |
|                                                                       |                 | 12,0 (Forward Ext Y/R)                                                                                                    |
|                                                                       |                 | 11,12 (Forward Ext X/Ext Y)                                                                                                    |
|                                                                       |                 | 12,11 (Forward Ext Y/Ext X)                                                                                                    |

**Table 11-19 SENSe (14 of 16)** 

| SUBSYSTEM COMMANDS                                         | FORM            | DESCRIPTION                                                                                                    |
|------------------------------------------------------------|-----------------|----------------------------------------------------------------------------------------------------|
| SENSe[1 2]:FUNCtion 'XFRequency:S <num>,<num>'</num></num> | NR1,NR1         | Specifies that the receiver will measure an s-parameter into the specified measurement channel. The s-parameter choices will depend on the number of ports. For example, with a 2-port device, choose from $1,1$ ( $S_{11}$ ), $1,2$ ( $S_{12}$ ), $2,2$ ( $S_{22}$ ), or $2,1$ ( $S_{21}$ ). As another example, with a 12-port device using the 87075C multiport test set, some choices would include $1,8$ ( $S_{18}$ ), or $12,1$ ( $S_{12},1$ ), or $7,7$ ( $S_{77}$ ). This command may be used in place of: $SENS[1 2]:FUNC$ 'XFR:POW:RAT and ROUT[1 2}:PATH:DEF:PORT. If using the 87075C multiport test set, this command may be used in place of the two commands just listed, as well as: $ROUT[1 2]:REFL:PATH:DEF:PORT$ and $OUT[1 2]:REFL:PATH:DEF:PORT$ |
| SENSe[1 2]:FUNCtion:FAULt :CONNector [:IMMediate]          | command<br>only | Forces a connector verification measurement on the alternate channel. (For use with SRL measurements on analyzers with Option 100 only.)                                                                                                    |

1. For use with the 8712ES and 8714ES models only.

**Table 11-19 SENSe (15 of 16)** 

| SUBSYSTEM COMMANDS                                | FORM         | DESCRIPTION                                                                                                    |
|---------------------------------------------------|--------------|----------------------------------------------------------------------------------------------------|
| SENSe[1 2]:FUNCtion:SRL: <num>,<num>1</num></num> | NR1,NR1      | Specifies that the receiver will measure the ratio of the power (SRL) into the specified measurement channel <sup>2</sup> .  For 8712ET/8714ET models—choose 1,0 (Forward A/R). |
|                                                   |              | For 8712ES/8714ES models—choose 1,0 (Forward A/R), or 22, 20 (Reverse B/R).                                                                                                    |
| SENSe[1 2]:FUNCtion:SRL:IMPedance <num>1</num>    | NR2          | Sets the cable impedance. <sup>2</sup>                                                                                                    |
| SENSe[1 2]:FUNCtion:SRL:MODE <char></char>        | CHAR         | Sets the auto z function to AUTO or MANual. <sup>2</sup>                                                                                                    |
| SENSe[1 2]:FUNCtion:SRL :SCAN[:IMMediate]         | command only | Starts a cable scan. <sup>2</sup>                                                                                                    |
| SENSe[1 2]:ROSCillator<br>:SOURce <char></char>   | CHAR         | Specifies the source of the reference oscillator — select INTernal or EXTernal.                                                                                                 |
| SENSe[1 2]:STATe <on off>3</on off>               | NR1          | Turns the specified channel on/off .                                                                                                    |

- 1. Numeric parameters may include an appropriate suffix; if no suffix is included, the default (Hz for frequency or S for time) is assumed.
- 2. For use with structural return loss measurements on analyzers with Option 100 only.
- 3. Binary parameters accept the values of 1 (on) and 0 (off) in addition to ON and OFF.

**Table 11-19 SENSe (16 of 16)** 

| SUBSYSTEM COMMANDS                                       | FORM           | DESCRIPTION                                                                                                    |
|----------------------------------------------------------|----------------|----------------------------------------------------------------------------------------------------|
| SENSe[1 2]:SWEep:POINts <num></num>                      | NR1            | Sets the number of data points for<br>the measurement — choose from<br>3   5   11   21   51   101   201   401   8<br>01   1601.                                                                                     |
| SENSe[1 2]:SWEep:TIME <num> 1</num>                      | NR3            | Sets the sweep time.                                                                                                    |
| SENSe[1 2]:SWEep:TIME:AUTO <on off once> 2</on off once> | CHAR or<br>NR1 | Turns the automatic sweep time function on/off.                                                                                                    |
| SENSe:SWEep:TRIGger:SOURce <char></char>                 | CHAR           | Sets the trigger source for each point in a sweep — choose IMMediate or EXTernal (used in conjunction with TRIGger[:SEQuence]:SOURce).                                                                              |
| SENSe[1 2]:WINDow[:TYPE] <char></char>                   | CHAR           | Sets the window selection for fault location measurements. Choose from RECTangular (Minimum), HAMMing (Medium), or KBESsel (Maximum). (For use with fault location measurements on analyzers with Option 100 only.) |

- 1. Numeric parameters may include an appropriate suffix; if no suffix is included, the default (Hz for frequency or  ${\tt S}$  for time) is assumed.
- 2. Binary parameters accept the values of 1 (on) and 0 (off) in addition to ON and OFF  $S_{21}$ .

Table 11-20 SOURce

| SUBSYSTEM COMMANDS                                              | FORM | DESCRIPTION                                                                                            |
|-----------------------------------------------------------------|------|----------------------------------------------------------------------------------------------------|
| SOURce[1 2]:POWer[:LEVel] [:IMMediate][:AMPLitude] <num>1</num> | NR3  | Sets the RF power output from the source.                                                              |
| SOURce:POWer:PRESet <num></num>                                 | NR3  | Sets the power level that the analyzer will always return to after an instrument preset.               |
| SOURce[1 2]:POWer:RANGe <char></char>                           | CHAR | Specifies the power sweep range. Choose from ATTen0  ATTen10 ATTen20 ATTen30  ATTen40 ATTen50 ATTen60. |
| SOURce[1 2]:POWer:STARt <num></num>                             | NR3  | Sets the power sweep start power.                                                                      |
| SOURce[1 2]:POWer:STOP <num></num>                              | NR3  | Sets the power sweep stop power.                                                                       |

<sup>1.</sup> Numeric parameters may include an appropriate suffix; if no suffix is included, the default (HZ for frequency or S for time) is assumed.

**Table 11-21 STATus (1 of 4)** 

| SUBSYSTEM COMMANDS                                  | FORM              | DESCRIPTION                                                                                    |
|-----------------------------------------------------|-------------------|------------------------------------------------------------------------------------------------|
| STATus:DEVice:CONDition?                            | query only<br>NR1 | Reads the Device Status condition register. <sup>1</sup>                                       |
| STATus:DEVice:ENABle <num></num>                    | NR1               | Sets and queries bits in the<br>Device Status enable register. <sup>2</sup>                    |
| STATus:DEVice[:EVENt]?                              | query only<br>NR1 | Reads and clears the Device<br>Status event register. <sup>1</sup>                             |
| STATus:DEVice:NTRansition <num></num>               | NR1               | Sets and queries bits in the<br>Device Status negative<br>transition register. <sup>2</sup>    |
| STATus:DEVice:PTRansition <num></num>               | NR1               | Sets and queries bits in the<br>Device Status positive<br>transition register. <sup>2</sup>    |
| STATus:OPERation:AVERaging :CONDition?              | query only<br>NR1 | Reads the Averaging status condition register. <sup>1</sup>                                    |
| STATus:OPERation:AVERaging:<br>ENABle <num></num>   | NR1               | Sets and queries bits in the<br>Averaging status enable<br>register. <sup>2</sup>              |
| STATus:OPERation:AVERaging [:EVENt]?                | query only<br>NR1 | Reads and clears the Averaging status event register. <sup>1</sup>                             |
| STATus:OPERation:AVERaging :NTRansition <num></num> | NR1               | Sets and queries bits in the<br>Averaging status negative<br>transition register. <sup>2</sup> |

- 1. Returns the sum of the decimal weights (2<sup>n</sup> where n is the bit number) of all bits currently set. For more information on using the status registers, refer to Chapter 5, "Using Status Registers."
- 2. <num> is the sum of the decimal weights of all bits to be set.

**Table 11-21 STATus (2 of 4)** 

| SUBSYSTEM COMMANDS                                  | FORM              | DESCRIPTION                                                                                    |
|-----------------------------------------------------|-------------------|------------------------------------------------------------------------------------------------|
| STATus:OPERation:AVERaging :PTRansition <num></num> | NR1               | Sets and queries bits in the<br>Averaging status positive transition<br>register. <sup>1</sup> |
| STATus:OPERation:CONDition?                         | query only<br>NR1 | Reads the Operational status condition register. <sup>2</sup>                                  |
| STATus:OPERation:ENABle <num></num>                 | NR1               | Sets and queries bits in the Operational status enable register. <sup>1</sup>                  |
| STATus:OPERation[:EVENt]?                           | query only<br>NR1 | Reads and clears the Operational status event register. <sup>2</sup>                           |
| STATus:OPERation:MEASuring :CONDition?              | query only<br>NR1 | Reads the Measuring status condition register. <sup>2</sup>                                    |
| STATus:OPERation:MEASuring :ENABle <num></num>      | NR1               | Sets and queries bits in the<br>Measuring status enable register. <sup>1</sup>                 |
| STATus:OPERation:MEASuring [:EVENt]?                | query only<br>NR1 | Reads and clears the Measuring status event register. <sup>2</sup>                             |
| STATus:OPERation:MEASuring:NTRansition <num></num>  | NR1               | Sets and queries bits in the<br>Measuring status negative<br>transition register. <sup>1</sup> |
| STATus:OPERation:MEASuring :PTRansition <num></num> | NR1               | Sets and queries bits in the<br>Measuring status positive<br>transition register. <sup>1</sup> |

- 1. <num> is the sum of the decimal weights of all bits to be set.
- 2. Returns the sum of the decimal weights (2<sup>n</sup> where n is the bit number) of all bits currently set. For more information on using the status registers refer to Chapter 5, "Using Status Registers."

**Table 11-21 STATus (3 of 4)** 

| SUBSYSTEM COMMANDS                       | FORM              | DESCRIPTION                                                                                      |
|------------------------------------------|-------------------|--------------------------------------------------------------------------------------------------|
| STATus:OPERation:NTRansition <num></num> | NR1               | Sets and queries bits in the<br>Operational Status negative<br>transition register. <sup>1</sup> |
| STATus:OPERation:PTRansition <num></num> | NR1               | Sets and queries bits in the<br>Operational Status positive<br>transition register. <sup>1</sup> |
| STATus:PRESet                            | command<br>only   | Sets bits in most enable and transition registers to their default state.                        |
| STATus:QUEStionable:CONDition?           | query only<br>NR1 | Reads the Questionable Status condition register. <sup>2</sup>                                   |
| STATus:QUEStionable:ENABle <num></num>   | NR1               | Sets and queries bits in the<br>Questionable Status enable<br>register. <sup>1</sup>             |
| STATus:QUEStionable[:EVENt]?             | query only<br>NR1 | Reads and clears the<br>Questionable Status event<br>register. <sup>2</sup>                      |
| STATus:QUEStionable:LIMit:CONDition?     | query only<br>NR1 | Reads the Limit Fail condition register. <sup>2</sup>                                            |

- 1. <num> is the sum of the decimal weights of all bits to be set.
- 2. Returns the sum of the decimal weights ( $2^n$  where n is the bit number) of all bits currently set. For more information on using the status registers refer to Chapter 5, "Using Status Registers."

## SCPI Command Summary SCPI Device Command Summary

**Table 11-21 STATus (4 of 4)** 

| SUBSYSTEM COMMANDS                               | FORM              | DESCRIPTION                                                                                       |
|--------------------------------------------------|-------------------|---------------------------------------------------------------------------------------------------|
| STATus:QUEStionable:LIMit:<br>ENABle <num></num> | NR1               | Sets and queries bits in the Limit<br>Fail enable register. <sup>1</sup>                          |
| STATus:QUEStionable:LIMit [:EVENt]?              | query only<br>NR1 | Reads and clears the Limit Fail event register. <sup>2</sup>                                      |
| STATus:QUEStionable:LIMit:NTRansition < num>     | NR1               | Sets and queries bits in the Limit<br>Fail negative transition register. <sup>1</sup>             |
| STATus:QUEStionable:LIMit:PTRansition < num>     | NR1               | Sets and queries bits in the Limit<br>Fail positive transition register. <sup>1</sup>             |
| STATus:QUEStionable:NTRansition <num></num>      | NR1               | Sets and queries bits in the<br>Questionable Status negative<br>transition register. <sup>1</sup> |
| STATus:QUEStionable:PTRansition <num></num>      | NR1               | Sets and queries bits in the<br>Questionable Status positive<br>transition register. <sup>1</sup> |

- 1. <num> is the sum of the decimal weights of all bits to be set.
- 2. Returns the sum of the decimal weights ( $2^n$  where n is the bit number) of all bits currently set. For more information on using the status registers refer to Chapter 5, "Using Status Registers."

**Table 11-22 SYSTem (1 of 8)** 

| SUBSYSTEM COMMANDS                                                      | FORM             | DESCRIPTION                                                                                                    |
|-------------------------------------------------------------------------|------------------|----------------------------------------------------------------------------------------------------|
| SYSTem:BEEPer[:IMMediate] [ <freq>[,<dur>[,<vol>]1</vol></dur></freq>   | NR3, NR3,<br>NR3 | Instructs the analyzer to beep.<br>Arguments are frequency (Hz),<br>duration (seconds), and volume<br>(0 to 1). |
| SYSTem:BEEPer:VOLume <num></num>                                        | NR2              | Sets the volume of the beeper — num is a number between 0 for 0% and 1 for 100%.                                |
| SYSTem:COMMunicate:GPIB :CONTroller[:STATe] <on off>2,3</on off>        | NR1              | Makes the analyzer the system controller.                                                                       |
| SYSTem:COMMunicate:GPIB:ECHO <on off>2</on off>                         | NR1              | Turns GPIB mnemonic echo on/off .                                                                               |
| SYSTem:COMMunicate:GPIB:HCOPy:ADDRess <num></num>                       | NR1              | Sets the address of an GPIB printer or plotter for hardcopy output — num must be an integer between 0 and 30.   |
| SYSTem:COMMunicate:GPIB[:SELF] :ADDRess <num>4</num>                    | NR1              | Sets the analyzer's GPIB address — num must be an integer between 0 and 30.                                     |
| SYSTem:COMMunicate:LAN:BOOTp:                                           | STRING           | Sets the host name or host IP address of the remote host that receives the BOOTP requests.                      |
| SYSTem:COMMunicate:LAN:BOOTp<br>:STATE <off 0="" 1="" on=""  =""></off> | NR1              | Sets a BOOTP request when the analyzer boots up.                                                                |

- 1. <freq>, <dur>, and <vol> are optional <num> parameters.
- 2 . Binary parameters accept the values of 1 (on) and 0 (off) inaddition to ON and OFF .
- 3. For use with IBASIC—this command cannot be executed from an external controller.
- 4. A delay of 5 seconds is required before a command is sent to the new address.

**Table 11-23 SYSTem (2 of 8)** 

| SUBSYSTEM COMMANDS                                                              | FORM                 | DESCRIPTION                                                                         |
|---------------------------------------------------------------------------------|----------------------|-------------------------------------------------------------------------------------|
| SYSTem:COMMunicate:LAN:BOOTp<br>:TIMeout<br>#1~MAX_AUTO_CAL_TIME[S]#            | NR1                  | Sets the number of seconds the analyzer will retry the BOOTP requests at boot time. |
| SYSTem:COMMunicate:LAN:BOOTp<br>:TRANsfer:FILE:NAME <string></string>           | STRING               | Sets the path file name of the boot file you want to receive at boot time.          |
| SYSTem:COMMunicate:LAN:BOOTp<br>:TRANsfer:FTP:PASSword-?<br><string></string>   | command<br>only      | Selects the password of the remote BOOTP host.                                      |
| SYSTem:COMMunicate:LAN:BOOTp<br>:TRANsfer:FTP:USERname<br><string></string>     | STRING               | Selects the user name of the remote BOOTP host.                                     |
| SYSTem:COMMunicate:LAN:BOOTp<br>:TRANsfer:METHod <tftp ftp></tftp ftp>          | NR1                  | Selects TFTP as the file transfer program.                                          |
| SYSTem:COMMunicate:LAN:EADDres s?                                               | query only<br>STRING | Queries the analyzer's ethernet address.                                            |
| SYSTem:COMMunicate:LAN:IPADdre ss <string></string>                             | STRING               | Sets the analyzer's Internet<br>Protocol address.                                   |
| SYSTem:COMMunicate:LAN:LOGin :USER:ADD-? <string>,<string></string></string>    | command only         | Selects the login user/password pairs.                                              |
| SYSTem:COMMunicate:LAN:LOGin :USER:DELETE-? <string>,<string></string></string> | command<br>only      | Deletes the login user/password pairs.                                              |
| SYSTem:COMMunicate:LAN:LOGin:USER:LIST:COUNt?                                   | query only<br>NR1    | Queries login user names.                                                           |
| SYSTem:COMMunicate:LAN:LOGin:USER:LIST:NAME? #1-7                               | query only<br>STRING | Queries user name.                                                                  |
| SYSTem:COMMunicate:LAN:NFS:AUTHentiation:ID:GROup#0~4.74836e+07#                | NR2                  | Selects the NFS remote file system for entering a Group ID.                         |

**Table 11-24 SYSTem (3 of 8)** 

| SUBSYSTEM COMMANDS                                                                         | FORM                 | DESCRIPTION                                                                    |
|--------------------------------------------------------------------------------------------|----------------------|--------------------------------------------------------------------------------|
| SYSTem:COMMunicate:LAN:NFS :AUTHentiation:ID:USER #0~4.74836e+07#                          | NR2                  | Selects the NFS remote file system for entering a User ID.                     |
| <pre>SYSTem:COMMunicate:LAN:NFS :AUTOmount:ADD-? <string>,<string></string></string></pre> | command<br>only      | Sets the mounted NFS device to the automount device table.                     |
| SYSTem:COMMunicate:LAN:NFS:AUTOmount:LIST:COUNt?                                           | query only<br>NR1    | Selects the number of NFS devices in Automount list.                           |
| SYSTem:COMMunicate:LAN:NFS:AUTOmount:LIST:LOCFilesys? #1-7                                 | query only<br>STRING | Selects the local file system name for an NFS device.                          |
| SYSTem:COMMunicate:LAN:NFS:AUTOmount:LIST:REMFilesys? #1-7                                 | query only<br>STRING | Queries the automount list.                                                    |
| SYSTem:COMMunicate:LAN:NFS :AUTOmount:LIST:REMHost? #1-7                                   | query only<br>STRING | Queries the remote host name (or host IP address) for an NFS device.           |
| SYSTem:COMMunicate:LAN:NFS :AUTOmount:REMove-? <string></string>                           | command only         | Removes device from automount list.                                            |
| <pre>SYSTem:COMMunicate:LAN:NFS :MOUNT-? <string>,<string></string></string></pre>         | command<br>only      | Selects the remote host, file system, and local system name for an NFS device. |
| SYSTem:COMMunicate:LAN:NFS:MOUNT:LIST:COUNt?                                               | query only<br>NR1    | Queries the number of currently mounted NFS devices.                           |
| SYSTem:COMMunicate:LAN:NFS:MOUNT:LIST:LOCFilesys? #1-7                                     | query only<br>STRING | Queries the local file system name.                                            |
| SYSTem:COMMunicate:LAN:NFS:MOUNT:LIST:REMFilesys? #1-7                                     | STRING               | Selects the remote host file system name for an NFS device.                    |

# SCPI Command Summary SCPI Device Command Summary

**Table 11-23 SYSTem (4 of 8)** 

| SUBSYSTEM COMMANDS                                         | FORM   | DESCRIPTION                                                                                  |
|------------------------------------------------------------|--------|----------------------------------------------------------------------------------------------|
| SYSTem:COMMunicate:LAN:NFS:MOUNT:LIST:REMHost? #1-7        | STRING | Selects the remote host name (or host IP address) for an NFS device.                         |
| SYSTem:COMMunicate:LAN:NFS:UNMount-? <string></string>     | NONE   | Selects the NFS device table.                                                                |
| SYSTem:COMMunicate:LAN:PRINter:HOSTname <string></string>  | STRING | Specifies the IP address of the LAN printer.                                                 |
| SYSTem:COMMunicate:LAN:ROUTe<br>:GATeway <string></string> | STRING | Sets the IP address for a LAN gateway.                                                       |
| SYSTem:COMMunicate:LAN:ROUTe<br>:SMASk <string></string>   | STRING | Sets the subnet mask.                                                                        |
| SYSTem:COMMunicate:LAN:SCPI:SOCKet:PORT <num></num>        | NR1    | Selects the port number for a socket connection to the analyzer for SCPI socket programming. |
| SYSTem:COMMunicate:LAN:SICL:GPIB:ADDRess #0~20, 22~30#     | NR1    | Sets the GPIB address for SICL LAN.                                                          |
| SYSTem:COMMunicate:LAN:SICL:GPIB:LU #0~1024#               | NR1    | Sets the GPIB logical unit number for SICL LAN.                                              |
| SYSTem:COMMunicate:LAN:SICL :GPIB:NAME <string></string>   | STRING | Sets the GPIB name for SICL LAN.                                                             |

**Table 11-23 SYSTem (5 of 8)** 

| SUBSYSTEM COMMANDS                                         | FORM                            | DESCRIPTION                                                                                                    |
|------------------------------------------------------------|---------------------------------|----------------------------------------------------------------------------------------------------|
| SYSTem:COMMunicate:SERial:TRANsmit:BAUD < num>             | NR1                             | Sets the baud rate for hardcopy output to a device on the serial port — choose from 1200   2400   4800   9600   19200. |
| SYSTem:COMMunicate:SERial:TRANsmit:HANDshake <char></char> | CHAR                            | Sets the handshake for communication to a hardcopy device on the serial port — choose XON or DTR.                      |
| SYSTem:COMMunicate:TTL:USER:<br>FEED <char></char>         | CHAR                            | Selects the function of the USER TTL IN/OUT port on the rear panel of the analyzer. Choose from DEFault   KEY   SWEEP. |
| SYSTem:DATE <num1>,<num2>,<num3></num3></num2></num1>      | NR1,<br>NR1,<br>NR1             | Sets the year (num1), month (num2) and day (num3) of the real time clock.                                              |
| SYSTem: ERRor? 1                                           | query<br>only<br>NR1,<br>STRING | Queries the error queue — returns the error number and message.                                                        |
| SYSTem:KEY <char></char>                                   | command<br>only                 | Sends key names <sup>2</sup> which execute the same functions as front panel keys.                                     |

- 1. For more information on errors, refer to Chapter 13, "SCPI Error Messages."
- 2. A list analyzer front panel key codes is provided in Chapter 8, "Front Panel Keycodes."

**Table 11-23 SYSTem (6 of 8)** 

| SUBSYSTEM COMMANDS                                 | FORM               | DESCRIPTION                                                                                                    |
|----------------------------------------------------|--------------------|----------------------------------------------------------------------------------------------------|
| SYSTem:KEY:MASK?                                   | query only<br>NR1  | Queries the mask (shift, ctrl, alt) associated with a keypress on an external keyboard.                                                                                                    |
| SYSTem:KEY:QUEue:CLEar                             | command only       | Clears the key queue.                                                                                                    |
| SYSTem: KEY: QUEue: COUNt?                         | query only<br>NR1  | Queries the number of key codes in the queue.                                                                                                    |
| SYSTem:KEY:QUEue:MAXimum?                          | query only<br>NR1  | Queries the size of the key queue (the maximum number of key codes it can hold).                                                                                                    |
| SYSTem: KEY: QUEue[:STATe] <on off=""  =""> 1</on> | NR1                | Turns on/off the key queue.                                                                                                    |
| SYSTem:KEY:TYPE?                                   | query only<br>CHAR | Queries the type of key that was pressed — returns NONE, RPG, KEY (front panel key) or ASC (external keyboard).                                                                                                    |
| SYSTem:KEY:USER                                    | command only       | Sets the User Request bit of the Standard Event Status Register.                                                                                                    |
| SYSTem:KEY[:VALue]?                                | query only<br>NR1  | Queries the key code value for the last key pressed — RPG type returns the knob count, positive for clockwise rotation, KEY type returns the front panel keycode, <sup>2</sup> and ASC type returns the ASCII code number. |

<sup>1.</sup> Binary parameters accept the values of 1 (on) and 0 (off) in addition to ON and OFF.

<sup>2.</sup> A list of the analyzer's front panel keycodes and key names is provided in Chapter 8, "Front Panel Keycodes."

**Table 11-23 SYSTem (7 of 8)** 

| SUBSYSTEM COMMANDS                                    | FORM              | DESCRIPTION                                                                                                 |
|-------------------------------------------------------|-------------------|----------------------------------------------------------------------------------------------------|
| SYSTem: PRESet                                        | command<br>only   | Performs a system preset — this is the same as the front panel (PRESET) key.                                |
| SYSTem:SET <block></block>                            | command<br>only   | Sends a learn string (obtained using *LRN?) to the analyzer — this command is included in the learn string. |
| SYSTem:SET:LRN? [ <user>] 1</user>                    | BLOCK             | Queries or set the instrument state.                                                                        |
| SYSTem:SET:LRNLong? [ <user>] 1</user>                | BLOCK             | Queries or set the instrument state, data, and calibration. Similar to save/recall.                         |
| SYSTem:TIME <num1>,<num2>,<num3></num3></num2></num1> | NR1, NR1,<br>NR1  | Sets the hour (num1), minute (num2) and second (num3) of the real time clock.                               |
| SYSTem:VERSion?                                       | query only<br>NR2 | Queries the SCPI version of the analyzer. See *IDN? to query the firmware revision.                         |

<sup>1.</sup> Refer to "Automated Measurement Setup and Control" in Chapter 7 of the *User's Guide* for more information on using this command.

# SCPI Command Summary SCPI Device Command Summary

**Table 11-24 SYSTem (8 of 8)** 

| SUBSYSTEM COMMANDS       | FORM                  | DESCRIPTION                                                                                                    |
|--------------------------|-----------------------|----------------------------------------------------------------------------------------------------|
| TEST:RESult?             | query<br>only<br>CHAR | Queries the result of the selected adjustment or self-test — the response will be NULL   PASS   FAIL.                                                |
| TEST:SELect <num></num>  | NR1                   | Selects the adjustment or self-test to execute.                                                                                                    |
| TEST:STATe <char></char> | CHAR                  | Selects the state of the active adjustment or self-test — choose from RUN   CONTinue   STOP for the command. Query returns NULL   RUN   PAUS   DONE. |
| TEST:VALue <num></num>   | NR1                   | Sets or queries a value for an adjustment or self-test.                                                                                              |

**Table 11-25 TRACe (1 of 2)** 

| SUBSYSTEM COMMANDS                          | FORM                                         | DESCRIPTION                                                               |                     |  |
|---------------------------------------------|----------------------------------------------|---------------------------------------------------------------------------|---------------------|--|
| on                                          | query<br>only                                | Queries trace data — choose from the following array types:               |                     |  |
|                                             | BLOCK<br>or NR3 <sup>1</sup>                 | CH<1 2>FDATA Formatt CH<1 2>FMEM Formatt memory                           | ed                  |  |
|                                             | CH<1   2>SDATA Unformation data <sup>3</sup> | atted                                                                     |                     |  |
|                                             |                                              | CH<1   2>SMEM Unformation memory                                          |                     |  |
|                                             |                                              | CH<1 2> <a b r>FWD Raw dat</a b r>                                        | a                   |  |
|                                             |                                              | CH<1   2>SCORR <x> Two-por<br/>correction<br/>Choose 2<br/>the list I</x> | on terms.<br>X from |  |
| Array choices for two-port error correction |                                              |                                                                           |                     |  |
| 1 Forward directivity                       |                                              | 7 Reverse directivity                                                     |                     |  |
| 2 Forward source matching                   |                                              | 8 Reverse source matching                                                 |                     |  |
| 3 Forward reflection tracking               |                                              | 9 Reverse reflection tracking                                             |                     |  |
| 4 Forward transmission tracking             |                                              | 10 Reverse transmission tracking                                          |                     |  |
| 5 Forward load matching                     |                                              | 11 Reverse load matching                                                  |                     |  |
| 6 Forward isolation                         |                                              | 12 Reverse isolation                                                      |                     |  |

- 1. The parameter type of the data is determined by the format selected FORMat REAL uses BLOCK data, FORMat ASCii uses NR3 data separated by commas.
- 2. Single magnitude value for each measured point.
- 3. Corrected data in real/imaginary pairs for each measured point.

**Table 11-25 TRACe (2 of 2)** 

| SUBSYSTEM COMMANDS                                                                                                    | FORM            | DESCRIPTION                                                                                                    |
|----------------------------------------------------------------------------------------------------|-----------------|----------------------------------------------------------------------------------------------------|
| TRACe[:DATA] <char>,<data></data></char>                                                                                                    | command<br>only | Inputs trace data — choose from the above list of arrays. The data can be either BLOCK or NR3 type. 1 Note: See Chapter 6 for more information.                                                                               |
| TRACe[:DATA] <char1>,<char2></char2></char1>                                                                                                    | command<br>only | Moves data from one internal array to another — char1 is the target array (CH<1   2>SMEM) while char2 is the source array (CH<1   2>SDATA). Note that the source and target arrays must be from the same measurement channel. |
| TRACe:CORRection:SIMulate [:DATA] {STD1 STD2  STD12}                                                                                               | command<br>only | Reads simulated calibration standards. Loads pre-computed or stored measurements of calibration standards from a remote controller into the analyzer. <sup>2</sup>                                                            |
| TRACe:CORRection:SIMulate:SAVE <tran1 tran2 tran3 refl3 testset  testset1 testset2 verify  twoport=""  none=""></tran1 tran2 tran3 refl3 testset > | command<br>only | Computes cal error correction arrays.                                                                                                    |

- 1. The parameter type of the data is determined by the format selected FORMat REAL uses BLOCK data, FORMat ASCii uses NR3 data separated by commas.
- 2. See the example program titled "SIMCAL." This program demonstrates how to create 2-port correction arrays from measurements of the raw (uncorrected) calibration standards when using the analyzer's simcal command.

Example programs can be found in the following four locations:

- $\bullet$  Example Programs Disk, 8712ET/ES and 8714ET/ES (DOS format): part number 08714-10003
- Example Programs Disk, 8712ET/ES and 8714ET/ES (LIF format): part number 08714-10004
- Web site **http://www.agilent.com**. Use the search function to find Web pages related to 8712 example programs.
- Example Programs Guide, 8712ET/ES and 8714ET/ES: part number 08714-90016

Table 11-26 TRIGger

| SUBSYSTEM COMMANDS                      | FORM | DESCRIPTION                                                                                                    |
|-----------------------------------------|------|----------------------------------------------------------------------------------------------------|
| TRIGger[:SEQuence]:SOURce <char></char> | CHAR | Sets the source for the sweep trigger signal — choose IMMediate or EXTernal (used in conjunction with SENSe:SWEep:TRIGger:SOURce). |

**SCPI Conformance Information** 

#### **SCPI Conformance Information**

The 8712ET/ES and 8714ET/ES RF Network Analyzers conform to the 1996.0 version of SCPI.

#### **SCPI Standard Commands**

The analyzer implements the following IEEE 488.2 standard commands:

- \*CLS
- \*ESE
- \*ESE?
- \*ESR?
- \*IDN?
- \*LRN?
- \*OPC
- \*OPC?
- \*OPT?
- \*PCB
- \*PSC
- \*RST
- \*SRE
- \*SRE?
- \*STB?
- \*TRG
- \*TST?
- \*WAI

The analyzer implements the following SCPI 1996.0 standard commands:

- ABORt
- CALCulate[1|2]:DATA?
- CALCulate[1|2]:FORMat
- CALCulate[1|2]:FORMat?
- CALCulate[1|2]:GDAPerture:APERture

#### SCPI Conformance Information **SCPI Standard Commands**

- CALCulate[1|2]:GDAPerture:SPAN • CALCulate[1|2]:LIMit:STATe • CALCulate[1|2]:LIMit:STATe? CALCulate[1|2]:MATH[:EXPRession] • CALCulate[1|2]:MATH[:EXPRession]? • CALibration:ZERO:AUTO CALibration:ZERO:AUTO? DISPlay:CMAP:COLor[1|2|...16]:HSL DISPlay:CMAP:COLor[1|2|...16]:HSL? DISPlay:CMAP:COLor[1|2|...16]:RGB DISPlay:CMAP:COLor[1|2|...16]:RGB? DISPlay:CMAP:DEFault • DISPlay:MENU[1|2]:KEY[1|2|...7]?
- DISPlay:WINDow[1|2|10]:GEOMetry:LLEFT?
- DISPlay:WINDow[1|2|10]:GEOMetry:SIZE?
- DISPlay:WINDow[1|2|10]:GEOMetry:URIGHT?
- DISPlay:WINDow[1|2|10]:GRAPhics:CLEar
- DISPlay:WINDow[1|2|10]:GRAPhics:COLor
- DISPlay:WINDow[1|2|10]:GRAPhics:COLor?
- DISPlay:WINDow[1|2|10]:GRAPhics[:DRAW]
- DISPlay:WINDow[1|2|10]:GRAPhics:LABel
- DISPlay:WINDow[1|2|10]:GRAPhics:MOVE
- DISPlay:WINDow[1|2|10]:GRAPhics:MOVE?
- DISPlay:WINDow[1|2|10]:GRAPhics:STATe?
- DISPlay:WINDow[1|2]:TRACe:GRATicule:GRID[:STATe]
- DISPlay:WINDow[1|2]:TRACe:GRATicule:GRID[:STATe]?
- DISPlay:WINDow[1 | 2]:TRACe[1 | 2][:STATe]
- DISPlay:WINDow[1|2]:TRACe[1|2][:STATe]?

- DISPlay:WINDow[1|2]:TRACe:Y[:SCALe]:AUTO
- DISPlay:WINDow[1|2]:TRACe:Y[:SCALe]:PDIVision
- DISPlay:WINDow[1|2]:TRACe:Y[:SCALe]:PDIVision?
- DISPlay:WINDow[1 | 2]:TRACe:Y[:SCALe]:RLEVel
- DISPlay:WINDow[1|2]:TRACe:Y[:SCALe]:RLEVel?
- DISPlay:WINDow[1|2]:TRACe:Y[:SCALe]:RPOSition
- DISPlay:WINDow[1|2]:TRACe:Y[:SCALe]:RPOSition?
- FORMat:BORDer
- FORMat: BORDer?
- FORMat[:DATA]
- FORMat[:DATA]?
- HCOPy: ABORt
- HCOPy:DEVice[1|2|3]:COLor
- HCOPy:DEVice[1|2|3]:COLor?
- HCOPy:DEVice[1|2|3]:LANGuage
- HCOPy:DEVice[1|2|3]:LANGuage?
- HCOPy:DEVice[1|2|3]:MODE
- HCOPy:DEVice[1|2|3]:MODE?
- HCOPy:DEVice[1|2|3]:RESolution
- HCOPy:DEVice[1|2|3]:RESolution?
- HCOPv[:IMMediate]
- HCOPy:ITEM:ANNotation:STATe
- HCOPy:ITEM:ANNotation:STATe?
- HCOPy:ITEM[1|2|3]:FFEed:STATe
- HCOPy:ITEM[1|2|3]:FFEed:STATe?
- INITiate[1|2]:CONTinuous
- INITiate[1|2]:CONTinuous?
- INITiate[1|2][:IMMediate]

### SCPI Conformance Information SCPI Standard Commands

- MMEMory: CATalog?
- MMEMory:CDIRectory
- MMEMory:CDIRectory?
- MMEMory:COPY
- MMEMory: DELete
- MMEMory:FILE:INFO?
- MMEMory: INITialize
- MMEMory:LOAD:STATe
- MMEMory:MOVE
- MMEMory:MSIS
- MMEMory:MSIS?
- MMEMory:STORe:STATe
- MMEMory:STORe:TRACe
- MMEMory:TRANsfer:BDAT
- MMEMory:TRANsfer[:HFS]
- OUTPut[:STATe]
- OUTPut[:STATe]?
- PROGram: CATalog?
- PROGram[:SELected]:DEFine
- PROGram[:SELected]:DEFine?
- PROGram[:SELected]:DELete:ALL
- PROGram[:SELected]:DELete[:SELected]
- PROGram[:SELected]:EXECute
- PROGram[:SELected]:MALLocate
- PROGram[:SELected]:MALLocate?
- PROGram[:SELected]:NAME
- PROGram[:SELected]:NAME?
- PROGram[:SELected]:NUMBer

- PROGram[:SELected]:NUMBer?
- PROGram[:SELected]:STATe
- PROGram[:SELected]:STATe?
- PROGram[:SELected]:STRing
- PROGram[:SELected]:STRing?
- PROGram[:SELected]:WAIT
- PROGram[:SELected]:WAIT?
- SENSe[1|2]:AVERage:COUNt
- SENSe[1|2]:AVERage:COUNt?
- SENSe[1|2]:AVERage[:STATe]
- SENSe[1|2]:AVERage[:STATe]?
- SENSe[1 2]:BWIDth[:RESolution]
- SENSe[1|2]:BWIDth[:RESolution]?
- SENSe[1|2]:CORRection:COLLect[:ACQuire]
- SENSe[1|2]:CORRection:COLLect:METHod
- SENSe[1|2]:CORRection:COLLect:SAVE
- SENSe[1|2]:CORRection:CSET[:SELect]
- SENSe[1 2]:CORRection:CSET[:SELect]?
- SENSe[1|2]:CORRection:EDELay:TIME
- SENSe[1 | 2]:CORRection:IMPedance:INPut:MAGNitude
- SENSe[1|2]:CORRection:OFFSet:PHASe
- SENSe[1|2]:CORRection:RVELocity:COAX
- SENSe[1 2]:CORRection[:STATe]
- SENSe[1 | 2]:CORRection[:STATe]?
- SENSe[1|2]:DETector[:FUNCTION]
- SENSe[1|2]:FREQuency:CENTer
- SENSe[1|2]:FREQuency:CENTer?
- SENSe[1|2]:FREQuency:SPAN

#### SCPI Conformance Information SCPI Standard Commands

SENSe[1|2]:FREQuency:SPAN? • SENSe[1 2]:FREQuency:STARt SENSe[1|2]:FREQuency:STARt? • SENSe[1|2]:FREQuency:STOP • SENSe[1 2]:FREQuency:STOP? • SENSe[1|2]:FUNCtion SENSe[1 | 2]:FUNCtion? • SENSe:ROSCillator:SOURce • SENSe:ROSCillator:SOURce? • SENSe[1 | 2]:SWEep:POINts SENSe[1|2]:SWEep:POINts? • SENSe[1|2]:SWEep:TIME SENSe[1|2]:SWEep:TIME? SENSe[1 | 2]:SWEep:TIME:AUTO • SENSe[1|2]:SWEep:TIME:AUTO? • SOURce[1|2]:POWer[:LEVel][:IMMediate][:AMPLitude] SOURce[1|2]:POWer[:LEVel][:IMMediate][:AMPLitude]? • SOURce[1|2]:POWer:RANGe • SOURce[1|2]:POWer:STARt • SOURce[1|2]:POWer:STOP STATus:OPERation:CONDition? • STATus:OPERation:ENABle • STATus:OPERation:ENABle? STATus:OPERation[:EVENt]? • STATus:OPERation:NTRansition • STATus: OPERation: NTRansition? • STATus:OPERation:PTRansition

STATus:OPERation:PTRansition?

- STATus:QUEStionable:CONDition?
- STATus:QUEStionable:ENABle
- STATus:QUEStionable:ENABle?
- STATus:QUEStionable[:EVENt]?
- STATus:QUEStionable:NTRansition
- STATus:QUEStionable:NTRansition?
- STATus:QUEStionable:PTRansition
- STATus:QUEStionable:PTRansition?
- SYSTem:BEEPer[:IMMediate]?
- SYSTem:BEEPer:VOLume
- SYSTem:BEEPer:VOLume?
- SYSTem:COMMunicate:GPIB[:SELF]:ADDRess
- SYSTem:COMMunicate:GPIB[:SELF]:ADDRess?
- SYSTem:COMMunicate:SERial:TRANsmit:BAUD
- SYSTem:COMMunicate:SERial:TRANsmit:BAUD?
- SYSTem:DATE
- SYSTem:DATE?
- SYSTem: ERRor?
- SYSTem:KEY[:VALue]?
- SYSTem:PRESet
- SYSTem:SET
- SYSTem:SET:LRN?
- SYSTem:TIME
- SYSTem:TIME?
- SYSTem: VERSion?
- TRACe[:DATA]
- TRACe[:DATA]?
- TRIGger[:SEQuence]:SOURce
- TRIGger[:SEQuence]:SOURce?

#### **Instrument Specific Commands**

The following are instrument specific commands implemented by the 8712ET/ES and 8714ET/ES RF Network Analyzers which are not part of the present SCPI 1996.0 definition.

CALCulate[1|2]:FORMat:UNIT:MLIN CALCulate[1|2]:FORMat:UNIT:MLIN? CALCulate[1 | 2]:FORMat:UNIT:MLOG CALCulate[1|2]:FORMat:UNIT:MLOG? CALCulate[1|2]:LIMit:DISPlay CALCulate[1|2]:LIMit:DISPlay? CALCulate[1|2]:LIMit:MARKer:FLATness:MAXimum CALCulate[1|2]:LIMit:MARKer:FLATness:MINimum CALCulate[1 | 2]:LIMit:MARKer:FLATness[:STATe] CALCulate[1|2]:LIMit:MARKer:FREQuency:MAXimum CALCulate[1|2]:LIMit:MARKer:FREQuency:MINimum CALCulate[1|2]:LIMit:MARKer:FREQuency[:STATe] CALCulate[1|2]:LIMit:MARKer:STATistic:MEAN:MAXimum CALCulate[1|2]:LIMit:MARKer:STATistic:MEAN:MINimum CALCulate[1|2]:LIMit:MARKer:STATistic:MEAN[:STATe] CALCulate[1|2]:LIMit:MARKer:STATistic:PEAK:MAXimum CALCulate[1|2]:LIMit:MARKer:STATistic:PEAK:MINimum CALCulate[1|2]:LIMit:MARKer:STATistic:PEAK[:STATe] CALCulate[1|2]:LIMit:MARKer:TILT:MAXimum CALCulate[1|2]:LIMit:MARKer:TILT:MINimum CALCulate[1|2]:LIMit:MARKer:TILT[:STATe] CALCulate[1|2]:LIMit:SEGMent[1|2|...12]:AMPLitude:STARt CALCulate[1|2]:LIMit:SEGMent[1|2|...12]:AMPLitude:STARt?

CALCulate[1|2]:LIMit:SEGMent[1|2|...12]:AMPLitude:STOP

- CALCulate[1|2]:LIMit:SEGMent[1|2|...12]:AMPLitude:STOP?
- CALCulate[1|2]:LIMit:SEGMent:AOFF
- CALCulate[1|2]:LIMit:SEGMent[1|2|...12]:FREQuency:STARt
- CALCulate[1|2]:LIMit:SEGMent[1|2|...12]:FREQuency:STARt?
- CALCulate[1|2]:LIMit:SEGMent[1|2|...12]:FREQuency:STOP
- CALCulate[1|2]:LIMit:SEGMent[1|2|...12]:FREQuency:STOP?
- CALCulate[1|2]:LIMit:SEGMent[1|2|...12]:POWer:STOP
- CALCulate[1|2]:LIMit:SEGMent[1|2|...12]:POWer:STOP?
- CALCulate[1|2]:LIMit:SEGMent[1|2|...12]:STATe
- CALCulate[1|2]:LIMit:SEGMent[1|2|...12]:STATe?
- CALCulate[1|2]:LIMit:SEGMent[1|2|...12]:TYPE
- CALCulate[1|2]:LIMit:SEGMent[1|2|...12]:TYPE?
- CALCulate[1|2]:MARKer:AOFF
- CALCulate[1 2]:MARKer:BWIDth
- CALCulate[1|2]:MARKer:BWIDth?
- CALCulate[1|2]:MARKer:FUNCtion:RESult?
- CALCulate[1|2]:MARKer:FUNCtion[:SELect]
- CALCulate[1|2]:MARKer:FUNCtion[:SELect]?
- CALCulate[1|2]:MARKer:FUNCtion:TRACking
- CALCulate[1|2]:MARKer:FUNCtion:TRACking?
- CALCulate[1|2]:MARKer[1|2|...8]:GDELay?
- CALCulate[1|2]:MARKer[1|2|...8]:MAXimum
- CALCulate[1|2]:MARKer[1|2|...8]:MAXimum:LEFT
- CALCulate[1|2]:MARKer[1|2|...8]:MAXimum:RIGHt
- CALCulate[1|2]:MARKer[1|2|...8]:MINimum
- CALCulate[1|2]:MARKer[1|2|...8]:MINimum:LEFT
- CALCulate[1|2]:MARKer[1|2|...8]:MINimum:RIGHt
- CALCulate[1|2]:MARKer:MODE

- CALCulate[1|2]:MARKer:MODE?
- CALCulate[1|2]:MARKer:NOTCh
- CALCulate[1|2]:MARKer[1|2|...8]:POINt
- CALCulate[1|2]:MARKer[1|2|...8]:POINt?
- CALCulate[1|2]:MARKer:REFerence:X?
- CALCulate[1|2]:MARKer:REFerence:Y?
- CALCulate[1|2]:MARKer[1|2|...8][:STATe]
- CALCulate[1|2]:MARKer[1|2|...8][:STATe]?
- CALCulate[1|2]:MARKer[1|2|...8]:TARGet
- CALCulate[1|2]:MARKer[1|2|...8]:TARGet?
- CALCulate[1|2]:MARKer[1|2|...8]:X
- CALCulate[1|2]:MARKer[1|2|...8]:X?
- CALCulate[1|2]:MARKer[1|2|...8]:X:ABS
- CALCulate[1|2]:MARKer[1|2|...8]:Y?
- CALCulate[1|2]:MARKer[1|2|...8]:Y:INDuctance?
- CALCulate[1|2]:MARKer[1|2|...8]:Y:MAGNitude?
- CALCulate[1|2]:MARKer[1|2|...8]:Y:PHASe?
- CALCulate[1|2]:MARKer[1|2|...8]:Y:REACtance?
- CALCulate[1|2]:MARKer[1|2|...8]:Y:RESistance?
- CALibration:SELF
- CALibration:SELF:TIMER
- CALibration:SELF:ALL
- CONFigure
- CONFigure?
- CONTrol[1|2]:MULTiport:STATE
- DIAGnostic:CCONstants:INSTalled?
- DIAGnostic:CCONstants:LOAD
- DIAGnostic:CCONstants:STORe:DISK

- DIAGnostic:CCONstants:STORe:EEPRom
- DIAGnostic:COMMunicate:LAN:PING:IMM
- DIAGnostic:COMMunicate:LAN:PING:IPADress
- DIAGnostic:COMMunicate:LAN:SEND
- DIAGnostic:MDISplay[1|2]:CORRection C\_DIRECT
- DIAGnostic:MDISplay[1|2]:CORRection C ISOLATION
- DIAGnostic:MDISplay[1|2]:CORRection C LDMATCH
- DIAGnostic:MDISplay[1|2]:CORRection C RTRACKING
- DIAGnostic:MDISplay[1|2]:CORRection C\_SRCMATCH
- DIAGnostic:MDISplay[1|2]:CORRection C\_TTRACKING
- DIAGnostic:MDISplay[1|2]:CORRection I DIRECTivity
- DIAGnostic:MDISplay[1|2]:CORRection I RESPONSE
- DIAGnostic:MDISplay[1|2]:CORRection I SRCMATCH
- DIAGnostic:MDISplay[1|2]:CORRection I TRACKING
- DIAGnostic:MDISplay[1|2]:CORRection M DIRECTivity
- DIAGnostic:MDISplay[1|2]:CORRection M RESPONSE
- DIAGnostic:MDISplay[1|2]:CORRection M SRCMATCH
- DIAGnostic:MDISplay[1|2]:CORRection M TRACKING
- DIAGnostic:MDISplay[1|2]:CORRection M\_XSCALAR
- DIAGnostic:MDISplay[1|2]:REST
- DIAGnostic:DITHer
- DIAGnostic:DITHer?
- DIAGnostic:SNUMber
- DIAGnostic:SNUMber?
- DIAGnostic:SPUR:AVOid
- DIAGnostic:SPUR:AVOid?
- DISPlay: ANNotation: CHANnel[1|2][:STATe]
- DISPlay:ANNotation:CHANnel[1 | 2]:USER:LABel[:DATA]

- DISPlay:ANNotation:CHANnel[1|2]:USER[:STATe]
- DISPlay: ANNotation: CLOCk: DATE: FORMat
- DISPlay: ANNotation: CLOCk: DATE: FORMat?
- DISPlay: ANNotation: CLOCk: DATE: MODE
- DISPlay: ANNotation: CLOCk: DATE: MODE?
- DISPlay: ANNotation: CLOCk: MODE
- DISPlay: ANNotation: CLOCk: MODE?
- DISPlay: ANNotation: CLOCk: SEConds[:STATe]
- DISPlay: ANNotation: CLOCk: SEConds[:STATe]?
- DISPlay: ANNotation: FREQuency[1 | 2]: MODE
- DISPlay: ANNotation: FREQuency[1 2]: MODE?
- DISPlay: ANNotation: FREQuency: RESolution
- DISPlay: ANNotation: FREQuency: RESolution?
- DISPlay: ANNotation: FREQuency[1|2][:STATe]
- DISPlay:ANNotation:FREQuency[1|2]:USER:LABel[:DATA]
- DISPlay: ANNotation: FREQuency[1 | 2]: USER: STARt
- DISPlay: ANNotation: FREQuency[1 | 2]: USER[:STATe]
- DISPlay: ANNotation: FREQuency[1 | 2]: USER: STOP
- DISPlay:ANNotation:FREQuency[1|2]:USER:SUFFIX
- DISPlay: ANNotation: LIMit: ICON[1 | 2]: FLAG
- DISPlay: ANNotation: LIMit: ICON[1|2]: POS: X
- DISPlay: ANNotation: LIMit: ICON[1 | 2]: POS: Y
- DISPlay: ANNotation: LIMit: ICON[1 | 2]: TEXT
- DISPlay: ANNotation: LIMit: ICON[1 | 2]: STATe
- DISPlay: ANNotation: MARKer[1|2]: NUMBers[:STATe]
- DISPlay:ANNotation:MARKer[1|2][:STATe]
- DISPlay:ANNotation:MARKer[1|2][:STATe]?
- DISPlay:ANNotation:MESSage:AOFF

- DISPlay: ANNotation: MESSage: CLEar
- DISPlay: ANNotation: MESSage[:DATA]?
- DISPlay: ANNotation: MESSage: STATe
- DISPlay: ANNotation: MESSage: STATe?
- DISPlay: ANNotation: TITLe[1|2]: DATA
- DISPlay: ANNotation: TITLe[1 | 2]: DATA?
- DISPlay:ANNotation:TITLe[:STATe]
- DISPlay: ANNotation: TITLe[:STATe]?
- DISPlay: ANNotation: YAXis: MODE
- DISPlay: ANNotation: YAXis: MODE?
- DISPlay: ANNotation: YAXis[:STATe]
- DISPlay: ANNotation: YAXis[:STATe]?
- DISPlay: CMAP: COLor[1|2|...16]: GREYscale
- DISPlay:CMAP:SCHeme
- DISPlay:FORMat
- DISPlay:FORMat?
- DISPlay:FORMat:EXPAND
- DISPlay:MENU:RECall:FAST[:STATe]
- DISPlay:PROGram[:MODE]
- DISPlay:PROGram[:MODE]?
- DISPlay: WINDow: GRAPhics: BUFFer[:STATe]
- DISPlay:WINDow:GRAPhics:BUFFer[:STATe]?
- DISPlay:WINDow[1|2|10]:GRAPhics:CIRCle
- DISPlay:WINDow[1|2|10]:GRAPhics:LABel:FONT
- DISPlay:WINDow[1|2|10]:GRAPhics:LABel:FONT?
- DISPlay:WINDow[1|2|10]:GRAPhics:RECTangle
- DISPlay:WINDow[1|2|10]:TRACe[1|2]:Y:TRACk
- HCOPy:DEVice:PAGE:MARGin:LEFT

- HCOPy:DEVice:PAGE:MARGin:TOP
- HCOPy:DEVice:PAGE:ORIentation
- HCOPy:DEVice:PAGE:WIDTh
- HCOPy:DEVice:PORT
- HCOPy:DEVice:PORT?
- HCOPy:ITEM:GRATicule:STATe
- HCOPy:ITEM:GRATicule:STATe?
- HCOPy:ITEM:MARKer:STATe
- HCOPy:ITEM:MARKer:STATe?
- HCOPy:ITEM:TITLe:STATe
- HCOPy:ITEM:TITLe:STATe?
- HCOPy:ITEM:TRACe:STATe
- HCOPy:ITEM:TRACe:STATe?
- HCOPy:PAGE:MARGin:LEFT
- HCOPy:PAGE:MARGin:LEFT?
- HCOPy:PAGE:MARGin:TOP
- HCOPy:PAGE:MARGin:TOP?
- HCOPy:PAGE:ORIentation
- HCOPy:PAGE:ORIentation?
- HCOPy: PAGE: WIDTh
- HCOPy:PAGE:WIDTh?
- INPut:GAIN:AUTO
- INPut:GAIN:SETTing
- MMEMory:MDIRectory
- MMEMory:RDIRectory
- MMEMory:STORe:STATe:CORRection
- MMEMory:STORe:STATe:CORRection?
- MMEMory:STORe:STATe:ISTate

- MMEMory:STORe:STATe:ISTate?
- MMEMory:STORe:STATe:TRACe
- MMEMory:STORe:STATe:TRACe?
- MMEMory:STORe:STATe:TSCAL
- MMEMory:STORe:TRACe
- MMEMory:STORe:TRACe:FORMat
- MMEMory:TRANsfer:BDAT
- MMEMory:TRANsfer[:HFS]
- POWer\[1|2]:MODE
- ROUTe[1|2]:REFLection:PATH:DEFine:PORT
- ROUTe[1|2]:TRANsmission:PATH:DEFine:PORT
- SENSe[1 | 2]:AVERage:CLEar
- SENSe[1|2]:CORRection:CAPacitance:CONNector (Option 100 only)
- SENSe[1|2]:CORRection:CAPacitance:CONNector? (Option 100 only)
- SENSe[1|2]:CORRection:COLLect:ABORt
- SENSe[1|2]:CORRection:COLLect:CKIT[:SELect]
- SENSe[1|2]:CORRection:COLLect:CKIT[:SELect]?
- SENSe[1|2]:CORRection:COLLect:ISTate[:AUTO]
- SENSe[1|2]:CORRection:COLLect:ISTate[:AUTO]?
- SENSe[1|2]:CORRection:COLLect:PORTS
- SENSe[1|2]:CORRection:COLLect:MP:OPEN
- SENSe[1|2]:CORRection:COLLect:MP:SHORT
- SENSe[1|2]:CORRection:COLLect:MP:LOAD
- SENSe[1|2]:CORRection:COLLect:MP:THRU
- SENSe[1 | 2]:CORRection:COLLect:VERify:TRANsmission
- SENSe[1|2]:CORRection:COLLect:VERify:REFLection
- SENSe[1|2]:CORRection:EXTension[:STATe]
- SENSe[1|2]:CORRection:EXTension:REFLection[:TIME]

- SENSe[1|2]:CORRection:EXTension:TRANsmission[:TIME]
- SENSe[1|2]:CORRection:IMPedance:INPut:MAGNitude:SELect
- SENSe[1|2]:CORRection:LENGth:COAX (Option 100 only)
- SENSe[1|2]:CORRection:LENGth:COAX? (Option 100 only)
- SENSe[1|2]:CORRection:LENGth:CONNector (Option 100 only)
- SENSe[1|2]:CORRection:LENGth:CONNector? (Option 100 only)
- SENSe[1|2]:CORRection:LOSS:COAX (Option 100 only)
- SENSe[1|2]:CORRection:LOSS:COAX? (Option 100 only)
- SENSe[1|2]:CORRection:MODel:CONNector[:IMMediate] (Option 100 only)
- SENSe[1|2]:CORRection:PEAK:COAX (Option 100 only)
- SENSe[1|2]:CORRection:PEAK:COAX? (Option 100 only)
- SENSe[1|2]:CORRection:RVELocity[:IMMediate] (Option 100 only)
- SENSe[1|2]:CORRection:TESTSET
- SENSe[1 | 2]:CORRection:THReshold:COAX (Option 100 only)
- SENSe[1|2]:CORRection:THReshold:COAX? (Option 100 only)
- SENSe:COUPle
- SENSe:COUPle?
- SENSe[1|2]:DETector[:FUNCtion]
- SENSe[1|2]:DETector[:FUNCtion]?
- SENSe:DISTance:STARt (Option 100 only)
- SENSe:DISTance:STARt? (Option 100 only)
- SENSe:DISTance:STOP (Option 100 only)
- SENSe:DISTance:STOP? (Option 100 only)
- SENSe:DISTance:UNITs (Option 100 only)
- SENSe:DISTance:UNITs? (Option 100 only)
- SENSe: FREQuency: MODE (Option 100 only)
- SENSe:FREQuency:MODE? (Option 100 only)
- SENSe:FREQuency:SPAN:MAXimum? (Option 100 only)

- SENSe:FREQuency:SPAN:MAXimum (Option 100 only)
- SENSe: FREQuency: ZSTop (Option 100 only)
- SENSe: FREQuency: ZSTop? (Option 100 only)
- SENSe: FUNCtion: SRL: IMPedance (Option 100 only)
- SENSe: FUNCtion: SRL: IMPedance? (Option 100 only)
- SENSe: FUNCtion: SRL: MODE (Option 100 only)
- SENSe:FUNCtion:SRL:MODE? (Option 100 only)
- SENSe:FUNCtion:SRL:SCAN[:IMMediate] (Option 100 only)
- SENSe[1|2]:STATe
- SENSe[1|2]:STATe?
- SENSe:SWEep:TRIGger:SOURce
- SENSe:SWEep:TRIGger:SOURce?
- SENSe: WINDow[:TYPE] (Option 100 only)
- SENSe:WINDow[:TYPE]? (Option 100 only)
- STATus: DEVice: CONDition?
- STATus: DEVice: ENABle
- STATus: DEVice: ENABle?
- STATus:DEVice[:EVENt]?
- STATus: DEVice: NTRansition
- STATus: DEVice: NTRansition?
- STATus: DEVice: PTRansition
- STATus: DEVice: PTRansition?
- STATus:OPERation:AVERaging:CONDition?
- STATus:OPERation:AVERaging:ENABle
- STATus:OPERation:AVERaging:ENABle?
- STATus:OPERation:AVERaging[:EVENt]?
- STATus:OPERation:AVERaging:NTRansition
- STATus: OPERation: AVERaging: NTRansition?

- STATus:OPERation:AVERaging:PTRansition
- STATus:OPERation:AVERaging:PTRansition?
- STATus: OPERation: MEASuring: CONDition?
- STATus:OPERation:MEASuring:ENABle
- STATus:OPERation:MEASuring:ENABle?
- STATus:OPERation:MEASuring[:EVENt]?
- STATus:OPERation:MEASuring:NTRansition
- STATus:OPERation:MEASuring:NTRansition?
- STATus:OPERation:MEASuring:PTRansition
- STATus:OPERation:MEASuring:PTRansition?
- STATus:PRESet
- STATus:OUEStionable:LIMit:CONDition?
- STATus:QUEStionable:LIMit:ENABle
- STATus:QUEStionable:LIMit:ENABle?
- STATus:OUEStionable:LIMit[:EVENt]?
- STATus:QUEStionable:LIMit:NTRansition
- STATus:QUEStionable:LIMit:NTRansition?
- STATus:QUEStionable:LIMit:PTRansition
- STATus:QUEStionable:LIMit:PTRansition?
- SYSTem:COMMunicate:GPIB:CONTroller[:STATe]
- SYSTem:COMMunicate:GPIB:CONTroller[:STATe]?
- SYSTem:COMMunicate:GPIB:ECHO
- SYSTem:COMMunicate:GPIB:ECHO?
- SYSTem:COMMunicate:GPIB:HCOPy:ADDRess
- SYSTem:COMMunicate:GPIB:HCOPy:ADDRess?
- SYSTem:COMMunicate:GPIB:MMEMory:ADDRess
- SYSTem:COMMunicate:GPIB:MMEMory:ADDRess?
- SYSTem:COMMunicate:GPIB:MMEMory:UNIT

- SYSTem:COMMunicate:GPIB:MMEMory:UNIT?
- SYSTem:COMMunicate:GPIB:MMEMory:VOLume
- SYSTem:COMMunicate:GPIB:MMEMory:VOLume?
- SYSTem:COMMunicate:GPIB:MMEMory:VOLume?
- SYSTem:COMMunicate:LAN:EADDress?
- SYSTem:COMMunicate:LAN:IPADdress
- SYSTem:COMMunicate:LAN:IPADdress?
- SYSTem: COMMunicate: LAN: PRINter: HOSTname
- SYSTem: COMMunicate: LAN: PRINter: HOSTname?
- SYSTem:COMMunicate:LAN:ROUTe:GATeway
- SYSTem:COMMunicate:LAN:ROUTe:GATeway?
- SYSTem:COMMunicate:LAN:ROUTe:SMASk
- SYSTem: COMMunicate: LAN: ROUTe: SMASk?
- SYSTem:COMMunicate:LAN:STATe
- SYSTem:COMMunicate:LAN:STATe?
- SYSTem:COMMunicate:SERial:TRANsmit:HANDshake
- SYSTem:COMMunicate:SERial:TRANsmit:HANDshake?
- SYSTem:COMMunicate:TTL:USER:FEED
- SYSTem:COMMunicate:TTL:USER:FEED?
- SYSTem:KEY:MASK?
- SYSTem:KEY:QUEue:CLEar
- SYSTem: KEY: QUEue: COUNt?
- SYSTem: KEY: QUEue: MAXimum?
- SYSTem:KEY:QUEue[:STATe]
- SYSTem: KEY: QUEue[:STATe]?
- SYSTem:KEY:TYPE?
- SYSTem:KEY:USER
- SYSTem:SET:LRNLong

# SCPI Conformance Information Instrument Specific Commands

• TEST:RESult?

• TEST:SELect

• TEST:SELect?

• TEST:STATe

• TEST:STATe?

• TEST:VALue

• TEST: VALue?

13 SCPI Error Messages

#### **SCPI Error Messages**

This chapter contains the same error message information that can be found in the *SCPI 1994 Volume 2: Command Reference*. There are four sections in this chapter:

- "Command Errors" on page 13-3
- "Execution Errors" on page 13-8
- "Device-Specific Errors" on page 13-15
- "Query Errors" on page 13-17

NOTE

Your analyzer does not use all of the error messages listed in this chapter.

#### **Command Errors**

An error/event number in the range -199 to -100 indicates that an IEEE 488.2 syntax error has been detected by the instrument's parser. The occurrence of any error in this class shall cause the command error bit (bit 5) in the event status register (IEEE 488.2, section 11.5.1) to be set. One of the following events has occurred:

- An IEEE 488.2 syntax error has been detected by the parser. That is, a controller-to-device message was received which is in violation of the IEEE 488.2 standard. Possible violations include a data element which violates the device listening formats or whose type is unacceptable to the device.
- An unrecognized header was received. Unrecognized headers include incorrect device-specific headers and incorrect or unimplemented IEEE 488.2 common commands.
- A Group Execute Trigger (GET) was entered into the input buffer inside of an IEEE 488.2 program message.

Events that generate command errors shall not generate execution errors, device-specific errors, or query errors; see the other error definitions in this chapter.

**Table 13-1 SCPI Command Errors** 

| Error<br>Number | Error Description                                                                                                    |
|-----------------|----------------------------------------------------------------------------------------------------|
| -100            | Command error — This is the generic syntax error for devices that cannot detect more specific errors. This code indicates only that a Command Error has occurred.                                                                          |
| -101            | Invalid character — A syntactic element contains a character which is invalid for that type; for example, a header containing an ampersand, SETUP&. This error might be used in place of errors –114, –121, –141, and perhaps some others. |
| -102            | Syntax error — An unrecognized command or data type was encountered; for example, a string was received when the device does not accept strings.                                                                                           |
| -103            | Invalid separator — The parser was expecting a separator and encountered an illegal character; for example, the semicolon was omitted after a program message unit, *EMC 1:CH1:VOLTS 5.                                                    |
| -104            | Data type error — The parser recognized a data element different than one allowed; for example, numeric or string data was expected but block data was encountered.                                                                        |
| -105            | GET not allowed — A Group Execute Trigger was received within a program message.                                                                                                    |
| -108            | Parameter not allowed — More parameters were received than expected for the header; for example, the *EMC common command only accepts one parameter, so receiving *EMC 0,1 is not allowed.                                                 |
| -109            | Missing parameter — Fewer parameters were received than required for the header; for example, the *EMC common command requires one parameter, so receiving *EMC is not allowed.                                                            |
| -110            | Command header error — An error was detected in the header. This error message should be used when the device cannot detect the more specific errors described for errors –111 through –119.                                               |
| -111            | Header separator error — A character which is not a legal header separator was encountered while parsing the header; for example, no white space followed the header, thus *GMC"MACRO" is an error.                                        |

| Error<br>Number | Error Description                                                                                                    |
|-----------------|----------------------------------------------------------------------------------------------------|
| -112            | Program mnemonic too long — The header contains more that twelve characters.                                                                                                    |
| -113            | Undefined header — The header is syntactically correct, but it is undefined for this specific device; for example, *XYZ is not defined for any device.                                                                                                    |
| -114            | Header suffix out of range — The value of a numeric suffix attached to a program mnemonic makes the header invalid.                                                                                                    |
| -120            | Numeric data error — This error, as well as errors –121 through –129, are generated when parsing a data element which appears to be numeric, including the nondecimal numeric types. This particular error message should be used if the device cannot detect a more specific error. |
| -121            | Invalid character in number — An invalid character for the data type being parsed was encountered; for example, an alpha in a decimal numeric or a "9" in octal data.                                                                                                    |
| -123            | Exponent too large — The magnitude of the exponent was larger than 32000.                                                                                                    |
| -124            | Too many digits — The mantissa of a decimal numeric data element contained more than 255 digits excluding leading zeros.                                                                                                    |
| -128            | Numeric data not allowed — A legal numeric data element was received, but the device does not accept one in this position for the header.                                                                                                    |
| -130            | Suffix error — This error, as well as errors –131 through –139, are generated when parsing a suffix. This particular error message should be used if the device cannot detect a more specific error.                                                                                 |
| -131            | Invalid suffix — The suffix does not follow the correct syntax, or the suffix is inappropriate for this device.                                                                                                    |
| -134            | Suffix too long — The suffix contained more than 12 characters.                                                                                                    |
| -138            | Suffix not allowed — A suffix was encountered after a numeric element which does not allow suffixes.                                                                                                    |
| -140            | Character data error — This error, as well as errors –141 through –149, are generated when parsing a character data element. This particular error message should be used if the device cannot detect a more specific error.                                                         |

# SCPI Error Messages Command Errors

| Error<br>Number | Error Description                                                                                                    |
|-----------------|----------------------------------------------------------------------------------------------------|
| -141            | Invalid character data — Either the character data element contains an invalid character or the particular element received is not valid for the header.                                                                   |
| -144            | Character data too long — The character data element contains more than twelve characters.                                                                                                    |
| -148            | Character data not allowed — A legal character data element was encountered where prohibited by the device.                                                                                                    |
| -150            | String data error — This error, as well as errors –151 through –159, are generated when parsing a string data element. This particular error message should be used if the device cannot detect a more specific error.     |
| -151            | Invalid string data — A string data element was expected, but was invalid for some reason. For example, an END message was received before the terminal quote character.                                                   |
| -158            | String data not allowed — A string data element was encountered but was not allowed by the device at this point in parsing.                                                                                                |
| -160            | Block data error — This error, as well as errors –161 through –169, are generated when parsing a block data element. This particular error message should be used if the device cannot detect a more specific error.       |
| -161            | Invalid block data — A block data element was expected, but was invalid for some reason. For example, an END message was received before the length was satisfied.                                                         |
| -168            | Block data not allowed — A legal block data element was encountered but was not allowed by the device at this point in parsing.                                                                                            |
| -170            | Expression error — This error, as well as errors –171 through –179, are generated when parsing an expression data element. This particular error message should be used if the device cannot detect a more specific error. |
| -171            | Invalid expression — The expression data element was invalid (for example, unmatched parentheses or an illegal character).                                                                                                 |
| -178            | Expression data not allowed — A legal expression data was encountered but was not allowed by the device at this point in parsing.                                                                                          |

| Error<br>Number | Error Description                                                                                                    |
|-----------------|----------------------------------------------------------------------------------------------------|
| -180            | Macro error — This error, as well as errors –181 through –189, are generated when defining or executing a macro. This particular error message should be used if the device cannot detect a more specific error. |
| -181            | Invalid outside macro definition — Indicates that a macro parameter placeholder (\$ <number) a="" definition.<="" encountered="" macro="" of="" outside="" td="" was=""></number)>                               |
| -183            | Invalid inside macro definition — Indicates that the program message unit sequence, sent with a *DDT or *DMC command, is syntactically invalid.                                                                  |
| -184            | Macro parameter error — Indicates that a command inside the macro definition had the wrong number or type of parameters.                                                                                         |

#### **Execution Errors**

An error/event number in the range –299 to –200 indicates that an error has been detected by the instrument's execution control block. The occurrence of any error in this class shall cause the execution error bit (bit 4) in the event status register to be set. One of the following events has occurred:

- A program data element following a header was evaluated by the device as outside of its legal input range or is otherwise inconsistent with the device's capabilities.
- A valid program message could not be properly executed due to some device condition.

Execution errors shall be reported by the device after rounding and expression evaluation operations have taken place. Rounding a numeric data element, for example, shall not be reported as an execution error. Events that generate execution errors shall not generate Command Errors, device-specific errors, or Query Errors; see the other error definitions in this section.

**Table 13-2 SCPI Execution Errors** 

| Error<br>Number | Error Description                                                                                                    |
|-----------------|----------------------------------------------------------------------------------------------------|
| -200            | Execution error — This is the generic syntax error for devices that cannot detect more specific errors. This code indicates only that an Execution Error has occurred.                                                                                                    |
| -201            | Invalid while in local — Indicates that a command is not executable while the device is in local due to a hard local control; for example, a device with a rotary switch receives a message which would change the switches state, but the device is in local so the message can not be executed. |
| -202            | Settings lost due to rtl — Indicates that a setting associated with a hard local control was lost when the device changed to LOCS from REMS or to LWLS from RWLS.                                                                                                    |
| -203            | Command protected — Indicates that a legal password-protected program command or query could not be executed because the command was disabled.                                                                                                    |
| -210            | Trigger error                                                                                                    |
| -211            | Trigger ignored — Indicates that a GET, *TRG, or triggering signal was received and recognized by the device but was ignored because of device timing considerations; for example, the device was not ready to respond. <sup>1</sup>                                                              |
| -212            | Arm ignored — Indicates that an arming signal was received and recognized by the device but was ignored.                                                                                                    |
| -213            | Init ignored — Indicates that a request for a measurement initiation was ignored as another measurement was already in progress.                                                                                                    |
| -214            | Trigger deadlock — Indicates that the trigger source for the initiation of a measurement is set to GET and subsequent measurement query is received. The measurement cannot be started until a GET is received, but the GET would cause an INTERRUPTED error.                                     |
| -215s           | Arm deadlock — Indicates that the arm source for the initiation of a measurement is set to GET and subsequent measurement query is received. The measurement cannot be started until a GET is received, but the GET would cause an INTERRUPTED error.                                             |

## SCPI Error Messages Execution Errors

| Error<br>Number | Error Description                                                                                                    |
|-----------------|----------------------------------------------------------------------------------------------------|
| -220            | Parameter error — Indicates that a program data element related error occurred. This error message should be used when the device cannot detect the more specific errors –221 through –229.                                                                                                    |
| -221            | Settings conflict — Indicates that a legal program data element was parsed but could not be executed due to the current device state.                                                                                                    |
| -222            | Data out of range — Indicates that a legal program data element was parsed but could not be executed because the interpreted value was outside the legal range as defined by the device.                                                                                                    |
| -223            | Too much data — Indicates that a legal program data element of block, expression, or string type was received that contained more data than the device could handle due to memory or related device-specific requirements.                                                                                                    |
| -224            | Illegal parameter value — Used where an exact value, from a list of possible values, was expected.                                                                                                    |
| -225            | Out of memory — The device has insufficient memory to perform the requested operation.                                                                                                    |
| -226            | Lists not same length — Attempted to use LIST structure having individual LIST's of unequal lengths.                                                                                                    |
| -230            | Data corrupt or stale — Possibly invalid data; new reading started but not completed since last access.                                                                                                    |
| -231            | Data questionable — Indicates that measurement accuracy is suspect.                                                                                                    |
| -232            | Invalid format — Indicates that a legal program data element was parsed but could not be executed because the data format or structure is inappropriate, such as when loading memory tables or when sending a SYSTem: SET parameter from an unknown instrument.                                                                                                    |
| -233            | Invalid version — Indicates that a legal program data element was parsed but could not be executed because the version of the data is incorrect to the device. This particular error should be used when file or block data formats are recognized by the instrument but cannot be executed for reasons of version incompatibility. For example, an unsupported file version, or an unsupported instrument version. |

| Error<br>Number | Error Description                                                                                                    |
|-----------------|----------------------------------------------------------------------------------------------------|
| -240            | Hardware error — Indicates that a legal program command or query could not be executed because of a hardware problem in the device. Definition of what constitutes a hardware problem is completely device-specific. This error message should be used when the device cannot detect the more specific errors described for errors –241 through –249. |
| -241            | Hardware missing — Indicates that a legal program command or query could not be executed because of missing device hardware; for example, an option was not installed. Definition of what constitutes missing hardware is completely device-specific.                                                                                                 |
| -250            | Mass storage error — Indicates that a mass storage error occurred. This error message should be used when the device cannot detect the more specific errors described for errors –251 through –259.                                                                                                    |
| -251            | Missing mass storage — Indicates that a legal program command or query could not be executed because of missing mass storage; for example, an option that was not installed. Definition of what constitutes missing massstorage is device-specific.                                                                                                   |
| -252            | Missing media — Indicates that a legal program command or query could not be executed because of a missing media; for example, no disk. The definition of what constitutes missing media is device-specific.                                                                                                    |
| -253            | Corrupt media — Indicates that a legal program command or query could not be executed because of corrupt media; for example, bad disk or wrong format. The definition of what constitutes corrupt media is device-specific.                                                                                                    |
| -254            | Media full — Indicates that a legal program command or query could not be executed because the media was full; for example, there is no room on the disk. The definition of what constitutes a full media is device-specific.                                                                                                    |
| -255            | Directory full — Indicates that a legal program command or query could not be executed because the media directory was full. The definition of what constitutes a full media directory is device-specific.                                                                                                    |
| -256            | File name not found — Indicates that a legal program command or query could not be executed because the file name on the device media was not found; for example, an attempt was made to read or copy a nonexistent file. The definition of what constitutes a file not being found is device-specific.                                               |

## SCPI Error Messages Execution Errors

| Error<br>Number | Error Description                                                                                                    |
|-----------------|----------------------------------------------------------------------------------------------------|
| -257            | File name error — Indicates that a legal program command or query could not be executed because the file name on the device media was in error; for example, an attempt was made to copy to a duplicate file name. The definition of what constitutes a file name error is device-specific. |
| -258            | Media protected — Indicates that a legal program command or query could not be executed because the media was protected; for example, the write-protect tab on a disk was present. The definition of what constitutes protected media is device-specific.                                   |
| -260            | Expression error — Indicates that an expression program data element related error occurred. This error message should be used when the device cannot detect the more specific errors described for errors –261 through –269.                                                               |
| -261            | Math error in expression — Indicates that a syntactically legal expression program data element could not be executed due to a math error; for example, a divide-by-zero was attempted. The definition of math error is device-specific.                                                    |
| -270            | Macro error — Indicates that a macro-related execution error occurred. This error message should be used when the device cannot detect the more specific errors –271 through –279.                                                                                                    |
| -271            | Macro syntax error — Indicates that a syntactically legal macro program data sequence could not be executed due to a syntax error within the macro definition.                                                                                                    |
| -272            | Macro execution error — Indicates that a syntactically legal macro program data sequence could not be executed due to some error in the macro definition.                                                                                                    |
| -273            | Illegal macro label — Indicates that the macro label defined in the *DMC command was a legal string syntax, but could not be accepted by the device; for example, the label was too long, the same as a common command header, or contained invalid header syntax.                          |
| -274            | Macro parameter error — Indicates that the macro definition improperly used a macro parameter placeholder.                                                                                                    |

| Error<br>Number | Error Description                                                                                                    |
|-----------------|----------------------------------------------------------------------------------------------------|
| -275            | Macro definition too long — Indicates that a syntactically legal macro program data sequence could not be executed because the string or block contents were too long for the device to handle.                                                                                                    |
| -276            | Macro recursion error — Indicates that a syntactically legal macro program data sequence could not be executed because the device found it to be recursive.                                                                                                    |
| -277            | Macro redefinition not allowed — Indicates that a syntactically legal macro label in the *DMC command could not be executed because the macro label was already defined.                                                                                                    |
| -278            | Macro header not found — Indicates that a syntactically legal macro label in the *GMC? query could not be executed because the header was not previously defined.                                                                                                    |
| -280            | Program error — Indicates that a downloaded program-related execution error occurred. This error message should be used when the device cannot detect the more specific errors –281 through –289. A downloaded program is used to add algorithmic capability to a device. The syntax used in the program and the mechanism for downloading a program is device-specific. |
| -281            | Cannot create program — Indicates that an attempt to create a program was unsuccessful. One reason for failure might include not enough memory.                                                                                                    |
| -282            | Illegal program name — The name used to reference a program was invalid; for example, redefining an existing program, deleting a nonexistent program, or in general, referencing a nonexistent program.                                                                                                    |
| -283            | Illegal variable name — An attempt was made to reference a nonexistent variable in a program.                                                                                                    |
| -284            | Program currently running — Certain operations dealing with programs may be illegal while the program is running; for example, deleting a running program might not be possible.                                                                                                    |
| -285            | Program syntax error — Indicates that a syntax error appears in a downloaded program. The syntax used when parsing the downloaded program is device-specific.                                                                                                    |
| -286            | Program runtime error                                                                                                    |

## SCPI Error Messages Execution Errors

| Error<br>Number | Error Description                                                                                                    |
|-----------------|----------------------------------------------------------------------------------------------------|
| -290            | Memory use error — Indicates that a user request has directly or indirectly caused an error related to memory or data_handles (this is not the same as "bad" memory). |
| -291            | Out of memory                                                                                                    |
| -292            | Referenced name does not exist                                                                                                    |
| -293            | Referenced name already exists                                                                                                    |
| -294            | Incompatible type — Indicates that the type or structure of a memory item is inadequate.                                                                              |

<sup>1.</sup> A DT0 device always ignores GET and treats \*TRG as a Command Error.

#### **Device-Specific Errors**

An error/event number in the range -399 to -300 or 1 to 32767 indicates that the instrument has detected an error which is not a command error, a query error, or an execution error. It indicates that some device operations did not properly complete, possibly due to an abnormal hardware or firmware condition. These codes are also used for self-test response errors. The occurrence of any error in this class should cause the device-specific error bit (bit 3) in the event status register to be set.

The meaning of positive error codes is device-dependent and may be enumerated or bit mapped; the error message string for positive error codes is not defined by SCPI and available to the device designer. Note that the string is not optional; if the designer does not wish to implement a string for a particular error, the null string should be sent (for example, 42). The occurrence of any error in this class should cause the device-specific error bit (bit 3) in the event status register to be set. Events that generate device-specific errors shall not generate command errors, execution errors, or query errors; see the other error definitions in this section.

Table 13-3 SCPI Device-Specific Errors

| Error<br>Number | Error Description                                                                                                    |
|-----------------|----------------------------------------------------------------------------------------------------|
| -300            | Device-specific error — This is the generic device-dependent error for devices that cannot detect more specific errors. This code indicates only that a Device-Dependent Error has occurred.          |
| -310            | System error — Indicates that some error, termed "system error" by the device, has occurred. This code is device-dependent.                                                                           |
| -311            | Memory error — Indicates that an error was detected in the device's memory. The scope of this error is device-dependent.                                                                              |
| -312            | PUD memory lost — Indicates that the protected user data saved by the *PUD command has been lost.                                                                                                    |
| -313            | Calibration memory lost — Indicates that nonvolatile calibration data used by the *CAL? command has been lost.                                                                                        |
| -314            | Save/recall memory lost — Indicates that the nonvolatile data saved by the *SAV? command has been lost.                                                                                               |
| -315            | Configuration memory lost — Indicates that nonvolatile configuration data saved by the device has been lost. The meaning of this error is device-specific.                                            |
| -330            | Self-test failed.                                                                                                    |
| -350            | Queue overflow — A specific code entered into the queue in lieu of the code that caused the error. This code indicates that there is no room in the queue and an error occurred but was not recorded. |
| -360            | Communication error — This is the generic communication error for devices that cannot detect the more specific errors –361 through –363.                                                              |
| -361            | Parity error in program message — Parity bit not correct when data received, for example, on a serial port.                                                                                           |
| -362            | Framing error in program message — A stop bit was not detected when data was received, for example, on a serial port (for example, a baud rate mismatch).                                             |
| -363            | Input buffer overrun — Software or hardware input buffer on serial port overflows with data caused by improper or nonexistent pacing.                                                                 |

#### **Query Errors**

An error/event number in the range -499 to -400 indicates that the output queue control of the instrument has detected a problem with the message exchange protocol. The occurrence of any error in this class shall cause the query error bit (bit 2) in the event status register to be set. These errors correspond to message exchange protocol errors. One of the following is true:

- An attempt is being made to read data from the output queue when no output is either present or pending;
- Data in the output queue has been lost.

Events that generate query errors shall not generate command errors, execution errors, or device-specific errors; see the other error definitions in this section.

# SCPI Error Messages **Query Errors**

Table 13-4 SCPI Query Errors

| Error<br>Number | Error Description                                                                                                    |
|-----------------|----------------------------------------------------------------------------------------------------|
| -400            | Query error — This is the generic query error for devices that cannot detect more specific errors. This code indicates only that a Query Error has occurred.                                |
| -410            | Query INTERRUPTED — Indicates that a condition causing an INTERRUPTED Query error occurred; for example, a query followed by DAB or GET before a response was completely sent.              |
| -420            | Query Unterminated — Indicates that a condition causing an Unterminated Query error occurred; for example, the device was addressed to talk and an incomplete program message was received. |
| -430            | Query DEADLOCKED — Indicates that a condition causing a DEADLOCKED Query error occurred; for example, both input buffer and output buffer are full and the device cannot continue.          |
| -440            | Query Unterminated after indefinite response — Indicates that a query was received in the same program message after an query requesting an indefinite response was executed.               |

| Symbols                           | A                                            | characters, 4-3                              |
|-----------------------------------|----------------------------------------------|----------------------------------------------|
| *CLS, 2-7, 5-4, 9-16, 12-3        | abbreviation                                 | data format, 11-33                           |
| *ESE, 5-22, 9-16, 12-3            | of commands, 9-8                             | encoding, 4-7                                |
| *ESE?, 5-22, 9-16, 12-3           | ABORt, 9-4, 9-5, 11-4                        | ASCii, 4-6                                   |
| *ESR?, 5-22, 9-16, 12-3           | absolute value                               | ASCII,3 (number format), 6-8                 |
| *IDN?, 9-16, 12-3                 | set marker, 11-11                            | ASCII,5 (number format), 6-8                 |
| *LRN?, 9-16, 11-64, 12-3          | ACKNOWLEDGE, 11-18                           | ATN, 1-5, 1-10                               |
| *OPC, 2-6, 5-21, 9-16, 9-17, 9-   | active controller, 1-9                       | attention control line, 1-5                  |
| 18, 12-3                          | defined, 1-2                                 | auto z, 11-52                                |
| required use of, 6-11             | active IBASIC program                        | automatic gain control                       |
| *OPC?, 2-6, 2-8, 6-11, 9-17, 12-3 | selecting, 11-36                             | enable/disable, 11-30                        |
| *OPT?, 9-17, 12-3                 | active marker annotation                     | autozero                                     |
| *PCB, 1-13, 9-17, 12-3            | enable/disable, 11-21                        | detector, 11-12                              |
| *PSC, 9-17, 12-3                  | address                                      | AVERage, 11-43                               |
| *RST, 2-7, 5-4, 9-17, 9-18, 12-3  | GPIB, 1-2                                    | averaging, 6-25                              |
| *SRE, 5-14, 9-17, 9-18, 12-3      | pass-control-back, 9-17                      | averaging status, 5-10                       |
| *SRE?, 5-14, 9-18, 12-3           | address capability, 1-7                      | averaging status register set, 5-            |
| *STB, 5-9                         | AGC                                          | 23                                           |
| *STB?, 5-14, 9-18, 12-3           | See automatic gain control                   | AVG hardkey, 10-9                            |
| *TRG, 9-18, 12-3                  | AH1, 1-8                                     | _                                            |
| *TST?, 9-18, 12-3                 | allocate memory, 11-35, 11-36                | В                                            |
| *WAI, 2-6, 2-8, 6-11, 9-18, 12-3  | for IBASIC programs, 11-35                   | bandwidth                                    |
| , separating command and data,    | alternate sweep mode                         | notch, 11-10                                 |
| 9-15                              | enable/disable, 11-47                        | receiver IF, 11-38                           |
| : separating a series of          | AMPLifier, 11-13                             | BBANd, 11-13                                 |
| mnemonics, 9-15                   | amplitude                                    | BEEPer, 11-59                                |
| ; separating commands, 9-15       | marker query, 11-11                          | BEGIN hardkey (ES), 10-13                    |
| <br>block>, 9-13                  | ANNotation, 11-22                            | BEGIN hardkey (ET), 10-10                    |
| <char>, 9-11</char>               | annotation                                   | BEGIN key, 11-23                             |
| <num>, 9-10</num>                 | calibration, 11-38                           | BFWD, 6-22                                   |
| <on off=""  ="">, 9-12</on>       | ANSI X3.4-1977, 4-7                          | binary data encoding, 6-6, 6-17              |
| <string>, 9-13</string>           | Any, 5-15                                    | binary encoding, 1-4, 4-7, 6-20              |
| [] enclosing implied or optional  | aperture                                     | binary parameters, 11-6, 11-7,               |
| parameters, 9-14                  | group delay, 11-5                            | 11-8, 11-9, 11-10, 11-12                     |
|                                   | arm deadlock, 13-9                           | BLOCK, 11-3                                  |
| Numerics                          | arm ignored, 13-9                            | block                                        |
| CH, 6-22, 6-23                    | arrays                                       | length, 4-4, 4-5, 6-6, 6-20                  |
| 87075C, 9-4, 11-12, 11-14, 11-37  | data, corrected, 6-25                        | parameters, 9-13                             |
| 8712ET/ES, 12-10                  | formatted, 6-26                              | block data, 4-4                              |
| 8714ET/ES, 12-10                  | measurement, 6-21<br>memory, corrected, 6-25 | block data error, 13-6                       |
|                                   | raw data, 6-21                               | block data not allowed, 13-6<br>block header |
|                                   | ASCII, 1-4, 6-3                              | plock header                                 |
|                                   | ASCII, 1-4, 0-3                              |                                              |

| calculating length, 6-20        | C4, 1-8                         | selecting the number of ports, |
|---------------------------------|---------------------------------|--------------------------------|
| block length                    | C4, 1-8<br>C8, 1-8              | 11-44                          |
| definite, 4-4                   | CABLe, 11-13                    | standard, 11-42                |
| indefinite, 4-5                 | cable fault location            | calibration annotation, 11-38  |
| ,                               |                                 | calibration choice             |
| block parameters, 9-13          | center distance, 11-47          |                                |
| blocks                          | CENTer or LOWPass mode,         | querying, 11-41                |
| definite and indefinite length, | 11-48                           | setting, 11-41                 |
| 4-4, 4-5, 9-13                  | frequency span selection, 11-   | calibration kit                |
| definite length, 9-13           | 48                              | port selection, 11-42          |
| boolean parameters, 9-12        | start distance, 11-47           | selecting, 11-42               |
| brackets, 11-4                  | stop distance, 11-47            | calibration standard           |
| use of in this manual, 1-2, 9-  | cable impedance, 11-52          | selecting, 11-42               |
| 14, 11-4                        | cable length                    | cannot create program, 13-13   |
| branching, 9-5                  | measuring, 11-46                | capacitance                    |
| brightness                      | specifying, 11-45               | compensating, 11-38            |
| monitor, 11-22                  | units, 11-47                    | case-sensitivity, 9-8          |
| buffer                          | cable loss, 11-45               | CATalog, 11-35, 11-36          |
| graphics, 7-6                   | cable scan                      | Cent_acknowledge, 11-19        |
| buffering user graphics, 11-24  | starting, 11-52                 | Cent_busy, 11-19               |
| bus                             | cables, 1-2                     | Cent_on_line, 11-19            |
| data, 1-4                       | cal check, 11-16                | Cent_out_of_paper, 11-19       |
| bus management commands, 1-6    | CAL hardkey (ES), 10-16         | Cent_printer_err, 11-19        |
| BUSY, 11-18                     | CAL hardkey (ET), 10-19, 10-20, | CENTer                         |
| byte order, 6-7, 11-27          | 10-21                           | cable fault location mode, 11- |
| reversed, 4-7                   | CALC:MARK, 6-13                 | 48                             |
| byte swapping, 4-7              | CALC1:DATA?, 6-12               | center distance                |
| bytes per point, during data    | CALCulate, 9-4, 11-5—11-11      | cable fault location, 11-47    |
| transfer, 6-8                   | CALibration, 9-4, 11-12         | center frequency, 11-47        |
|                                 | calibration                     | Centronics port, 11-18         |
| C                               | correction factors, 6-16        | CH[1 2]AFWD, 6-22              |
| c programming language, 6-5, 6- | finding current type, 11-44     | CH1AFWD, 6-22                  |
| 7                               | full band, 11-44                | CH1BFWD, 6-22                  |
| C_DIRECTivity, 11-16            | instrument state, 11-43         | CH1RFWD, 6-22                  |
| C_ISOLATION, 11-16              | measuring a load, 11-44         | CH1SCORR1, 6-23                |
| C_LDMATCH, 11-16                | measuring a short, 11-43        | CH1SCORR2, 6-23                |
| C_RTRACKING, 11-16              | measuring a standard            | CH1SCORR3, 6-23                |
| C_SRCMATCH, 11-16               | reflection, 11-44               | CH1SCORR4, 6-23                |
| C_TTRACKING, 11-16              | transmission, 11-44             | CH2AFWD, 6-22                  |
| C1, 1-8                         | measuring a thru, 11-44         | CH2BFWD, 6-22                  |
| C12, 1-8                        | measuring an open, 11-43        | CH2RFWD, 6-22                  |
| C2, 1-8                         | restoring factory defaults, 11- | CH2SCORR1, 6-23                |
| C3, 1-8                         | 44                              | CH2SCORR2, 6-23                |
| 23, 23                          | saving, 11-44                   | CH2SCORR3, 6-23                |
|                                 |                                 |                                |

| GHAGGODD 4 A AA                | GGDT 44.4                       |                                  |
|--------------------------------|---------------------------------|----------------------------------|
| CH2SCORR4, 6-23                | SCPI, 11-4                      | compensating capacitance, 11-    |
| change directory, 11-31        | command sending, 1-6            | 38                               |
| channel annotation             | command tree, 9-3               | condition register, 5-3, 5-4     |
| enable user-defined, 11-20     | commands                        | CONFigure, 9-4, 11-13            |
| enable/disable, 11-20, 11-29   | ABORt, 11-4                     | connector corrections, 11-46     |
| channel annotation text, 11-20 | bus management, 1-6             | connector length, 11-45          |
| channel on/off, 11-52          | CALC:MARK, 6-13                 | Connector Length key, 11-46      |
| CHAR, 11-3                     | CALC1:DATA?, 6-12               | connector verification, 11-51    |
| char. See <char>.</char>       | CALCulate, 11-5–11-11           | CONTrol, 9-4, 11-14              |
| character data, 4-3            | CALibration, 11-12              | control                          |
| error, 13-5                    | clear status, 5-4               | passing, 3-2                     |
| not allowed, 13-6              | CONFigure, 11-13                | control lines, 1-2, 1-4, 1-5     |
| too long, 13-6                 | CONTrol, 11-14                  | controller, 1-2                  |
| character parameters, 9-11     | device, 1-6                     | active, 1-9                      |
| circle                         | DIAGnostic, 11-14-11-17         | active, defined, 1-2             |
| drawing, 11-24                 | DISPlay, 11-20-11-26            | defined, 1-2                     |
| clear graphics, 11-24          | echo, 11-59                     | external, 3-2                    |
| clear status command, 5-4      | FORMat                          | multiple, 1-7                    |
| clearing registers, 5-4        | DATA, 4-6                       | system, defined, 1-2             |
| clock                          | IEEE 488.2, 9-16                | controller capabilities, 1-9     |
| date display format, 11-20     | INITiate, 11-30                 | conventions, 1-3, 11-4           |
| date format, 11-20             | INPut, 11-30                    | commands in menu map, 10-2       |
| display position, 11-20        | long form, 9-8                  | copy file, 11-31, 11-33          |
| seconds display, 11-20         | MMEMory, 11-31-11-33            | corrected data array, 6-25, 6-26 |
| clock lines printing           | order of completion example, 2- | corrected memory array, 6-15, 6- |
| enable/disable, 11-29          | 8, 2-9                          | 16, 6-26                         |
| colons                         | OUTPut, 11-34                   | corrected memory arrays, 6-25    |
| use of, 9-5, 9-15              | overlapped, 2-3, 9-17, 9-18     | CORRection, 11-38, 11-42, 11-    |
| color map                      | overlapped, defined, 2-2        | 43.                              |
| VGA monitor, 11-23             | PROGram, 11-35–11-36            | correction                       |
| color of pen, 11-24            | ROUTe, 11-37                    | multi-peak                       |
| color scheme                   | SCPI standard, 12-3             | enable/disable, 11-46            |
| external monitor, 11-23        | SENSe, 11-38-11-51              | correction constants             |
| command                        | sequential, 2-2                 | flash memory query, 11-14        |
| error, 13-3, 13-4              | sequential, defined, 2-2        | load from floppy disk, 11-14     |
| execute IBASIC command, 11-    | short form, 9-8                 | store to flash memory, 11-14     |
| 35                             | STATus:PRESet, 5-25             | store to floppy disk, 11-14      |
| header error, 13-4             | SYSTem:PRESet, 5-4              | correction factor, 6-16          |
| protected, 13-9                | commas                          | corrections                      |
| command abbreviation, 9-8      | use of, 9-10, 9-15              | connector, 11-46                 |
| command error, 5-22            | common commands, IEEE 488.2,    | corrupt media, 13-11             |
| command parser, 1-15, 9-7      | 11-1                            | CSPAN (center/span), 11-20       |
| command reference              |                                 |                                  |

| D                                        | directory, 11-32                 | limit test pass/fail text, 11-21  |
|------------------------------------------|----------------------------------|-----------------------------------|
| DATA, 11-67, 11-68                       | file, 11-31                      | marker, 11-10                     |
| data                                     | delete program, 11-35, 11-36     | message window, 11-22             |
| block, 4-4                               | delimiter, 4-4, 9-13             | multi-peak error correction,      |
| character, 4-3                           | delimiters, 9-13                 | 11-46                             |
| ,                                        | delta frequency, 11-6            | printing                          |
| corrupt or stale, 13-10                  | detection mode                   | clock lines, 11-29                |
| encoding, 4-6                            | selecting, 11-47                 | graticule, 11-29                  |
| expression, 4-4                          | detector, broadband, 9-4         | marker symbols, 11-29             |
| flow, 9-3                                | device                           | trace data, 11-29                 |
| format, 11-27                            | clear, 1-10, 1-12                | source power, 11-34               |
| numeric, 4-3                             | commands, 1-6                    | storage of error correction       |
| out of range, 13-10                      |                                  |                                   |
| post-processing, 6-19                    | dependent error, 5-21            | values, 11-32                     |
| questionable, 5-19, 13-10                | reset, 9-18                      | storage of instrument state,      |
| rate, 1-7                                | status, 5-10                     | 11-32                             |
| raw, 6-21                                | device clear, 1-10, 1-12         | title, 11-22                      |
| string, 4-4                              | device status                    | trace averaging, 11-38            |
| types, 4-2, 4-3                          | register set, 5-15               | y-axis labels, 11-22              |
| data arrays, 9-5                         | summary, 5-13                    | discrete parameters, 9-11         |
| corrected, 6-25                          | device-specific errors, 13-15    | disk catalog, 11-31               |
| mnemonics, 6-22                          | DIAGnostic, 9-4, 11-14-11-17     | DISPlay, 9-4, 11-20–11-26         |
| raw, 6-21                                | directory                        | display                           |
| data bus, 1-4                            | create new directory, 11-31      | clock position, 11-20             |
| data points                              | deleting, 11-32                  | display format, 11-5              |
| specifying number, 11-53                 | directory full, 13-11            | display frequency resolution, 11- |
| data processing                          | direct-read method of accessing  | 20                                |
| how to perform, 6-18                     | registers, 5-6                   | DISPLAY hardkey (ES/ET), 10-      |
| data trace, 4-4                          | disable                          | 31                                |
| enable/disable storage, 11-32            | active marker annotation, 11-    | display units                     |
| data transfer, 4-2                       | 21                               | linear, 11-5                      |
| size, 6-8                                | alternate sweep mode, 11-47      | log, 11-5                         |
|                                          | automatic gain control, 11-30    | Display User List key, 11-60      |
| data type error, 13-4<br>data types, 4-3 | automatic sweep time, 11-53      | display window                    |
| date format                              | channel annotation, 11-20, 11-   | pixel coordinates, 11-24          |
|                                          | 29                               | width and height, 11-24           |
| clock display, 11-20                     | data trace storage, 11-32        | double quotes                     |
| DC1, 1-8                                 | expand measurement mode,         | use of, 9-13                      |
| DCL, 1-10, 1-12, 1-15                    | 11-23                            | download                          |
| definite length blocks, 4-4, 9-13        | fast recall mode, 11-23          | IBASIC program, 11-35, 11-36      |
| delay, 11-44                             | form feed, 11-29                 | downloading                       |
| electrical, 6-26                         | frequency annotation, 11-20,     | data traces, 6-20                 |
| delete                                   | 11-29                            | draw                              |
| active IBASIC program, 11-35             | limit test pass/fail icon, 11-21 | circle, 11-24                     |
| all IBASIC programs, 11-35               | mint test pass/fair fcon, 11-21  | CHCIC, 11-24                      |

| line, 11-24<br>rectangle, 11-24  | user-defined channel<br>annotation, 11-20 | event reporting, 5-5 example menu map, 10-3 |
|----------------------------------|-------------------------------------------|---------------------------------------------|
| rectangle, 11-24                 | y-axis labels, 11-22                      | execute IBASIC command, 11-35               |
| 17                               | enable register, 5-3, 5-5                 | execute ibasic command, 11-33               |
| E                                |                                           | control block, 13-8                         |
| E2, 1-8                          | encoding                                  |                                             |
| echo GPIB commands, 11-59        | binary, 6-6, 6-20                         | error, 5-22, 13-8, 13-9                     |
| electrical delay, 6-26, 11-44    | data, 4-2, 4-6                            | error bit, 13-8                             |
| enable                           | format, 6-3                               | expand measurement mode                     |
| active marker annotation, 11-    | END, 1-14, 1-15, 1-16                     | enable/disable, 11-23                       |
| 21                               | end or identify                           | exponent too large, 13-5                    |
| alternate sweep mode, 11-47      | control line, 1-5                         | expression data, 4-4                        |
| automatic gain control, 11-30    | entering                                  | not allowed, 13-6                           |
| automatic sweep time, 11-53      | frequency values, 10-5                    | expression error, 13-6, 13-12               |
| channel annotation, 11-20, 11-   | power values, 10-7                        | external controller, 3-2                    |
| 29                               | text, 10-8                                | external monitor, 11-23                     |
|                                  | time values, 10-6                         | color scheme, 11-23                         |
| data trace storage, 11-32        | voltage values, 10-7                      | external VGA monitor, 11-23                 |
| expand measurement mode,         | entering values, 10-3                     | enternar vari menteer, 11 20                |
| 11-23                            | EOI, 1-5, 1-14, 6-20                      | F                                           |
| fast recall mode, 11-23          | EPSon, 11-28                              | <del>-</del>                                |
| form feed, 11-29                 | error                                     | fast Fourier transform, 6-26                |
| frequency annotation, 11-20,     | command, 5-22, 13-3, 13-4                 | fast recall mode                            |
| 11-29                            |                                           | enable/disable, 11-23                       |
| limit test pass/fail icon, 11-21 | device dependent, 5-21                    | fault location, 6-26                        |
| limit test pass/fail text, 11-21 | device-specific, 13-15                    | fault location, power ratio, 11-49          |
| marker, 11-10                    | execution, 5-22, 13-8                     | FFT, 6-26                                   |
| message window, 11-22            | invalid character, 13-4                   | file                                        |
| multi-peak error correction,     | query, 5-21, 13-17                        | copying, 11-31, 11-33                       |
| 11-46                            | semantic, 5-22                            | deleting, 11-31                             |
| port extension, 11-45            | syntax, 13-3                              | name error, 13-12                           |
| printing                         | error bit, 13-3                           | name not found, 13-11                       |
| clock lines, 11-29               | error coefficient arrays, 6-15, 6-        | return file information, 11-31              |
| graticule, 11-29                 | 22, 6-23                                  | files                                       |
|                                  | error correction, 6-22, 11-16             |                                             |
| marker symbols, 11-29            | one port                                  | list in memory, 11-31                       |
| trace data, 11-29                | reflection, 11-46                         | FILTer, 11-13                               |
| source power, 11-34              | transmission, 11-46                       | firmware status, 5-4                        |
| storage of error correction      | two port, 11-46                           | flag                                        |
| values, 11-32                    | error correction values                   | NPO, 2-6                                    |
| storage of instrument state,     | enable/disable storage, 11-32             | power-on status clear, 9-17                 |
| 11-32                            | error messages, 11-63, 13-2               | flash memory                                |
| title, 11-22                     |                                           | correction constants, 11-14                 |
| trace averaging, 11-38           | error queue, 1-14                         | flatness, 11-6                              |
|                                  | querying, 11-63                           | font                                        |
|                                  | event register, 5-4                       |                                             |

| label, 11-24                 | general status register, 5-3     | GTL, 1-10                                    |
|------------------------------|----------------------------------|----------------------------------------------|
| FORM column, 11-3            | model, 5-3                       | **                                           |
| form feed                    | GET (group execute trigger), 13- | Н                                            |
| enable/disable, 11-29        | 3                                | handshake, 1-4                               |
| FORMat, 9-4, 11-27           | get not allowed, 13-4            | handshake lines, 1-4                         |
| DATA command, 4-6            | go to local, 1-10                | hardcopy, 11-18                              |
| format                       | GPIB                             | initiate, 11-29                              |
| disk format, 11-31           | address, 1-2, 1-7                | left margin, 11-28                           |
| screen, 11-23                | cables, 1-2                      | page orientation, 11-28                      |
| FORMAT hardkey (ES/ET), 10-  | controllers, 1-7                 | print width, 11-28                           |
| 36                           | maximum cable length, 1-7        | resolution, 11-29                            |
| format of numerics, 9-11     | maximum data rate, 1-7           | set port, 11-28                              |
| formatted arrays, 6-26       | maximum number of devices,       | start, 11-29                                 |
| formatted data array, 6-3    | 1-7                              | top margin, 11-28                            |
| querying, 6-14               | message scheme, 1-7              | HARDCOPY hardkey (ES/ET),                    |
| formatting, 6-26             | physical interface, 1-2          | 10-38                                        |
| FREQ hardkey (ES/ET), 10-37  | programming, 1-2                 | hardkey                                      |
| FREQuency, 11-47             | queues, 1-14                     | AVG, 10-9                                    |
| frequency, 11-21             | requirements, 1-7                | BEGIN (ES), 10-13                            |
| center for RF source, 11-47  | GPIB address, 1-2                | BEGIN (ET), 10-10                            |
| frequency annotation, 11-20  | GPIB echo command, 11-59         | CAL (ES), 10-16                              |
| enable/disable, 11-20, 11-29 | graph                            | CAL (ET), 10-19, 10-20, 10-21                |
| start value, 11-21           | printing, 11-28                  | DISPLAY (ES/ET), 10-31                       |
| stop frequency, 11-21        | GRAPhics, 11-24                  | FORMAT (ES/ET), 10-36                        |
| user defined suffix, 11-21   | graphics                         | FREQ (ES/ET), 10-37                          |
| frequency span               | buffering, 11-24                 | HARDCOPY (ES/ET), 10-38                      |
| RF source, 11-48             | clearing, 11-24                  | MARKER (ES/ET), 10-42                        |
| selection for cable fault    | plotting or printing, 7-6        | MEAS1/MEAS2 (ES), 10-45                      |
| location measurements,       | refreshing, 7-6                  | MEAS1/MEAS2 (ET), 10-47                      |
| 11-48                        | user, 7-2                        | MENU (ES/ET), 10-50, 10-51                   |
| frequency values             | graphics buffer, 7-6             | POWER (ES/ET), 10-52                         |
| entering, 10-5               | graphics commands, 7-2           | SAVE RECALL (ES/ET), 10-55                   |
| storing to a file, 11-33     | graphics plane, 7-2              | SCALE (ES/ET), 10-60                         |
| frequency, stop              | graphics window                  | SWEEP (ES/ET), 10-61                         |
| how to set, $9-10$           | origin, 7-5                      | SYSTEM OPTIONS (ES/ET),                      |
| front panel                  | size, 7-4                        | 10-62                                        |
| controlling with SCPI, 8-2   | graticule printing               |                                              |
| front panel keycodes, 8-2    | enable/disable, 11-29            | Test Set Cal, 10-30<br>hardware error, 13-11 |
| function query, 11-48        | group delay                      | hardware missing, 13-11                      |
| • •                          | aperture, 11-5                   | hardware status, 5-4                         |
| G                            | power ratio, 11-50               |                                              |
|                              | group execute trigger (GET), 13- | HCOPy, 9-4, 11-28, 11-29<br>header, 6-8      |
| gain correction, 6-15        | 3                                | ileader, 0-0                                 |
|                              |                                  |                                              |

| 10.1                                                    | 11 44 50                           | . 10.10                            |
|---------------------------------------------------------|------------------------------------|------------------------------------|
| separator error, 13-4                                   | cable, 11-52                       | version, 13-10                     |
| suffix out of range, 13-5                               | specifying port values, 11-45      | while in local, 13-9               |
| unrecognized, 13-3                                      | implied mnemonics, 9-9             | IP address, 11-14                  |
| HPGL, 11-28                                             | how identified in this manual,     |                                    |
| hue, 11-23                                              | 1-2                                | K                                  |
|                                                         | implied variables, 9-9             | key press                          |
| I                                                       | how identified in this manual,     | capturing, 8-2                     |
| I/O ports, 11-17                                        | 1-2                                | sensing, 5-15                      |
| I_DIRECTivity, 11-16                                    | indefinite block length, 4-5, 9-13 | key queue, 8-4                     |
| I_LDMATCH, 11-16                                        | inductance                         | knob turn sensing, 5-15            |
| I_RESPONSE, 11-16                                       | marker query, 11-11                | mios turn sensing, v 10            |
| I_SRCMATCH, 11-16                                       | INIT, 6-11                         | L                                  |
| I_TRACKING, 11-16                                       | init ignored, 13-9                 |                                    |
| IBASIC program                                          | INITiate, 9-4, 11-30               | L4, 1-8                            |
| deleting, 11-35, 11-36                                  | initiate sweep, 11-30              | label                              |
| downloading, 11-35, 11-36                               | INPut, 11-30                       | drawing, 11-24                     |
| loading a value, 11-35, 11-36                           | input gain, 11-30                  | x-axis, 11-20                      |
|                                                         | input queue, 1-14                  | y-axis                             |
| selecting, 11-35, 11-36<br>starting and stopping, 11-36 | instrument state                   | enable/disable, 11-22              |
| IBM, 11-28                                              | compatible storage, 11-32          | label font, 11-24                  |
| identifying analyzer options, 9-                        | enable/disable storage, 11-32      | label mode                         |
| 17                                                      | save to mass storage, 11-32        | y-axis, 11-22                      |
| identifying the analyzer, 9-16                          | INT,16 (number format), 6-8        | labels                             |
| IDN?. See *IDN?                                         | INTeger, 4-6                       | softkey menu, 11-23                |
| IEEE 32-bitFloating Point, 6-8                          | intensity                          | LAN, 11-14                         |
| IEEE 488.1, 1-2, 1-8, 1-10                              | monitor, 11-22                     | diagnostics, 9-4                   |
|                                                         | interface capabilities, 1-8        | socket, 11-15                      |
| IEEE 488.2, 1-2, 2-2, 5-22, 9-2,                        | interface clear, 1-5, 1-11         | LANDscape, 11-28                   |
| 9-16, 12-3, 13-3<br>IEEE 488.2 common commands,         | internal measurement arrays, 6-    | LE0, 1-8                           |
|                                                         | 21                                 | learn string, 11-64                |
| 9-16, 11-1<br>IEEE 64-bitFloating Point, 6-8            | interpolated array, 11-16          | left margin                        |
| IEEE 728-1982, 9-2                                      | invalid                            | set for hardcopy, 11-28            |
| IEEE 754-1985, 4-7                                      | block data, 13-6                   | LIMit, 11-6, 11-8                  |
| IEEE floating point numbers, 6-                         | character, 13-4                    | limit bit                          |
| 7                                                       | character data, 13-6               | pass/fail, 11-18, 11-19            |
| IFC, 1-5, 1-11                                          | character in number, 13-5          | limit fail, 5-10, 5-16, 5-19       |
| illegal                                                 | expression, 13-6                   | Limit Fail condition register, 5-2 |
| macro label, 13-12                                      | format, 13-10                      | limit fail register set, 5-16      |
| parameter value, 13-10                                  | inside macro definition, 13-7      | limit lines                        |
| program name, 13-13                                     | outside macro definition, 13-7     | display of, 11-6                   |
| variable name, 13-13                                    | separator, 13-4                    | limit test                         |
| impedance                                               | string data, 13-6                  | delta frequency                    |
| impedance                                               | suffix, 13-5                       | maximum, 11-6                      |

| minimum, 11-6                                | of commands, 9-8               | search, 11-10                         |
|----------------------------------------------|--------------------------------|---------------------------------------|
| on/off, 11-6                                 | loss                           | set frequency, 11-11                  |
| flatness                                     | cable, 11-45                   | set marker point, 11-10               |
| maximum, 11-6                                | lower-case                     | MARKER hardkey (ES/ET), 10-           |
| minimum, 11-6                                | use of, 9-14                   | 42                                    |
| on/off, 11-6                                 | lower-case lettering, 9-8      | marker limit fail, 5-16               |
| pass/fail text position, 11-21               | LOWPass                        | marker numbers, display of, 11-       |
| statistic mean                               | cable fault location mode, 11- | 21                                    |
| maximum, 11-6                                | 48                             | marker query, 6-13                    |
| minimum, 11-6                                | LRN?. See *LRN?                | marker symbols printing               |
| on/off, 11-6                                 | LRNLong?, 11-64                | enable/disable, 11-29                 |
| statistic peak-to-peak                       | luminance, 11-23               | mass storage device                   |
| maximum, 11-6                                |                                | select, 11-32                         |
| minimum, 11-6                                | M                              | mass storage error, 13-11             |
| on/off, 11-7                                 | M_DIRECTivity, 11-16           | master array, 11-16                   |
| limit test pass/fail icon                    | M_LDMATCH, 11-16               | master summary status, 5-13           |
| enable/disable display, 11-21                | M_RESPONSE, 11-16              | master summary status                 |
| position, 11-21                              | M_SRCMATCH, 11-16              | function, 5-9                         |
| limit test pass/fail text                    | M_TRACKING, 11-16              | MATH, 11-11                           |
| enable/disable, 11-21                        | M_XSCALAR, 11-16               | math                                  |
| position, 11-21                              | macro                          | trace, 6-26                           |
| limitations                                  | definition too long, 13-13     | math error in expression, 13-12       |
| length of GPIB cables, 1-7                   | error, 13-7, 13-12             | math expression                       |
| number of devices, 1-7                       | execution error, 13-12         | trace selection, 11-11                |
| line                                         | header not found, 13-13        | math operations, 6-21                 |
| drawing, 11-24                               | parameter error, 13-7, 13-12   | MAV bit, 1-12                         |
| line stretching, 6-26                        | recursion error, 13-13         | MAXimum, 9-10                         |
| linefeeds                                    | redefinition error, 13-13      | MEAS1/MEAS2 hardkey (ES),             |
| avoiding termination of                      | syntax error, 13-12            | 10-45                                 |
| program statements, 6-17                     | magnitude                      | MEAS1/MEAS2 hardkey (ET),             |
| list program names                           | marker query, 11-11            | 10-47                                 |
| program names                                | manual conventions, 1-3, 11-4  | measurement                           |
| list, 11-35                                  | MARKer, 11-8                   | s-parameters, 11-51                   |
| listener, 1-2                                | marker                         | measurement arrays, 6-2, 6-21         |
| defined, 1-2                                 | absolute value, 11-11          | internal, 6-21                        |
| lists not same length, 13-10                 | amplitude, 11-11               | measurement format, 6-3               |
| LLO, 1-11                                    | enable/disable, 11-10          | measurement function query,           |
| load a value in an IBASIC                    | inductance, 11-11              | 11-48                                 |
| program, 11-35, 11-36<br>local lockout, 1-11 | magnitude, 11-11               | measurement reference plane, 6-<br>26 |
|                                              | phase, 11-11                   | measurement uncertainties, 11-        |
| local mode, 1-12<br>Local Path key, 11-61    | reactance, 11-11               | 16                                    |
| long form                                    | resistance, 11-11              |                                       |
| iong ionn                                    |                                | measuring                             |

| cable length, 11-46               | mixed data 4.6                         | data error 13 5                 |
|-----------------------------------|----------------------------------------|---------------------------------|
|                                   | mixed data, 4-6                        | data error, 13-5                |
| power, 11-49                      | MIXer, 11-13<br>MMEM                   | data flow, 6-2                  |
| power ratio, 11-50                |                                        | data not allowed, 13-5          |
| measuring status, 5-10            | MSIS, 11-31                            | formats, 9-11                   |
| measuring status register set, 5- | MMEMory, 9-4, 11-31–11-33              | parameters, 9-10, 11-6          |
| 23                                | mnemonic                               | numeric variable                |
| media full, 13-11                 | implied, 9-9                           | new value, 11-36                |
| media protected, 13-12            | implied, how identified in this        | _                               |
| memory                            | manual, 1-2                            | 0                               |
| allocate space for IBASIC         | short form, 4-3                        | offset                          |
| programs, 11-35                   | monitor                                | phase, 11-46                    |
| list of files, 11-31              | external VGA, 11-23                    | offset and scale, 6-27          |
| memory arrays                     | hue,saturation,luminance,              | ON   OFF. See < ON   OFF>.      |
| corrected, 6-25                   | 11-23                                  | one-shot sweep, 11-30           |
| memory use error, 13-14           | intensity, 11-22                       | operation complete, 5-21        |
| menu                              | More Cal Softkey, 10-26                | operational status, 5-10        |
| test set calibration, 11-47       | Mount NFS key, 11-61                   | register set, 5-24              |
| MENU hardkey (ES/ET), 10-50,      | move file, 11-32                       | summary, 5-13                   |
| 10-51                             | MSS, 5-9                               | OPT?. See *OPT?                 |
| menu labels                       | multi-peak threshold value, 11-        | Option 100, 11-38               |
| softkey, 11-23                    | 47                                     | options, 9-17                   |
| menu map                          | multiple commands, 9-7                 | identifying, 9-17               |
| command conventions, 10-2         | multiple controller capability, 1-     | out of memory, 13-10, 13-14     |
| example, 10-3                     | 7                                      | Out of Paper, 11-18             |
| menus                             | multiport test set, 10-18, 10-21,      | OUTPUT, 1-6                     |
| softkeys, 10-2                    | 10-46, 10-48, 11-14                    | OUTPut, 9-4, 11-34              |
| message, 1-13                     | , ,                                    |                                 |
| available, 5-13                   | N                                      | output queue, 1-14, 1-15, 1-16, |
| error, 11-63, 13-2                |                                        | 5-12                            |
| exchange, 1-13                    | no pending operation, 2-6 notch filter | overlapped commands, 2-3, 9-    |
| transfer scheme, 1-7              |                                        | 17, 9-18                        |
| user defined, 11-22               | calculating notch width, 11-10         | defined, 2-2                    |
| message window                    | NPO, 2-6                               | _                               |
| clear current, 11-22              | NPO flag, 2-6                          | P                               |
| disable, 11-22                    | NR1, 9-11, 11-3                        | page orientation                |
| enable/disable, 11-22             | NR1 data, 4-3                          | hardcopy, 11-28                 |
| off, 11-22                        | NR2, 9-11, 11-3                        | parallel poll, 1-11             |
| remove user-defined, 11-22        | NR2 data, 4-3                          | parameter error, 13-10          |
| user defined, 11-22               | NR3, 9-11, 11-3                        | parameter not allowed, 13-4     |
| MINimum, 9-10                     | NR3 data, 4-3                          | parameter type, 11-2, 11-3      |
| missing mass storage, 13-11       | num. See <num>.</num>                  | , 9-10, 9-11, 9-12, 9-13        |
| missing media, 13-11              | numeric                                | BLOCK, 11-3                     |
| missing parameter, 13-4           | data, 4-3                              | CHAR, 11-3                      |
| missing parameter, 13-4           |                                        | ,                               |

| defined, 9-10 NR1, 11-3 NR2, 11-3 NR3, 11-3 STRING, 11-3 parameter types, 10-2 parser, 1-15, 5-22, 9-7, 13-3 pass/fail icon position, 11-21 pass/fail text position, 11-21 pass-control-back address, 9-17 passing control, 3-2 how to, 3-3 PCL, 11-28 PCL5, 11-28 PCX, 11-28 pen moving, 11-24 phase marker query, 11-11 offset, 6-26, 11-46 physical interface, 1-2 ping, 11-14 pixel coordinates display window, 11-24 polar chart format, 6-4 pop-up window | set receiver to measure, 11-49 POWER hardkey (ES/ET), 10-52 power measurement, 11-49 power on bit, 5-22 power ratio set receiver, 11-49, 11-50, 11-52 power ratio measurement, 11-50 fault location, 11-49 group delay, 11-50 power values entering, 10-7 power-on status clear flag, 9-17 PPC, 1-11 PPD, 1-11 PPD, 1-11 PPU, 1-11 print width for hardcopy, 11-28 printer, 11-18 page orientation, 11-28 Printer_Select line, 11-18 printing graph, 11-28 table, 11-28 PROGram, 9-4, 11-35—11-36 program currently running, 13-13 | query, 11-2 error, 5-21, 13-17 error queue, 11-63 marker, 6-13 response, 9-11 response generation, 1-16 serial number, 11-17 query response, 11-2 questionable status, 5-10 register set, 5-19 summary, 5-13 queue error, 1-14 GPIB, 1-14 input, 1-14, 1-15, 1-16 queues, introduction to, 1-14 QuickBASIC programming language, 6-7 quotes use of, 9-13 use with string parameters, 9- 13  R ratio calculations, 6-22 |
|----------------------------------------------------------------------------------------------------|----------------------------------------------------------------------------------------------------|----------------------------------------------------------------------------------------------------|
| message, 11-22 user defined, 11-22 port Centronics, 11-18 LAN, 11-15 selecting from test set, 11-37 set for hardcopy, 11-28 port extension, 11-44 enable, 11-45 transmission, 11-45 PORTrait, 11-28 ports writable, 11-18 POWer, 9-4, 11-54 power                                                                                                    | downloading, 11-35, 11-36 error, 13-13 mnemonic too long, 13-5 runtime error, 13-13 syntax error, 13-13 program control starting and stopping IBASIC programs, 11-36 programming fundamentals, 1-9 GPIB, 1-2 programming fundamentals, 1-9 PSC. See *PSC                                                                                                    | raw data arrays, 6-21 reactance marker query, 11-11 REAL, 4-6 REAL,32 (number format), 6-8 REAL,64 (number format), 6-8 recall instrument state, 11-31 receiver set for measurement of power ratio, 11-49, 11-50, 11-52 set for power measurement, 11-49 receiver bandwidth, 11-38 rectangle drawing, 11-24                                                                                                    |

| reference impedance             | ROUTe, 9-4, 11-37                                        | enable periodic, 11-12             |
|---------------------------------|----------------------------------------------------------|------------------------------------|
| specifying, 11-45               | RPG, 8-2                                                 | initiation, 11-12                  |
| reference marker                | RQS, 1-12, 1-13                                          | SelfCal, 11-12                     |
| amplitude, 11-10                | RQS bit, 5-7                                             | self-test, 9-5, 9-18               |
| frequency, 11-10                |                                                          | semantic error, 5-22               |
| reference oscillator, 11-52     | S                                                        | semicolons                         |
| reference position, 6-27        | saturation 11 92                                         | use of, 9-7, 9-15                  |
| reference value, 6-27           | saturation, 11-23                                        | sending commands, 1-6              |
| referenced name does not exist, | save instrument state, 11-32                             | SENSe, 9-5, 11-38-11-51            |
| 13-14                           | SAVE RECALL hardkey (ES/                                 | sequential command, 2-2            |
| reflection port, 11-37          | ET), 10-55                                               | defined, 2-2                       |
| register                        | scale and offset, 6-27                                   | example, 2-9                       |
| service request enable, 9-18    | scale calculations, 6-27                                 | serial number query, 11-17         |
| register model                  | SCALE hardkey (ES/ET), 10-60                             | serial poll, 1-12, 5-9             |
| status, 5-3                     | SCORR1, 6-23                                             | serial poll disable, 1-13          |
| register sets, 5-10, 5-11       | SCPI                                                     | serial port, 11-18, 11-19          |
| register summary bit, 5-3       | 1996.0 standard, 12-3, 12-10                             | service request, 5-6, 5-7          |
| registers, 5-2                  | command reference, 11-4                                  | control line, 1-5                  |
| how to use, 5-6                 | commands, 8-2                                            | enable register, 9-18              |
| remote enable, 1-12             | conformance, 12-2                                        | generating, 5-8                    |
| control line, 1-5               | defined, 9-2                                             | method of accessing registers,     |
| Remote IP Addr/Host key, 11-61, | errors, 13-2                                             | 5-7                                |
| 11-62                           | introduction to, 9-2                                     | setting lost due to rtl, 13-9      |
| Remove Automount key, 11-61     | standard commands, 12-3                                  | setting the stop frequency, 9-10   |
| REN, 1-5, 1-12                  | syntax conventions, 9-14                                 | settings conflict, 13-10           |
| rename a file, 11-32            | SCPI commands                                            | SH1, 1-8                           |
| reporting of events, 5-5        | menu association, 10-2                                   | short form                         |
| request service, 5-13           | screen format, 11-23                                     | of commands, 9-8                   |
| Request Service bit, 1-13       | SDC, 1-12, 1-15                                          | short form mnemonic, 4-3           |
| reset device, 9-18              | search                                                   | SICL, 6-5                          |
| resistance                      | marker, 11-10                                            | significant digits, number of, 6-9 |
| marker query, 11-11             | seconds display, 11-20                                   | simcal command, 11-68              |
| resolution                      | select                                                   | single quotes                      |
| display frequency, 11-20        | active IBASIC program, 11-36<br>ASCII data format, 11-33 | use of, 9-13                       |
| hardcopy, 11-29                 | detection mode, 11-47                                    | size                               |
| resolution, data values, 6-9    | hardcopy port, 11-28                                     | trace data transfer, 6-8           |
| response to query, 9-11         | mass storage device, 11-32                               | smith chart, 6-4                   |
| reversed byte order, 4-7        | program, 11-35, 11-36                                    | Socket Port No. key, 11-62         |
| RF in port, 11-37               | Selected Device Clear, 1-12                              | softkey                            |
| RF out port, 11-37              | selected device clear, 1-12                              | menus, 10-2                        |
| RFWD, 6-22                      | self calibration                                         | More Cal, 10-26                    |
| RGB color map, 11-23            | automatic, 11-12                                         | softkey labels                     |
| RL1, 1-8                        | ,                                                        | user-defined, 11-22                |
|                                 |                                                          |                                    |

| softkey menu labels, 11-23     | frequency annotation, 11-21       | suffix                          |
|--------------------------------|-----------------------------------|---------------------------------|
| softkey press                  | state                             | error, 13-5                     |
| sensing, 5-15                  | recall, 11-31                     | not allowed, 13-5               |
| softkeys                       | statistic mean, 11-6              | too long, 13-5                  |
| SCPI commands, 10-2            | statistic peak-to-peak, 11-6      | units, 11-3, 11-6, 11-7, 11-8,  |
| SOURce, 9-5                    | STATus, 9-5                       | 11-10                           |
| source                         | PRESet command, 5-25              | user defined frequency          |
| set start frequency, 11-48     | PRESet Settings, 5-25             | annotation, 11-21               |
| set stop frequency, 11-48      | status                            | SWAPped, 11-27                  |
| spaces                         | firmware, 5-4                     | SWEep, 11-52                    |
| use of, 9-10, 9-15             | hardware, 5-4                     | sweep, 11-30                    |
| span                           | Status Byte, 1-12                 | set continuous/one-shot, 11-30  |
| frequency for RF source, 11-48 | status byte, 5-2, 5-8, 5-10, 9-18 | set time, 11-53                 |
| s-parameters                   | clearing, 9-16                    | type                            |
| measurement, 11-51             | status byte register, 5-3, 5-12   | frequency, 11-34                |
| selecting, 11-51               | status port, 11-19                | power, 11-34                    |
| SPD, 1-13                      | status register model, 5-3        | SWEEP hardkey (ES/ET), 10-61    |
| SPE, 1-12                      | status registers, 5-2             | sweep time                      |
| SPOLL, 5-14                    | STB?. See *STB?                   | enable/disable automatic, 11-   |
| spur avoid                     | stop distance                     | 53                              |
| selection, 11-17               | cable fault location, 11-47       | sweeps                          |
| SR1, 1-8                       | stop frequency                    | how to take, 6-11               |
| SRE. See *SRE                  | frequency annotation, 11-21       | SWR, 6-26                       |
| SRE?. See *SRE?                | how to set, 9-10                  | synchronizing the analyzer, 2-2 |
| SRL impedance, 6-26            | set for RF source, 11-48          | syntax                          |
| SRQ, 1-5, 5-6, 5-7             | storing                           | conventions, 1-3                |
| SRQ line, 5-7                  | calibration information, 11-44    | error, 5-22, 13-3, 13-4         |
| SRQ process, 5-9               | frequency values, 11-33           | summary and conventions, 9-     |
| SSTOP (start/stop), 11-20      | instrument state, 11-32           | 14                              |
| STANdard, 11-42                | trace values, 11-33               | syntax conventions, 11-4        |
| Standard Commands for          | STRING, 11-3                      | SYSTem, 9-5                     |
| Programmable Instruments       | string data, 4-4                  | PRESet command, 5-4             |
| (SCPI), 9-2                    | string data error, 13-6           | system controller               |
| standard event status, 5-10    | string data not allowed, 13-6     | defined, 1-2                    |
| enable register, 5-22          | string parameters, 9-13           | system impedance, 11-45         |
| register, 5-3, 9-16            | string variable                   | SYSTEM OPTIONS hardkey          |
| register set, 5-20             | loading a new value, 11-36        | (ES/ET), 10-62                  |
| summary, 5-13                  | string. See <string>.</string>    | SYSTEM OPTIONS, Test Set        |
| start distance                 | structural return loss. See SRL.  | Cal Functions (ES/ET), 10-      |
| cable fault location, 11-47    | subroutines, 6-2                  | 30                              |
| start frequency                | built in, 6-10                    |                                 |
| set for RF source, 11-48       | high speed, 6-19                  |                                 |
| start value                    | subsystems, 9-3                   |                                 |
|                                |                                   |                                 |

| T                                         | size 6 9                        | variables                               |
|-------------------------------------------|---------------------------------|-----------------------------------------|
|                                           | size, 6-8<br>trace markers      | implied, how identified in this         |
| T6, 1-8                                   | display of marker numbers, 11-  | manual, 1-2                             |
| table                                     | 21                              | velocity factor                         |
| printing, 11-28                           | _                               | <u> </u>                                |
| tables                                    | trace math, 11-11               | specifying, 11-46                       |
| explained, 10-3                           | trace math operation, 6-26      | voltage values                          |
| take control talker, 1-13                 | trace selection                 | entering, 10-7                          |
| talker, 1-2                               | math expression, 11-11          |                                         |
| defined, 1-2                              | transferring data, 4-2          | W                                       |
| TCT, 1-13                                 | transform, 6-26                 | wait, 11-36                             |
| TE0, 1-8                                  | transition registers, 5-3, 5-4  | Web browser, 11-4                       |
| TEST, 9-5, 11-66                          | transmission port, 11-37        | weighting factor, 11-38                 |
| test set                                  | TRG. See *TRG                   | WINDow, 11-24, 11-25                    |
| multiport, 11-14                          | TRIGger, 9-5, 11-69             | window                                  |
| port selection, 11-37                     | trigger                         | set selection for cable fault           |
| test set calibration                      | deadlock, 13-9                  | location measurements,                  |
| enable storage of test set                | error, 13-9                     | 11-53                                   |
| calibration only, 11-33                   | ignored, 13-9                   | window geometry, 7-4                    |
| menu, 11-47                               | set source, 11-53               | window queries, 7-5                     |
| text                                      | system, 11-30                   | WINDow1, 7-2                            |
| channel annotation, 11-20                 | TST?. See *TST?                 | WINDow10, 7-2                           |
| entering, 10-8                            |                                 | WINDow2, 7-2                            |
| threshold value                           | U                               | writeable ports, 11-18                  |
| multi-peak, 11-47                         | uncertainties, 11-16            | WRITEIO, 11-18                          |
| time values                               | undefined header, 13-5          | ,,,,,,,,,,,,,,,,,,,,,,,,,,,,,,,,,,,,,,, |
| entering, 10-6                            | units                           | X                                       |
| title                                     | cable length, 11-47             |                                         |
| enable/disable, 11-22                     | suffix, 11-3, 11-6, 11-7, 11-8, | x-axis                                  |
| too many digits, 13-5                     | 11-10                           | label, 11-20                            |
| too much data, 13-10                      | unrecognized header, 13-3       |                                         |
| top margin                                | upper-case                      | Y                                       |
| set for hardcopy, 11-28                   | use of, 9-14                    | y-axis                                  |
| TRACe, 9-5, 11-67, 11-68                  | upper-case lettering, 9-8       | label mode, 11-22                       |
| trace                                     | user bit, 11-18, 11-19          | ,                                       |
| storing to a file, 11-33                  | user-defined message, 11-22     | Z                                       |
| trace averaging                           | using graphics, 7-2             |                                         |
| enable/disable, 11-38                     | using graphics, 7-2             | Z cutoff frequency, 11-48               |
| restarting, 11-38                         | <b>V</b> 7                      | zeroing                                 |
| trace data, 4-4                           | V                               | auto, 11-12                             |
| how to read, 6-3                          | values                          |                                         |
|                                           | entering, 10-3                  |                                         |
| trace data printing enable/disable, 11-29 | variable                        |                                         |
|                                           | implied, 9-9                    |                                         |
| trace data transfers, 6-1                 | -                               |                                         |